Publication Number<br>GA27-3431-0

# IBM 3710<br>Network Controller

Ш

## Planning

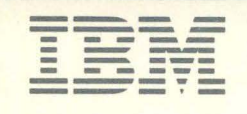

Publication Number GA27 -3431-0 **IBM 3710 Network Controller Planning**  File Number S370/MVS-09

**Federal Communications Commission (FCC) Statement** 

**Warning: This equipment generates, uses, and can radiate radio frequency energy and if not installed and used in accordance with the instruction manual, may cause interference to radio communications. It has been tested and found to comply with the limits for a Class A computing device pursuant to Subpart J of Part 15 of FCC Rules, which are designed to provide reasonable protection against such interference when operated in a commercial environment. Operation of this equipment in a residential area Is likely to cause interference in which case the user at his own expense will be required to take whatever measures may be required to correct the interference.** 

### **First Edition (September 1984)**

Changes are made periodically to the information herein; before using this publication in connection with the operation of IBM systems or equipment, consult the latest IBM System/370 and 4300 Processors Bibliography, GC20-0001, for the editions that are applicable and current.

Any reference to an IBM program product in this document is not intended to state or imply that only IBM's program product may be used. Any functionally equivalent program may be used instead. It is possible that this material may contain reference to, or information about, IBM products (machines and programs), programming, or services that are not announced in your country. Such references or information must not be construed to mean that IBM intends to announce such IBM products, programming, or services in your country.

Publications are not stocked at the address given below; requests for IBM publications should be made to your IBM representative or to the IBM branch office serving your locality.

A form for reader's comments is provided at the back of this publication. If the form has been removed, comments may be addressed to IBM Corporation, Information Interface Support, Department E01, PO Box 12195, Research Triangle Park, North Carolina, U.S.A. 27709. IBM may use or distribute any of the information you supply in any way it believes appropriate without incurring any obligation whatever. You may, of course, continue to use the information you supply.

©Copyright International Business Machines Corporation 1984

### **Preface**

This manual enables system planners and system programmers to plan for and prepare a site for the installation of one or more IBM 3710 Network Controllers, and plan for a 3710 network.

Before using this manual, you should understand the functions and usage of the Network Controller as described in &iintro., GA27-3430. You must also understand network concepts and be familiar with the requirements and installation of communication equipment and network programs.

Systems Network Architecture (SNA) terms are used in this manual. If you are unfamiliar with SNA, you should refer to Systems Network Architecture Concepts and Products, GC30-3072.

Note: Throughout this manual, the IBM 3710 Network Controller is also referred to as the Network Controller and the 3710. The Network Controller and the lines and devices attached to it are called the 3710 network or the 3710 configuration; the description of the Network Controller and its lines and devices is called the 3710 configuration definition.

**How This Manual Is Organized** 

'\ */* 

This manual has the following chapters:

- **e** Chapter 1 provides an overview of the steps you must take to plan for the Network Controller.
- **e** Chapter 2 provides information to help you decide where to put Network Controllers in the network, which devices to attach to the Network Controllers, and which Network Controller options you need.
- Chapter 3 provides information to help you plan to define the part of a network attached to a Network Controller.
- Chapter 4 provides information necessary to plan for hardware installation.
- Chapter 5 tells which host programs are needed for the Network Controller.<br>● Chapter 6 describes how to plan for operation of the Network Controller and
- Chapter 6 describes how to plan for operation of the Network Controller and how to resolve problems.
- **e** Chapter 7 describes how to plan for relocation or reconfiguration of the Network Controller.
- **e** Chapter 8 describes other considerations in planning for a Network Controller, such as personnel, safety, and orders for accessories and parts.

This manual also has six appendixes:

- Appendix A lists publications that you may need for installing the Network Controller and the host programs.
- Appendix B contains planning forms and worksheets to help you set up the Network Controller and define the 3710 configuration.
- **e** Appendix C contains definitions of the control terminal prompts, to help you fill out the worksheets in Appendix B.

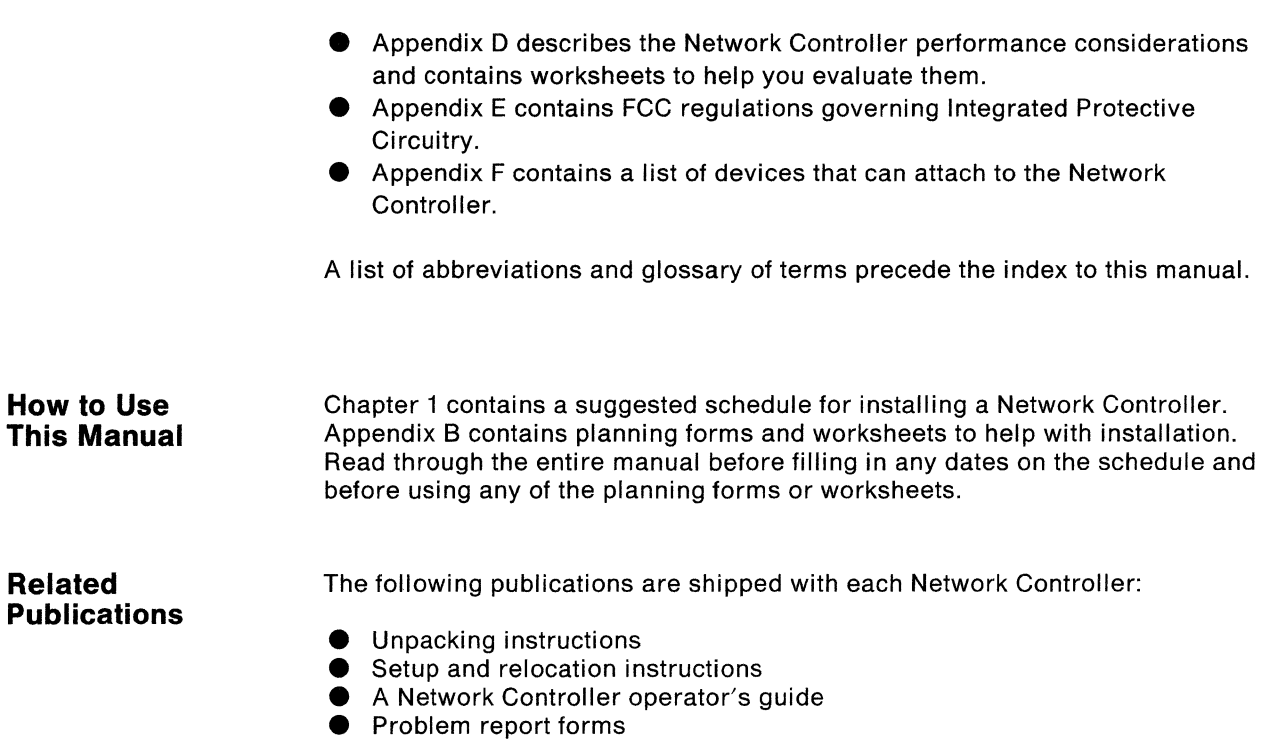

Additional publications you may need for planning and installation are listed in Appendix A.

 $\left(\right)$ 

 $\left(\right)$ 

**Related** 

### **Contents**

**Chapter 1. Introduction** 1-1 Planning Schedule for the IBM 3710 Network Controller 1-1

#### **Chapter 2. Planning the 3710 Network** 2-1

Applications in a Network 2-1 Optional Host Enhancements 2-3 Lines and Devices 2-5 Placement in the Network 2-7 Options 2-9 Service Adapter 2-13 Performance 2-20

#### **Chapter 3. Planning for 3710 Configuration Definition** 3-1

Defining the 3710 Configuration to the Network Controller 3-1 Summary of Procedures to Define the 3710 Configuration 3-6 Defining the 3710 Configuration to ACF/NCP and ACF/VTAM 3-7

### **Chapter 4. Planning for 3710 Installation** 4-1

Specifications and Views 4-1 Location Considerations 4-3 Electrical Power 4-7 Device Cables 4-10 Labels 4-15 Setting up the Network Controller 4-16

#### **Chapter 5. Planning for Installation of Host Programs** 5-1

Host Programs for Applications in the Network 5-1 Host Programs for Optional Host Enhancements 5-1

#### **Chapter 6. Planning for Operation and Problem Resolution** 6-1

The Network Controller Operator's Tasks 6-1 The Control Terminal Operator's Tasks 6-1 The Network Operator's Tasks 6-2 Documentation for Operators 6-2 Problem Determination 6-4

### **Chapter 7. Planning for Reconfiguration or Relocation** 7-1 Reconfiguration Considerations 7-1 Relocation Considerations 7-2

### **Chapter 8. Additional Planning Considerations** 8-1 Personnel 8-1 Safety 8-1

Accessories, Parts, and Machine Elements 8-2

### **Appendix A. Publications** A-1

IBM 3710 Network Controller Publications A-1 Network Program Products Publications A-1 Electrical Interface Publications A-2 Modems A-2 NSI Publications A-2 X.25 NCP Packet Switching Interface Publication A-3 Systems Network Architecture Publication A-3 IBM 3101 Display Terminal A-3

### **Appendix B. Planning Forms** B-1

IBM 3710 Network Controller Setup Form B-1 Host Link and 3710 Definition Worksheet B-7 Configuration Definition Worksheets B-15

### **Appendix C. Control Terminal Prompts** C-1

**Appendix D. Performance Considerations** D-1 Performance Worksheets D-3

**Appendix E. FCC Regulations Governing integrated Protective Circuitry** E-1

#### **Appendix F. List of Compatible Devices** F-1

Host Processors F-1 Communication Controllers F-1 Binary Synchronous Communication (BSC) Devices F-1 Start-Stop Devices F-1 Synchronous Data Link Control (SDLC) Devices F-2

**List of Abbreviations** X-1

**Glossary** X-3

**Index** X-11

### **Figures**

- 2-1. Network Controller with Upstream and Downstream Lines and Devices 2-5
- 2-2. The Network Controller in the Network 2-8
- 2-3. Communication Adapter Positions and Ports 2-11
- 2-4. Communication Adapters and Adapter Blank 2-12
- 2-5. Common-carrier Cable 2-14
- 2-6. Methods of Attaching the Service Modem to the Service Adapter 2-15
- 2-7. Methods of Attaching the Control Terminal to the Service Adapter 2-17
- 3-1. Default Host Link Definitions 3-3<br>4-1. Plan View 4-2
- 4-1. Plan View
- 4-2. Side View of Network Controllers on a Table or Stand 4-2
- 4-3. Front and Side Views of Network Controllers in an Open Rack 4-3
- 4-4. Power Cord Lengths by Country 4-5
- 4-5. Environmental Requirements 4-6
- 4-6. Permissible Variances for Available Voltages 4-7
- 4-7. Power Plugs by Country 4-8
- 4-8. Power Plugs and Receptacles 4-9
- 4-9. Device Cable Connector Types 4-10
- 4-10. Device Cables (Part 1) 4-11
- 4-11. Device Cables (Part 2) 4-12
- 4-12. Test Switches and Test Plug for Device Cables 4-15
- 4-13. Labels for Device Cables and Devices 4-17
- D-1. Table for Downstream Line 3710 Processor Capacity, Item R D-5
- D-2. Table for Downstream Line 3710 Processor Capacity, Item S D-5

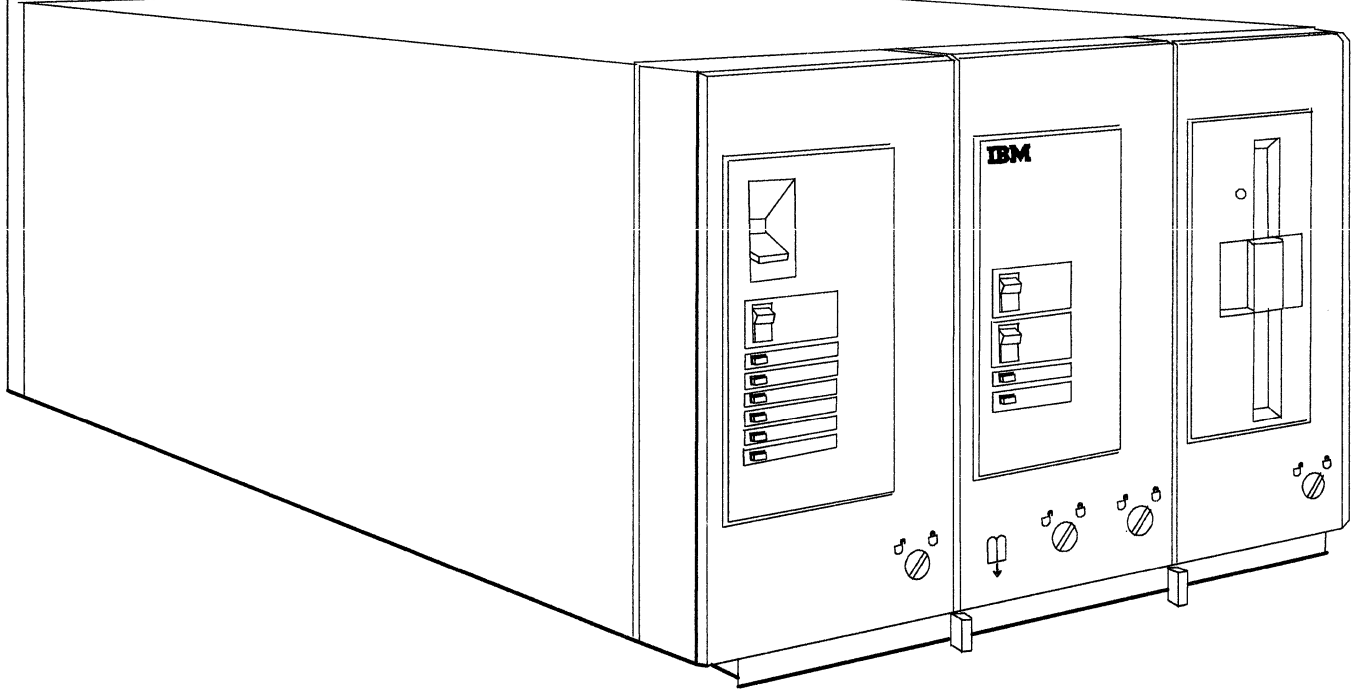

 $\mathcal{L}^{\text{max}}_{\text{max}}$ 

IBM 3710 Network Controller

### **Introduction**

The IBM 3710 Network Controller concentrates data from multiple lines with different line protocols onto one or more communication links to a host in a SNA network. The schedule in this chapter helps you plan and prepare for the installation and operation of the Network Controller.

### **Contents**

Introduction 1-1<br>Planning Schedule for the IBM 3710 Network Controller 1-3

**Introduction** The IBM 3710 Network Controller is a machine that allows devices using different kinds of line protocols to connect to a Systems Network Architecture (SNA) network. The Network Controller concentrates the data from multiple lines and sends the data over a communication link through a communication controller to a host. The communication link may use synchronous data link control (SDLC) protocol in an SNA network, or may use X.25 protocol in a packet-switched data network. The communication controller may be an IBM 3705 Communications Controller or an IBM 3725 Communication Controller. The host operating system may be either MVS or MVS/XA. The devices attached to the Network Controller appear to the host to be SNA stations on a multipoint communication link, regardless of their actual configuration or protocol. One or more communication links may attach a Network Controller to one or more 37X5s, which may be attached to one or more hosts.

> The following schedule helps you plan for the installation of a Network Controller. The schedule provides an overview of the actions to take in planning and preparing for the Network Controller. Since the schedule contains terms you may not be familiar with, be sure to read the rest of this manual before you fill in any dates.

Your Network Controller may not require all the steps indicated, or it may require additional steps. Change the schedule to meet your requirements, but allow enough time to complete all the steps before the Network Controller arrives. By planning ahead, you can ensure that your location is ready for the Network Controller when it arrives.

The Network Controller is a customer-setup machine. That is, unpacking and setup instructions shipped with each Network Controller enable you to unpack, set up, and check out the Network Controller without tools and without help from IBM personnel. Operating information is also shipped with each Network Controller. As a result, you can use your new Network Controller soon after it arrives.

1-2 IBM 3710 Network Controller Planning

### Planning Schedule for the IBM 3710 Network Controller

### **6 Months** Before the Network Controller Arrives:

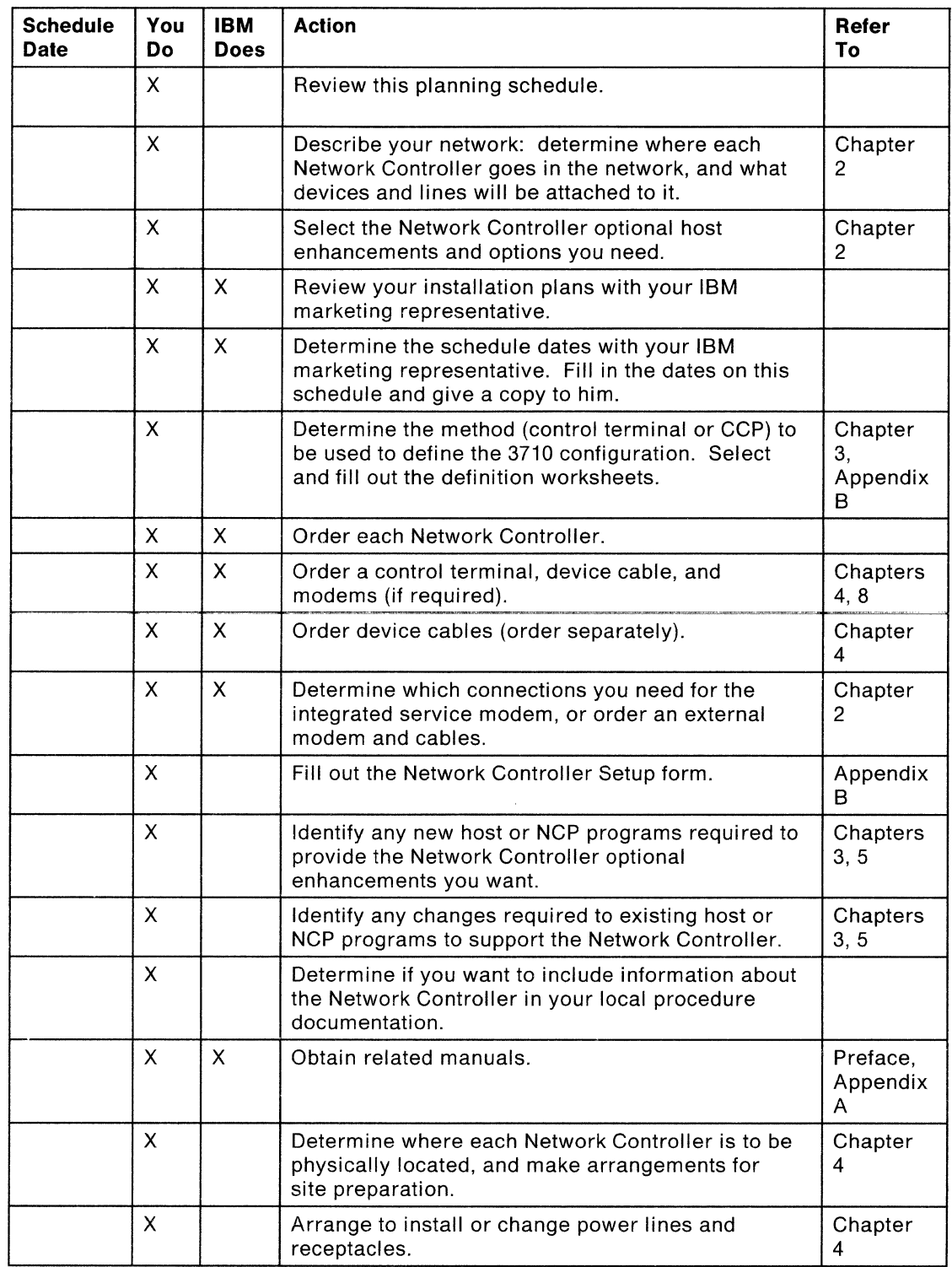

(You are hereby given permission to copy this page only.)

 $\bigg)$ 

### **6 Months** Before the Network Controller Arrives (Continued):

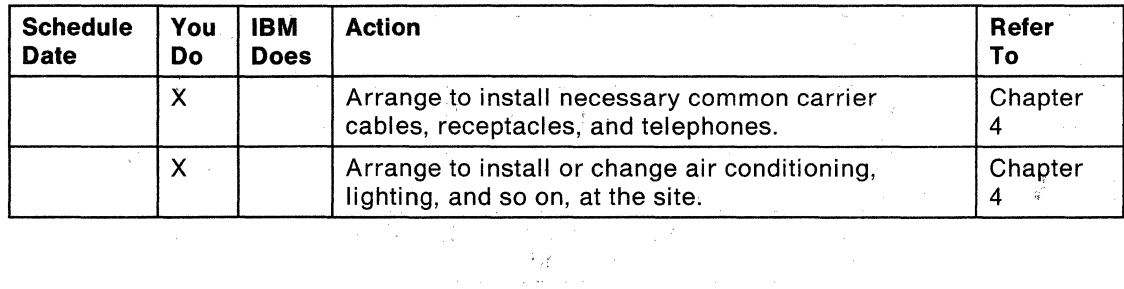

 $\mathcal{L}_{\mathcal{A}}$ 

### **3 Months** Before the Network Controller Arrives:

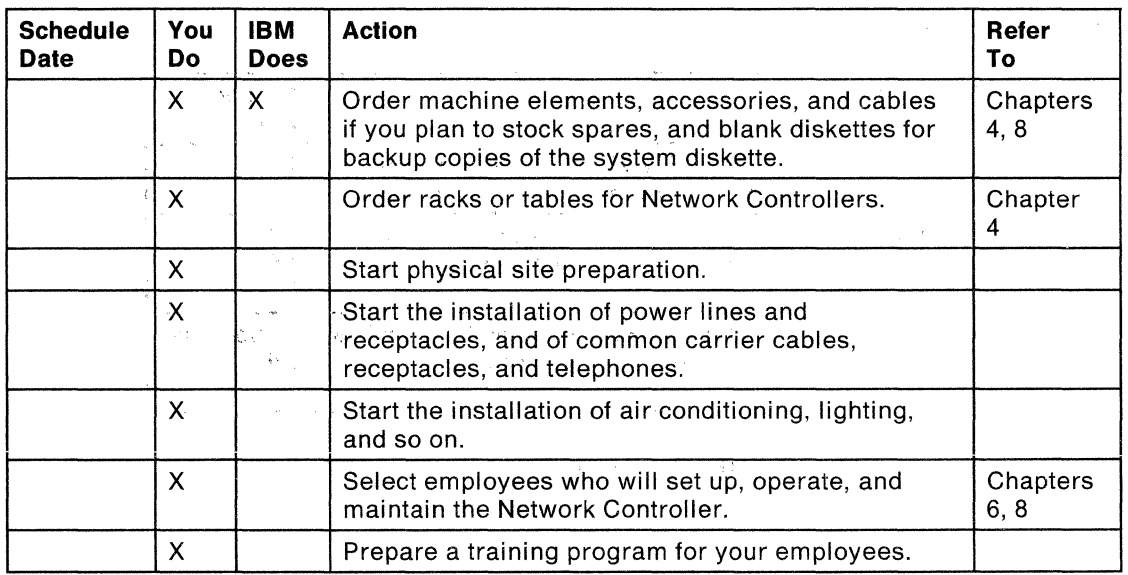

### **2 Months** Before the Network Controller Arrives:

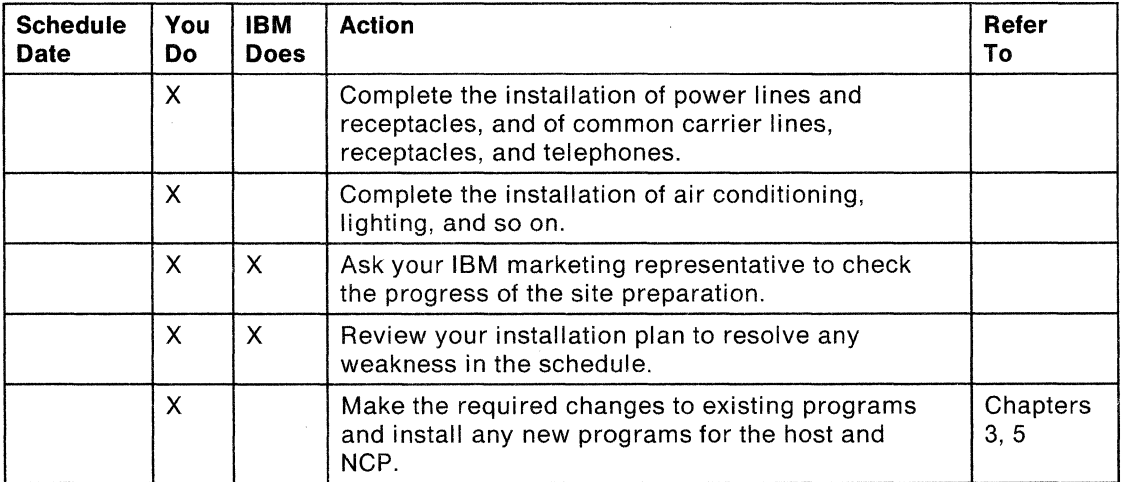

(You are hereby given permission to copy this page only.)

**1 Month** Before the Network Controller Arrives:

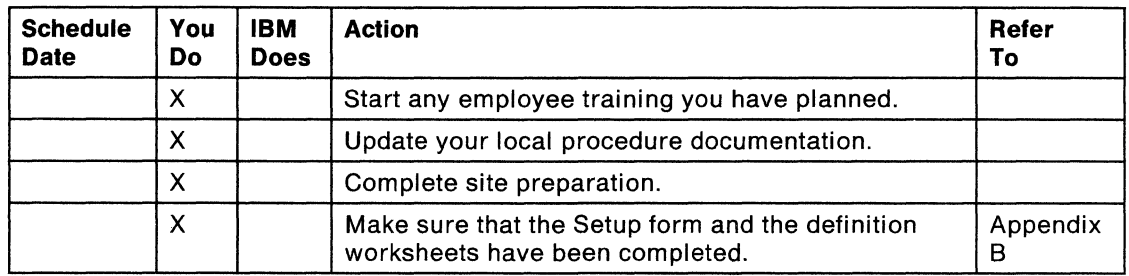

### **Upon Arrival** of the Network Controller:

 $\backslash$ )

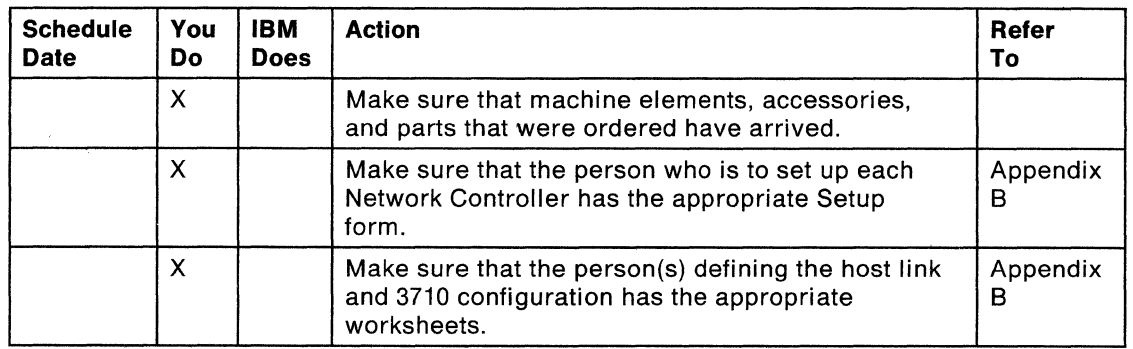

 $\bar{z}$ 

 $\bar{z}$ 

(You are hereby given permission to copy this page only.)

 $\left(\right)$ 

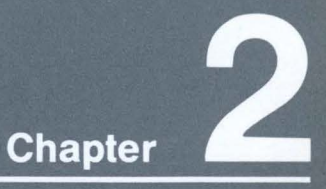

## **Planning the<br>3710 Network**

This chapter describes how to plan for the 3710 network. It helps you:

- Choose Network Controller optional host enhancements and options
- Decide what is to be attached to the Network Controller
- Plan the use of the service adapter
- Evaluate performance considerations

### **Contents**

Applications in a Network 2-1 Optional Host Enhancements 2-3 Lines and Devices 2-5 Placement in the Network 2-7 Options 2-9<br>Service Adapter 2-13 Performance 2-20

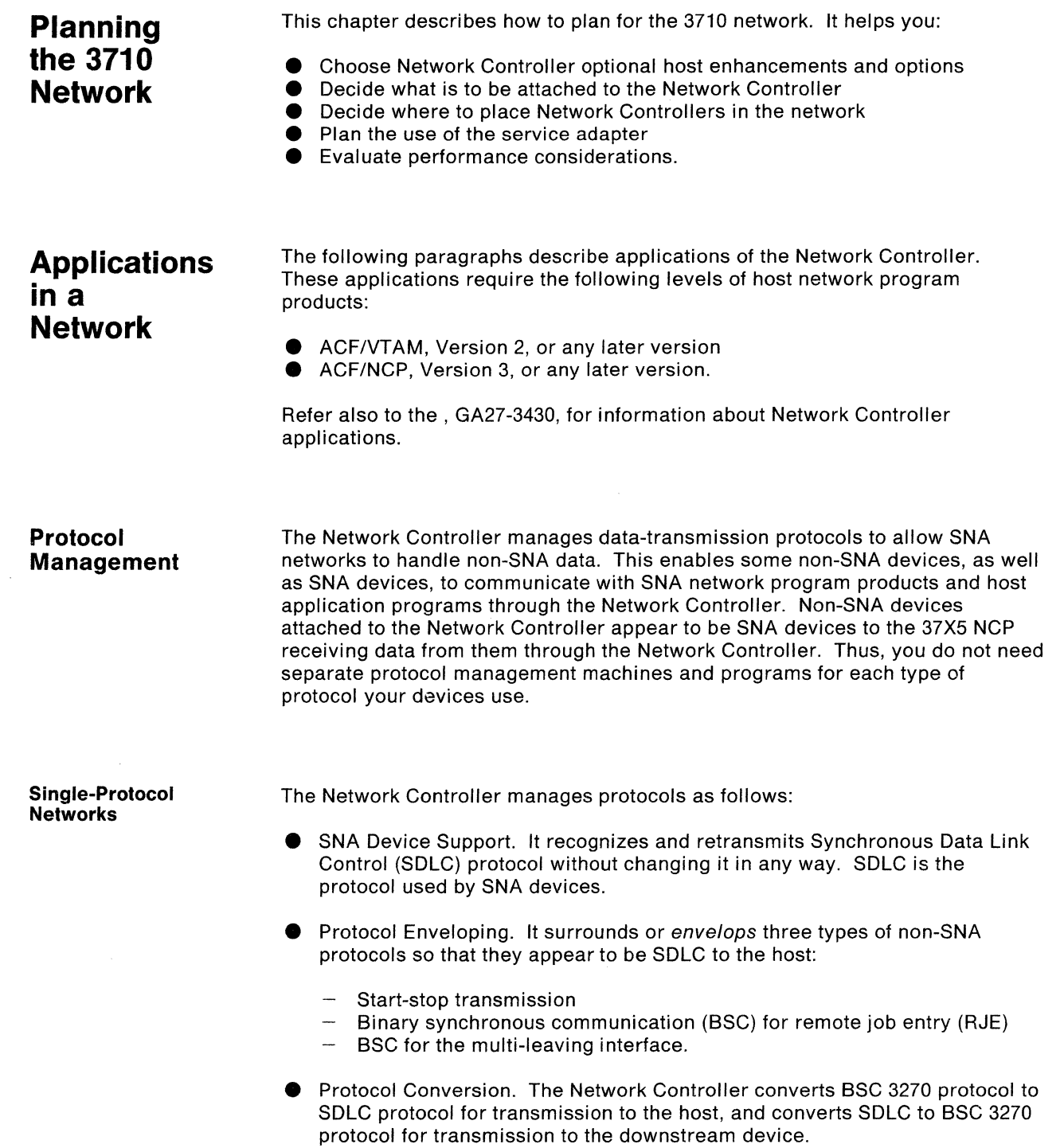

 $\sim$   $\sim$ 

 $\sum_{i=1}^{N}$ 

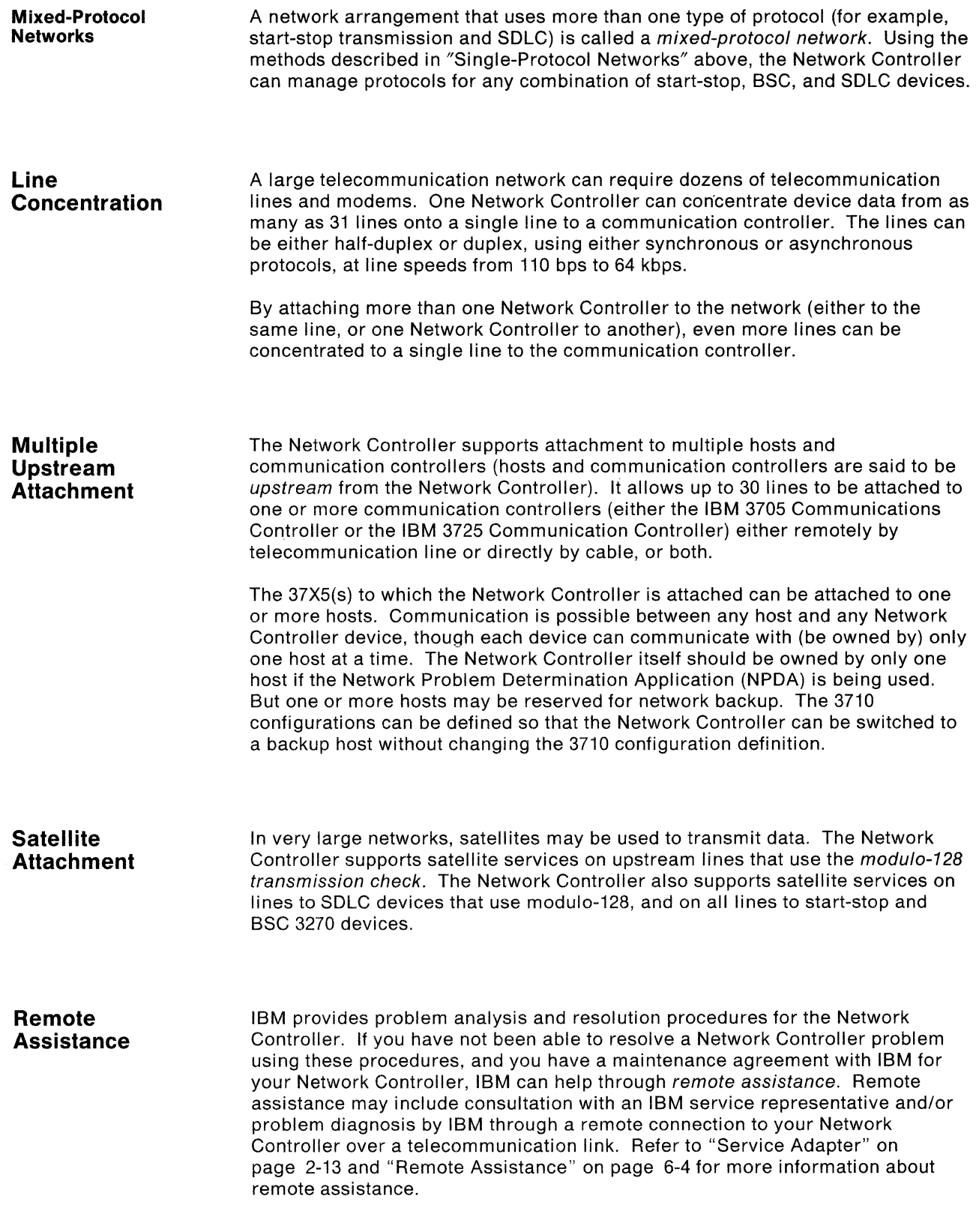

 $\langle$ 

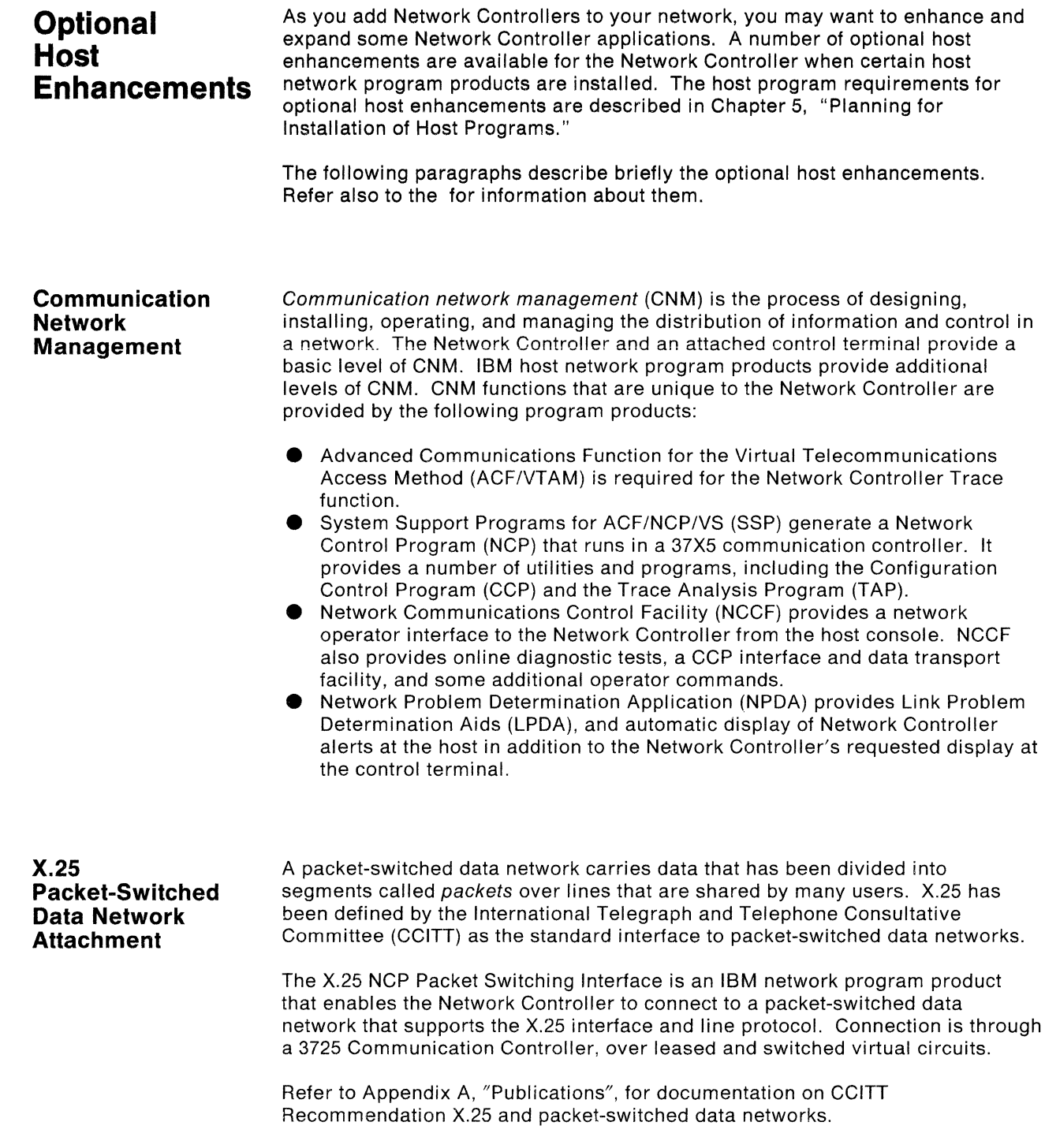

 $\left.\rule{0pt}{12pt}\right)$ 

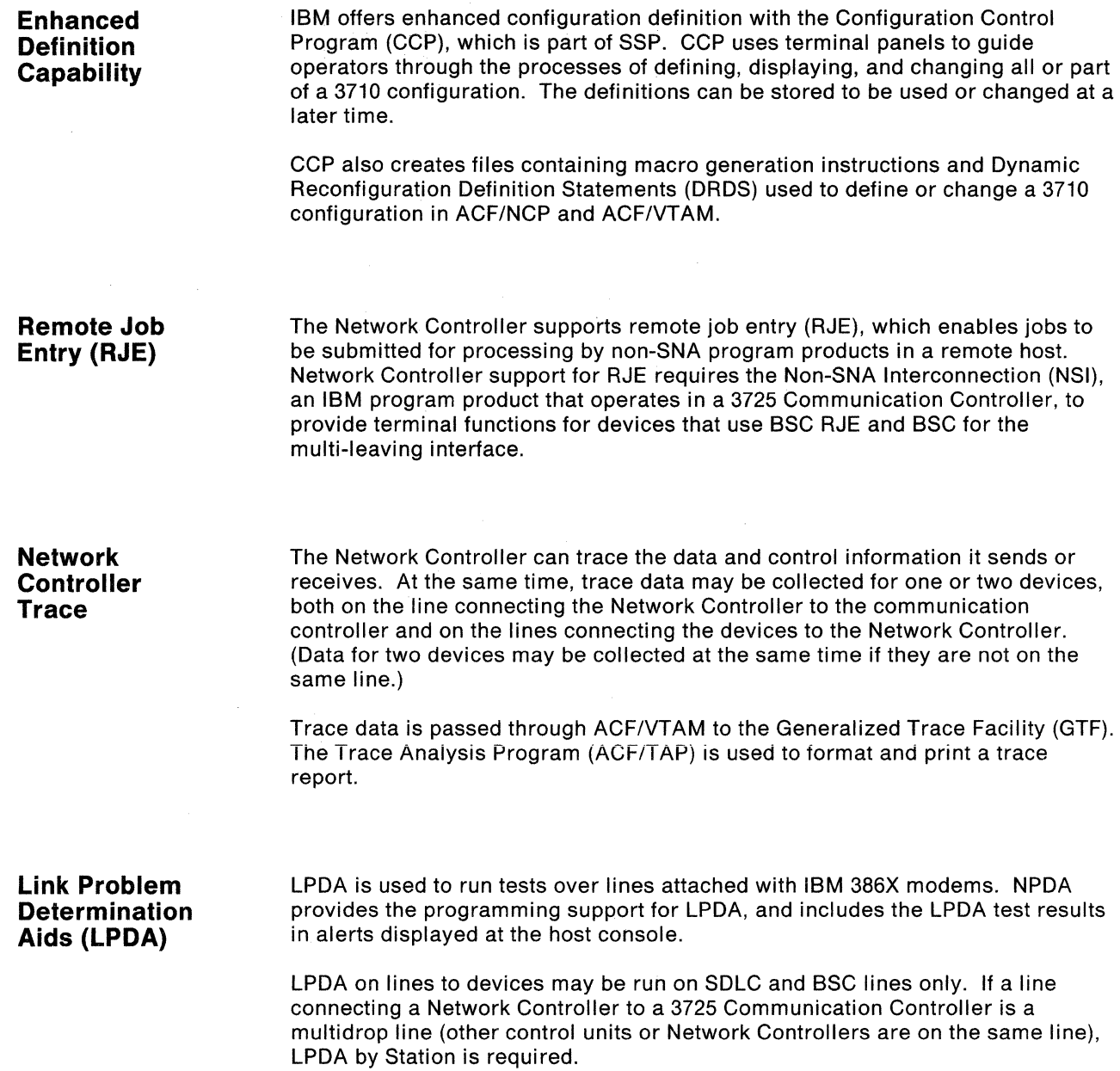

Lines and devices attached to a Network Controller are referred to as either upstream or downstream. The following paragraphs define upstream and downstream lines and devices, list the devices, and tell which protocols can be used with them.

A line connecting a Network Controller and a 37X5 communications controller is referred to as an upstream line. The 37X5 that the Network Controller is attached to is referred to as an upstream device.

A line connecting a Network Controller and a device is referred to as a downstream line. A device attached to a Network Controller by a downstream line is referred to as a downstream device. Devices attached to downstream devices are also referred to as downstream devices.

The total number of upstream and downstream lines attached to a Network Controller may not be greater than 32.

A Network Controller together with its upstream lines, downstream lines, and downstream devices is referred to as a 3710 network or a 3710 configuration. The description of the Network Controller lines and devices is called a 3710 configuration definition.

The following figure shows the relationships of a Network Controller to its upstream and downstream lines and devices.

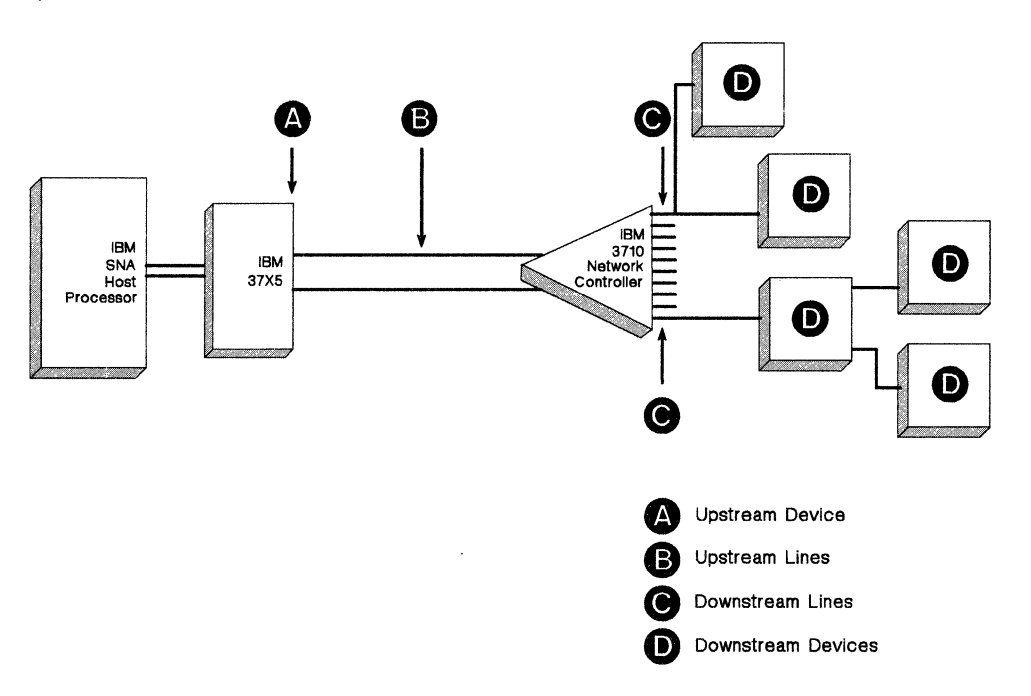

**Figure** 2-1. **Network Controller with Upstream and Downstream Lines and Devices** 

\

**Upstream Lines and Devices** 

Each Network Controller must have at least one upstream line. A Network Controller can be attached to the following devices:

- 3705 Communications Controller<br>• 3725 Communication Controller
- 3725 Communication Controller
- Another Network Controller.

A Network Controller can be attached to a 3705 Communications Controller, either directly or remotely, by a telecommunication line using SDLC protocol.

A Network Controller can also be attached to a 3725 Communication Controller. When the connection to a 3725 is through a packet-switched data network, X.25 protocol is used on the upstream line. Otherwise, SDLC is used on an upstream line to a 3725.

SDLC is used on a line connecting two Network Controllers.

**Downstream Lines and Devices** 

Up to 31 downstream lines can be attached to a Network Controller. A downstream device can establish sessions with multiple hosts, but only one session at a time. SDLC, BSC, and start-stop protocols can be used on downstream lines.

Any device that is an SNA physical unit (PU) type 2 and uses the SDLC protocol on a multipoint or nonswitched point-to-point link can be attached to the Network Controller.

BSC 3270 devices can be directly attached on downstream lines to the Network Controller, or attached on a multipoint or point-to-point nonswitched link with multipoint line control.

BSC RJE and MLI devices can be directly attached, or attached on a point-to-point nonswitched or switched link.

Devices using start-stop transmission can be directly attached to the Network Controller, or attached on a switched or nonswitched point-to-point link.

See Appendix F for a list of devices and systems that can attach to the Network Controller.

### **Placement in the Network**

Network Controllers can be used in networks with:

- One host processor and one communication controller<br>• One host processor and multiple communication contro
- One host processor and multiple communication controllers
- Multiple host processors and multiple communication controllers.

You might consider installing a Network Controller:

- Where you want to concentrate data from multiple lines to a single remote link, for reducing communication line cost.
- Where you want to concentrate data from multiple lines with mixed protocols to a single SDLC line.
- Where you want to provide a central point for nondisruptive reconfiguration of lines and both SNA and non-SNA devices.
- Where you want to provide a remote focal point for Communication Network Management (CNM) capabilities.

Some ways that the Network Controller may be placed in the network are shown in Figure 2-2 on page 2-8.

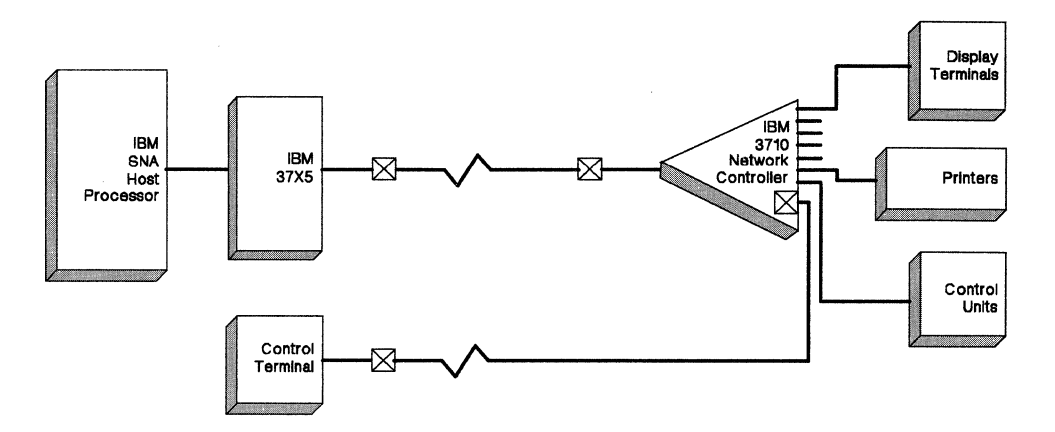

The Minimum Network Using The Network Controller

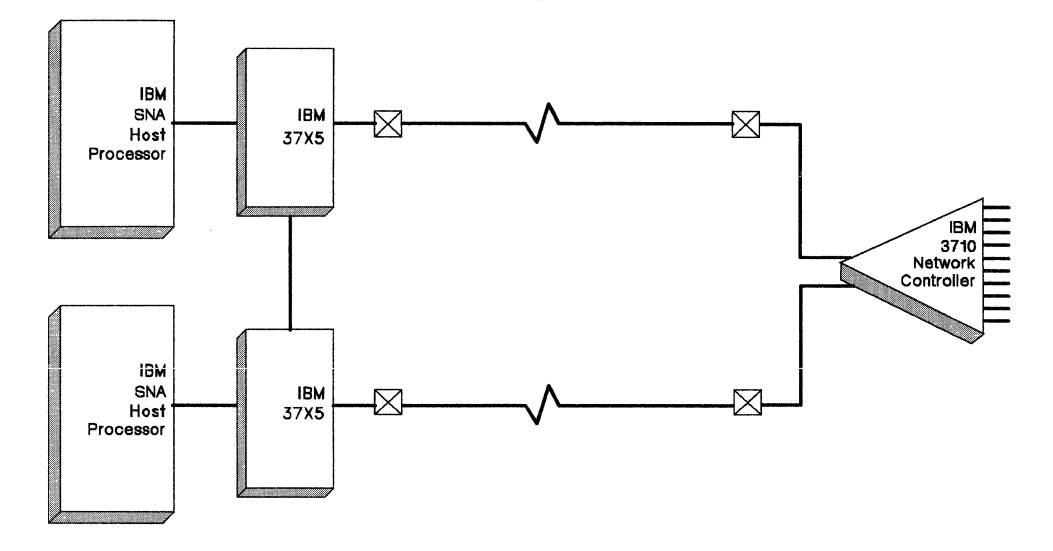

Multiple Communication Controllers And Hosts

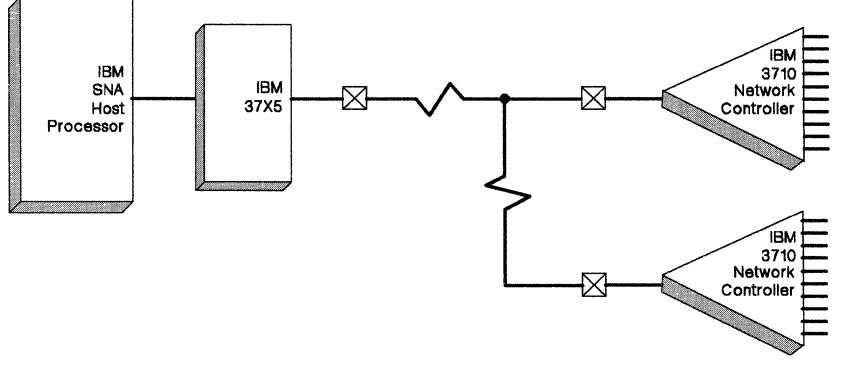

 $\times$  External Modem

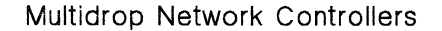

**Figure** 2-2. **The Network Controller in the Network** 

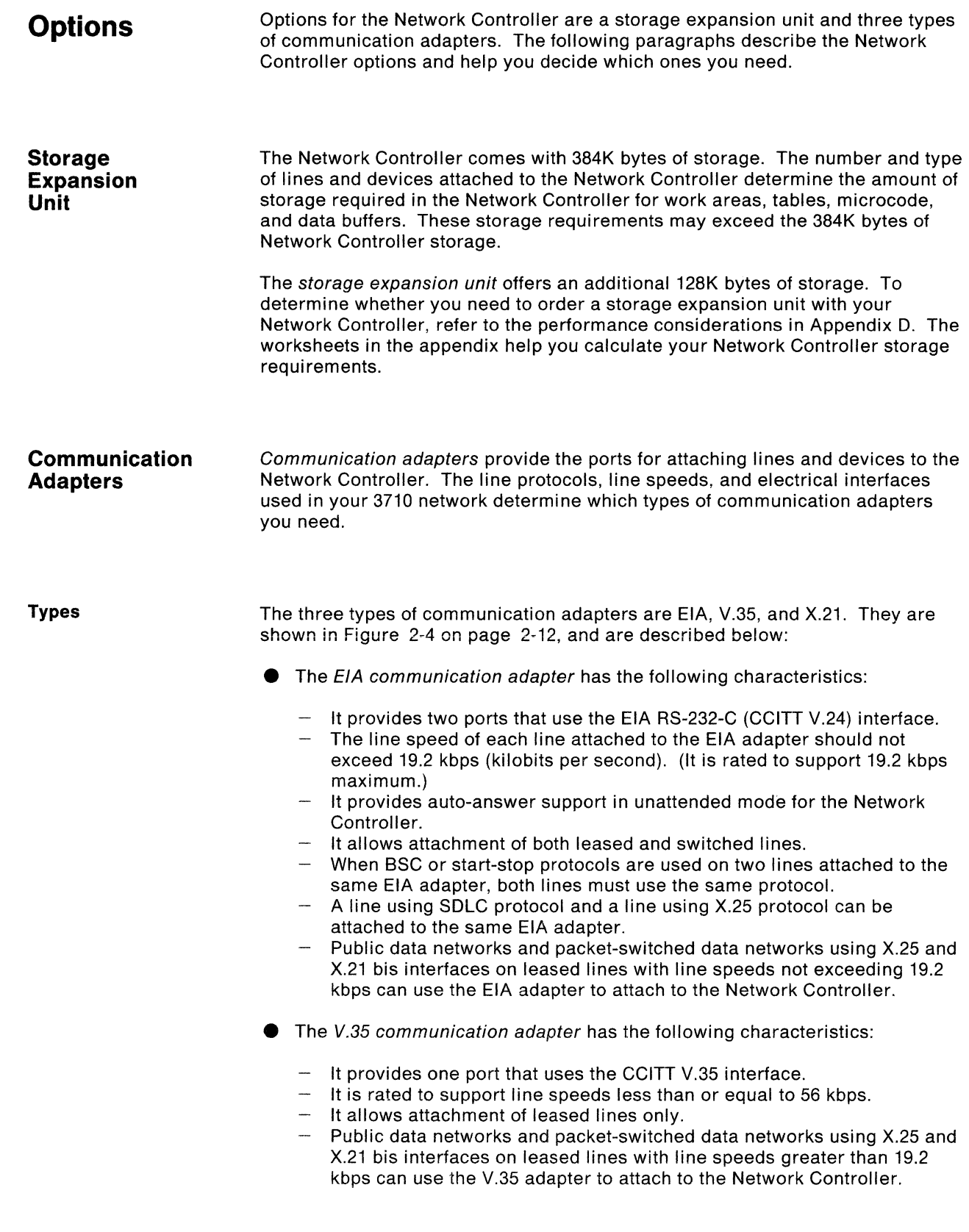

 $\bigl/$ )

- **•** The X.21 communication adapter has the following characteristics:
	- $-$  It provides one port that uses the X.21 interface.
	- $-$  It is rated to support line speeds greater than 19.2 kbps and less than or equal to 64 kbps.
	- $-$  It allows attachment of leased lines only.
	- Public data networks and packet-switched data networks using X.25 and true X.21 interfaces on leased lines with line speeds greater than 19.2 kbps can use the X.21 adapter to attach to the Network Controller.

The line speed of a line attached to a communication adapter is determined by the following four factors:

- Common-carrier or public switched network facilities (for leased or switched lines)
- **Communication adapter type**
- The speeds at which the attached devices send and receive data
- Method of attaching the line to the Network Controller (directly, nonswitched, or switched).

#### **Arrangement**

The Network Controller has positions for up to 16 communication adapters. allowing for attachment of a maximum of 32 lines. Each adapter is inserted into the back of the Network Controller into one of the 16 positions, which are labeled 01 through 16. The EIA communication adapters have two ports; the top port is labeled AA and the bottom port is labeled BB. The other adapters have one port; the port is labeled AA. Each port is referred to, or addressed, by its adapter position and label, as shown in Figure 2-3 on page 2-11. (05AA, for example, is the top or only port on the communication adapter in position 5).

At least one port must be used for an upstream line to the host (the host link). The host link must be defined in the configuration definition. But, to help you get started, several default host link definitions are supplied with the Network Controller (on the system diskette). Each default definition assigns the upstream line to a specific port. If you use a default definition, you must attach the line for the host link to the port assigned in that definition. For more information about the default host link definitions. see "Default Host Link Definitions" on page 3-2.

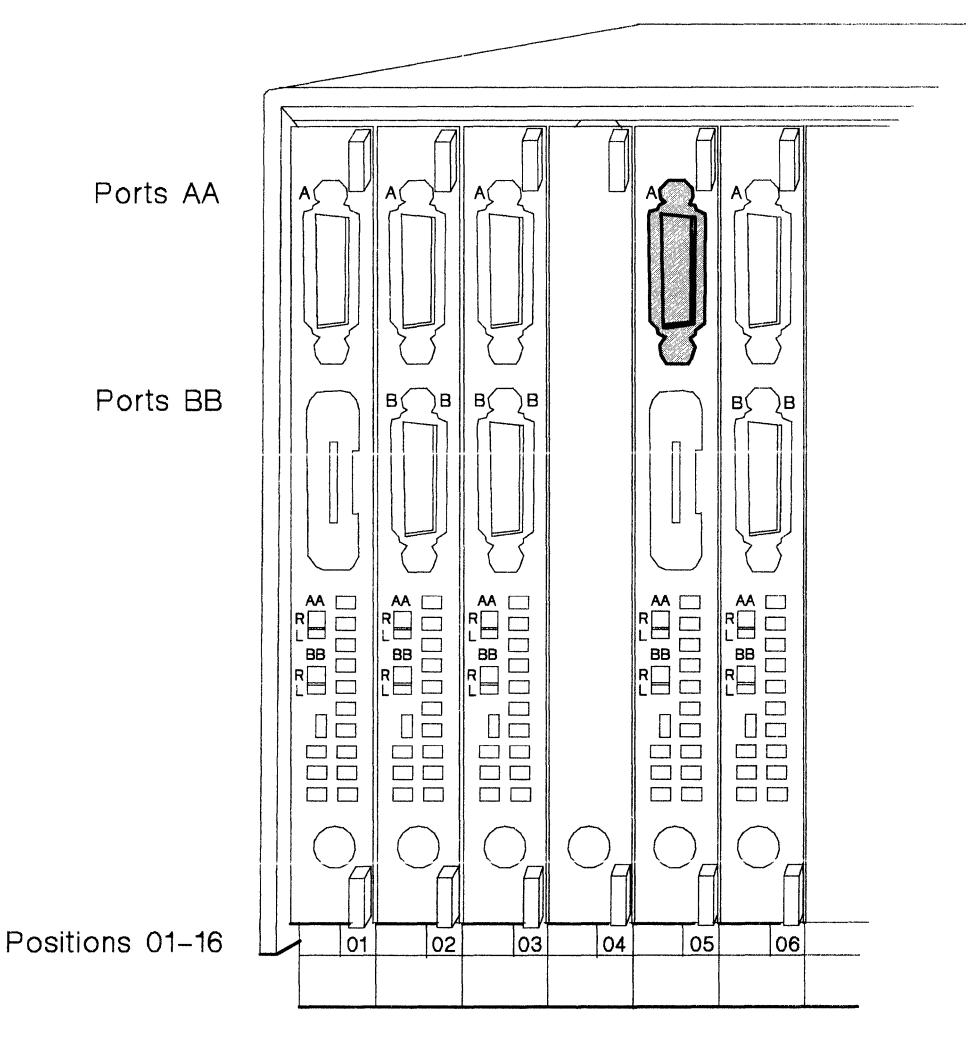

Communication Adapters

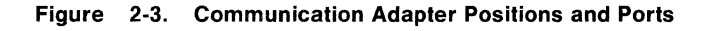

 $\big)$ 

An EIA communication adapter must be used in position 16 for remote assistance and for use with a control terminal. That adapter is known as the service adapter. For more information about the service adapter, see "Service Adapter" on page 2-13.

Except for the service adapter in position 16, the adapters may be arranged in any order in the Network Controller. Once they are installed, communication adapters can be removed and inserted without turning the Network Controller power off. Polling and servicing of the lines do not depend on the position of the adapters in the Network Controller. They are determined by the order in which the lines are defined to the NCP and the Network Controller (in the service order table).

### **Adapter Blanks**

If you do not plan to install 16 communication adapters, an adapter blank must be placed in each unused adapter position to maintain proper airflow through the Network Controller.

**Ordering Communication Adapters and Adapter Blanks** 

Your Network Controller order will include the number and types of communication adapters you need to connect the devices in your network to the Network Controller. These communication adapters are shipped with your Network Controller, along with enough adapter blanks to fill the positions you will not be using. One extra adapter blank is also shipped with the Network Controller, to allow for a change in your network. Additional communication adapters and adapter blanks may be ordered as needed. (See Chapter 8, "Additional Planning Considerations" on page 8-1 for information on ordering communication adapters and adapter blanks.) The adapter blank is shown in Figure 2-4.

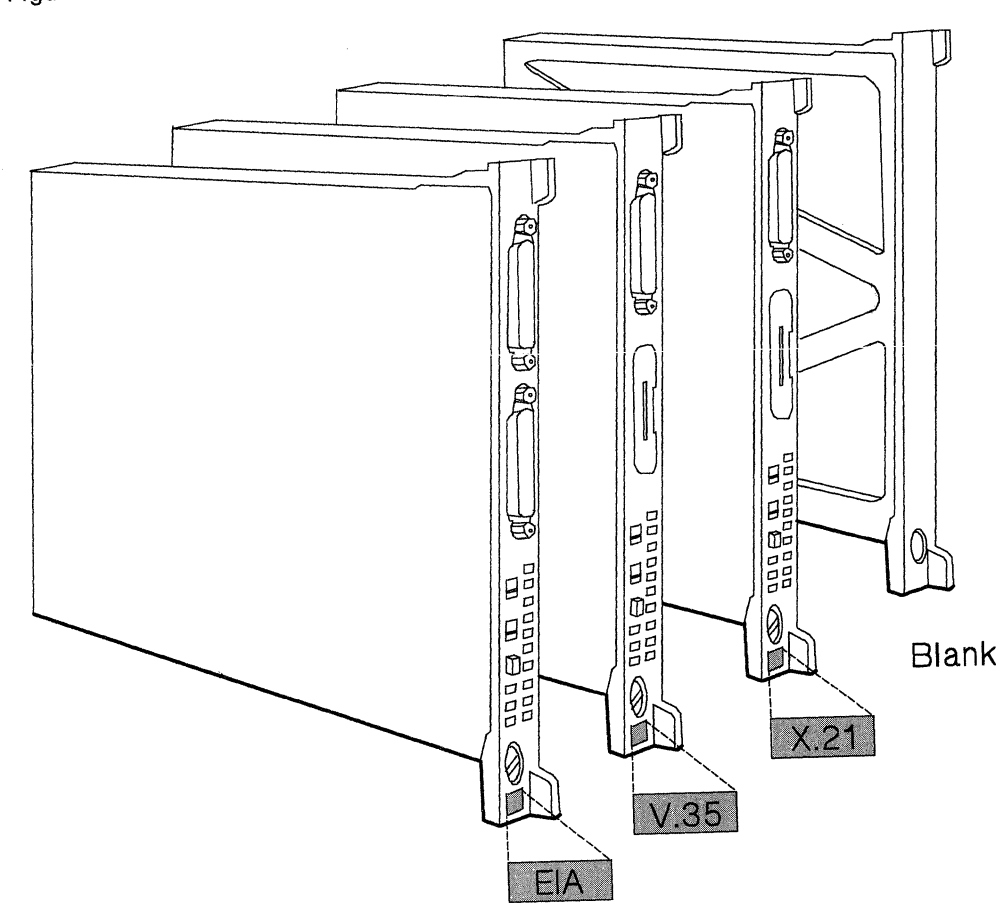

**Figure** 2-4. **Communication Adapters and Adapter Blank** 

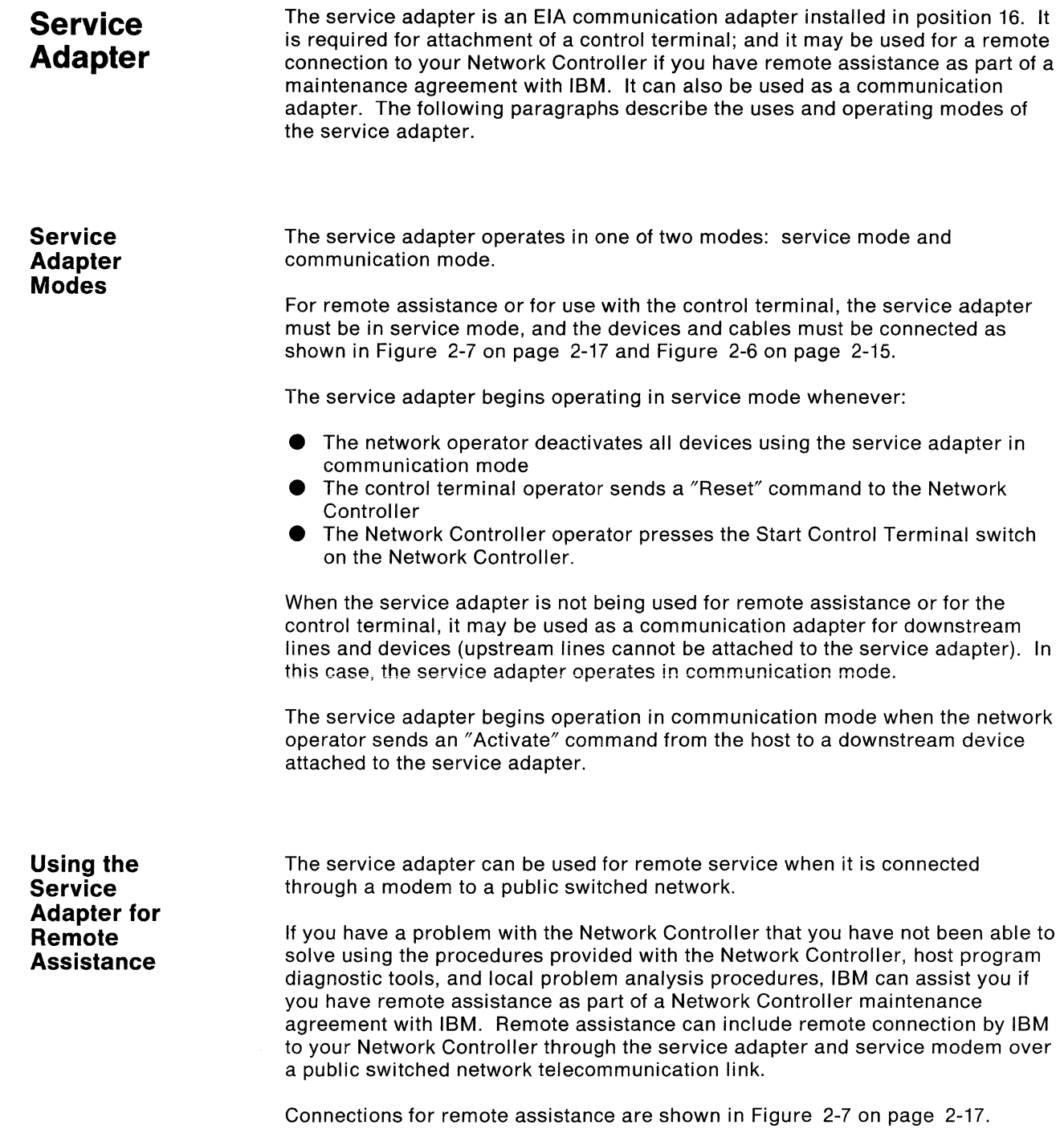

In the USA, an integrated service modem, a common-carrier cable, and a service modem cable are shipped with your Network Controller.

The integrated service modem is registered with the Federal Communications Commission (FCC) for attachment to the public switched network (See Appendix E). The modem operates in half-duplex mode at a speed of 1200 bits per second (bps).

Notify the telephone company that you need a switched network line for data communication. Supply the following information to the telephone company when you place your order for the line:

- 1. Request a switched data line for FCC-registered equipment, with the local loop conditioned for data transmission at 1200 bps or greater.
- 2. Provide the following information about the Network Controller and the integrated service modem:
	- **•** Model number of your Network Controller
	- e Registration Number: AK 396F-70594-DM-N
	- **•** Ringer Equivalence Number: 0.2 B
- 3. Specify that the line be terminated in a programmable data jack, Universal Service Order Code (USOC) RJ45S.

The Network Controller common-carrier cable (shown in Figure 2-5) is 7.6 meters (25 feet) long, and connects the integrated service modem to the public switched network. One end of the common-carrier cable terminates in an 8-position keyed plug that is compatible with and plugs into the RJ45S data jack.

The Network Controller service modem cable connects the integrated service modem to port 16AA of the service adapter.

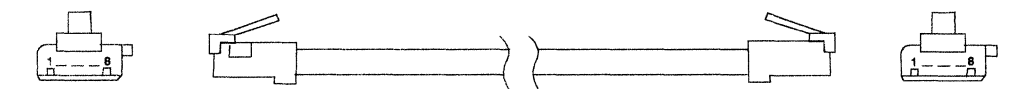

Figure 2-5. Common-carrier Cable

Outside the USA, IBM does not ship a service modem with the Network Controller. Instead, you must provide a 1200-bps, auto answer, half-duplex, standalone modem to use for remote assistance. This modem is sometimes referred to in this manual as the external modem.

In Europe, the Middle East, and Africa, this modem (either OEM, or PTT mandatory) must conform to the CCITT V.23/V.24/V.28 interface. Modems from other manufacturers will.be attached under the provisions of the "Multiple Supplier System Bulletin."

In South America, and the Far East, this modem must be 202C compatible.

A Network Controller EIA-DCE device cable, shown in Figure 4-10 on page 4-12, is required to attach the external modem to port 16BB of the service adapter.

Use a common-carrier cable appropriate to your modem and the public switched network in your country to attach the modem to the public switched network.

For more information about remote assistance, see "Remote Assistance" on page 6-4.

#### In Other Countries

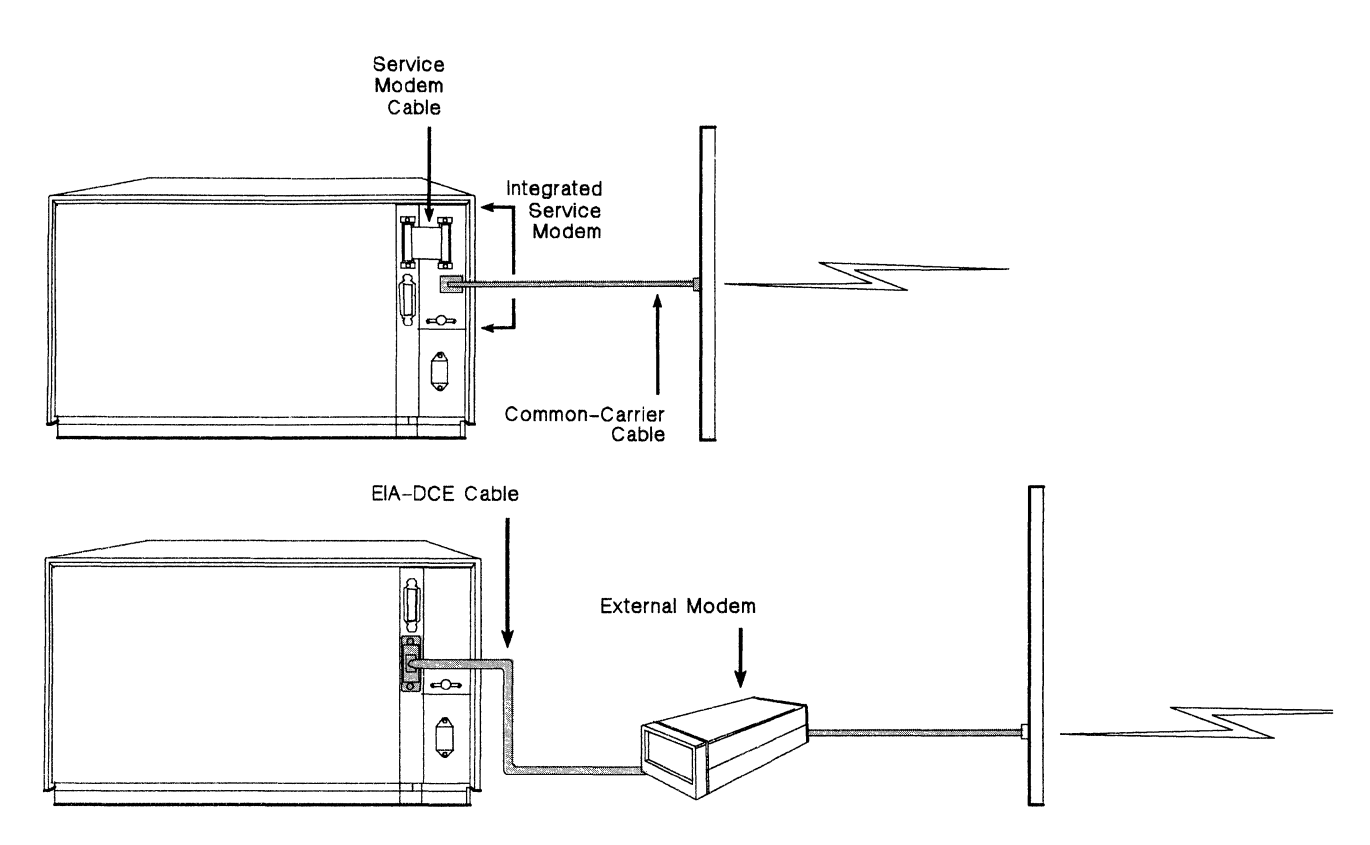

Figure 2-6. Methods of Attaching the Service Modem to the Service Adapter

Using the **Service** Adapter with the Control Terminal

 $\bigwedge$ /

For the control terminal, the Network Controller can use an ASCII, asynchronous display terminal operating in TIY 33/35 mode, such as or equivalent to the IBM 3101 Display Terminal.

The control terminal allows you to:

- Define the 3710 configuration to the Network Controller, or change an existing definition
- Run offline tests, online tests, and cable tests; and run setup tests after relocation.
- Display the 3710 configuration definition, Network Controller status, and Network Controller alerts
- Copy the contents of Network Controller storage to a diskette for backup or analysis.
- Copy the system diskette to a backup diskette.
- Execute some network operations (set SNBU mode off or on, set a line to half-speed or full-speed, or restart an upstream line).

**Attaching the Control Terminal to the Service Adapter** 

The control terminal is attached to the service adapter in the following ways, which are shown in Figure 2-6 on page 2-15:

Directly.

Attach the control terminal EIA modem cable to a Network Controller EIA-DTE device cable. Then attach the EIA-DTE device cable to port 16BB of the service adapter.

**e** By a nonswitched link.

Attach the control terminal through a modem to the nonswitched link. Then, if the integrated service modem is used at the Network Controller (USA only), attach the service modem to port 16AA of the service adapter with the service modem cable. Attach the service modem to the nonswitched link using the common-carrier cable. If an external modem is used at the Network Controller, use an EIA-DCE device cable to attach the external modem to port 16BB of the service adapter; attach the external modem to the nonswitched link with an appropriate common-carrier cable.

**e** By a switched link.

Attach the control terminal through a modem to the switched link. Then, if the integrated service modem is used at the Network Controller (USA only), attach the service modem to port 16AA of the service adapter with the service modem cable. Attach the service modem to the switched link using the common-carrier cable. If an external modem is used at the Network Controller, use an EIA-DCE device cable to attach the external modem to port 16BB of the service adapter; attach the external modem to the switched link with an appropriate common-carrier cable.

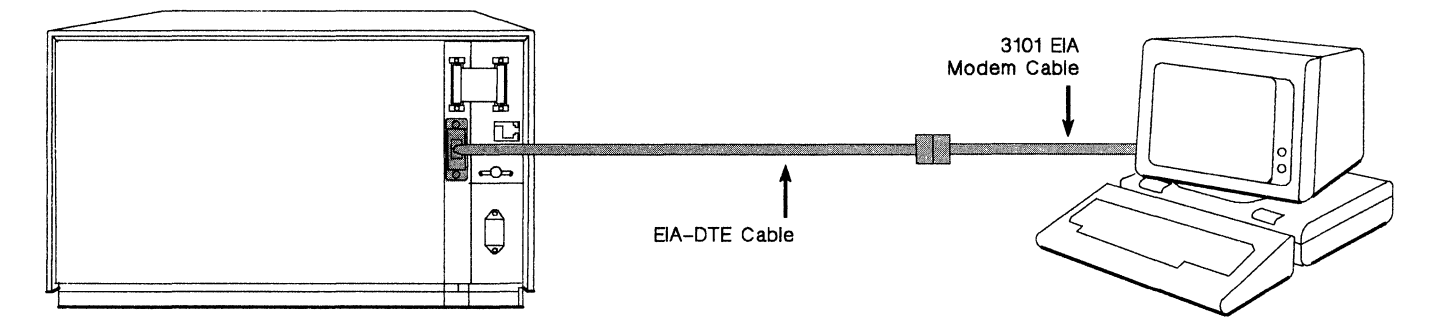

Directly Attached

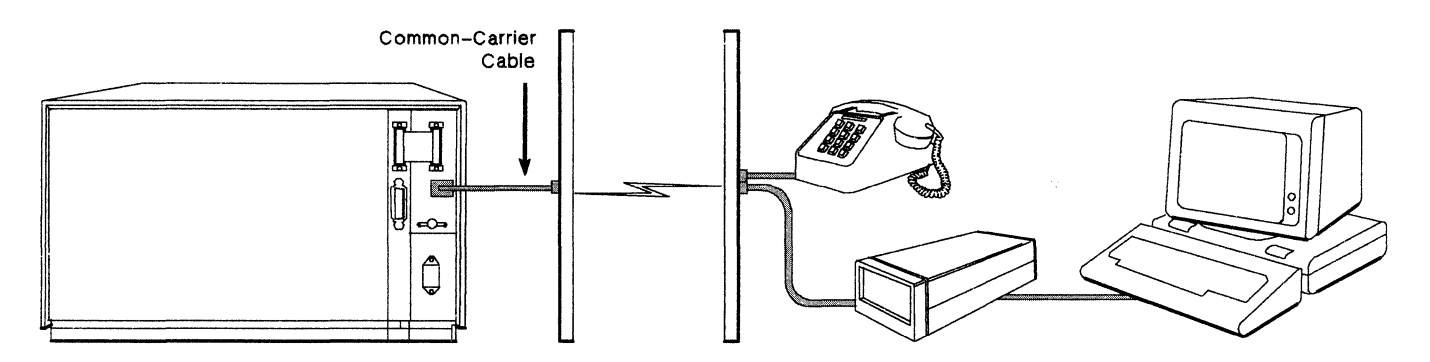

(USA) Switched Line Connection with Integrated Service Modem

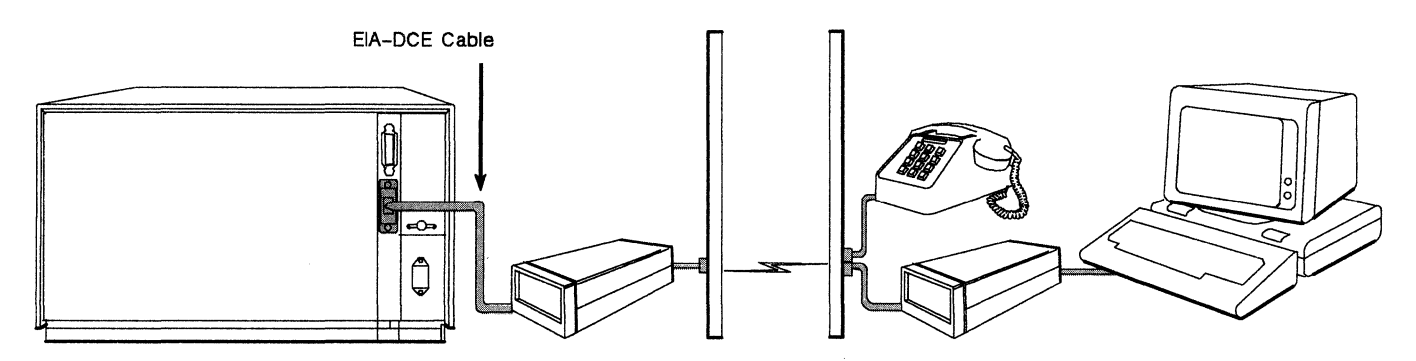

Switched Line Connection with External Modem

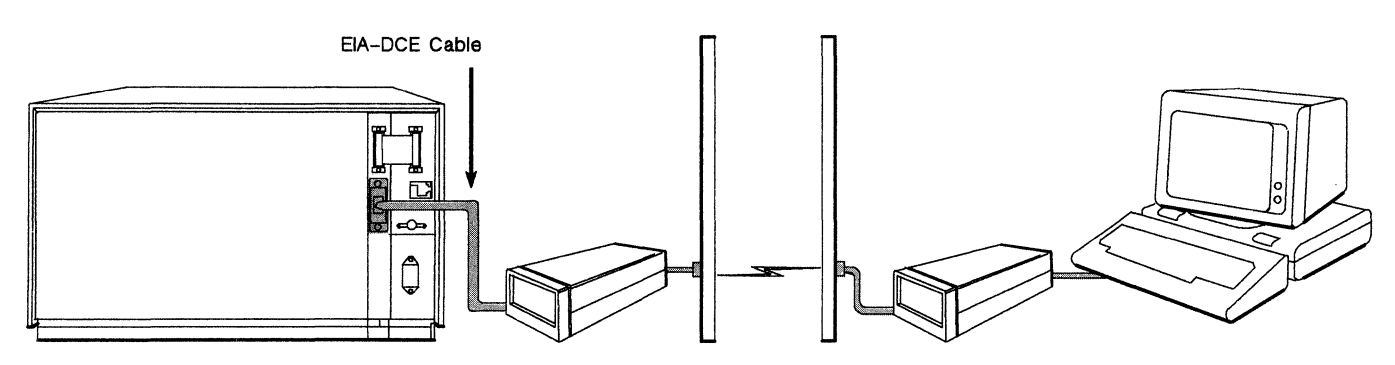

Leased Line Connection with External Modem

### **Figure 2-7. Methods of Attaching the Control Terminal to the Service Adapter**

### **Control Terminal Characteristics**

The following characteristics must be set as indicated in the tables, on an IBM 3101 terminal used as the Network Controller control terminal. If a 3101-equivalent terminal is used, the corresponding characteristics must be also be set as indicated in these tables.

For a terminal run in half duplex mode, and attached to port 16AA of the service adapter, use the following chart. For a terminal run in full duplex mode, see page 2-19.

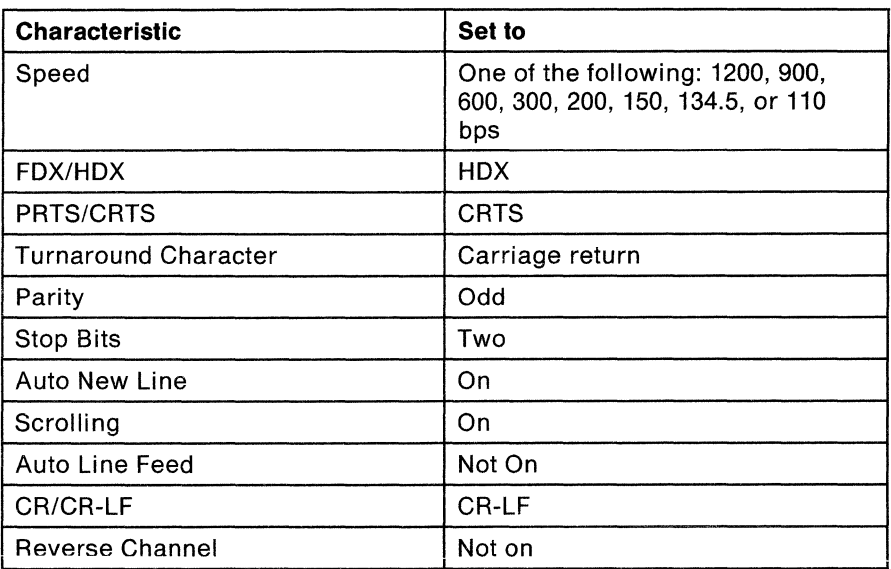

Where:

- **e** FDX/HDX = Full duplex or Half duplex
- PRTS/CRTS = Permanent-Request-to-Send or Controlled-Request-to-Send
- $\bullet$  CR/CR-LF = Carriage return or Carriage return-Line feed

For a terminal run in full duplex mode, and attached to port 1688 of the service adapter:

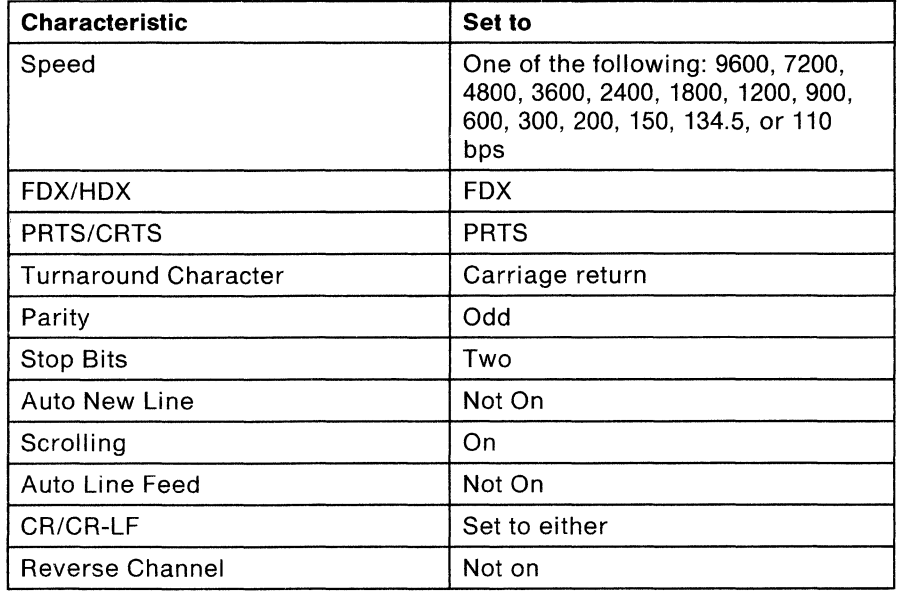

Where:

- $\bullet$  FDX/HDX = Full duplex or Half duplex
- PRTS/CRTS = Permanent-Request-to-Send or Controlled-Request-to-Send
- $\bullet$  CR/CR-LF = Carriage return or Carriage return-Line feed
**Using the Service Adapter as a Communication Adapter** 

The service adapter can be used as a communication adapter if downstream lines and devices are attached to the service adapter, and are defined to the Network Controller and to ACF/NCP and ACF/VTAM. The service adapter functions as a communication adapter whenever the network operator activates one or more of the attached devices.

### **Performance**

Performance considerations for the Network Controller include:

- Storage and other miscellaneous requirements
- **•** Line utilization
- Response times
- **Network Controller processor capacity.**

Appendix D, "Performance Considerations", contains worksheets to help you decide, for each Network Controller:

- **e** Whether you need to order the storage expansion unit with the Network **Controller**
- What line speeds to use
- How many devices and lines should be attached to the Network Controller
- How many Network Controllers to use in the network.

Use the worksheets to evaluate the performance of your Network Controller. If you desire more detailed information, ask your IBM marketing representative to obtain them for you by using the Hands On Network Environment (HONE) computer system.

See "NCP Performance Considerations for the Network Controller" on page 3-7 for some performance items to consider when you define the 3710 configuration to ACF/NCP and ACF/VTAM.

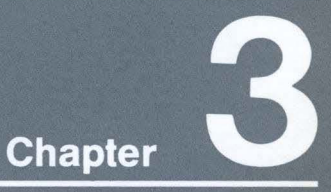

# **Planning for 3710<br>Configuration Definition**

This chapter describes how to plan to define the 3710 configuration:

- To the Network Controller<br>• To ACF/NCP and ACF/VTAM
	-

## **Contents**

Definition 3-1<br>Defining the 3710 Configuration to<br>the Network Controller 3-1<br>Summary of Procedures to Define the<br>3710 Configuration 3-6<br>Defining the 3710 Configuration to<br>ACF/NCP and ACF/VTAM 3-7

## **Planning for 3710 Configuration Definition**

This chapter describes how to plan to define the 3710 configuration:

- **To the Network Controller**
- **e** To ACF/NCP and ACF/VTAM.

**Defining the 3710 Configuration to the Network Controller** 

The 3710 configuration is defined to the Network Controller by means of a configuration table, which resides in Network Controller storage and on the Network Controller system diskette.

A default configuration table is supplied on the system diskette shipped with the Network Controller. The default table consists of:

- Nine upstream line definitions (default host link definitions)
- **e** Configuration Name: 'DEFAULT '
- Configuration Version: '0000000000000000' hex
- **e** Service Adapter Password: '99999999'
- 3710 Name: '3710 '

The default table may be used to test the host link after setup, to log on the control terminal the first time, and to pass a new configuration table from the host to the Network Controller.

When you define your 3710 configuration to the Network Controller, a new configuration table is created. The new table describes each line and device attached to your Network Controller, describes the Network Controller itself, gives the name of the configuration definition, and shows the date on which the configuration was defined.

The configuration is defined using either:

- **e** The 3710 control terminal
- The Configuration Control Program in SSP (CCP), Version 3, Release 2.

The control terminal's definition is passed directly to the Network Controller from the control terminal, without going through the host. CCP's definition is passed to the Network Controller from the host. The Network Controller uses the definition information to create the new configuration table in Network Controller storage, and writes the new table on the system diskette.

Note: The previous configuration table in storage and on the system diskette is erased or overlayed when the new table is created. If you want to save the previous configuration table, you must copy the system diskette to a blank diskette before you define the new configuration and create the new table. See the for information on how to copy the system diskette.

The following sections describe considerations and procedures for defining the 3710 configuration to the Network Controller.

### **Considerations**

- **e** The control terminal defines the 3710 configuration to the Network Controller only. You must separately create the macro generation instructions to define the configuration to ACF/NCP and ACF/VTAM.
- CCP both defines the 3710 configuration to the Network Controller, and automatically creates some of the macro generation instructions needed to define the configuration to ACF/NCP and ACF/VTAM.
- **e** The number of devices and lines that can be attached to the Network Controller is limited by the amount of Network Controller storage assigned to the configuration table, other tables, and work areas. The performance worksheets in Appendix D will help you to determine whether the configuration for each Network Controller in your network will exceed these limits.
- The control terminal and the lines used to connect the control terminal and the service modem to the Network Controller are not defined to the Network Controller or to ACF/NCP and ACF/VTAM. You must, however, define any downstream lines and devices attached to the service adapter in communication mode.

#### **Defining the Host Link**

Before the Network Controller can communicate with a host processor, an upstream line from the Network Controller through a communication controller to the host must be defined. This line is often referred to as the host link. The host link is the line over which the host passes the configuration table created by CCP, and over which Network Controller-related data is passed to and from the host that currently owns the Network Controller.

You can use one of the default host link definitions supplied on the system diskette, or you can define your own host link.

**Default Host Link Definitions** 

Nine default host link definitions, as shown in Figure 3-1 on page 3-3, are included in the default configuration table on the system diskette supplied with each Network Controller. You can use one of the default host link definitions to test the host link after setup, or to pass CCP's configuration definition information from the host to the Network Controller.

Each default host link definition specifies a different Network Controller communication adapter port to be used or the upstream line. To use one of the default host links, connect the upstream line to the specified adapter port and activate the line from the host.

Note: All of the default host link definitions are for SDLC lines. If your host link is a line using X.25 protocol, you must use the control terminal ADD function to add an X.25 upstream line to the default configuration table before you can pass a CCP configuration to the Network Controller from the host. See "Nondefault Host Link Definition" on page 3-3 for more information on how to define a host link.

Figure 3-1 on page 3-3 shows the default host link definitions. In each definition, the host link is a nonswitched, full-duplex, SDLC line, and the upstream SDLC address of the Network Controller is hex C1.

The columns in the table indicate:

- **e** What Network Controller communication adapter port the host link must be attached to
- Whether the line is always ready to send data (permanent request-to-send condition)
- Whether internal (Network Controller) or external clocking is used
- Whether non-return-to-zero (inverted) recording (NRZI) used
- **e** Whether the Network Controller is attached to the 37X5 directly or through a modem
- **•** What the host link line speed is.

| Port<br>No. | Permanent-<br>Request-<br>to-Send | <b>Clock</b> | <b>NRZI</b> | <b>Attached to</b>                          | Line<br><b>Speed</b> |
|-------------|-----------------------------------|--------------|-------------|---------------------------------------------|----------------------|
| 01AA        | Yes                               | External     | Yes         | Modem                                       | $\leq$ 19.2 kbps     |
| 02AA        | No                                | External     | Yes         | Modem                                       | $≤ 19.2$ kbps        |
| 03AA        | Yes                               | External     | No          | Modem                                       | $\leq$ 19.2 kbps     |
| 04AA        | <b>No</b>                         | External     | No          | Modem                                       | $\leq$ 19.2 kbps     |
| 05AA        | Yes                               | Internal     | Yes         | 386X modem, local<br>line set without clock | 1200 bps             |
| 06AA        | Yes                               | Internal     | Yes         | 386X modem, local<br>line set without clock | 2400 bps             |
| 07AA        | Yes                               | Internal     | Yes         | Direct local line set<br>without clock      | 4800 bps             |
| 08AA        | Yes                               | External     | Yes         | Direct local line set<br>with clock         | $\leq$ 19.2 kbps     |
| 09AA        | Yes                               | External     | Yes         | Direct local line set<br>with clock         | $>$ 19.2 kbps        |

**Figure** 3-1. **Default Host Link Definitions** 

**Nondefault Host Link Definition** 

Though you may use a default host link definition to get started using your Network Controller, you may want to define a host link that better fits the normal operation of your Network Controller. (More than one upstream line can be defined for a Network Controller.) Either the control terminal or CCP can be used to define the host link. The host link may be defined as part of an entire new configuration definition; or an upstream line used as the host link may be added to or redefined in an existing definition.

#### **Using the Control Terminal**

To define the host link at the control terminal as part of a new configuration definition, use the control terminal INITIAL function. The INITIAL function allows you to define the host link, define the Network Controller itself, name and date the configuration, and define the service adapter password. The information collected by the INITIAL function is used by the Network Controller to create the first part of a new configuration table. The new table will overlay or erase the table currently in Network Controller storage and on the system diskette. (The ADD function is used to complete the rest of the 3710 configuration definition.)

Fill out the Host Link and 3710 Definition worksheet in Appendix B, to provide the required information for the INITIAL function to the control terminal operator. Instructions with the worksheet explain what information is required.

Note: The Host Link and 3710 Definition worksheet is used only to define or redefine the entire 3710 configuration. Some of the information defined by the INITIAL Function can be changed through other functions of the control terminal or through CCP Dynamic Reconfiguration.

Use the control terminal ADD function to insert an upstream line in an existing configuration table. (To redefine a line, delete the existing line; then add a new one.) The line can then be used as the host link. The configuration table is updated, but not overlayed or erased.

Fill out either the SDLC or the X.25 Upstream Line Definition worksheet in Appendix B to provide the required information to the control terminal operator. Instructions with the worksheets explain what information is required to add the upstream line.

#### **Using CCP**

To use CCP to define the host link as part of a new configuration definition or to add an upstream line to an existing definition, refer to the instructions and worksheets in the user's guide for CCP. The definition information is passed to the Network Controller from the host over the host link.

For a complete definition, the resulting configuration table will overlay and erase the table currently in Network Controller storage and on the system diskette. Adding a line definition will update the existing configuration table.

Note: A default SDLC host link or an X.25 upstream line defined at the control terminal must be used to pass the new configuration information to the Network Controller. The default host link upstream line (or the added X.25 line) **must** be included in your configuration definition. And the new NCP and VTAM definitions must be loaded before you activate the default or X.25 host link to send the configuration table information to the Network Controller. To use the new configuration definition, deactivate the host link, and activate the new configuration.

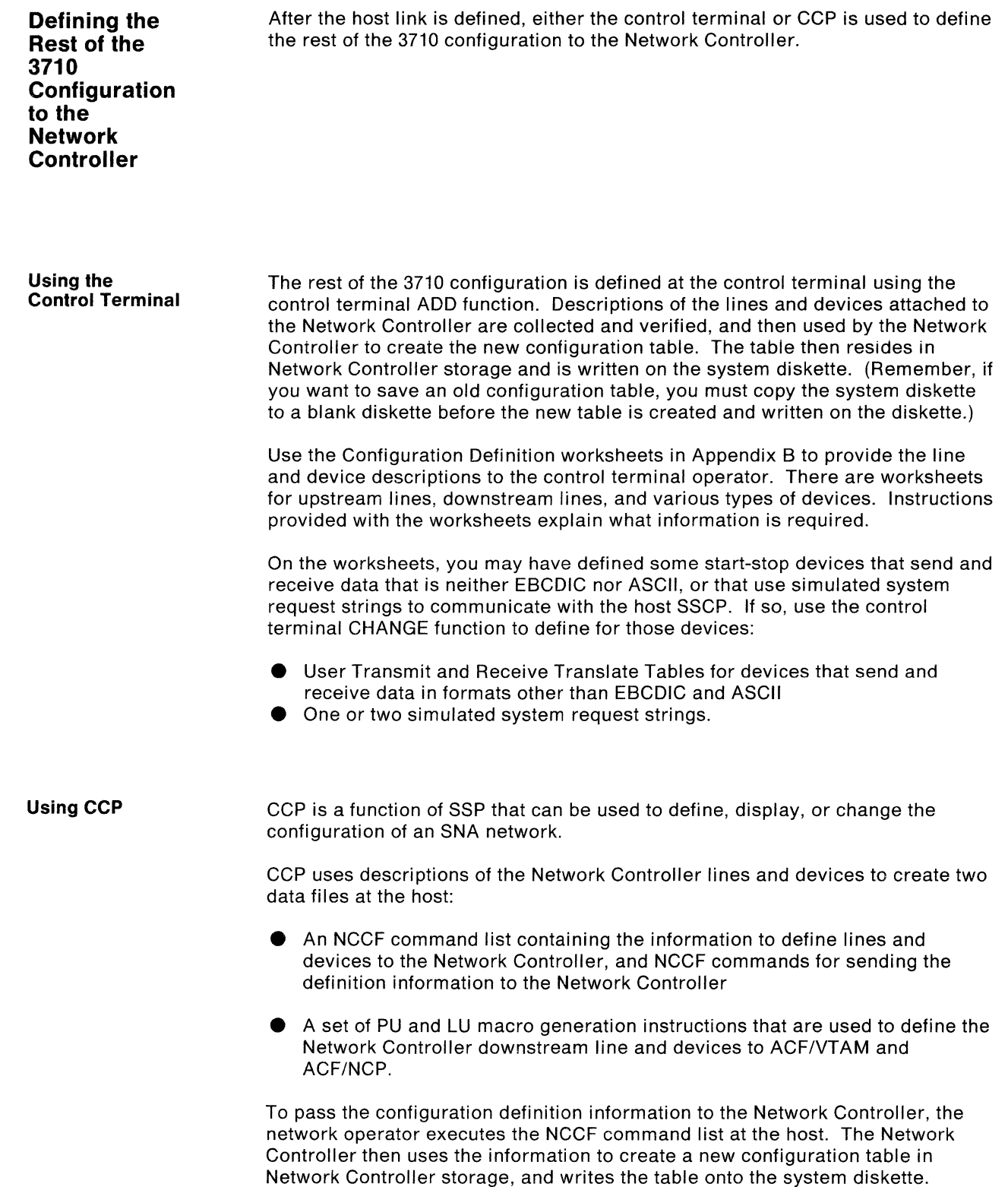

 $\sum_{i=1}^{N}$ 

## **Summary of Procedures to Define the 3710 Configuration**

In summary:

Briefly, the steps for defining the 3710 configuration using the control terminal are:

- 1. Set up the Network Controller and attach the control terminal to it.
- 2. Use the control terminal and worksheets to define the 3710 configuration to the Network Controller.
- 3. Prepare the macro generation instructions needed to define the the configuration to ACF/NCP and ACF/VTAM.
- 4. Execute the ACF/NCP generation process to create the NCP and VTAM definitions.
- 5. Load the new NCP modules containing the configuration definition into the 37X5.
- 6. Activate the host link and the rest of the network.

Briefly, the steps for defining the 3710 configuration with CCP are:

- 1. Install CCP at the host.
- 2. Set up the Network Controller.
- 3. Use CCP to create a NCCF command list for the Network Controller and the macro generation instructions for ACF/VTAM and ACF/NCP.
- 4. Distribute the NCCF command list file to the appropriate host(s).
- 5. Insert the ACF/NCP macro generation instructions into the appropriate ACF/NCP generation deck.
- 6. Execute the NCP generation process to create the new configuration definition for ACF/NCP and ACF/VTAM.
- 7. Load the new NCP into the 37X5 to which the Network Controller is attached.
- 8. Load the appropriate modules from the generation process into VTAM.
- 9. Re-IPL the host system, or restart the affected major nodes.
- 10. Activate the defauit host iink.
- 11. Execute the NCCF command list to send the new configuration definition information to the Network Controller.
- 12. Deactivate the host link, and activate the Network Controller network.

#### Notes:

- 1. CCP restricts the number of cascaded Network Controllers (that is, one Network Controller attached downstream to another Network Controller) to two, and the number of upstream lines to five.
- 2. The CCP configuration definition host data files can be generated for several Network Controllers, NCPs, and hosts at the same time, and saved for backup or reconfiguration. Repeat some or all of the steps above for each NCP, host, and Network Controller, as required.

Refer to "Defining the 3710 Configuration to ACF/NCP and ACF/VTAM" on page 3-7 for more information on how to define the Network Controller configuration to ACF/VTAM and ACF/NCP.

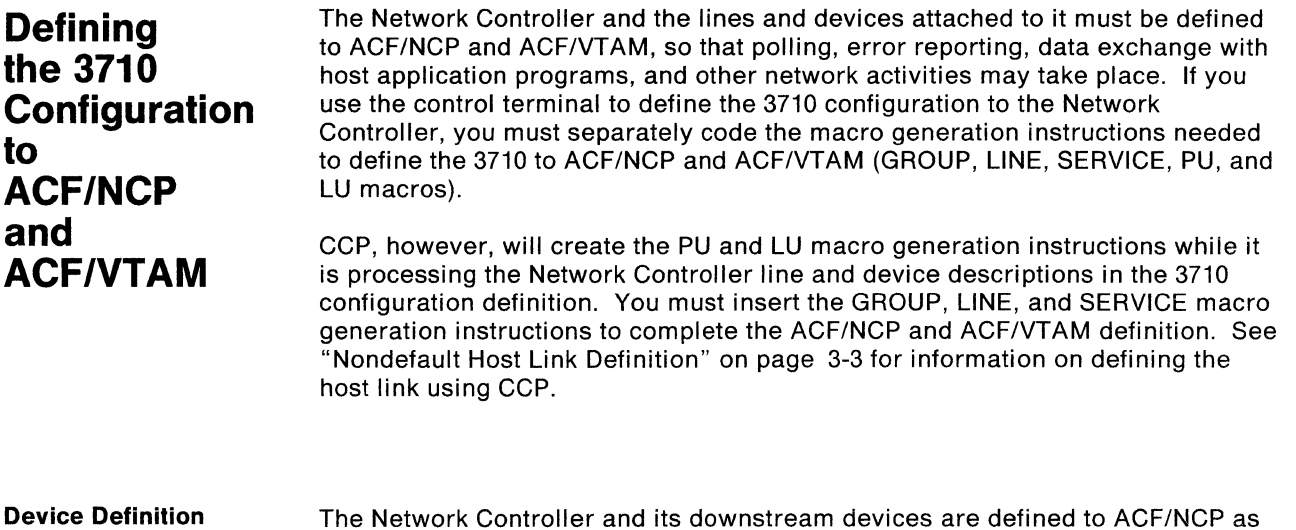

The Network Controller and its downstream devices are defined to ACF/NCP as being on a multidrop line attached to the 37X5, regardless of the actual physical configuration.

> The ACF/NCP macro generation instructions GROUP, LINE, SERVICE, PU, and LU are used to generate the appropriate definitions for ACF/NCP, and include parameters and operands that provide definition information to ACF/VTAM.

Devices are Defined to ACF/NCP as follows:

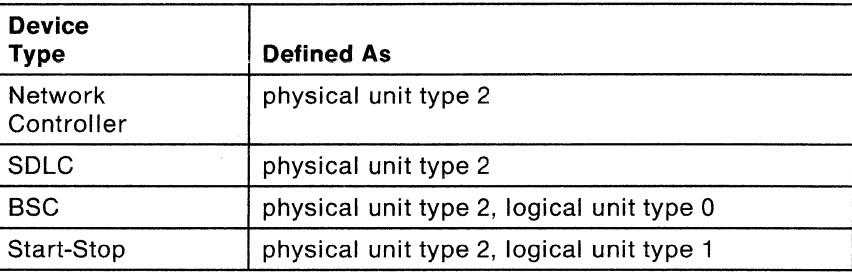

Note: The control terminal and the lines used for remote assistance and for the control terminal are not defined to ACF/VTAM and ACF/NCP.

When you are coding the ACF/NCP macro generation instructions to define the 3710 configuration, setting macro parameters and operands as suggested below will help to optimize Network Controller performance:

- **e** Do not run the Network Controller in Definite Response Mode; use Exception Response Mode.
- For X.25, set packet and window so that
	- Packet size is 256. (This is recommended because of Network Controller buffer size and utilization.)
	- RU size is less than or equal to packet size.
		- (The RU size is the size of the data portion of the transmission.)
- Set PASSLIM and MAXOUT equal to Modulus 1 (That is, 7 for modulo-8; 127 for modulo-128.)
- NCP Poll Delay (time allotted to one cycle of the search order table) should be set equal to the default of 0.2 seconds. A higher value may be needed if:
	- The number of PUs routed over this line is high (20 or more)
	- The number of upstream lines is high (3 or more).
	- **Set PACING and/or VPACING off.**

**NCP Performance Considerations for the Network Controller** 

', /

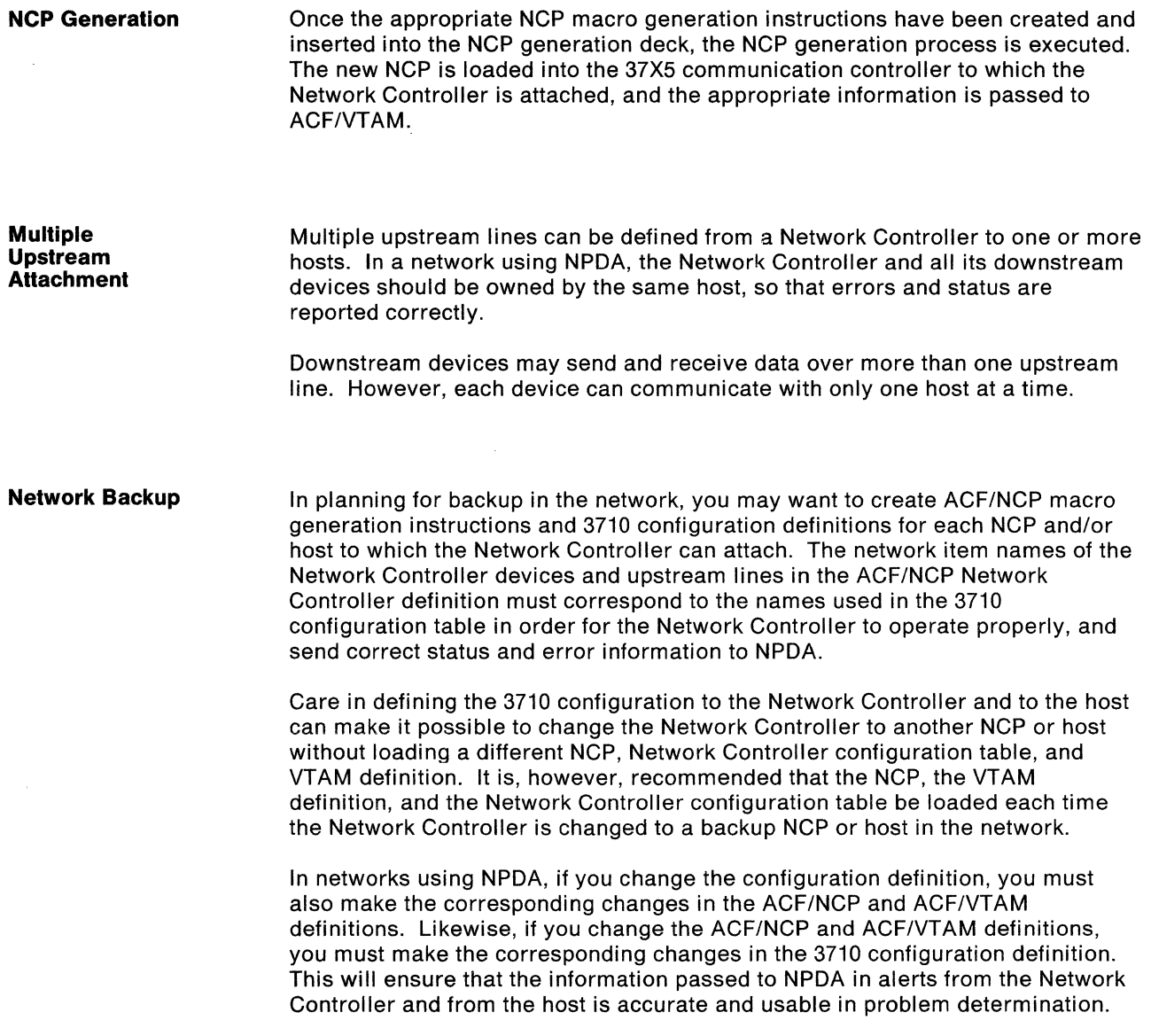

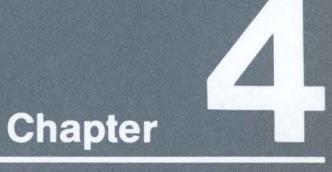

## **Planning for 3710**<br>Installation

This chapter describes how to plan for hardware installation. It helps you:

- Select and prepare the location for each Network Controller
- Plan the Electrical power for the Network Controller
- Select and order cables
- Decide how to label the cables and devices

## **Contents**

Specifications and Views 4-1 Location Considerations 4-3 Electrical Power 4-7<br>Device Cables 4-10 Labels 4-15 Setting up the Network Controller 4-16

## **Planning for 3710 Installation**

This chapter describes how to plan for hardware installation. It helps you:

- **e** Select and prepare the location for each Network Controller<br> **Plan the electrical nower for the Network Controller**
- Plan the electrical power for the Network Controller<br>• Select and order cables
- **e** Select and order cables
- Decide how to label the cables and devices.

## **Specifications and Views**

#### **Dimensions**

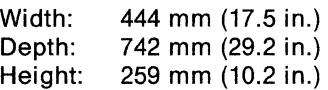

#### **Weight**

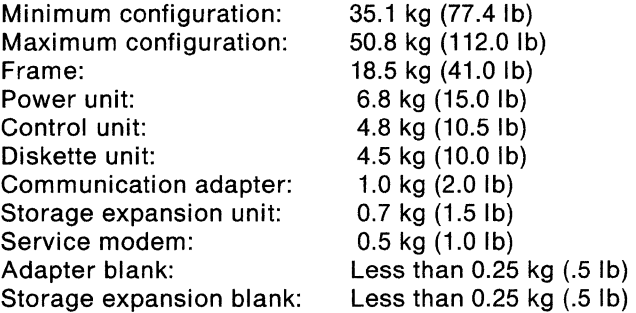

#### **Power Requirements**

Voltage: See "Electrical Power" on page 4-7. kVA: 0.8<br>Phase: Single Phase:

#### **Setup and Service Clearances**

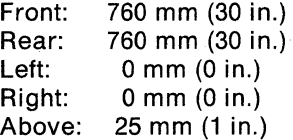

**Heat Output:** 524 watts/hr (1788 Btu/hour)

**Airflow:** 57 liters/second (120 cfm)

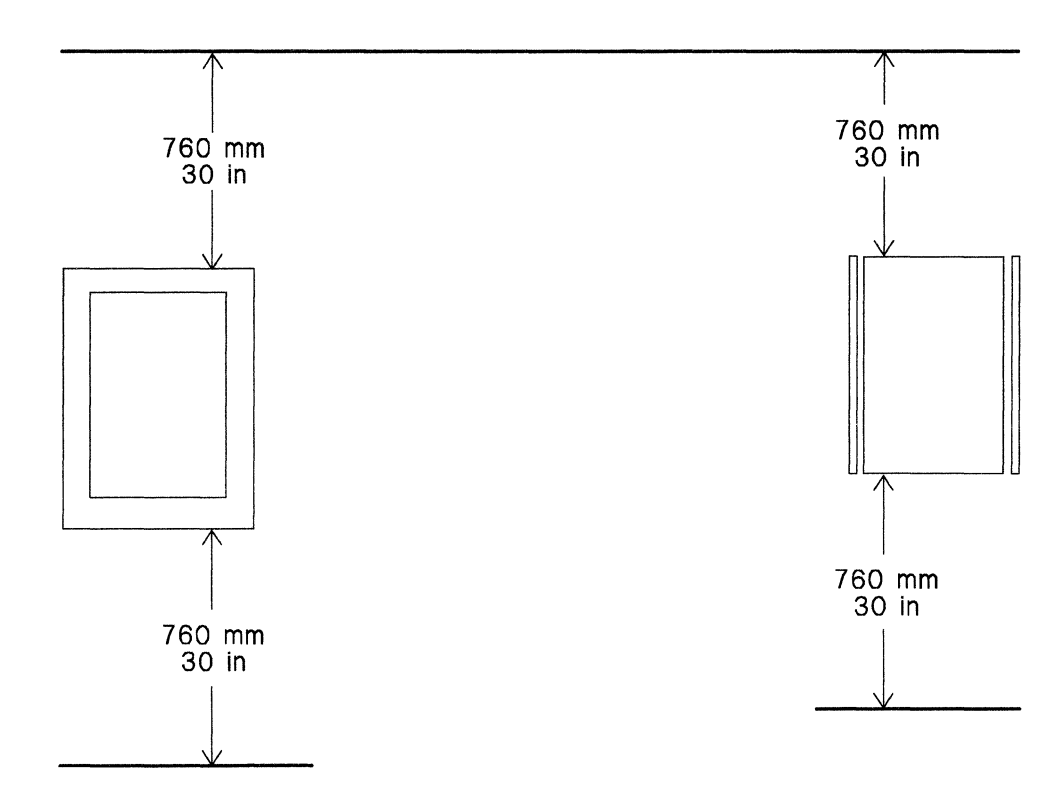

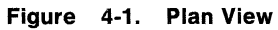

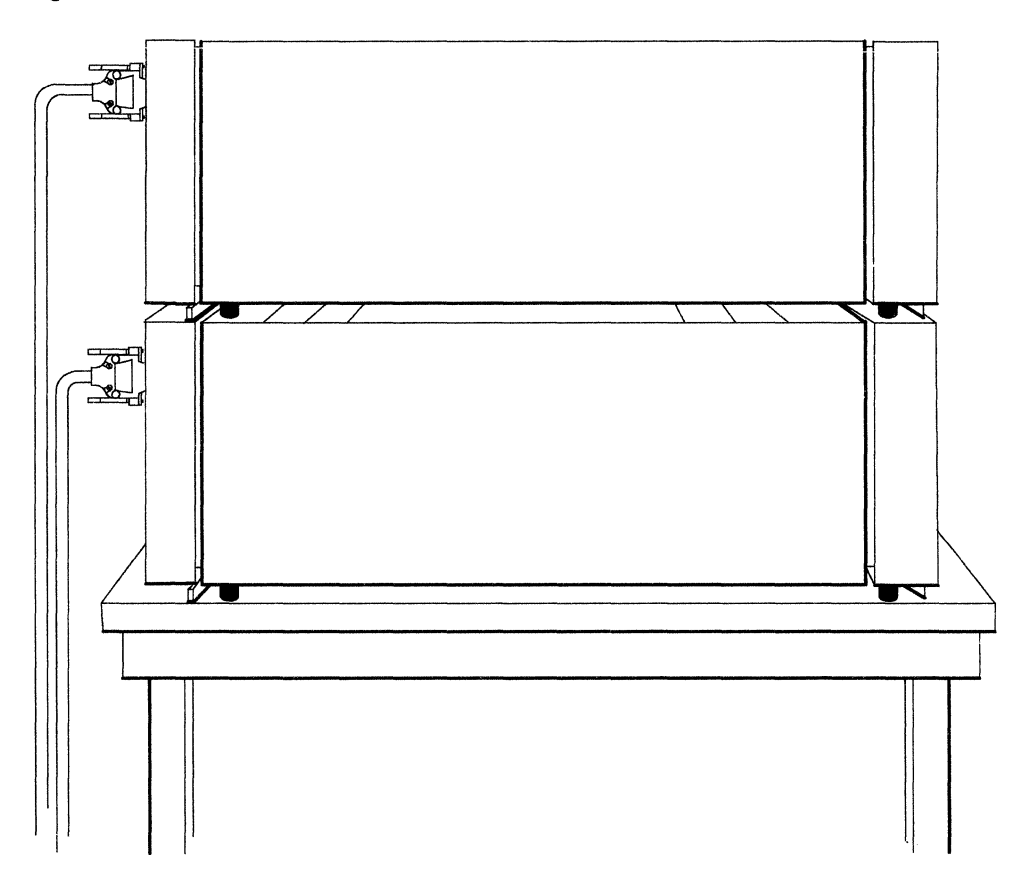

**Figure 4-2. Side View of Network Controllers on a Table or Stand** 

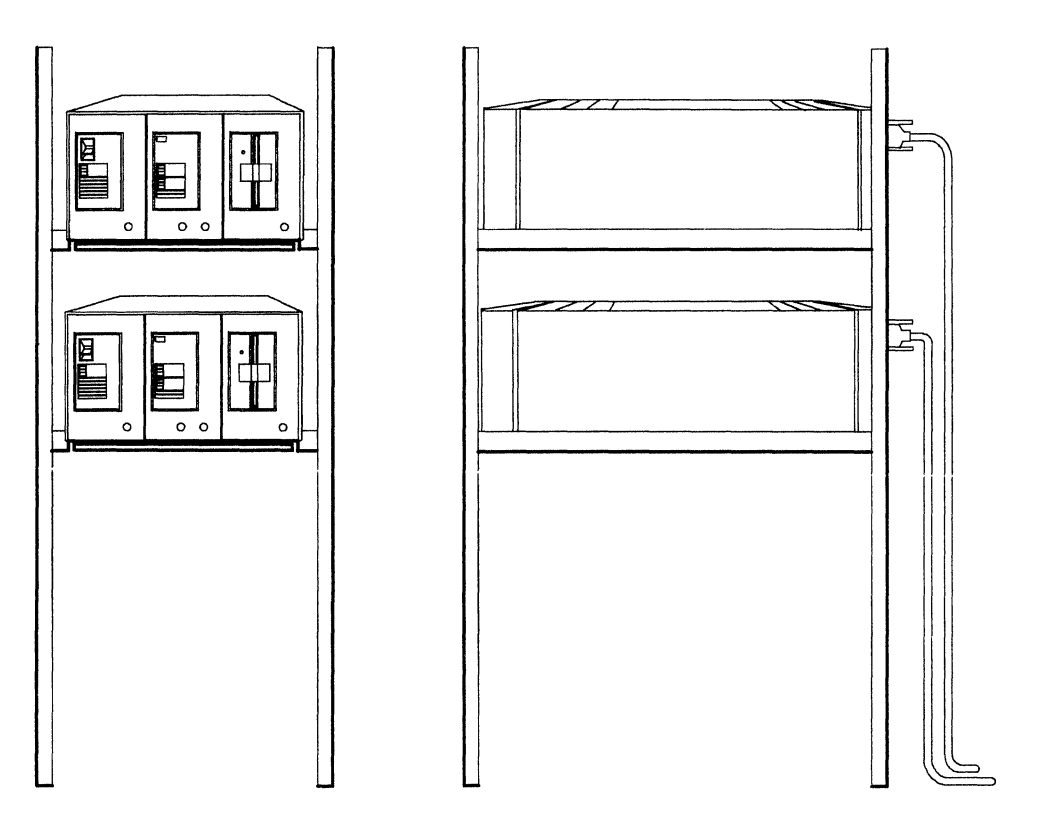

**Figure** 4-3. **Front and Side Views of Network Controllers in an Open Rack** 

## **Location Considerations**

When you are deciding where to put the Network Controller, you should consider weight, clearance, the control terminal, facilities, power cord, cable layout, heat output, environment, and airflow.

**Weight** 

An assembled Network Controller with 16 communication adapters, service modem, and storage expansion unit weighs about 51 kilograms (112 pounds). Attaching the device cables to the Network Controller will add some additional weight. Plan to locate one or more Network Controllers on a level surface, such as on table or in a rack, that can support the total weight of the Network Controllers and cables.

Do not stack more than two Network Controllers on a table. The table may not be able to hold their combined weight, and there is the danger of the top one falling when cables, machine elements, or adapters are being changed or moved. Figure 4-2 on page 4-2 shows the Network Controller on a table or a stand.

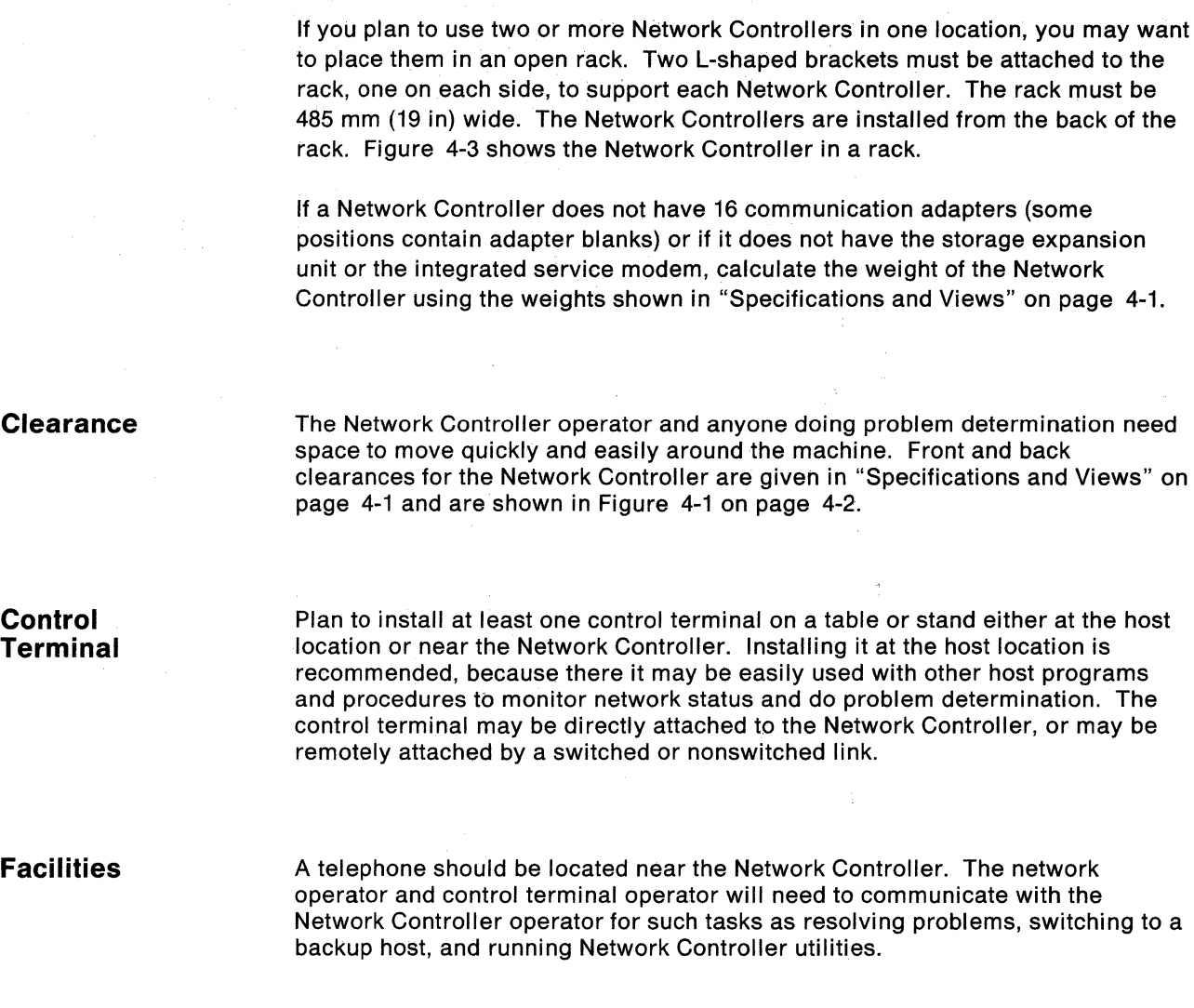

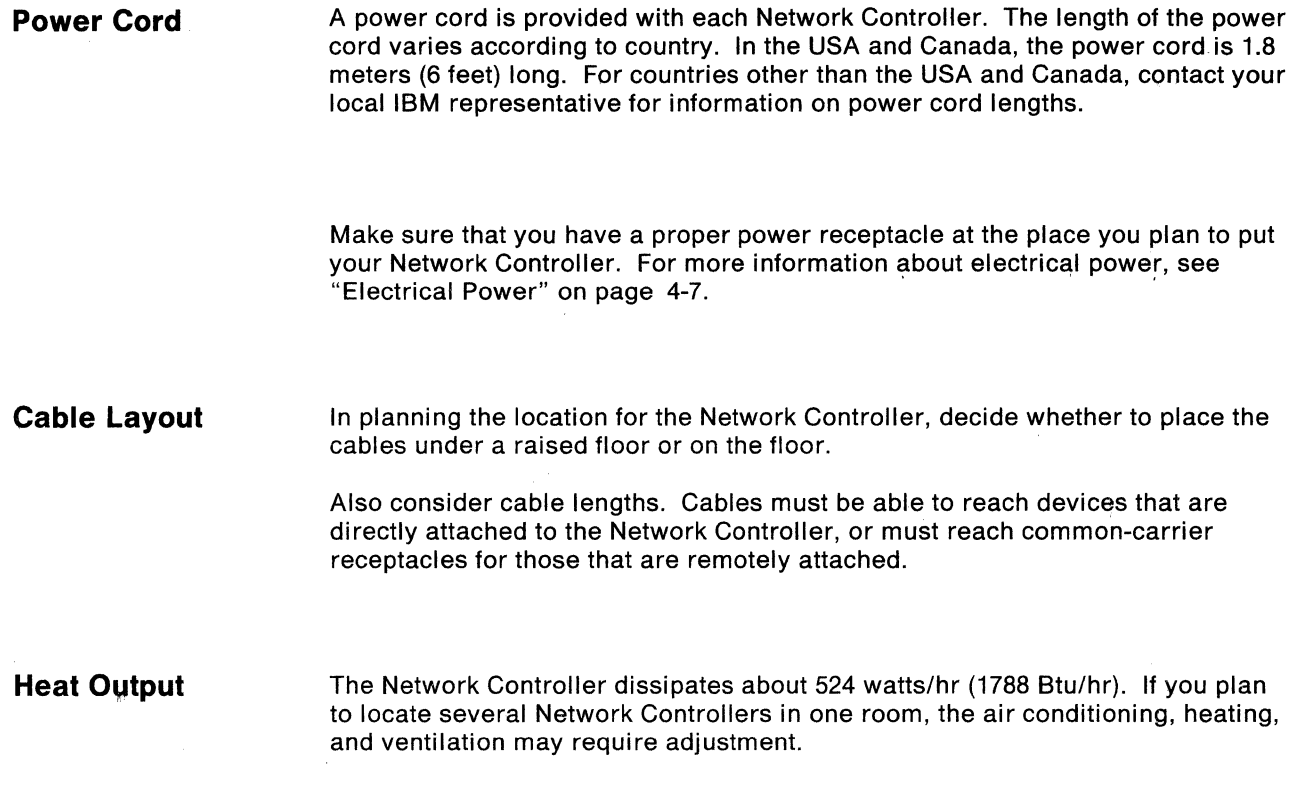

#### **Environment**

The Network Controller operates satisfactorily in normal business environments. Your IBM marketing representative can help you determine whether the location you want to use is suitable. Environmental requirements are shown in the following table.

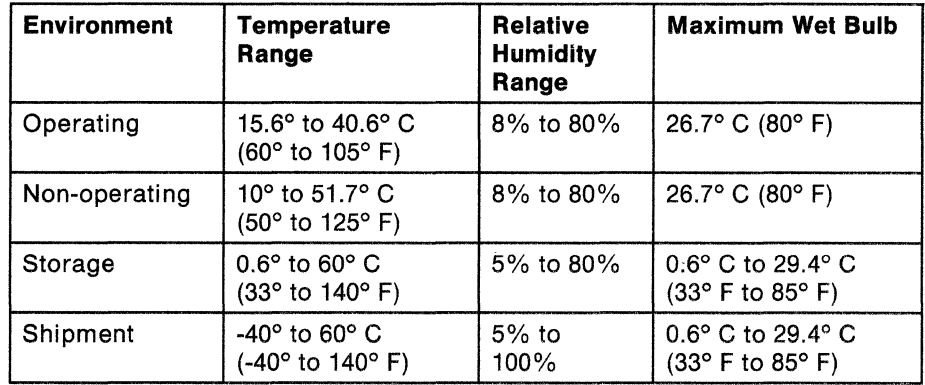

#### **Figure 4-4. Environmental Requirements**

**Airflow** 

The Network Controller is cooled by built-in fans that draw clean air into and exhaust air from the Network Controller at a minimum rate of 57 liters/second (120 cfm). The air intake vents are located on the front and along the top front edge of the Network Controller. The air exhaust vents are located on the back and along the top back edge of the Network Controller. **Do not obstruct the air vents.** 

To ensure proper airflow, adapter blanks must be installed in any positions without communication adapters.

## **Electrical Power**

In planning for the Network Controller, you must consider power requirements, branch circuits and grounding, and power plugs and receptacles.

#### Power **Requirements**

The power required for the Network Controller is 0.8 kVA. The maximum continuous load (Amperes) can be determined by using the following formula:

#### kVA x 1000 Amperes = ----------- voltage

You can order the Network Controller for low voltages (100-127 volts) or for high voltages (200-240 volts), and for frequencies of either 50 Hz (Hertz) or 60 Hz. (High voltages are not available in the USA and Canada.) Ensure that your site has the electrical power to match your order.

The tolerance for the 50-Hz or 60-Hz frequencies is  $\pm$  0.5 Hz. Permissible voltage variances are shown in the following table:

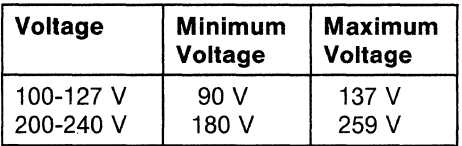

#### Figure 4-6. Permissible Variances for Available Voltages

Branch Circuits and Grounding

/

A dedicated branch circuit is recommended for each Network Controller. For safety and proper machine operation, each branch circuit must be grounded. The power cord of each Network Controller is equipped with a grounding conductor. The conductor must be electrically connected to a ground that complies with the electrical codes for proper grounding in your location. Wiring conduit should not be used as the only means of grounding. If, however, you do use conduit for one means of grounding, the conduit joints must be bonded to ensure electrical continuity.

**Power Plugs and Receptacles** 

The following chart shows, by country, which power plugs are shipped with the Network Controller. The alphabetic references in this chart indicate the power plugs shown in Figure 4-7 on page 4-9.

 $\mathcal{A}^{\pm}$ 

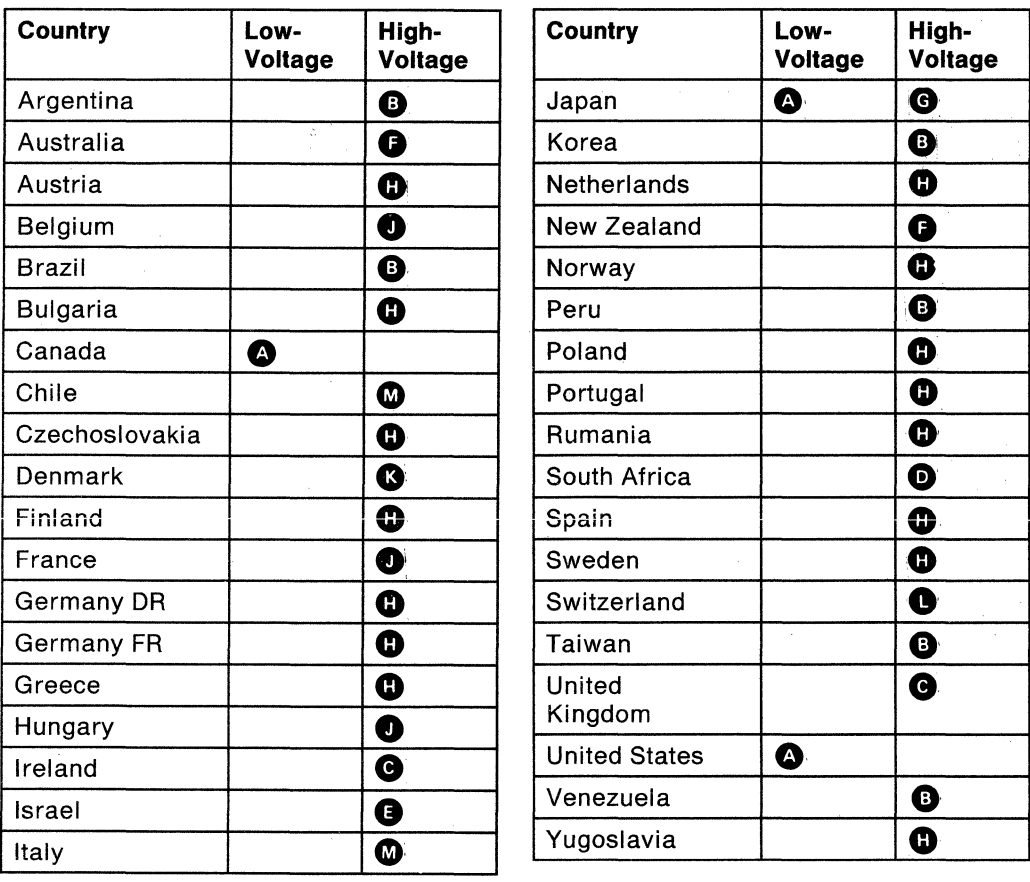

**Figure** 4-6. **Power Plugs by Country** 

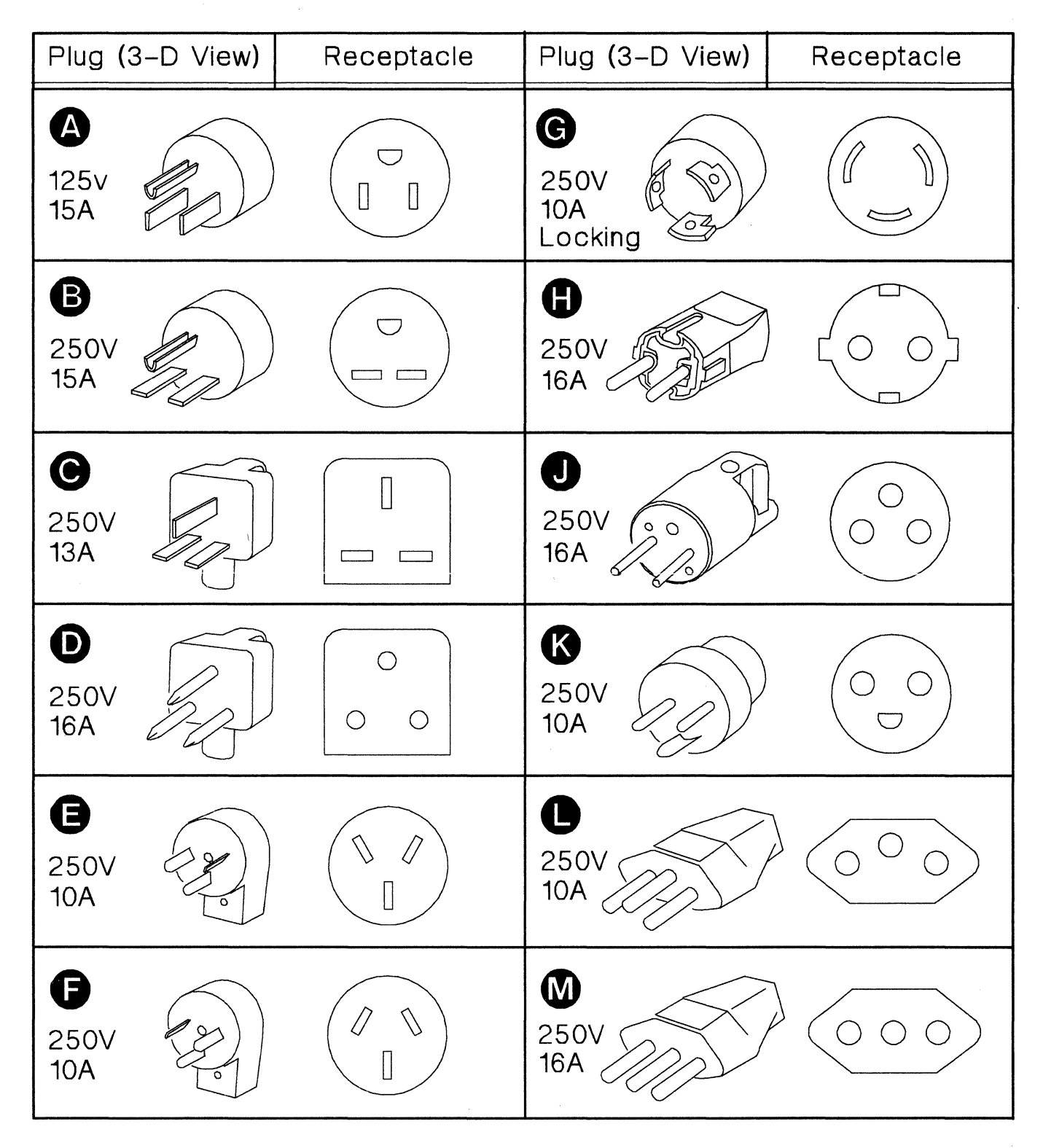

The following chart shows the power plugs used with the Network Controller and their corresponding receptacles.

Figure 4-8. Power Plugs and Receptacles

)<br>Z

## **Device Cables**

The following paragraphs describe the types of cables used to attach devices to the Network Controller (known as device cables). Also included is information to help you order the correct cables.

Types of **Device** Cables

The cables attaching devices to the Network Controller use three types of electrical interfaces: EIA RS-232-C (CCITT V.24). V.35, and X.21. See Appendix A, "Publications," for references containing more information about these interfaces. The connectors used on the cables for each interface are shown in Figure 4-11 on page 4-12.

An EIA device cable attaches a device using the EIA RS-232-C (CCITT V.24) interface to a Network Controller EIA communication adapter. Two types of EIA cable are available: EIA-DCE and EIA-DTE. An EIA-DCE cable is used to attach data circuit-terminating equipment (DCE), such as a modem. An EIA-DTE cable is used to attach data terminal equipment (DTE), such as a control unit or display terminal.

A V.35 device cable attaches a device using the V.35 interface to a Network Controller V.35 communication adapter. Two types of V.35 cable are available: V.35-DCE and V.35-DTE. A V.35-DCE cable is used to attach a DCE. A V.35-DTE cable is used to attach a DTE.

An X.21 device cable attaches a DCE using the X.21 interface to a Network Controller X.21 communication adapter.

Attaching one Network Controller to another requires a 3710-to-3710 cable, which consists of an EIA-DTE cable and an EIA-DCE cable with the "to DTE" and "to DCE" ends attached together.

The types of connectors on each cable are described in the following

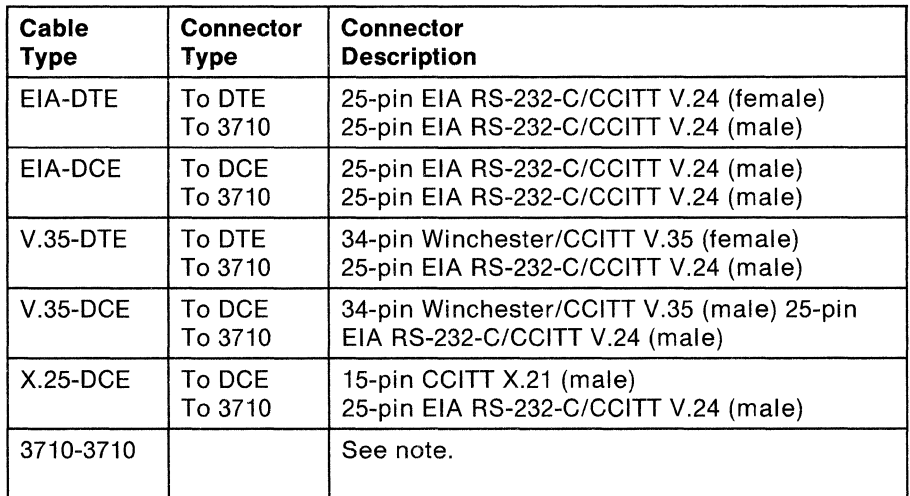

#### Figure 4-9. Device Cable Connector Types

Note: The 3710-3710 cable consists of the EIA-DTE and EIA-DCE cables attached together. The connectors are ones described above for those two cables.

The cables are shown in Figure 4-11 on page 4-12. See "Ordering Cables" on page 4-13 for information on how to order device cables.

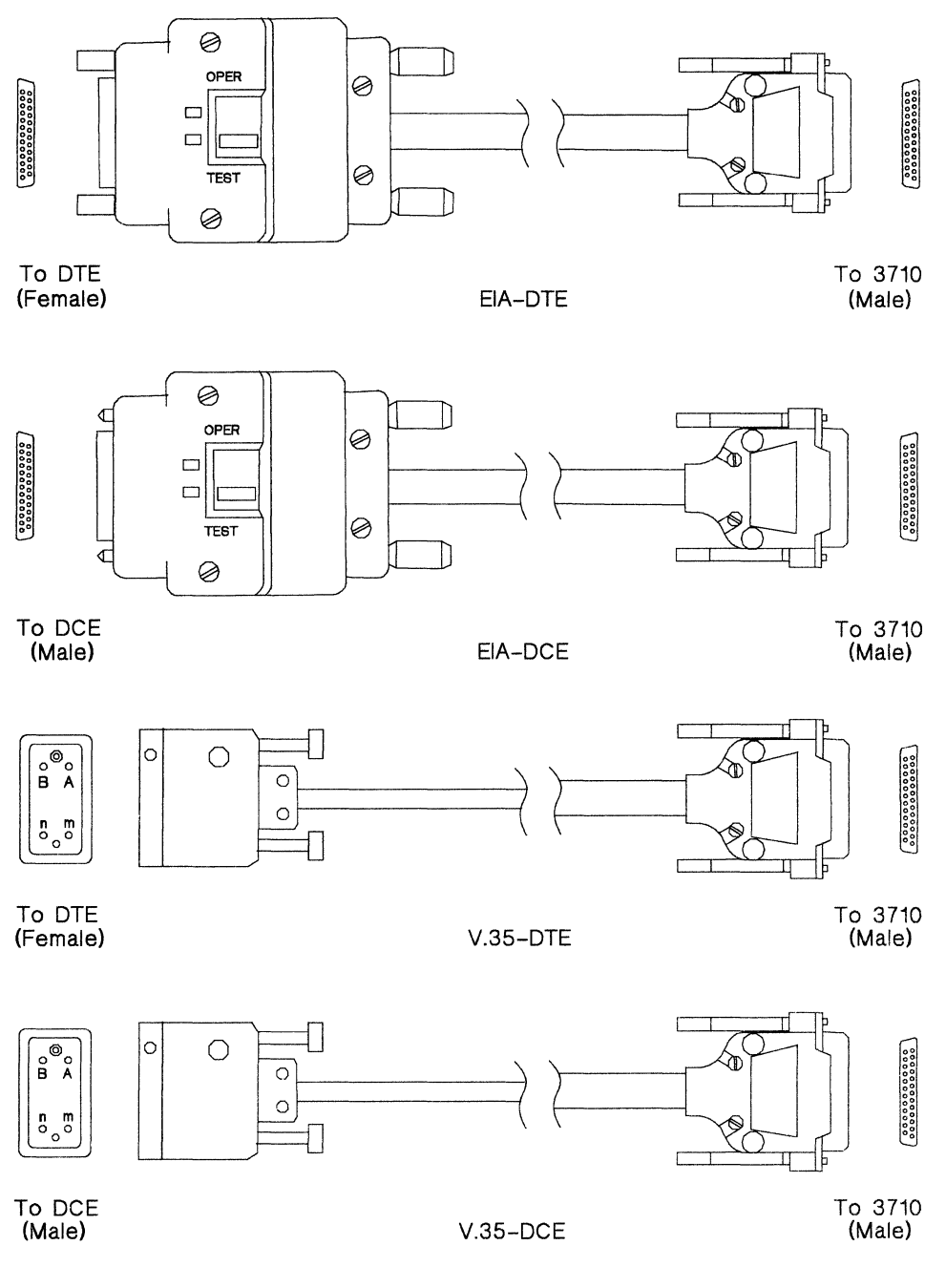

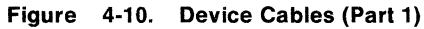

Ň J

 $\hat{\boldsymbol{\epsilon}}$ 

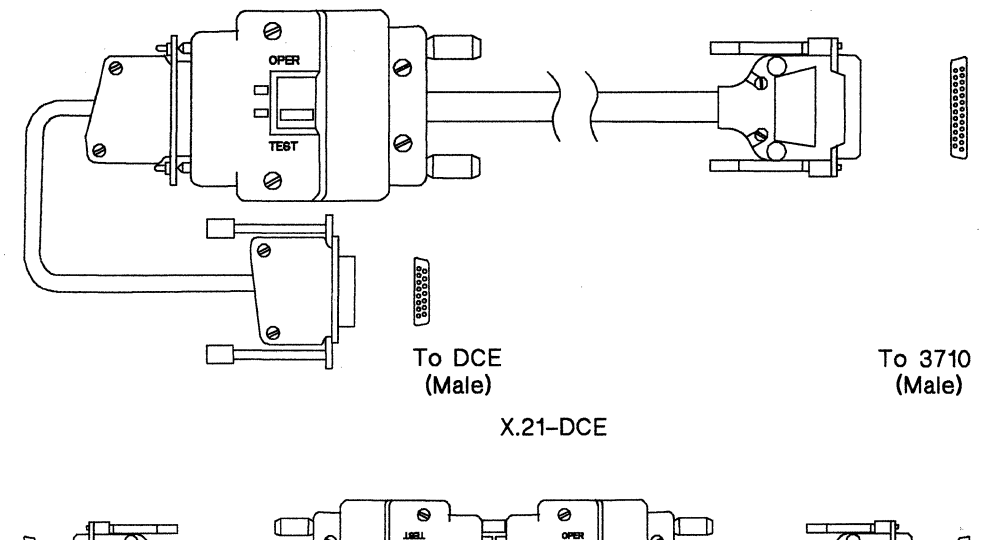

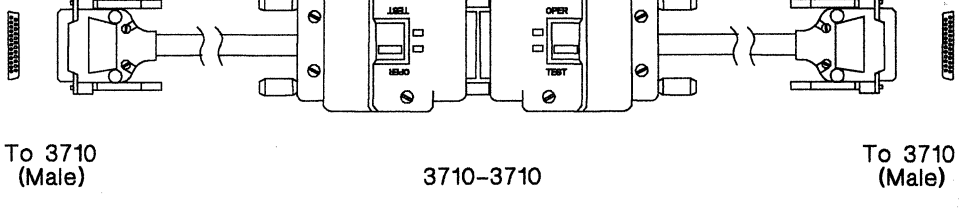

Figure 4-10. Device Cables (Part 2)

in the USA, South America, and the Far East, device cabies are avaiiabie variable lengths up to the maximum lengths shown in the cabling schematic on page 4-14.

In Europe, the Middle East, and Africa, contact your local IBM representative for information on cable lengths. In determining the length of cable you need, consider the distance from the Network Controller to the floor (including the length from the raised floor to the subfloor underneath if you have a raised floor), the distance across the subfloor, and the distance from the floor(s) to the device.

For information on how to order cables, see "Ordering Cables" on page 4-13.

**Cabie Lengths** 

#### **Ordering Cables**

You must order the device cables separately; they are not shipped with the Network Controller. They will probably arrive before the Network Controller arrives. You may plan to install the cables under a raised floor, or otherwise locate them so that they may be immediately connected to the Network Controller when it arrives.

In Europe, the Middel East, and Africa, contact your local IBM representative for information and assistance when ordering cables.

In the USA, South America, and the Far East, the rest of the information in this section and your local IBM representative will assist you in ordering cables.

Cables are ordered by cable group number. The notes following the cable schematic on page 4-14 indicate the number of cables (or cable group numbers) to order for each communication adapter (or feature code) in your Network Controller. Each feature code corresponds to the type of cable used with one of the Network Controller communication adapters.

For example, the EIA adapter provides two ports. Therefore, you would order two cables that have feature code 7001, for the two devices that you will attach to that EIA adapter. The V.35 adapter has one port; order one cable from feature code 7005.

Note: Order a cable for every communication adapter port that will be on your Network Controller. Even if you are going to use one or neither of the two ports on an EIA adapter, order two device cables; order two cables for the service adapter whether or not you will use it for a control terminal and/or remote service. At initial setup and after relocation, **every** EIA adapter port must have a cable with a test switch attached for the setup tests to complete successfully. The Network Controller setup instructions have further instructions on attaching cables before and after the setup tests are run.

Use the following cable schematic to help you order device cables for your Network Controller.

Your IBM marketing representative will help you use the following cabling schematic to order your cables.

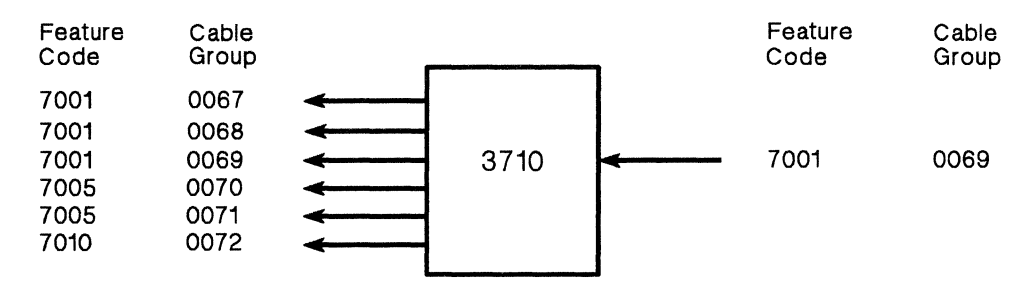

Cables from the Network Controller:

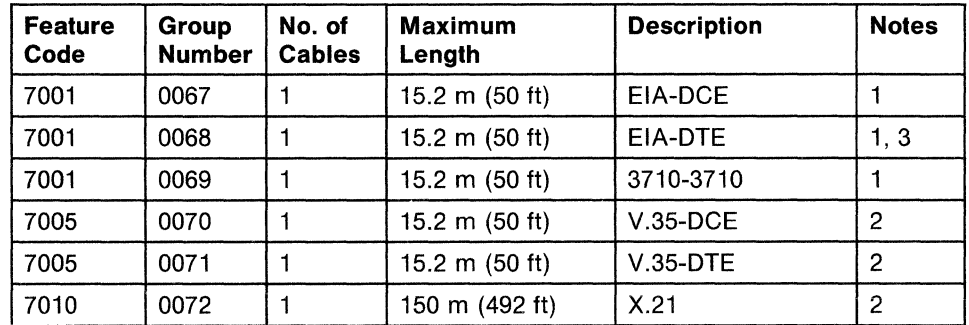

Notes:

- 1. Order any two cables for each feature code 7001.
- 2. Order one cable for each feature code 7005 or 7010.
- 3. A directly attached 3101 used as the control terminal requires cable group number 0068 and the 3101 EIA modem cable. The 3101 EIA modem cable is ordered as part of your 3101 order, or separately through your IBM marketing representative.

Cables to the Network Controller:

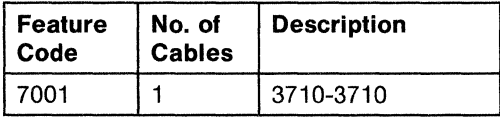

Cable Tests **Before diagnostic tests are run on device cables, a switch must be set, or a test** plug must be attached to the connector at the device end of the cable or to the adapter port.

> Each EIA device cable has an Operate/Test switch on the connector at the device end. When the cable is to be tested, the switch must be set to Test. The cable operates normally when the switch is set to Operate.

> Each V.35 device cable has a test plug. Attach the test plug to the connector on the device end of the cable before running tests on the cable. The cable operates normally when the test plug is removed.

> Each X.21 communication adapter has a test plug that must be inserted in the adapter port when setup tests are run. Refer to the setup instructions and the Network Controller operator's guide for more information on running cable tests with the X.21 adapter.

Note: It is recommended that the test plug be tied to the cable so that it will be readily available when needed for testing.

The EIA test switches and V.35 test plug are shown in Figure 4-12 (the X.21 test plug is not shown).

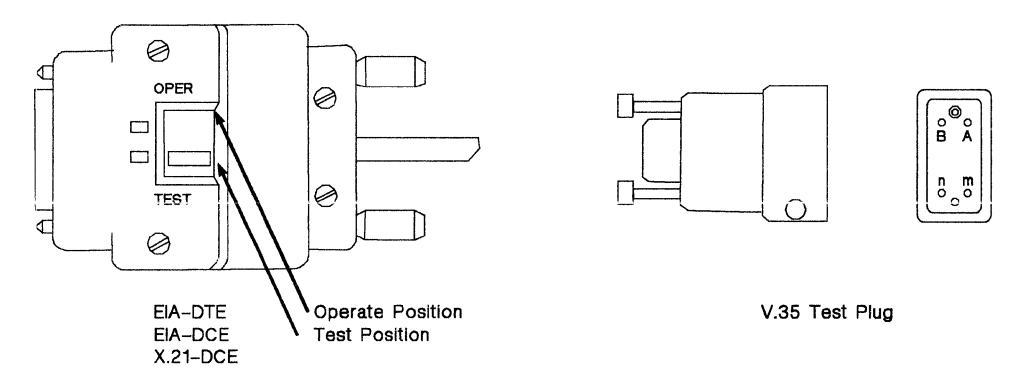

Figure 4-12. Test Switches and Test Plug for Device Cables

**Labels** During setup, labels should be attached to device cables, to the Network Controller, and to the devices attached to the Network Controller. These labels help to identify parts of the network during problem determination, reconfiguration, and relocation.

> As you define your Network Controller's physical configuration, plan to obtain appropriate labels and provide them to the person who will set up the Network Controller. Either fill them out before setup, and give the setup person instructions on which label to attach to what. Or give the setup person labels and instructions on how to fill them out and to attach them during setup.

> It is recommended that you use the same names for Network Controller lines and devices on the labels that you assigned to them in your 3710 configuration definition. This will help communication between the network operator and the Network Controller operator during problem resolution.

> Every device cable should have a label at each end. The label at the end connected to the Network Controller should include the Network Controller name, the number of the Network Controller adapter port to which the device is attached, and the device or line name, like this:

3710 Name: 371001 3710 Port No.: 1688 Device Name: SS0010A

**If only one device is to use a line, such as foi a nonsvvitched point-to-point line,**  use the device name on the label. If several devices use a line, such as for a multidrop or switched line, use the line name.

The label at the other end of the cable, the end away from the Network Controller, should include the 3710 name and the device or line name, like this:

3710 Name: 371001 Device Name: SS0010A

You should also plan to label the front and back of each Network Controller with the same name used on the cable labels. If several Network Controllers are located in the same room, having a label on the front and back of each Network Controller helps the Network Controller operator find the right one.

You should also label each downstream device with the device name and/or the line name used on the device cable labels.

Figure 4-13 on page 4-17 shows an example of how to label devices and device cables.

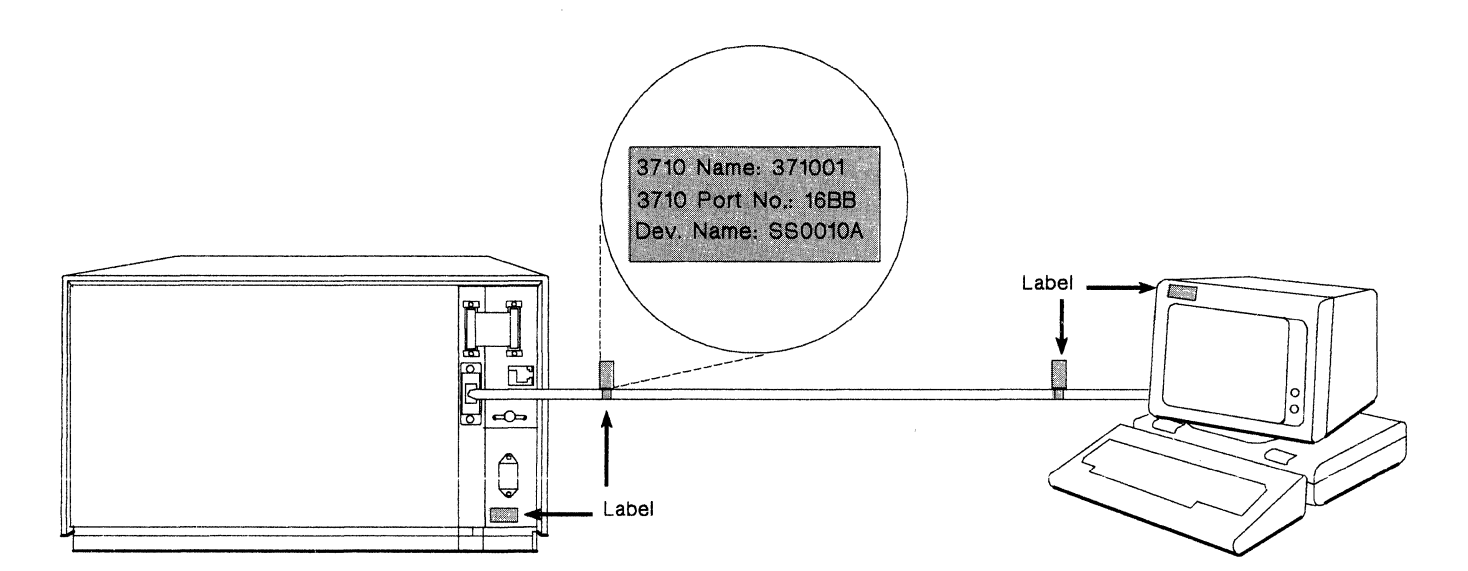

**Figure 4-13. Labels for Device Cables and Devices** 

## **Setting up the Network Controller**

Setting up the Network Controller is described in the setup instructions and the operator's guide shipped with the Network Controller. The person setting up the Network Controller also uses the Setup form in Appendix B in this manual.

The person setting up a Network Controller:

- 1. Unpacks and assembles the Network Controller
- 2. Connects cables to the Network Controller, the downstream devices, and the 37X5
- 3. Runs Network Controller setup tests
- 4. Notifies the appropriate persons when setup is complete<br>5. Follows any additional instructions checked or written on
- 5. Follows any additional instructions checked or written on the Setup form
- 6. Puts the Setup form and manuals away for future reference.

In planning for Network Controller setup, fill out a Setup form for each Network Controller according to the instructions with the form in Appendix 8. Give a copy of the form to the person who is setting up the Network Controller.

Also plan to provide to the setup person:

- Labels for the Network Controller, lines, and devices, and instructions on how to fill them out and/or attach them during setup
- Blank diskettes, if a copy of the system diskette is to be made at the end of setup.

**4-18** IBM 3710 Network Controller Planning

Ć

 $\mathcal{A}^{\mathcal{A}}$ 

 $\bar{r}$ 

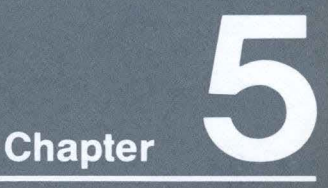

## **Planning for Installation**<br>of Host Programs

To help you plan for the installation of the host<br>network program products needed for optional<br>host enhancements for the Network Controller, this chapter describes:

● Which programs are required<br>● Which versions and releases of programs are required for each enhancement

### **Contents**

Host Programs for Applications in the Network 5-1 Host Programs for Optional Host Enhancements 5-1

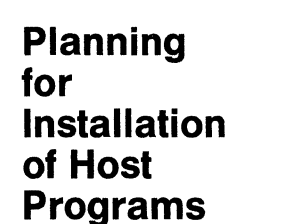

To help you plan for the installation of the host network program products needed for optional host enhancements for the Network Controller, this chapter describes:

- Which programs are required
- Which versions and releases of programs are required for each enhancement.

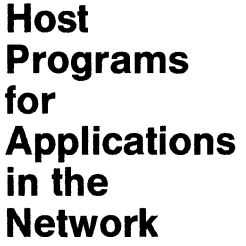

The Network Controller can be used in various applications in your network, when the following levels of host network program products are installed:

- **e** ACF/VTAM, any release of Version 2, or any later version, with appropriate PTFs
- ACF/NCP, any release of Version 3, or any later version, with appropriate PTFs.

To use the Network Controiier, a new NCP must be generated to define the Network Controller configuration to ACF/NCP and to ACF/VTAM. No other changes are required to existing host network program products.

**Host Programs for Optional Host Enhancements** 

Optional host enhancements for the Network Controller require certain levels of ACF/VTAM and ACF/NCP, as well as some additional host network program products. The following paragraphs describe the requirements for Network Controller optional host enhancements.

**Communication Network Management** 

Communication network management (CNM) is the process of designing, installing, operating, and managing the distribution of information and control in a network. The Network Controller and an attached control terminal provide a basic level of CNM. When the following network program products are installed, additional levels of CNM are provided:

**e** Advanced Communications Function for the Virtual Telecommunications Access Method (ACF/VTAM), Version 3, or any later version, is required for the Network Controller Trace function.

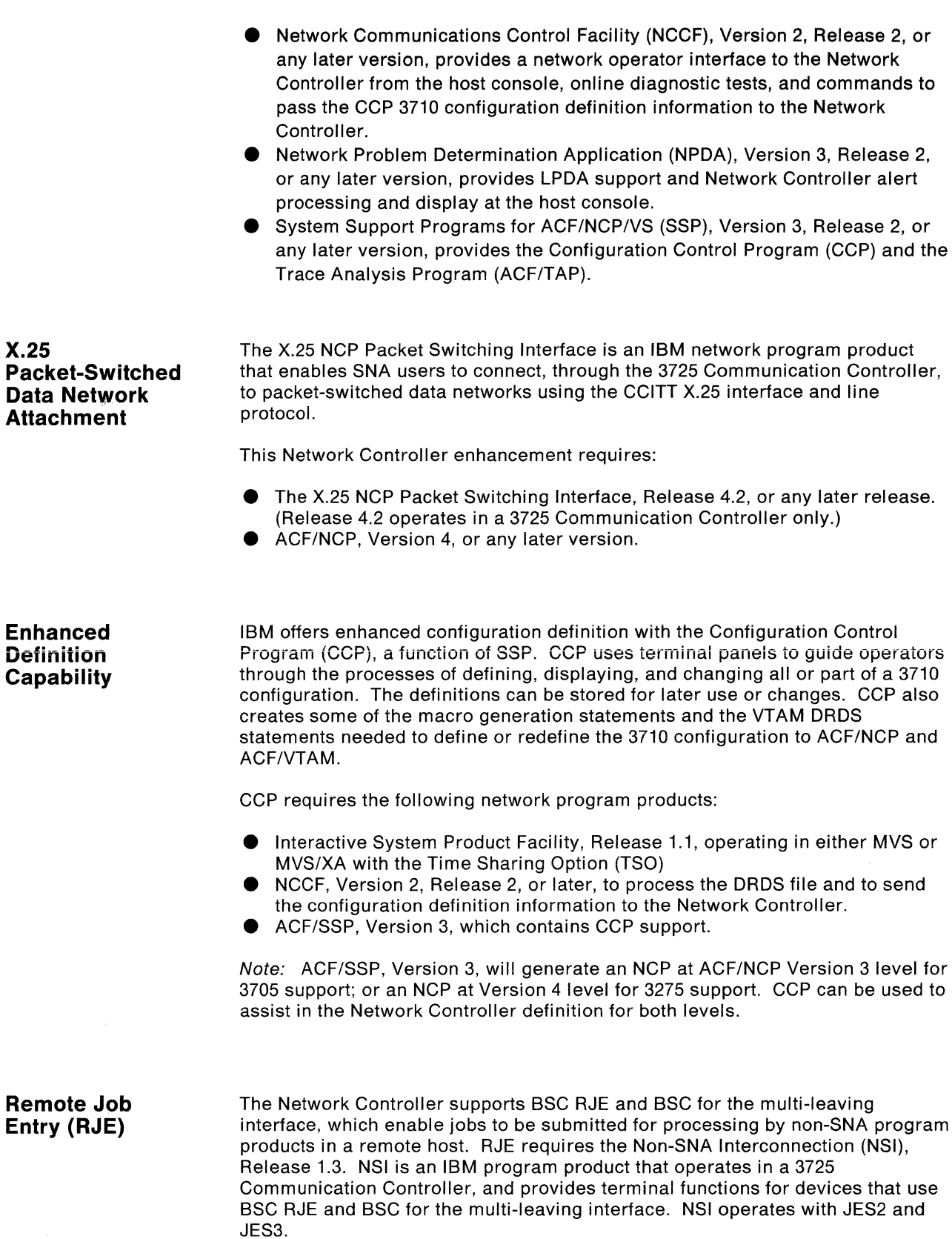

 $\begin{pmatrix} 1 \\ 1 \\ 0 \end{pmatrix}$ 

 $\left(\right)$ 

**Network Controller Trace** 

The Network Controller can trace the data and control information it sends or receives. Trace data may be collected for two devices at once, if they are not on the same line. Data may be collected for a device, both on its downstream line and on the upstream line over which it sends data to the host.

The trace data is passed through ACF/VTAM to the Generalized Trace Facility (GTF). The Trace Analysis Program (ACF/TAP) uses the data to format and print a trace report.

To produce a trace, the Network Controller requires:

- **e** ACF/VT AM, Version 3, for Trace Analysis Program ACF/TAP support
- ACF/SSP, Version 3, which includes the Trace Analysis Program (ACF/TAP).

#### **Link Problem Determination Aids (LPDA)**

 $\setminus$ 

LPDA can be used to run tests on Network Controller upstream lines, and on downstream lines that use BSC and SDLC protocols. The lines must be attached through IBM 386X modems.

When multiple Network Controllers and other control units are attached to the upstream line, LPDA by Station is required. The following host program products provide host program support for LPDA and LPDA by Station:

• ACF/NCP, Version 4 (which runs only in the 3725), or any later version **e** NPDA, Version 3, Release 2, or any later version.

When only one Network Controller is attached on point-to-point upstream link, earlier levels of ACF/NCP and NPDA may be used--with caution. The earlier levels do not provide LPDA by Station. And they do not aiiow solicitation of LPDA by the Network Controller for downstream lines; solicitation is only by NCP on the Network Controller upstream link. The earlier level of NPDA displays LPDA alert information "generically," or in an unformatted form. The earlier levels that may be used are:

- **NPDA, Version 3, Release 1**
- ACF/NCP, Version 3, Release 1 (for 3705)
- ACF/NCP, Version 3, Release 2 (for 3725).

The following items must be coded for ACF/NCP:

- **e** The LPDATS operand of the LINE macro for LPDA by Station
- The LPDA operand of the PU macro.

The Network Controller host guide contains more information about NPDA alert processing for the Network Controller.

5-4 IBM 3710 Network Controller Planning

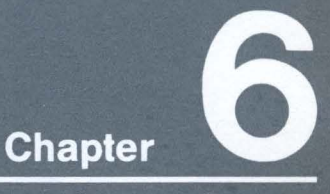

## **Planning for Operation and Problem Resolution**

To help you plan for Network Controller operation and problem resolution, this chapter describes:

- The Network Controller operator's tasks<br>• The control terminal operator's tasks<br>• Documentation for operators
	-
	-
- Considerations for problem determination and remote assistance

## **Contents**

The Network Controller Operator's Tasks 6-1 The Control Terminal Operator's Tasks 6-1 The Network Operator's Tasks 6-2 Documnetation for Operators 6-2 Problem Determination 6-4

## **Planning for Operation and Problem Resolution**

To help you plan for Network Controller operation and problem resolution, this chapter describes:

- **e** The Network Controller operator's tasks
- The control terminal operator's tasks<br>● The network operator's tasks
- The network operator's tasks
- Documentation for operators
- **e** Considerations for problem determination and remote assistance.

The following paragraphs assume that the control terminal is at the host location. The network operator and the control terminal operator may be the same person or different persons.

## **The Network Controller Operator's Tasks**

The Network Controller operator can:

- **e** Turn the Network Controller on and off
- **e** Help the network operator determine if a problem involves the Network Controller
- **e** Copy the Network Controller system diskette onto a blank diskette for backup
- Remove and replace machine elements and cables
- Replace fuses or LEDs
- **e** Assist the control terminal operator in running tests and utilities (by putting diskettes in the diskette unit and setting cable test switches and plugs).

**The Control Terminal Operator's Tasks** 

The control terminal operator can:

- Define the 3710 configuration to the Network Controller, or change an existing definition
- Display the 3710 configuration
- Change the service adapter password and threshold counters<br>● Display Network Controller status and alerts
- Display Network Controller status and alerts
- Run online and offline diagnostic tests on the Network Controller<br>● Run Network Controller utilities
- **e** Run Network Controller utilities
- Assist the network operator in Network Controller problem determination.
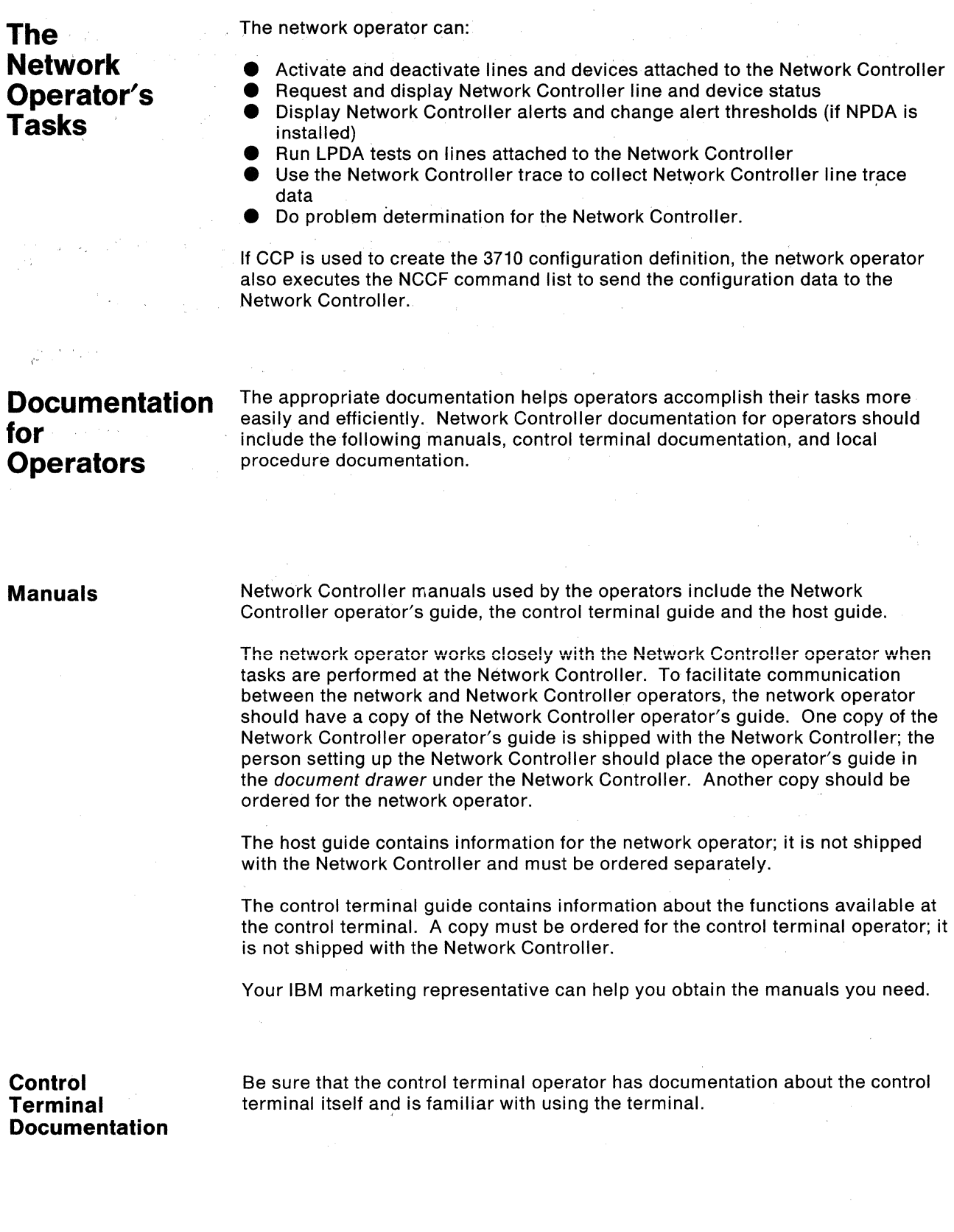

÷,

 $\mathcal{L}^{\mathcal{L}}$ 

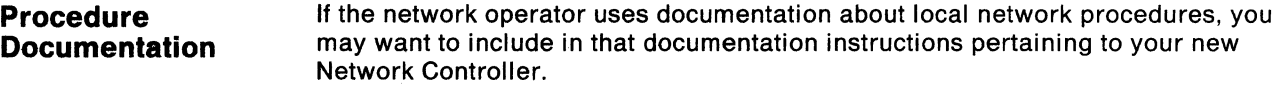

Plan to provide the network operator with a list of the Network Controllers in the network. The list should include the following information for each Network Controller:

- **Network Controller name and location**
- Name and phone number of the Network Controller operator
- Network names of the lines and devices that use each port, including any devices that use the service adapter (ports 16AA and 1688) in communication mode
- Service adapter password, control terminal dial-in number, and remote assistance dial-in number.

Also plan to provides the Network Controller operator with:

• The phone number of the network operator

 $\searrow$ 

- **e** Procedures for normal Network Controller operation (such as when to turn power on and off, or when to load a different configuration)
- **e** Procedures to follow to report and resolve problems with the Network Controller.

## **Problem Determination**

Problem analysis and resolution procedures are provided with the Network Controller. The network operator uses them, along with host program diagnostic tools and your local problem determination procedures, to to try to find the cause of a Network Controller problem.

He may also ask the control terminal operator and the Network Controller operator to run online and offline tests on the Network Controller. The other operators also may assist the network operator in the problem resolution, by replacing malfunctioning machine elements or by performing the activities needed to implement network backup procedures.

The operators work closely together and with system support persons to resolve Network Controller problems. You should plan to ensure that each one knows who to call and what procedures to follow if a problem occurs.

#### **Remote Assistance**

If you choose to obtain a maintenance agreement from IBM for your Network Controller, a part of that agreement can be remote assistance (at the mutual consent of you and IBM). You can then request remote assistance from IBM, when the operators and system support persons have not been able to resolve a problem with the Network Controller.

Remote assistance can include consultation with an IBM service representative and/or a remote connection from IBM to your Network Controller over a telecommunication link. The connection is made through the Network Controller service modem and service adapter.

Before IBM makes the remote connection to your Network Controller, you will need to tell IBM the physical location, the service adapter password, and the dial-in phone number for your Network Controller. The network operator must also deactivate any devices using the service adapter in communication mode. The Network Controller operator must make sure that the service modem is connected as shown in Figure 2-7 on page 2-17.

See your IBM marketing representative for more information about remote assistance.

Note: You must have at least one control terminal that can access the Network Controller in order to obtain a maintenance agreement for a Network Controller.

> (  $\hat{\zeta}$

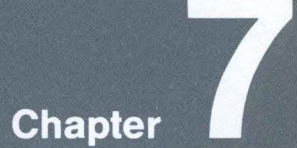

# **Planning for Reconfiguration**<br>or Relocation

This chapter helps you to plan for:

● Redefining a 3710 configuration<br>● Relocating a Network Controller

## **Contents**

Reconfiguration Considerations 7-1<br>Relocation Considerations 7-2

#### **Planning for Reconfiguration or Relocation**

This chapter helps you plan for:

- Redefining a 3710 configuration
- Relocating a Network Controller.

For all relocations and reconfigurations, the suggested Planning Schedule in Chapter 1 should be modified and used to plan the changes. The Host Link form and the Configuration Definition worksheets in Appendix B (or CCP worksheets in the user's guide for CCP) and the appropriate publications listed in Appendix A should also be used to plan the 3710 configuration definition changes.

## **Reconfiguration Considerations**

Because all devices attached to the Network Controller appear to ACF/NCP to be SDLC devices on the same multidrop line with the Network Controller, the 3710 configuration can be changed without disrupting the rest of the network.

If the changes require moving cables or communication adapters, fill out a new Setup form (see Appendix B). Give a copy to the person who is to move the cables and adapters, along with new labels for the cables and devices. Also, give the network operator a new list of line and device names for the Network Controller (see "Procedure Documentation" on page 6-3). If you want to save the previous configuration table, arrange to copy the system diskette to a blank diskette before the configuration is redefined.

The control terminal can be used to change the 3710 configuration in the Network Controller. Use the Configuration Definition worksheets in Appendix B to plan the changes. Then create the necessary macro generation instructions to redefine the configuration to ACF/NCP and ACF/VTAM, and execute the NCP generation process. The Dynamic Reconfiguration function of ACF/NCP and ACF/VTAM can be used to redefine the configuration to ACF/NCP and ACF/VTAM.

CCP can also be used to redefine the 3710 configuration. For reconfiguration, CCP creates two files:

- **e** An NCCF command list containing commands to add and delete Network Controller line and device definitions in the existing configuration table
- A set of Dynamic Reconfiguration statements that are used to define to ACF/NCP and ACF/VTAM the changes to PUs and LUs in the 3710 configuration.

# **Relocation Considerations**

To ensure proper handling or shipping of the Network Controller during relocation, the Network Controller should be taken apart and packed, as described in the setup and relocation instructions shipped with the Network Controller. Leaving the machine elements in the frame may result in damage to the connectors that hold the machine elements in place. The person relocating the Network Controller should also remove the diskette from the diskette unit before moving the Network Controller.

If you do not have the original Network Controller packing material, you can order packing material from IBM. For the IBM part number for the packing material, see "Packing Material" on page 8-3.

The Network Controller is reassembled at the new location as though it were being set up for the first time. Fill out a new Setup form for the Network Controller that is being relocated, showing any changes to be made during relocation (such as moving cables or adapters). Give the person setting up the Network Controller in its new location a copy of the new Setup form. And provide the setup person with new labels for any changed cables and devices. Also, give the network operator a new list of line and device names for the Network Controller.

If the relocation also includes redefining the 3710 configuration, use the Configuration Definition worksheets in Appendix B (and/or the CCP worksheets) to plan the changes for the definition to the Network Controller. Give a copy of the worksheets to the person who is to change the configuration definition. Also make the appropriate changes to the ACF/NCP and ACF/VTAM definitions.

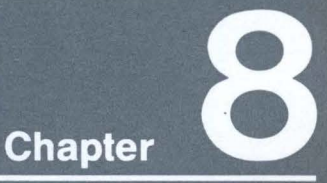

# **Additional Planning**<br>Considerations

Some other considerations in planning for the Network Controller are described in this chapter:

• Personnel  $\bullet$  Safety  $\bullet$  Ordering accessories and parts

# **Contents**

Personnel 8-1 Safety 8-1 Accessories, Parts, and Machine Elements 8-2

#### **Additional Planning Considerations**

Some other considerations in planning for the Network Controller are described in this chapter:

- Personnel<br>● Safety
- Safety<br>• Orderi
- Ordering accessories and parts.

#### **Personnel**

Selecting and training setup persons, operators, and system support persons before your Network Controller arrives allows you to begin using your Network Controller without delay. Information for the setup person and the Network Controller operator is shipped with each Network Controller. Host information for the network operator and information on using the control terminal must be ordered separately.

You may want programmers or other technical persons to be familiar with the information relating to the 3710 configuration definition and any host program installation. Plan to provide the appropriate manuals for them:

- For 3710 configuration definition, this Planning manual and the manuals listed in Appendix B for CCP and NCP
- **e** For host program installation, those manuals listed in Appendix B for the optional host enhancements you choose to use (see Chapter 5, "Planning for Installation of Host Programs" on page 5-1).

Setup forms (see Appendix B) are required for setup of the Network Controller. They are also required whenever a Network Controller is changed, such as for relocation or reconfiguration. Configuration Definition worksheets (in Appendix B) are used when defining or redefining the 3710 configuration. Be sure to provide the appropriate forms to persons who are setting up the Network Controller or who are defining or redefining the 3710 configuration.

#### **Safety**

Safety is a major consideration in the design and manufacture of IBM products. In the USA, the Network Controller is listed by the Underwriters' Laboratory (UL).

Electrical grounding of the Network Controller is essential for safety and proper operation. Be sure that the power receptacle is properly grounded. If you have any questions about the grounding of the receptacle, contact your electrician.

A Network Controller with the maximum number of communication adapters weighs about 51 kilograms (112 pounds), unpacked and assembled. You should plan to have enough persons available to move the Network Controller safely, when it arrives and when you relocate it.

If the Network Controller cables are not installed under a raised floor, precautions should be taken to make sure that persons can move around the Network Controller safely, without tripping over the cables.

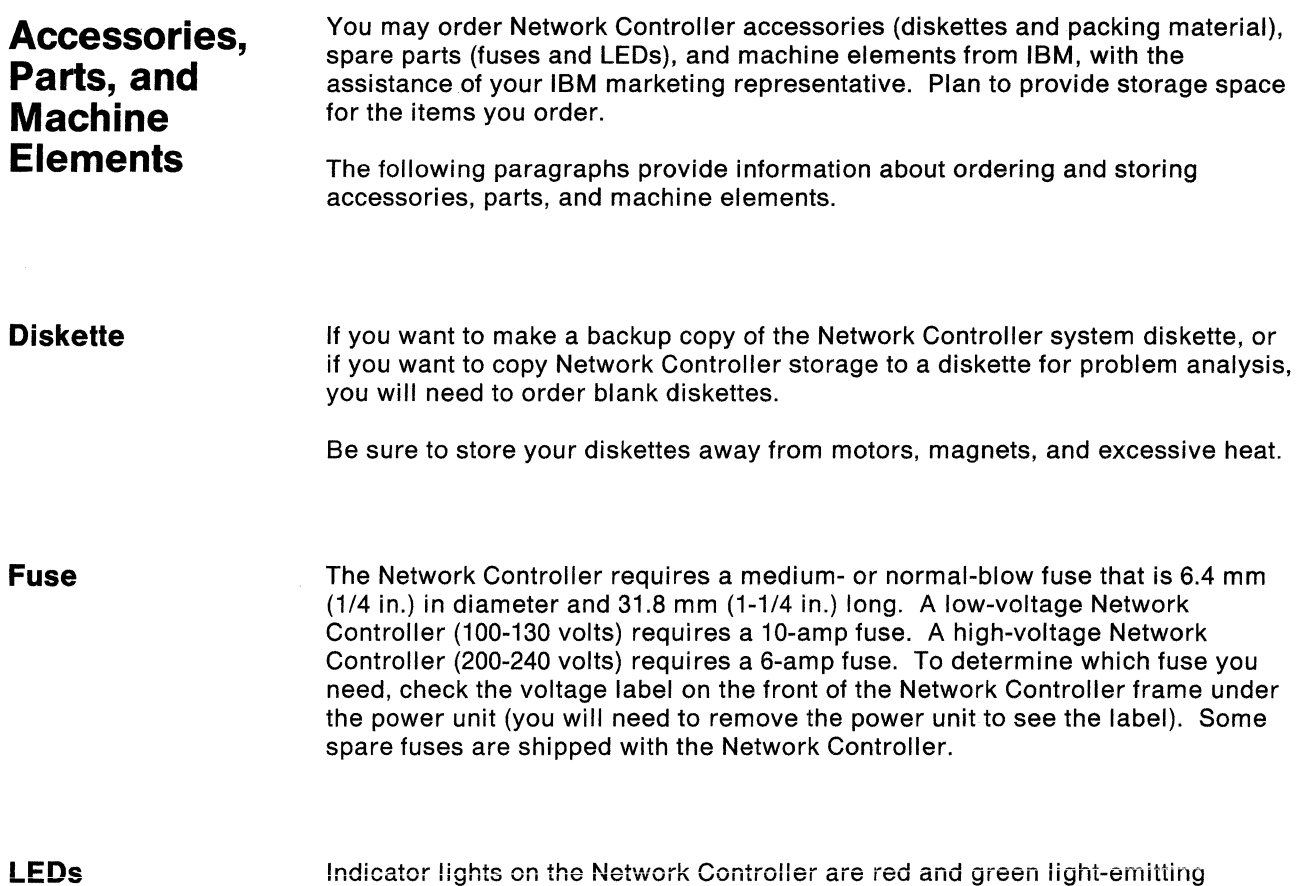

**Indicator lights on the Network Controller are red and green light-emitting** diodes (LEDs). All LEDs except the LED on the diskette unit are replaceable. Some spare LEDs are shipped with the Network Controller.

IBM part numbers for these and other accessories are:

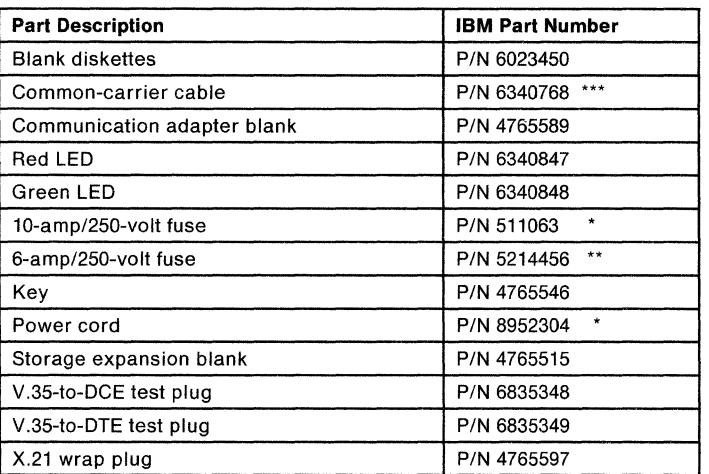

\*Available in the USA and Canada only.

\*\* Not available in the USA and Canada.

\*\*\* Available in the USA only.

**Machine Elements**  You may wish to stock backup machine elements. Several diagnostic procedures described in the Network Controller operator's guide assume that you have spare parts and machine elements on hand. IBM part numbers for the machine elements are:

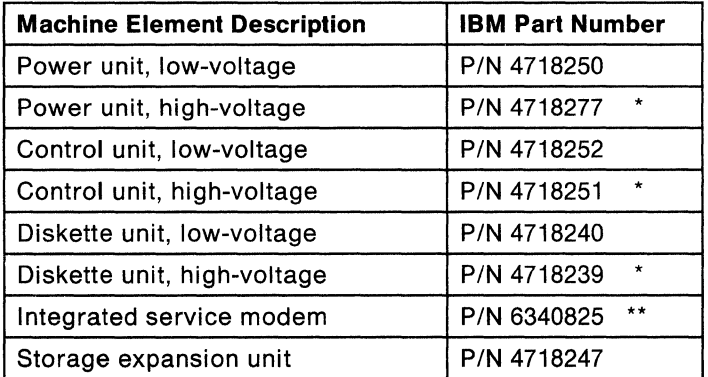

\* Not available in USA and Canada.

\*\* Available in USA only.

**Packing Material**  If you relocate a Network Controller or send a machine element to the IBM Service Center, you should have the proper packing material. You can use the original packing material if you saved it, or you can order packing material from IBM. The IBM part number for the packing material is P/N 6405133.

**Features** 

The communication adapters and the 128K storage expansion unit are ordered by feature number. Your IBM representative will assist you in ordering these features.

A total of ninety-nine communication adapters may be ordered for each Network Controller.

The feature numbers are:

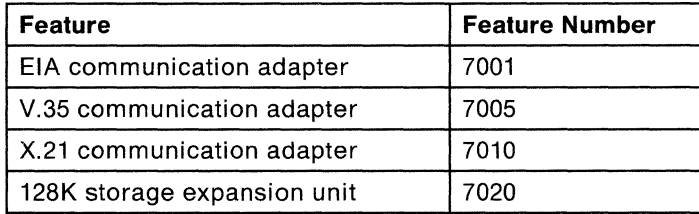

8-4 IBM 3710 Network Controller Planning

**Appendixes**<br>**Abbreviations** Glossary **Index** 

The appendixes list additional publications you may need for planning and for installation. The list<br>includes other Network Controller manuals and related host program manuals. They are followed by a list of abbreviations, a glossary, and an index.

## **Contents**

Appendix A A-1<br>
Appendix B B-1<br>
Appendix C C-1<br>
Appendix D D-1<br>
Appendix E E-1<br>
Appendix F F-1<br>
List of Abbreviations X-1<br>
List of Abbreviations X-1 Glossary X-3<br>Index X-11

#### **Appendix A. Publications**

This appendix lists additional publications you may need for planning and for installation. The list includes other Network Controller manuals and related host program manuals.

### **IBM 3710 Network Controller Publications**

Other publications for the Network Controller include:

- **e** GA27-3430
- Setup and relocation instructions
- Control terminal guide
- **Network Controller operator's guide**
- **•** Host guide
- **e** Problem report.

## **Network Program Products Publications**

The following publications include information for ACF/NCP, ACF/VTAM, CCP, NCCF NPDA, and SSP:

- IBM Network Program Products General Information, GC23-0108
- IBM Network Program Products Planning, SC23-0110.

Other publications for ACF/NCP and ACF/SSP include:

- **e** ACF!NCP, ACF!SSP Customization, L Y30-5556 (3705) and L Y30-5559 (3725)
- ACFINCP, ACF!SSP Installation and Resource Definition Guide, SC30-3224 (3705) and SC30-3226 (3725)
- ACF!NCP, ACF!SSP Resource Definition Reference, SC30-3199 (3705) and SC30-3277 (3725).

Other publications for ACF/VTAM include:

- **e** ACF/VTAM Customization, SC27-0613
- ACF!VTAM Installation and Resource Definition, SC27-0610.

Other publications for CCP include:

- **e** CCP Diagnosis and Installation
- **CCP User's Guide.**

Other publications for NCCF include:

- NCCF Customization: Command Lists, SC27-0661.
- NCCF Installation and Resource Definition, SC27-0660

Another publication for NPDA that you may need is:

NPDA Installation, SC34-2011.

## **Electrical Interface Publications**

The following publications include information about the X.25 electrical interface:

• The X.25 Interface for Attaching SNA Nodes to Packet-Switched Data Networks, GA27-3345.

Information about the X.21 electrical interface is available in:

• IBM Implementation of X.21 Interface-General Information Manual, GA27-3287.

Information about the EIA RS-232-C electrical interface can be obtained at the following address:

Electronics Industries Association 2001 "I" Street, NW Washington, DC 20006

Information about CCITT V.24, V.35, X.21 bis, X.21, and X.25 electrical interfaces and line protocols can be obtained in CCITT Recommendations, published every four years (the Yellow Book was published in 1980, and the next revision, the Red Book, is to be available in October, 1984). CCITT Volumes can be obtained at the following addresses:

National Technical Information Service 5285 Port Royal Road Springfield, Virginia 22161

or

U.l.T. Place des Nations 1211 Geneve 20 **Switzerland** 

### **Modems**

Information about IBM 386X modems is available in the following publications:

- **e** IBM 3863, 3864, and 3865 Modems Introduction and Site Preparation Guide, GA27-3200
- IBM 3868 Modem User's Guide, GA33-0025
- **e** IBM 3868 Modem Planning and Site Preparation Guide, GA33-0023.

## **NSI Publications**

The following publications contain information for NSI:

- **e** Non-SNA Interconnection General Information Manual, GC33-2023
- Non-SNA Interconnection Installation and Operation, SC33-2024.

## **X.25 NCP Packet Switching Interface Publication**

Information about the X.25 NCP Packet Switching Interface is available in:

**e** X.25 NCP Packet Switching Interface-Genera/ Information, GC30-3080.

#### **Systems Network Architecture Publication**

Information about systems network architecture (SNA) is available in:

**e** Systems Network Architecture Concepts and Products, GC30-3072.

## **IBM 3101 Display Terminal**

Information about the IBM 3101 Display Terminal is available in:

• IBM 3101 Display Terminal Description, GA 18-2033.

 $\mathcal{L}^{\text{max}}_{\text{max}}$  , where  $\mathcal{L}^{\text{max}}_{\text{max}}$ 

 $\left($ 

## **Appendix B. Planning Forms**

This appendix contains the following items to help you plan for and install a Network Controller:

- **IBM 3710 Network Controller Setup form**
- **e** Host Link and 3710 Definition worksheet
- **e** Configuration Definition worksheets.

**IBM 3710 Network Controller Setup Form** 

The Setup form on page B-5 is used when the Network Controller is being set up after arrival, and for reconfiguration and relocation of the Network Controller. It shows how the communication adapters are arranged, and how the cables are attached to the adapters. The form also lists the number of cables and parts you should have at setup, relocation, or reconfiguration.

For the initial setup of a Network Controller, fill in the indicated information, skipping the columns on the back that are for changing ports.

For reconfiguration only (not relocation), fill in the indicated information, including the columns on the back that are for moving devices and lines from one port to another (changing ports).

For relocation, it is recommended that you use this form as though the Network Controller were being set up for the first time. Do not indicate that devices and lines are being moved from one port to another (if they are). Just indicate the number of cables and elements that should be present when the Network Controller is reassembled at its new location, and fill in the columns on the back for attachment of the cables (skipping the columns on the back that are for changing ports).

Refer to Chapter 7, "Planning for Reconfiguration or Relocation" on page 7-1 for more information on planning for reconfiguration and relocation.

#### **Persons Who Use the Form**

Fill out a copy of the Setup form for each Network Controller you plan to install, change, or relocate. After you have filled out the form, give a copy to the person who is to set up, change, or relocate the Network Controller. You may also want to give a copy to the network operator and/or the person responsible for maintaining the network.

#### **Filling Out the Front**

The front of the form has three sections.

1. Setup Information

Before setup, fill in all blanks in this section, except the serial number. This section contains the following information:

- 3710 information. Fill in the 3710 name, description, location, and model number before setup time. The location is the street address, building, floor, room, and so forth, where the Network Controller is located. Do not fill in the serial number. The person doing the setup fills in the serial number, which is on a plate on the Network Controller frame.
- **•** The date.
- **Host link Network Controller port number.**
- A space to check indicating whether this is an initial setup, a reconfiguration, or a relocation.
- **e** Dial-in numbers. The Network Controller service modem number is the number to dial to access the Network Controller for remote assistance or to use a remotely attached control terminal. The IBM number is the telephone number to dial to ask IBM for remote assistance.
- 2. Checklist

Fill in all blanks in this section before setting up or changing the Network Controller. This section contains a checklist to indicate which elements, cables, and parts should be available to set up or change this Network Controller. The list tells the person setting up or changing the Network Controller what he should have; he can compare what he actually has to what he should have.

3. Other Instructions

This section provides space for additional instructions to the person setting up or changing the Network Controller. Some instructions are already printed in that section. Check those that apply to your Network Controller. Write in any additional instructions that apply to your network. Such instructions might include where to store spare parts and machine elements, where to put manuals and the Network Controller Problem Report forms, and whether to keep and store the original packing material.

#### **Filling Out the Back**

\

The following list describes the information that goes in each column on the back of the setup form:

- 1. Adapter
	- **e** Adapter Type. If an adapter is to be inserted in this position, write EIA, V.35, or X.21. If an adapter blank is to be inserted in this position, write BLANK.
	- Adapter Changed. Use only for reconfiguration, if communication adapters are being moved to different positions or changed to a different type. Put a check mark to indicate that the adapter that now goes in this position is not the adapter that was previously in this position.
- 2. Cable
	- **e** Cable Type. Write EIA-DCE, EIA-DTE, V.35-DCE, V.35-DTE, X.21, or 3710-to-3710, to indicate the type of device cable attached to this Network Controller port.
	- **e** Cable Length. Write the length ordered for this cable.
	- Previous Port. Use only for reconfiguration. Write the port number to which this cable was previously attached, if the cable is being moved from one port to another. Write NEW if the cable to be attached is new (was not attached to this Network Controller before reconfiguration).
- 3. Device Name or Line Name.

Write the configuration definition name of the device attached to this line (if it is the only device on the line), or of the line (if there are several devices on the line). These names should be the same ones written on the labels to be attached to the line or device during setup.

4. Previous Device Name or Line Name.

Use only for reconfiguration, for devices or lines that are being moved from one port to another. Write the configuration definition name of the device (if there is only one device on this line) or of the line that was previously attached to this Network Controller port.

8-4 IBM 3710 Network Controller Planning

 $\frac{1}{2}$ 

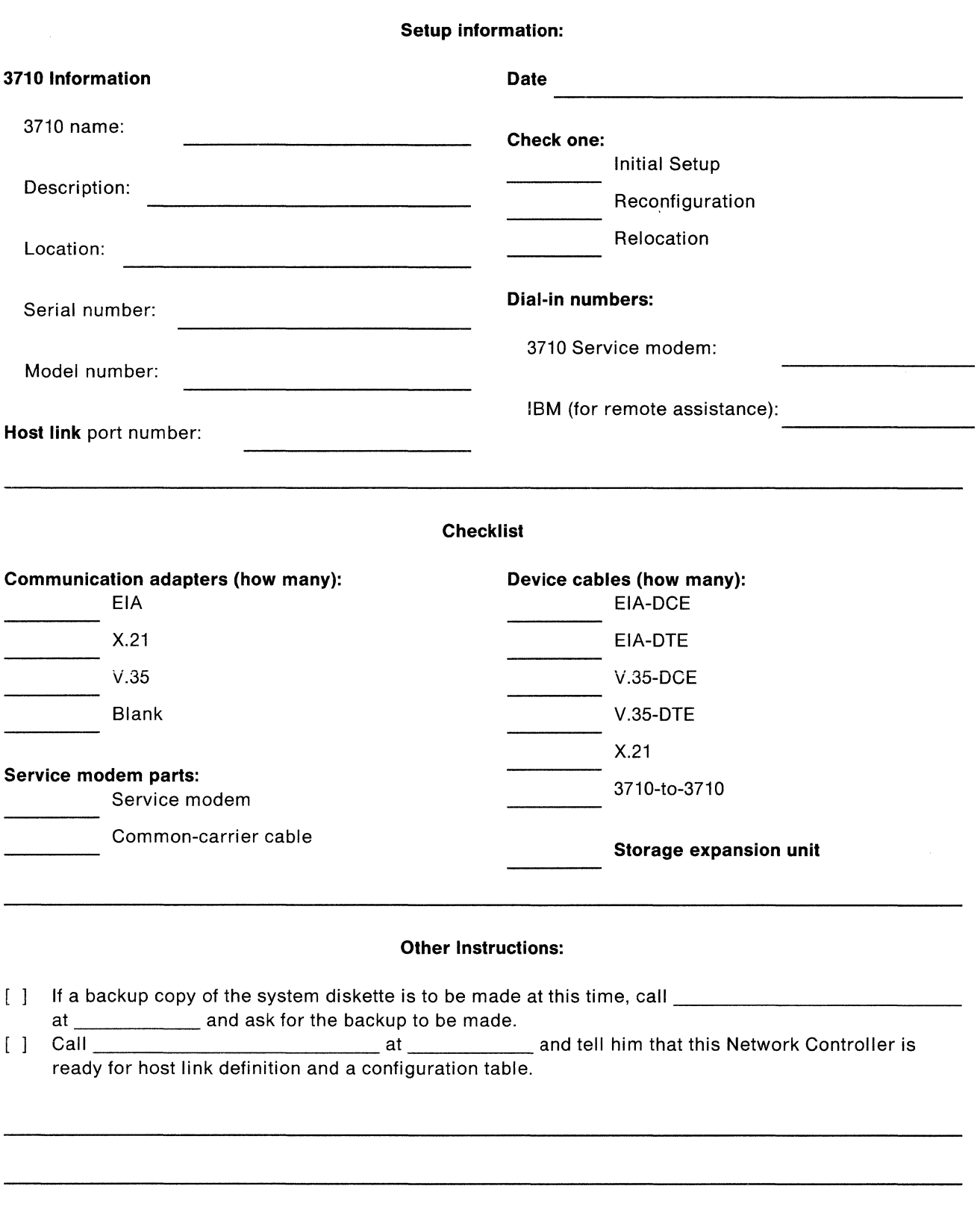

**Return to the Customer Setup Instructions to complete setup.** 

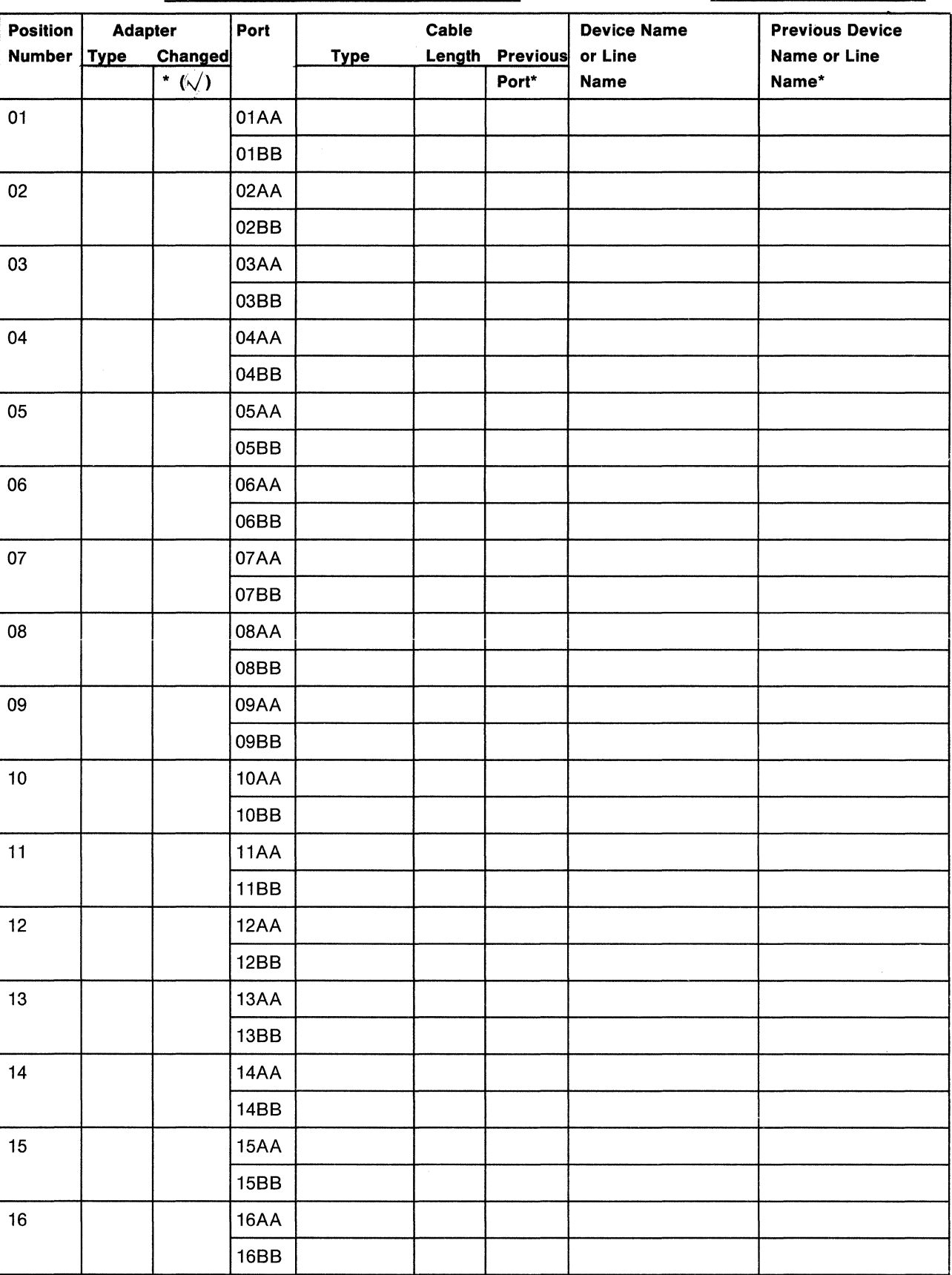

3710 Name: Date:

\* Use only for changes

## **Host Link and 3710 Definition Worksheet**

The Host Link and 3710 Definition worksheet (also called the Host Link form) contains the information needed to define the first upstream line connecting the Network Controller to a 37X5, the Network Controller itself, and the service adapter password. Use it to define the host link and the Network Controller from the control terminal.

Note: Before you begin to fill in the values, make a blank copy of the worksheet pages for each host link to be defined in the network. Save the original blank worksheet pages for later use.

This worksheet is used for the first definition of the 3710 configuration, or for a complete reconfiguration. Some items listed on the form may be changed individually at the control terminal.

Any other upstream lines connecting the Network Controller to a 37X5 are defined separately using either the SDLC or X.25 Upstream Line Definition worksheets.

You will not use all of the steps on the form for the definition. For the steps that are not used for this definition, write a dash in the space on the form under Values. This will help you to make sure that no required values have been left blank.

Use the list of prompts in Appendix C to help you fill out the form (the prompts are listed in numerical order).

After you have filled out the form, make several copies. Give one copy to the person who is to enter the host link and Network Controller definition at the control terminal. Give a second copy to the network operator. You may also want to give a copy to the person responsible for maintaining your network.

 $\Big($ 

#### **Host Link and 3710** Definition Worksheet

3'710 Name Date

Configuration Name Version Name-------

**Step Control Terminal Prompts Values**  1. C001: UPSTREAM LINK PROTOCOL 2. C004: PORT NUMBER 3. C005: LINE NAME 4. C006: MODEM TYPE 5. If UPSTREAM LINK PROTOCOL =  $X.25$ , go to step 7. If UPSTREAM LINK PROTOCOL  $=$  SDLC, continue. 6. COOS: INTERNAL (3710 PROVIDES) CLOCK 7. C009: LINE SPEED 8. C010: UPSTREAM SDLC ADDRESS FOR THE 3710 9. If UPSTREAM LINK PROTOCOL = SDLC, go to step 11. If UPSTREAM LINK PROTOCOL  $=$  X.25, continue. 10. C014: MODUL0-8 OR MODUL0-128 11. **I** If UPSTREAM LINK PROTOCOL =  $X.25$ , go to step 16. If UPSTREAM LINK PROTOCOL = SDLC, continue. 12. C011: DUPLEX 13. C013: NRZI 14. C012: PERMANENT REQUEST TO SEND 15. Go to step 40. 16. C016: NUMBER OF SWITCHED VIRTUAL CIRCUITS FOR INCOMING CALLS (VSCI) 17. | C017: NUMBER OF SWITCHED VIRTUAL CIRCUITS FOR TWOWAY CALLS (VSCT) 18. | C018: NUMBER OF PERMANENT VIRTUAL CIRCUITS (PVC) 19. **If VSCI** = 0, go to step 21. If  $VSCI > 0$ , continue. 20. C020: LOGICAL CHANNEL NUMBER OF THE FIRST SWITCHED INCOMING CIRCUIT 21. **If VSCT** = 0, go to step 23. If  $VSCT > 0$ , continue. 22. C021: LOGICAL CHANNEL NUMBER OF THE FIRST SWITCHED **TWOWAY CIRCUIT** 23. If PVC  $> 0$ , go to the X.25 Permanent Virtual Circuit Definition Worksheet. If  $PVC = 0$ , go to step 27. 24. C037: PVC ASSIGNED TO THE 3710 PHYSICAL UNIT

(Please turn the page over.)

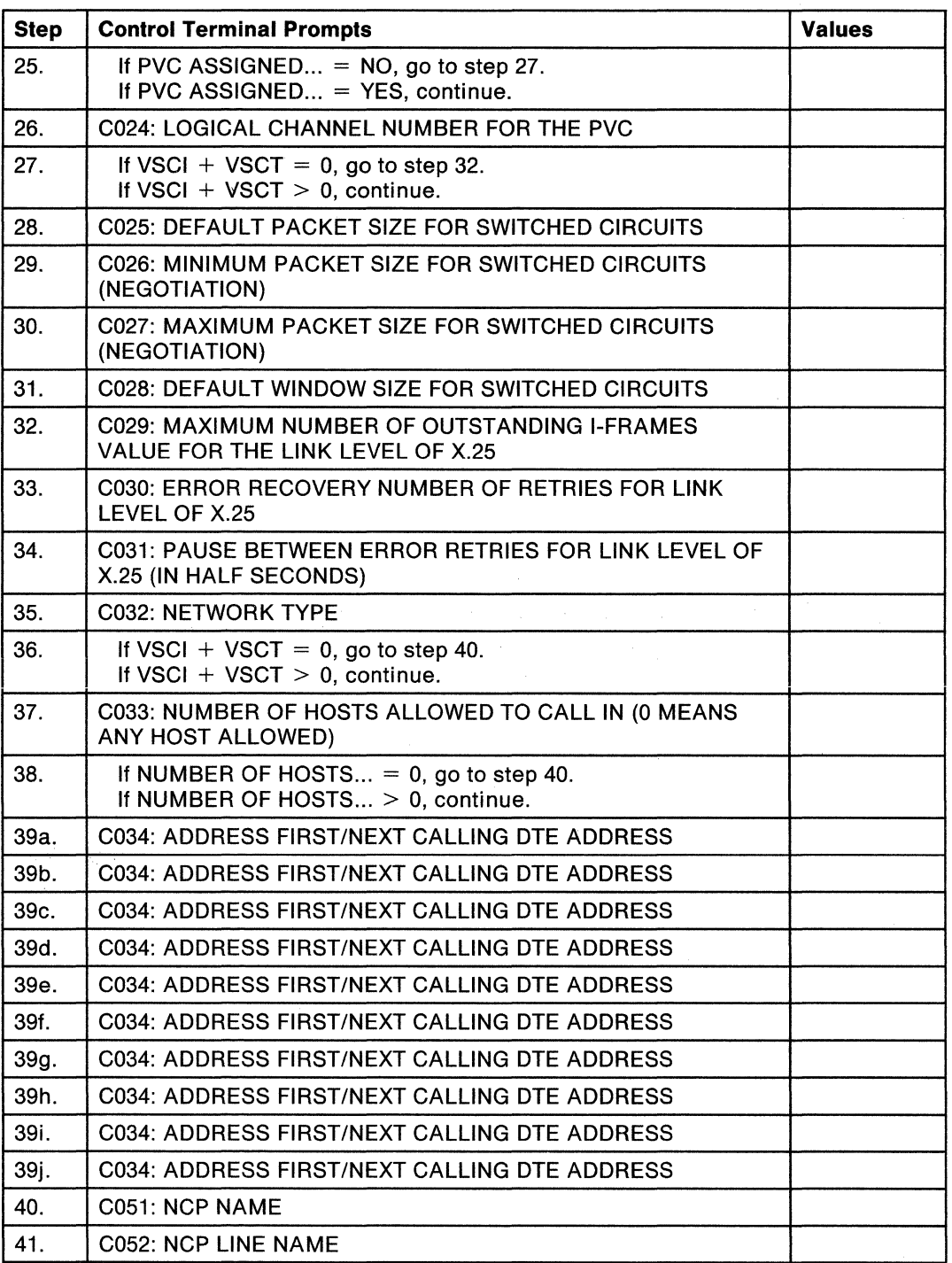

 $\left($ 

(Please go to the next page.)

**Host Link and 3710** Definition Worksheet (continued)

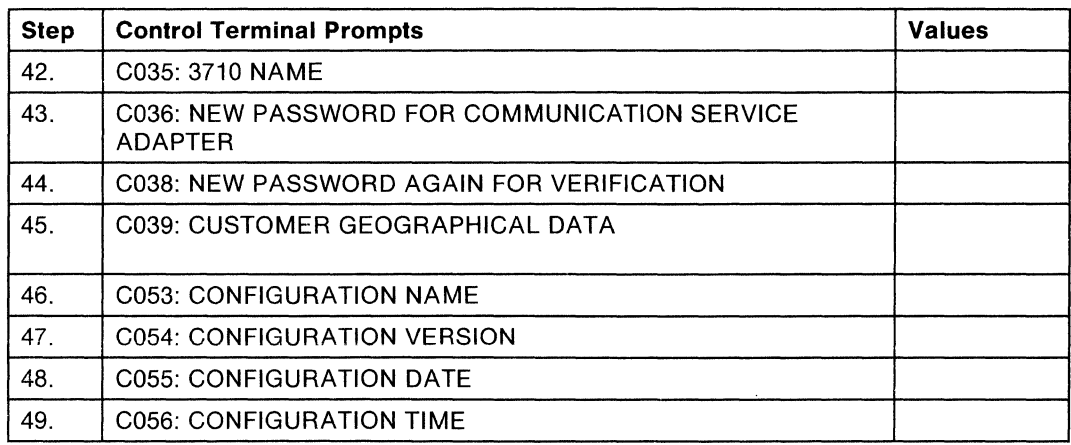

#### **X.25 Permanent Virtual Circuit** Definition Worksheet

3710Name--------- Date---------

Configuration Name-------- Version Name-------

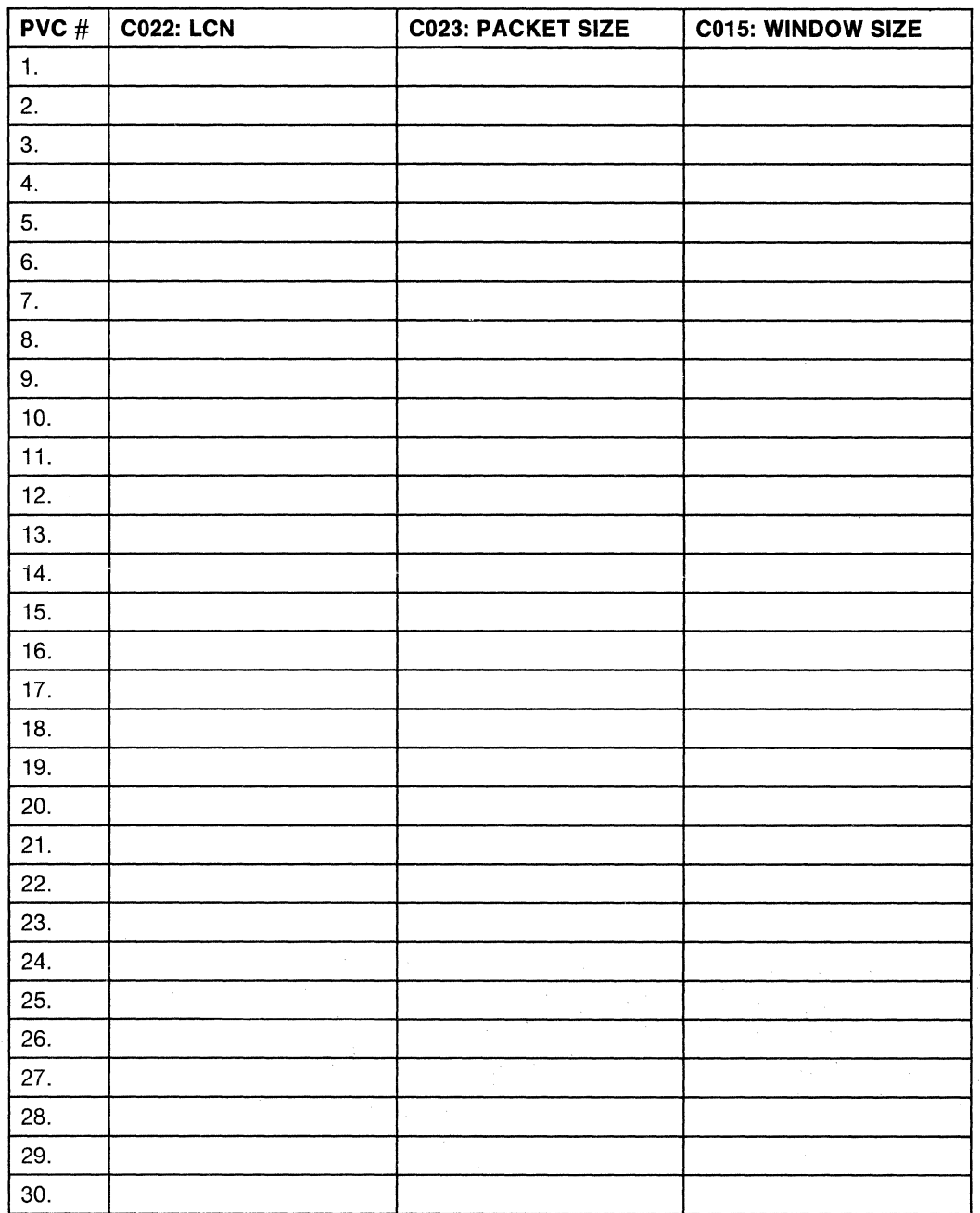

(Please turn the page over.)

(You are hereby given permission to copy this page only.)

 $\sim 10^6$ 

#### **X.25 Permanent Virtual Circuit** Definition Worksheet (continued)

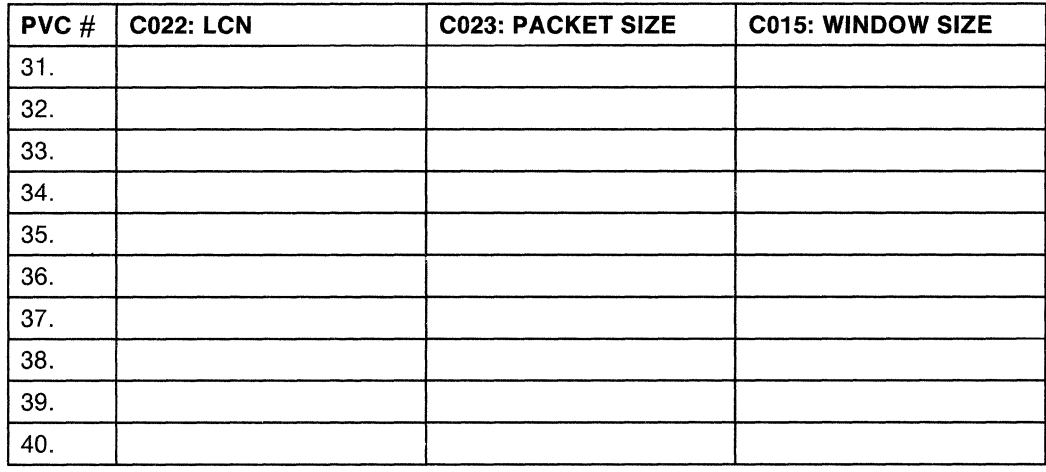

(You are hereby given permission to copy this page only.)

When all permanent virtual circuits have been defined, return to step 24 of the Host Link and 3710 Definition Worksheet.

## **Configuration Definition Worksheets**

The Configuration Definition worksheets help you plan to define the 3710 configuration at the control terminal.

Note: Before you begin to fill in the values, make as many blank copies of the worksheet pages as you need to define the devices and line attached to each Network Controller. Save the blank original worksheets for later use.

Use the list of control terminal prompt explanations in Appendix C to help you fill out the worksheets (the prompts are listed in numerical order). You may not use all of the steps on each worksheet for the definition. For the steps that are not used, write a dash in the space on the worksheet under Values. This will help you to make sure that no required values have been left blank.

After you fill out the worksheets, make at least one copy of each sheet. Give one set of worksheets to the control terminal operator to use in defining the 3710 configuration at setup, relocation, or reconfiguration. Save a set of worksheets to refer to during reconfiguration or relocation.

 $\left(\right)$ 

#### **SDLC Upstream Line** Definition Worksheet

3710 Name-------- Date---------

Configuration Name------- Version Name-------

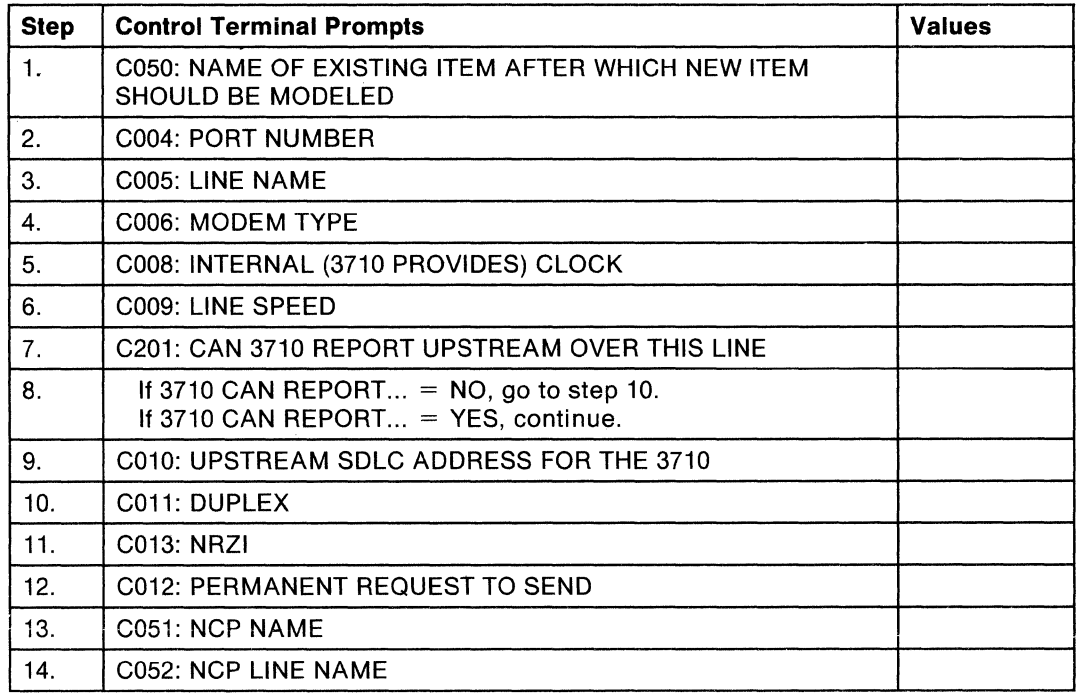

**8-18** IBM 3710 Network Controller Planning

 $\left(\right)$ 

 $\mathcal{L}^{\text{max}}_{\text{max}}$ 

 $\sim 10^{11}$ 

#### **X.25 Upstream Line** Definition Worksheet

3710 Name--------- Date!---------

Configuration Name------- Version Name-------

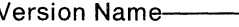

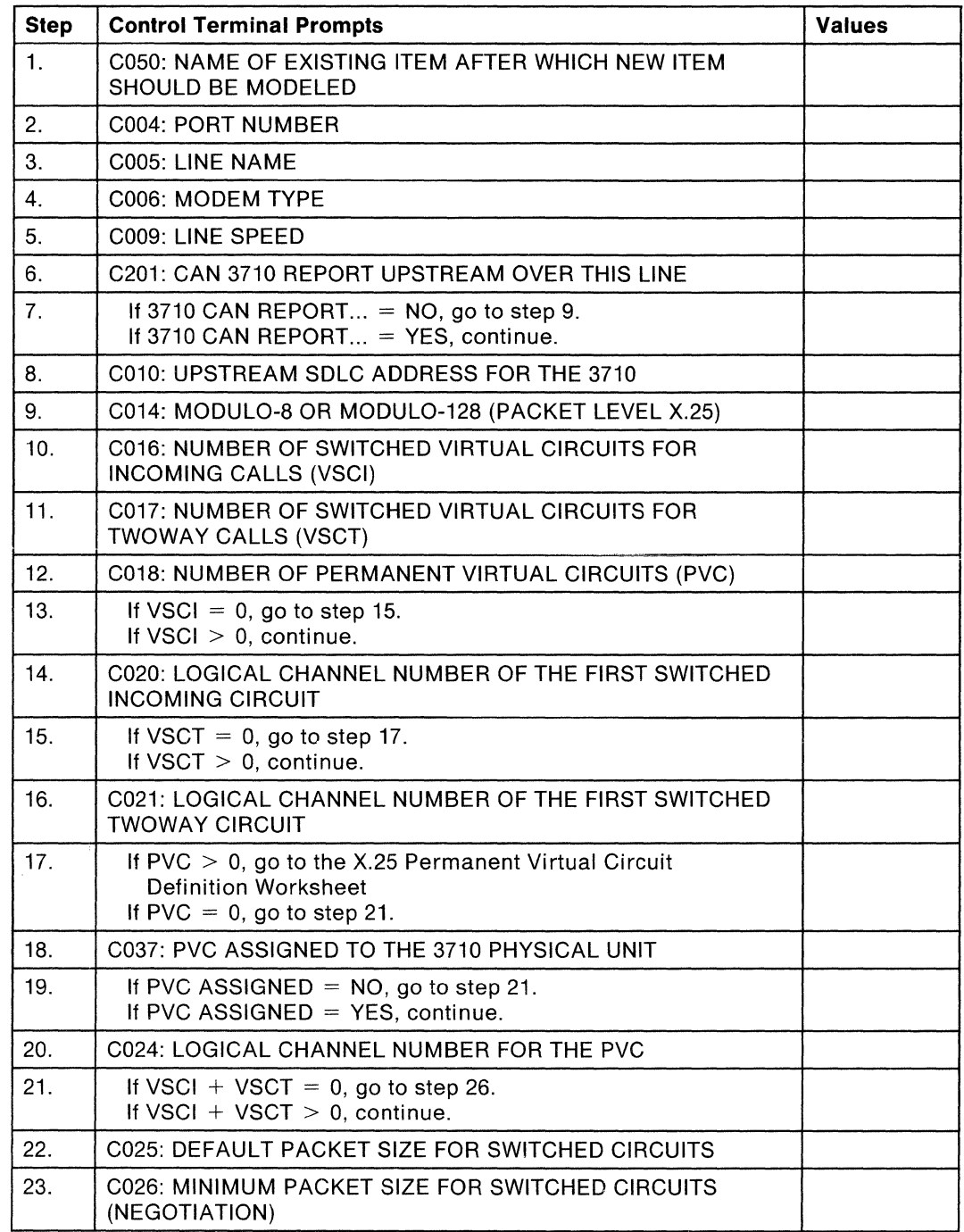

(Please turn the page over.)

#### X.25 Upstream line Definition Worksheet (continued)

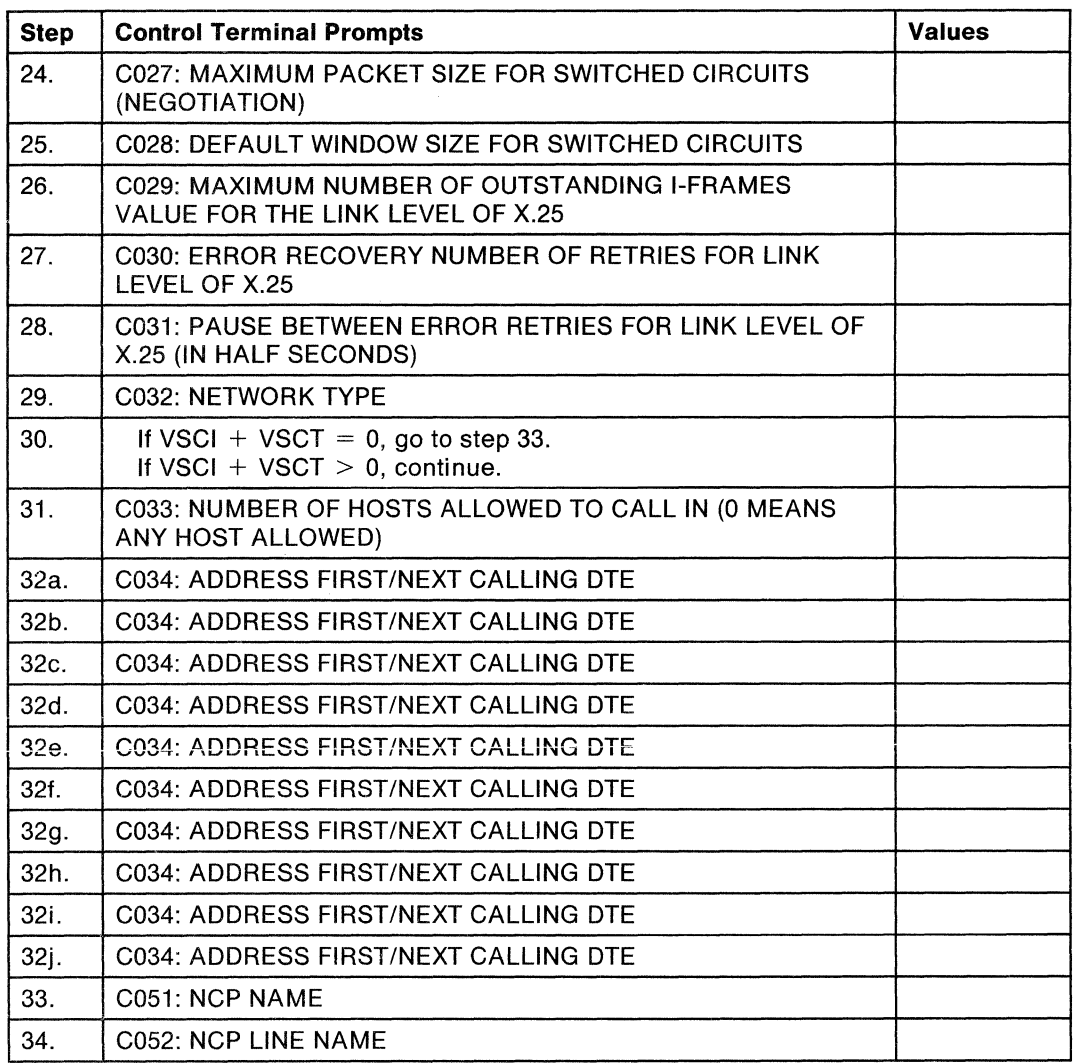

(You are hereby given permission to copy this page only.)

 $\mathcal{A}^{\pm}$
#### **X.25 Permanent Virtual Circuit** Definition Worksheet

3710 Name--------- DatP.---------

Configuration Name,------- Version Nam~------

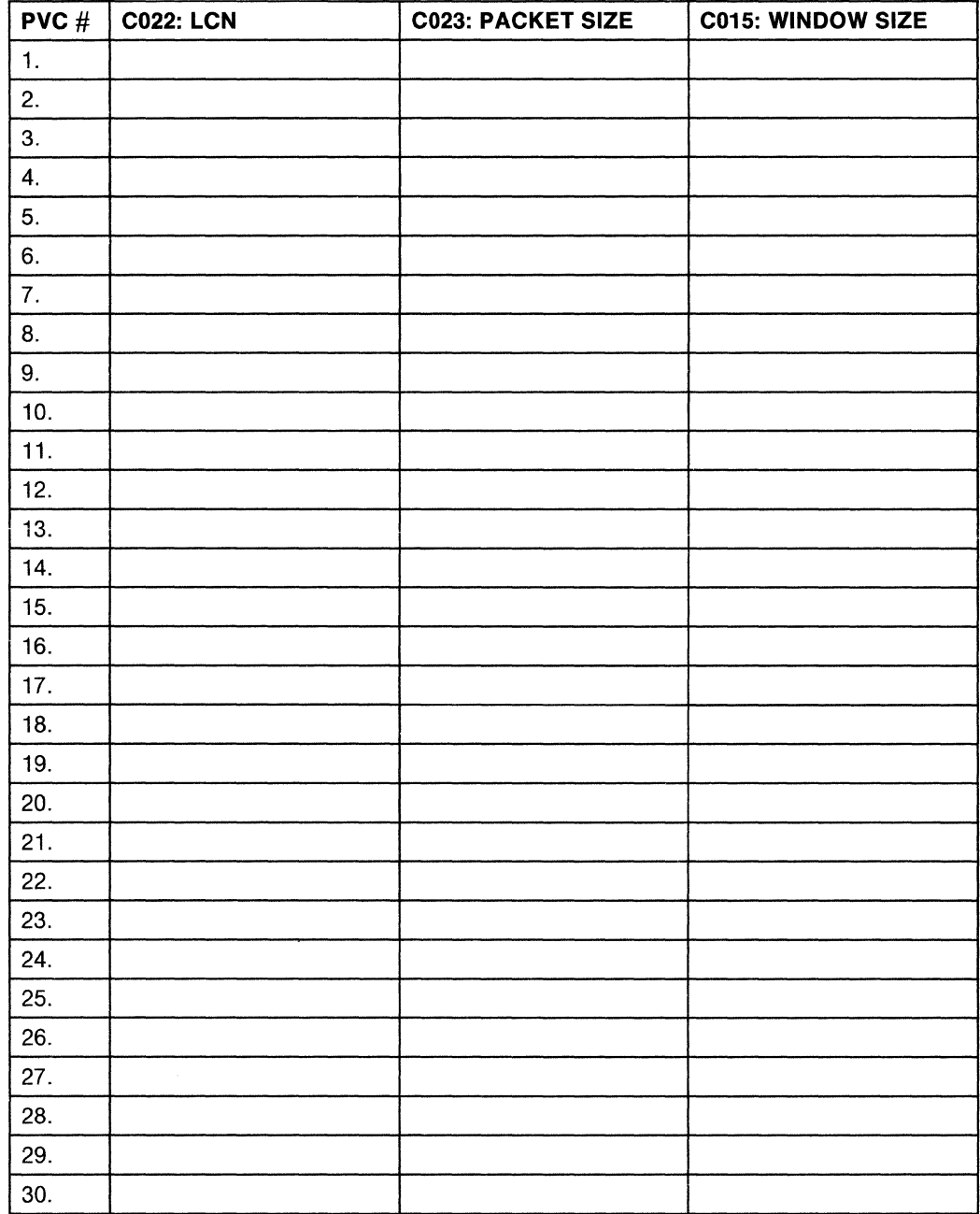

(Please turn the page over.)

## **X.25 Permanent Virtual Circuit** Definition Worksheet (continued )

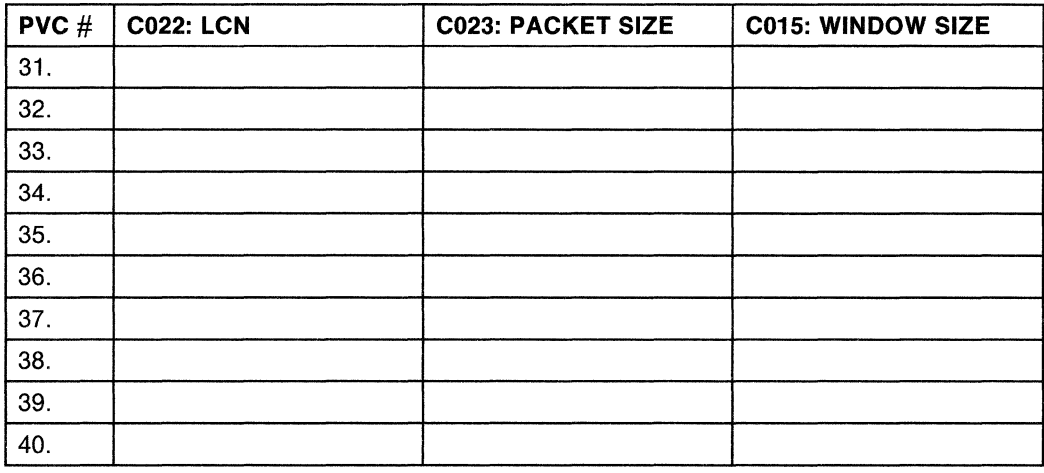

Return to step 18 of the X.25 Upstream Line Definition Worksheet.

## **SDLC Downstream Line** Definition Worksheet

3710 Name-------- Date---------

Configuration Name,------- Version Name------

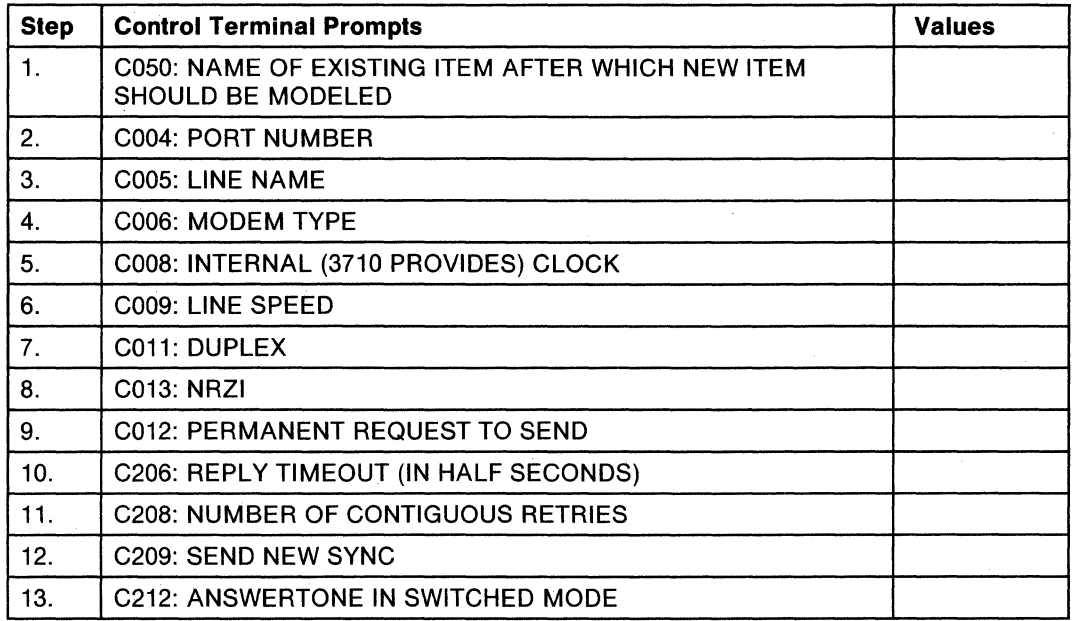

## **BSC Downstream Line** Definition Worksheet

3710 Name-------- Date--------

Configuration Nam..,\_ \_\_\_\_\_ \_ Version Nam...,.\_ \_\_\_\_\_ \_

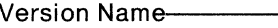

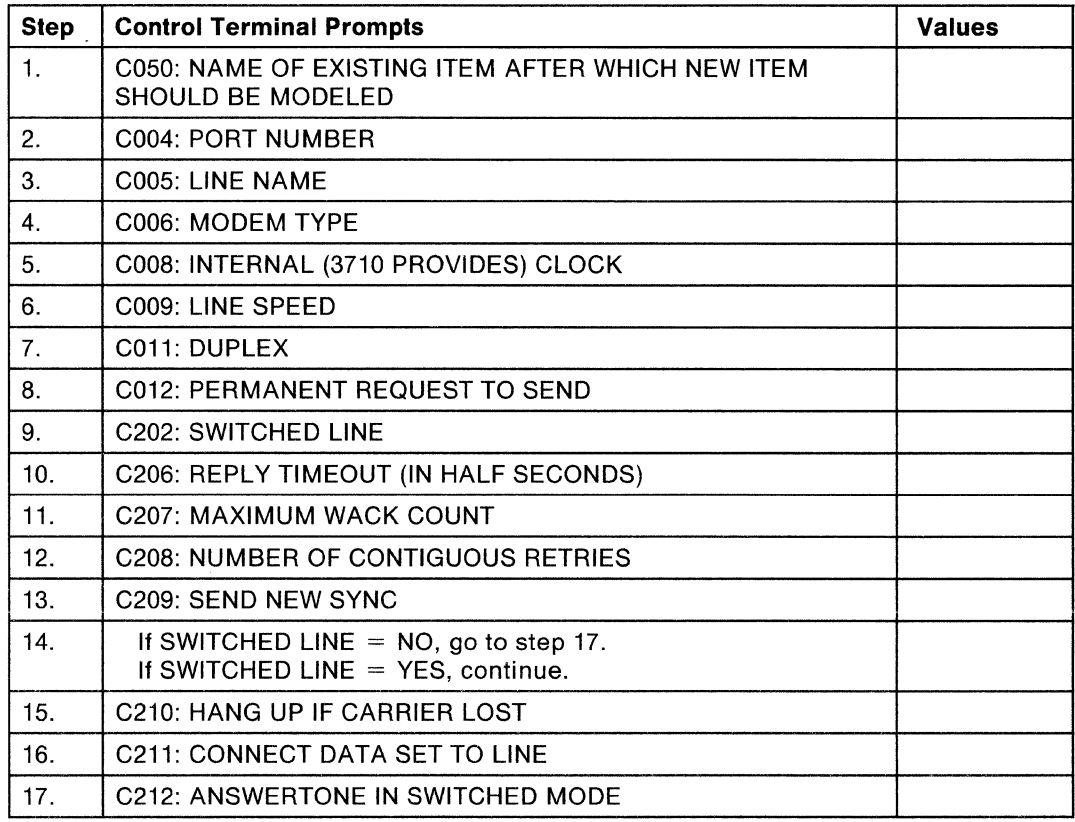

 $\sim$   $\sim$ 

**B-26** IBM 3710 Network Controller Planning

 $\left(\right)$ 

#### **Start-Stop Downstream Line** Definition Worksheet

3710 Name-------- Dat---------

Configuration Name,------- Version Name>-------

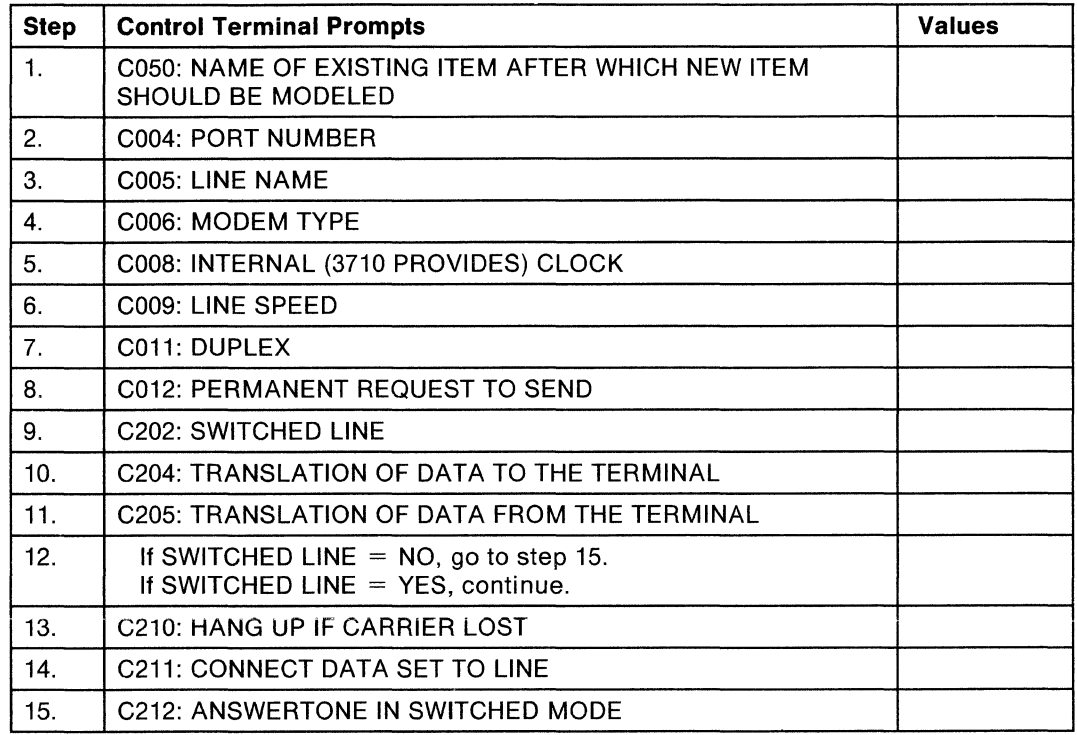

 $\mathcal{L}^{\text{max}}_{\text{max}}$ 

l

#### **SNA Control Unit Definition Worksheet**

3710 Name-------- DatP.---------

Configuration Namt:t------- Version Name-------

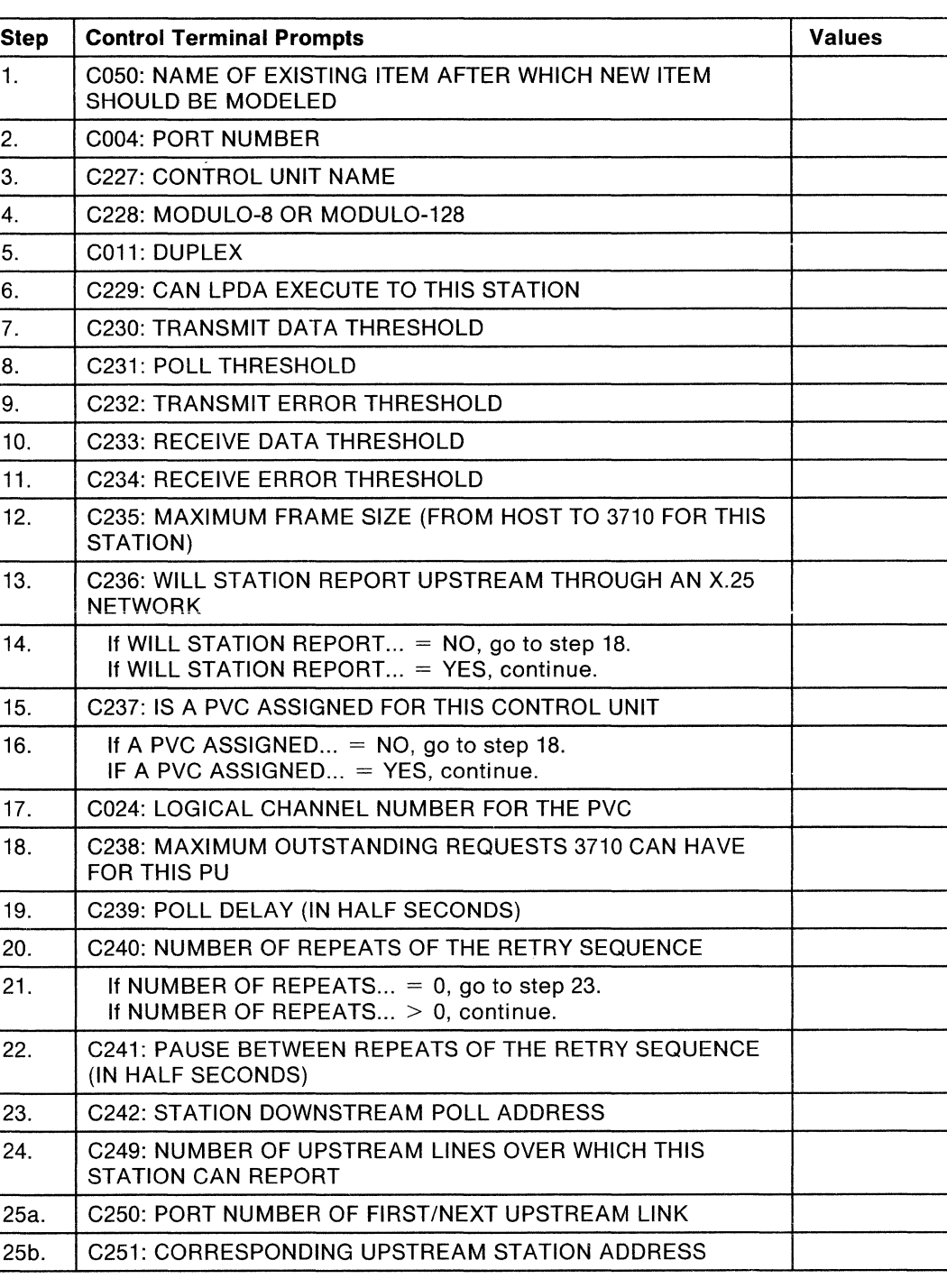

(Please turn the page over.)

*/* 

## **SNA Control Unit Definition Worksheet (continued)**

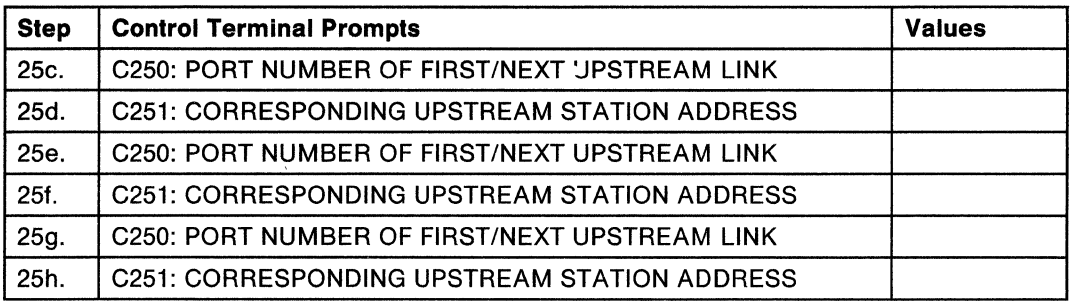

#### **BSC 3270 Control Unit** Definition Worksheet

3710 Name-------- Date--------

Configuration Nam------- Version Nam~------

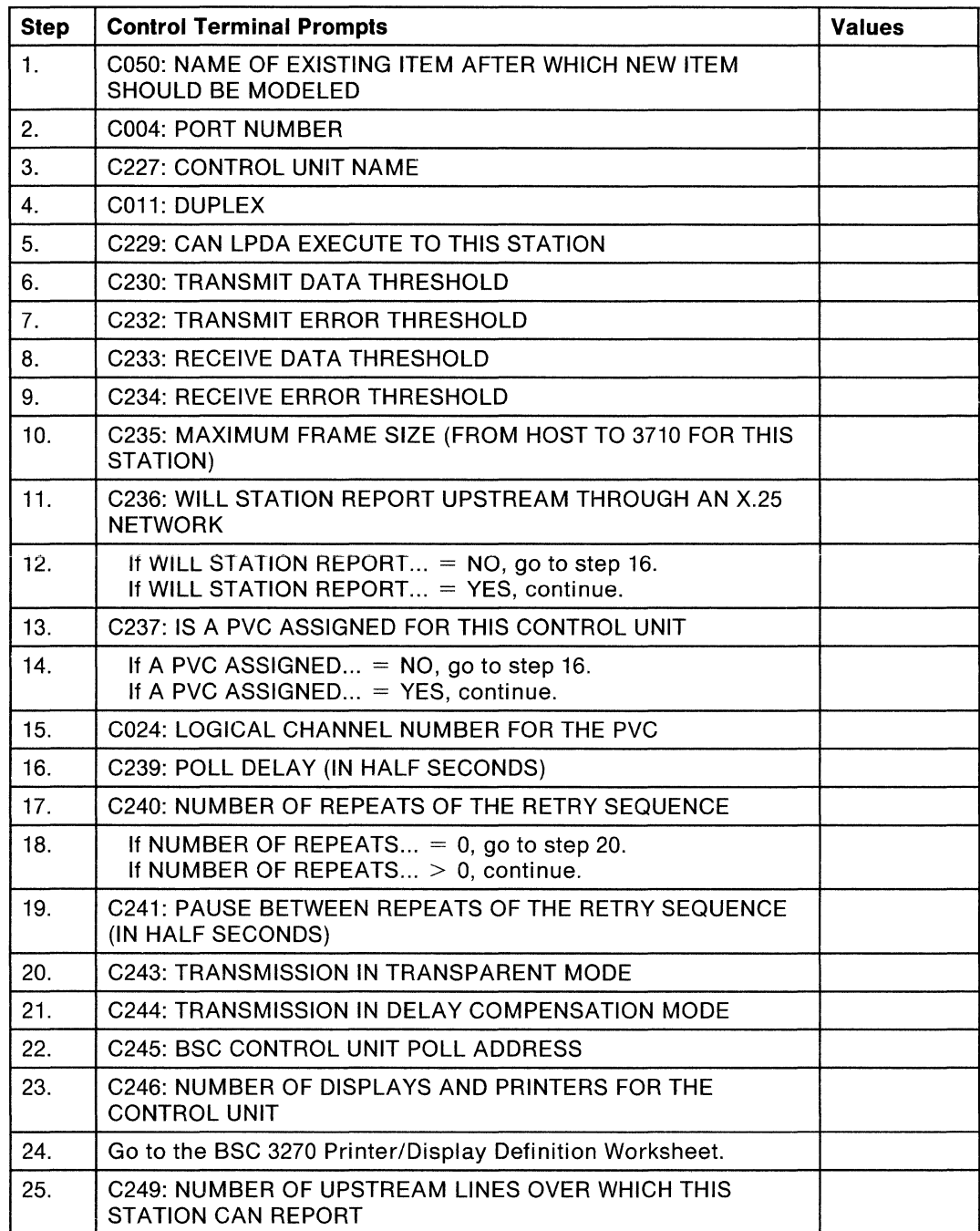

(Please turn the page over.)

**BSC 3270 Control Unit** Definition Worksheet (continued)

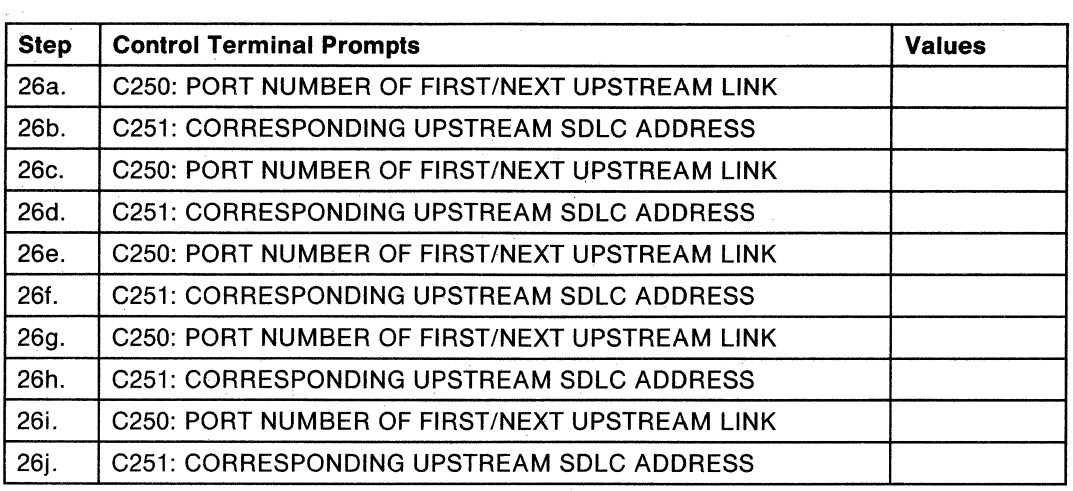

## **BSC 3270 Printer/Display** Definition Worksheet

3710 Name--------- Date---------

Configuration NamA-------- Version NamA-------

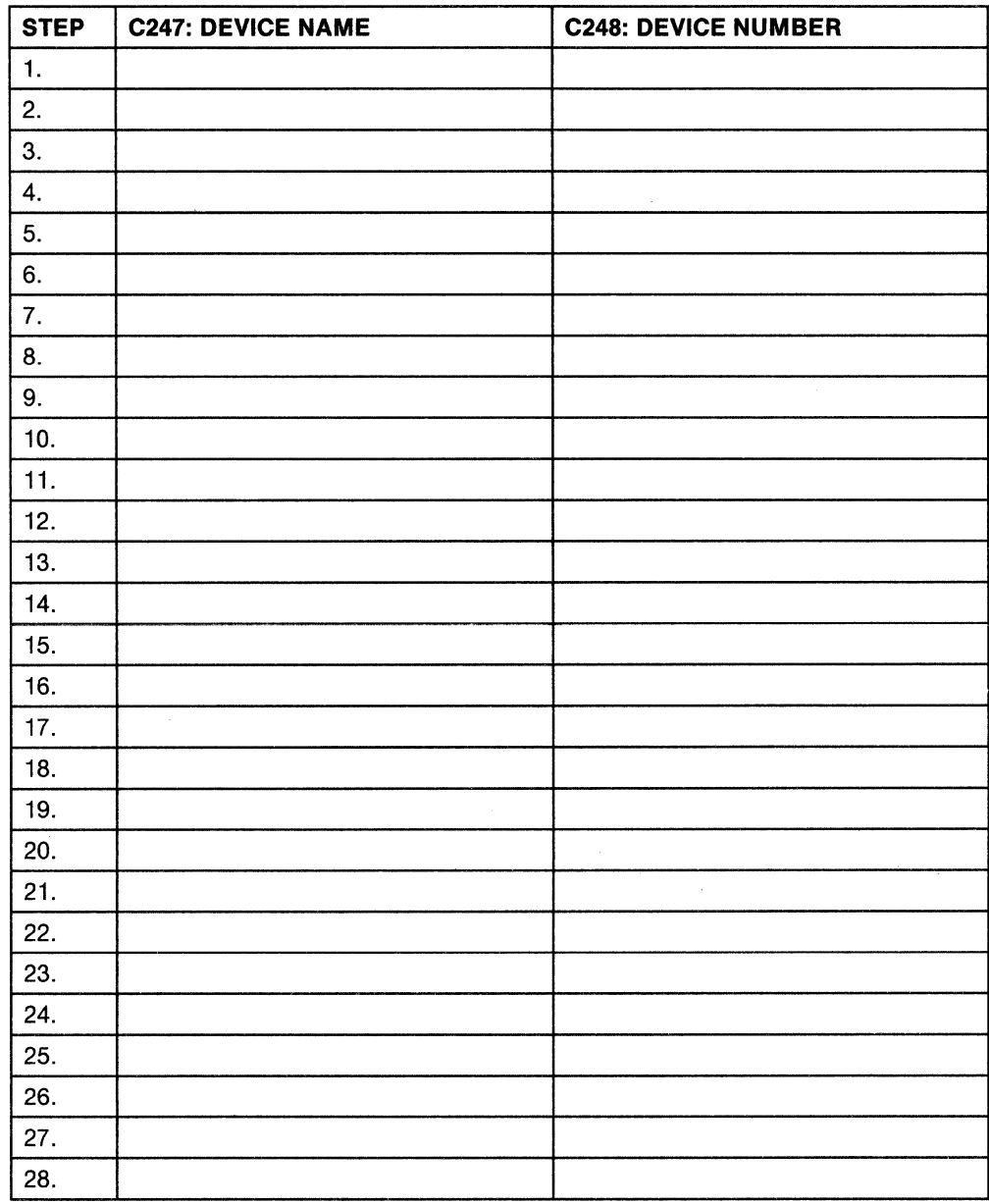

(Please turn the page over.)

## **BSC 3270 Printer/Display** Definition Worksheet (continued)

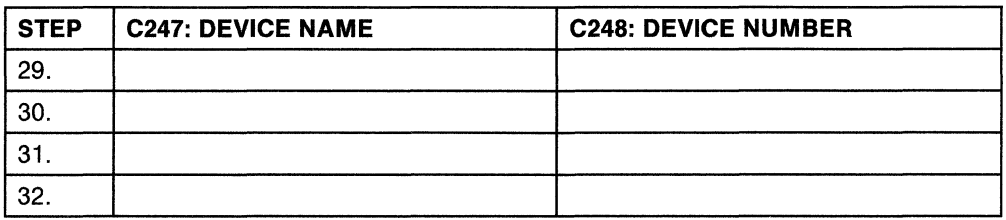

When all devices have been defined, return to step 25 of the BSC 3270 Control Unit Definition worksheet. (You are hereby given permission to copy this page only.)

## **BSC RJE and MLI Station** Definition Worksheet

3710 Name-------- Date--------

Configuration Naml:l------- Version Name------

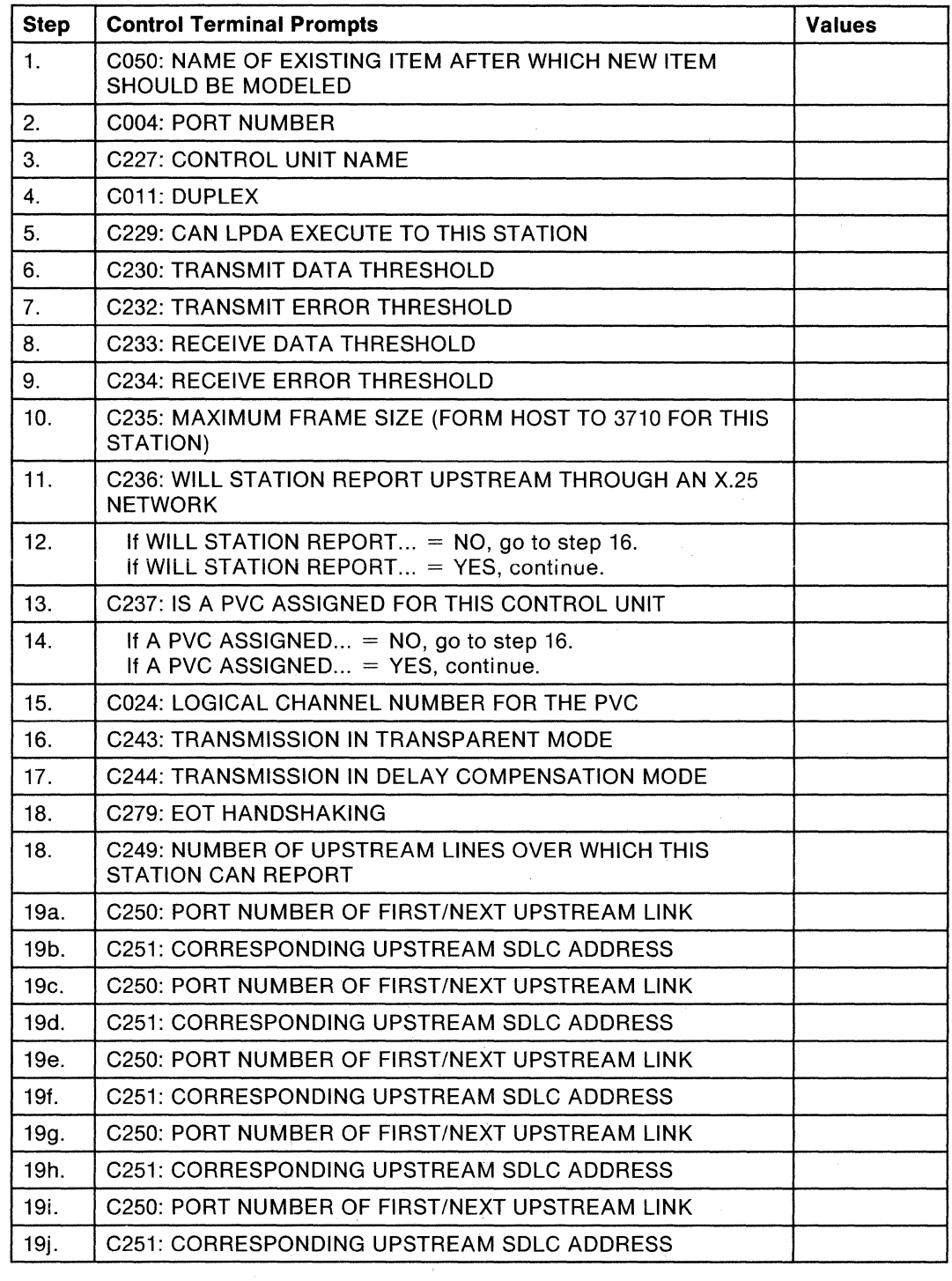

**8-36** IBM 3710 Network Controller Planning

#### **Start-Stop CRT Terminal** Definition Worksheet

3710 Name-------- Date'--------

Configuration Name,------- Version NamA----

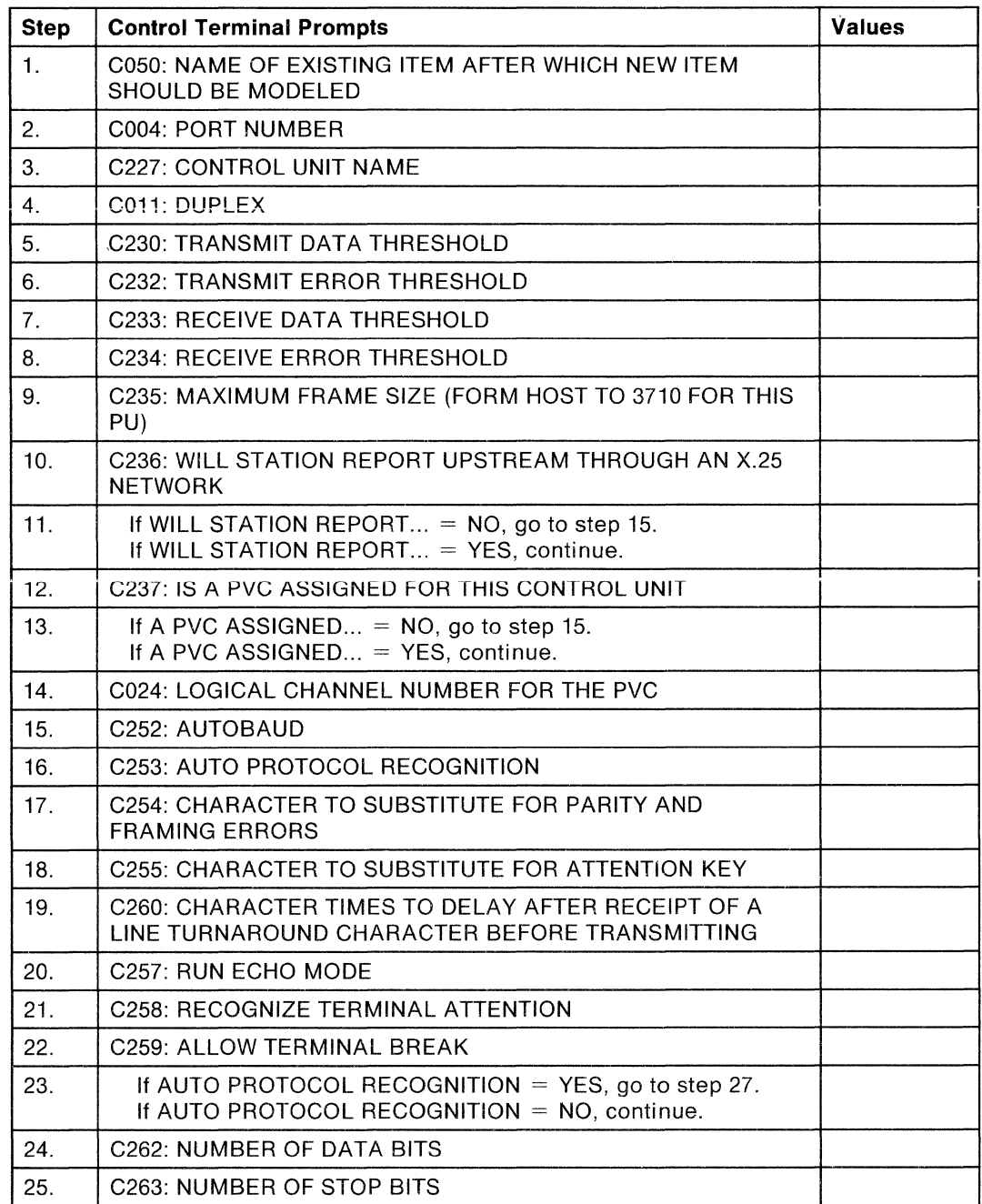

(Please turn the page over.)

*/* 

(You are hereby given permission to copy this page only.)

 $\frac{1}{2}$ 

## **Start-Stop CRT Terminal** Definition Worksheet (continued)

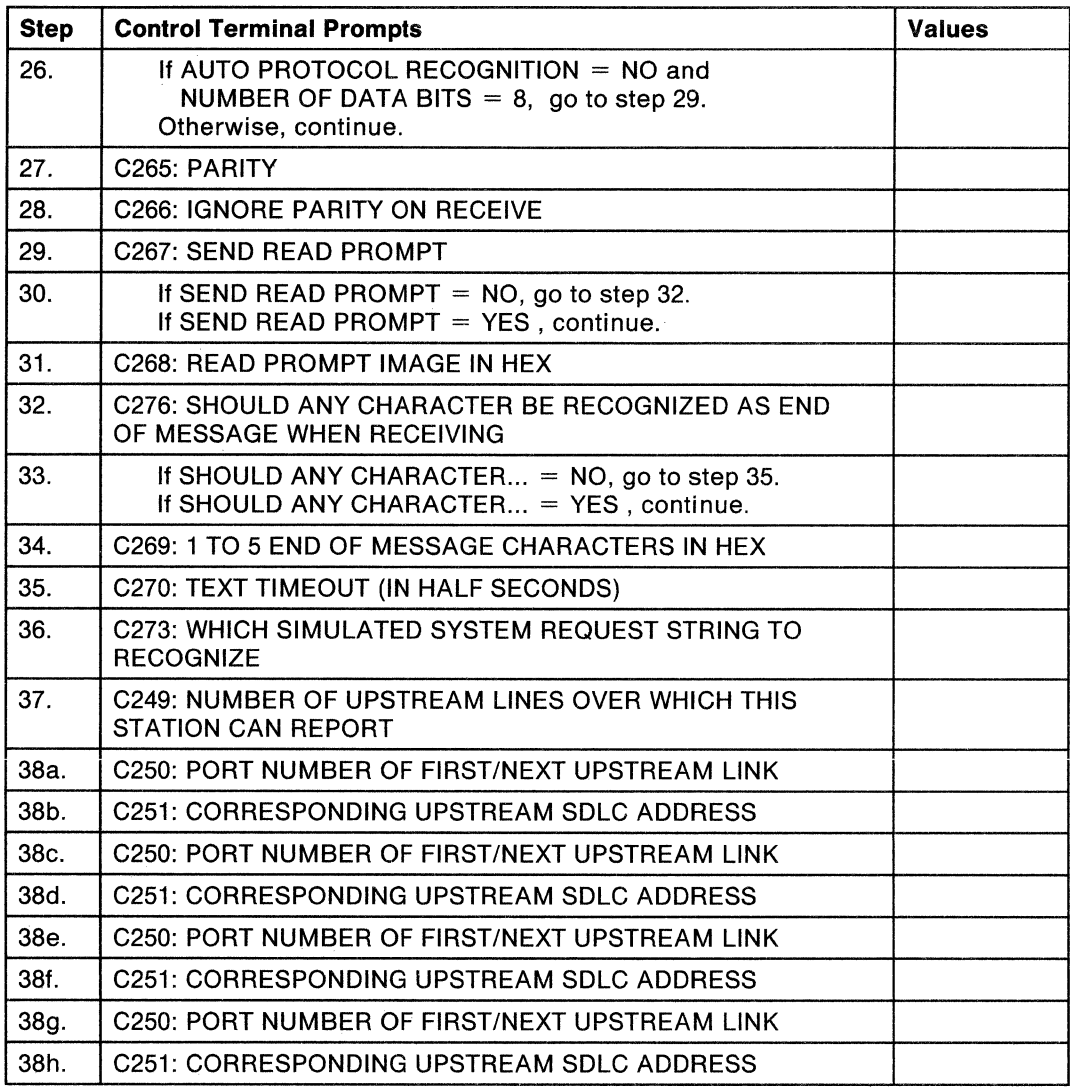

 $\hat{\mathcal{A}}$ 

## **Start-Stop Terminal** Definition Worksheet

3710 Name-------- DatA---------

Configuration Name,------- Version Name

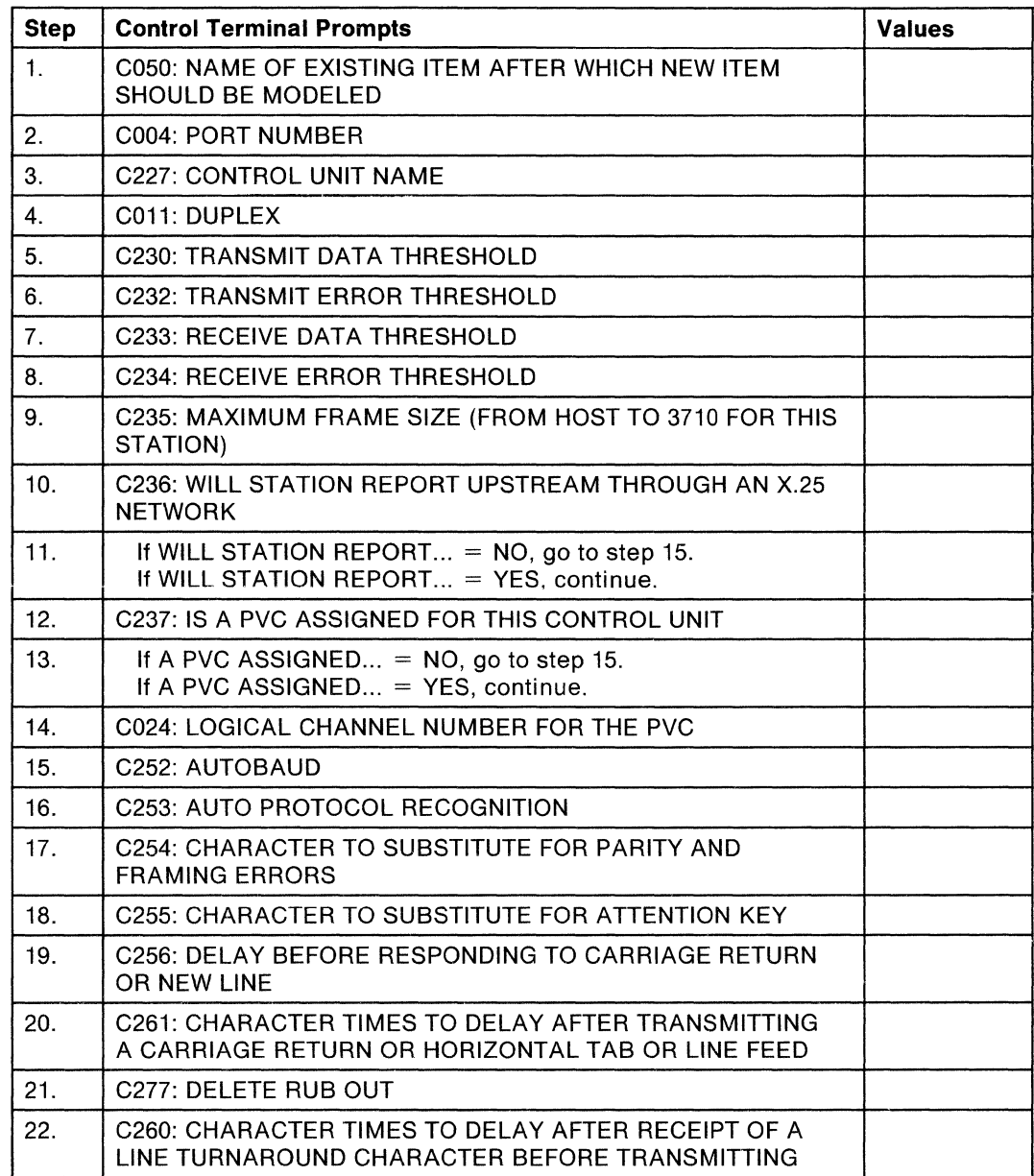

(Please turn the page over.)

# **Start-Stop Terminal** Definition Worksheet (continued)

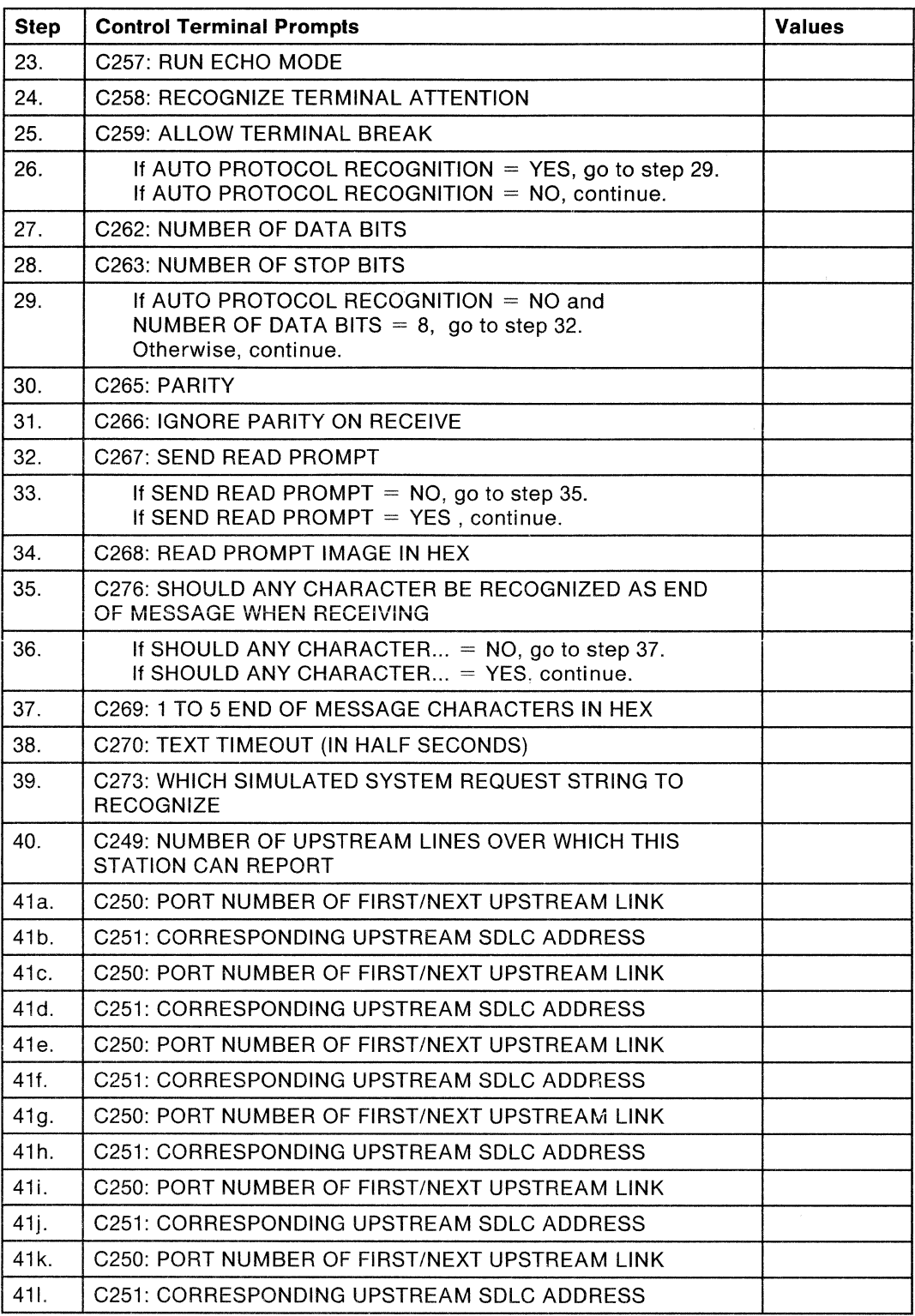

 $\left($ 

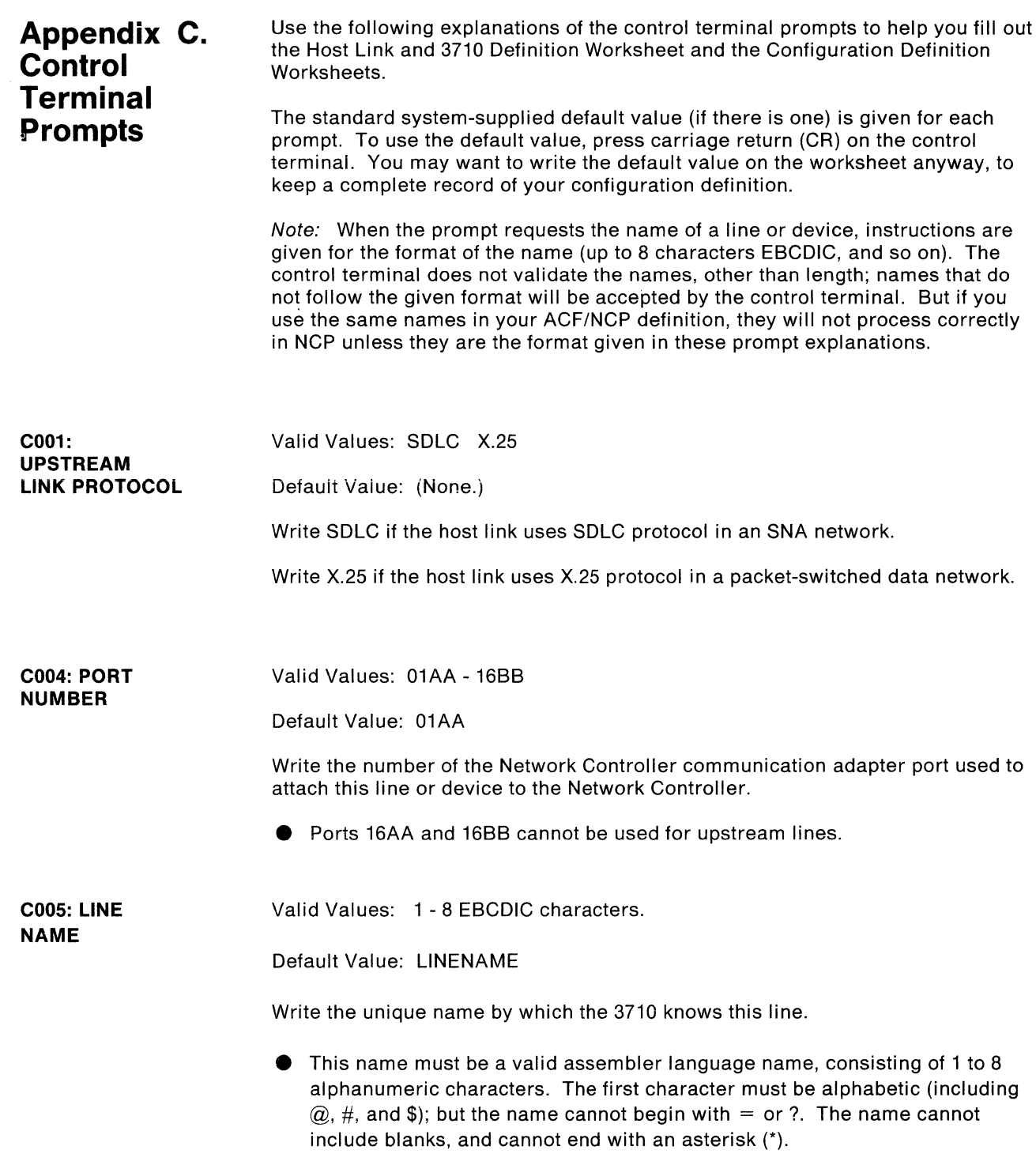

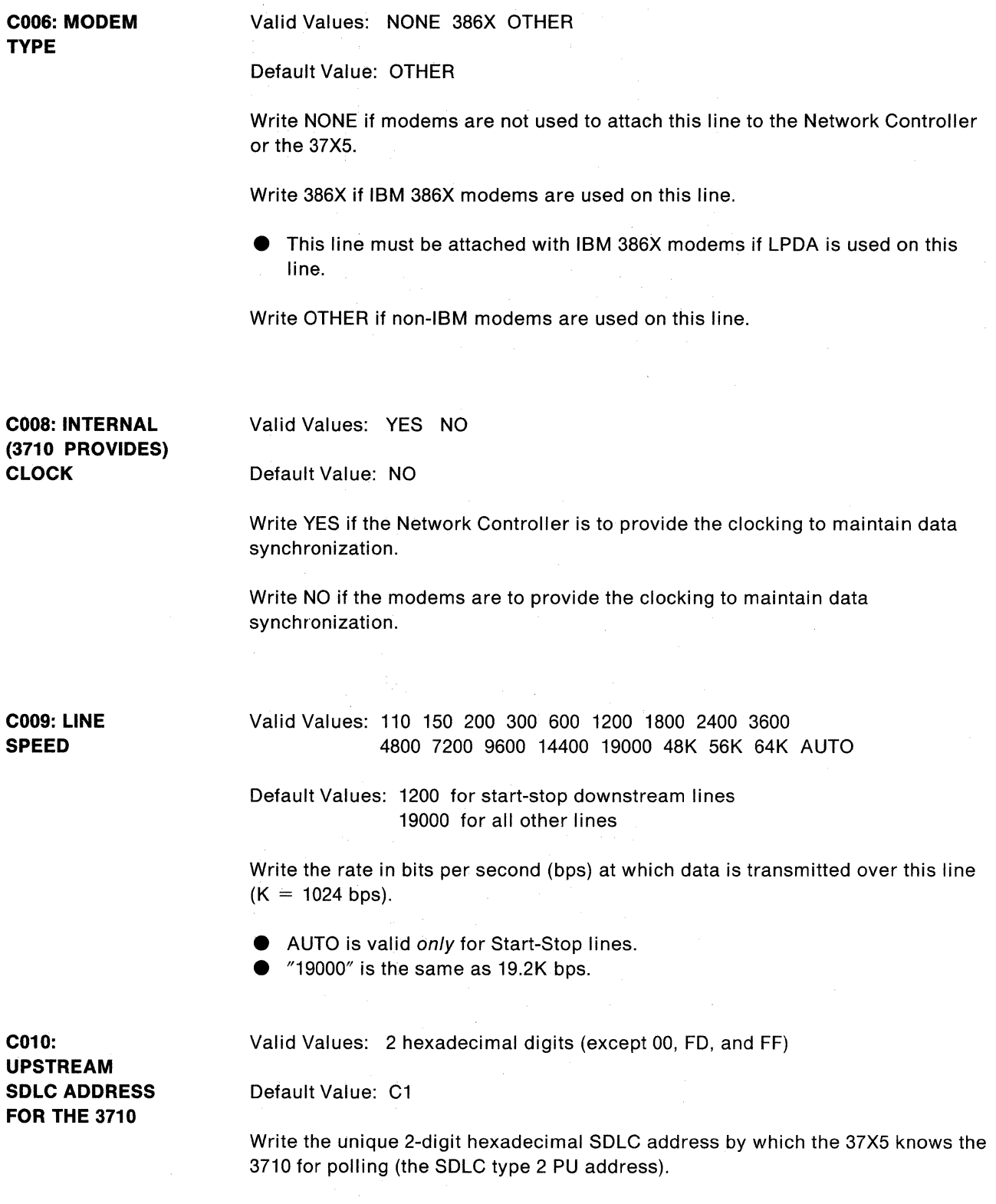

 $\left($ 

 $\mathcal{A}^{\mathcal{A}}$ 

**C011: DUPLEX C012: PERMANENT REQUEST TO SEND C013: NRZI**  Valid Values: FULL HALF Default Values: HALF for: BSC 3270 Control Unit BSC (RJE) Station BSC (MU) Station FULL for all other lines and devices. Write FULL if this line or device transmits data in full duplex mode Write HALF if this line or device transmits data in half duplex mode. Valid Values: YES NO Default Value: YES Write YES if the request-to-send and clear-to-send signals are always up on this line; the line is always ready to send and receive data. Write NO if the line is not always ready to send and receive data. Valid Values: YES NO Default Value: YES Write YES if communication on this line is maintained between transmissions of data by sending strings of binary bits in the pattern "10101010...". Write NO if this method of maintaining communication is not used on this line. **e** If INTERNAL CLOCKING is used, write YES. **e** If EXTERNAL CLOCKING is used, write YES, except when the modems are sensitive to "101010..." bit patterns. (They can cause loss of

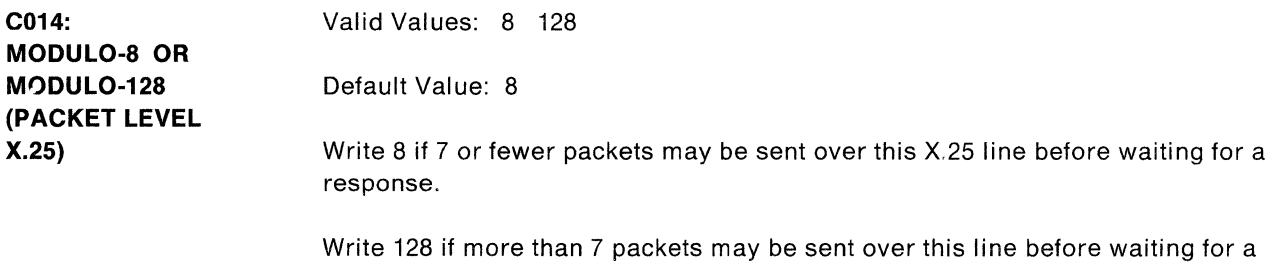

response, or if satellite transmission is is used in this packet-switched data network.

synchronization.) If the modems are sensitive to this bit pattern, write NO.

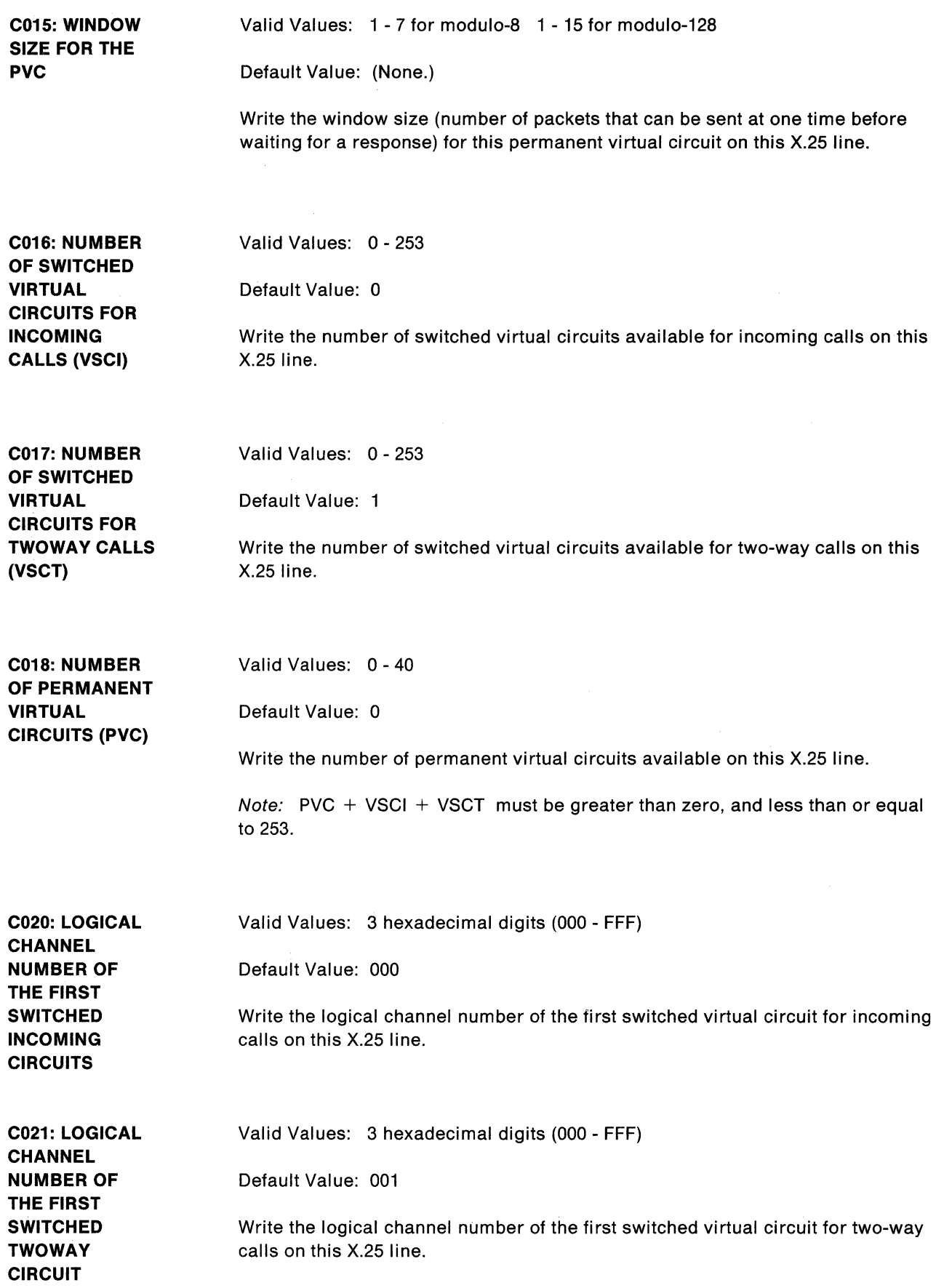

 $\langle$ 

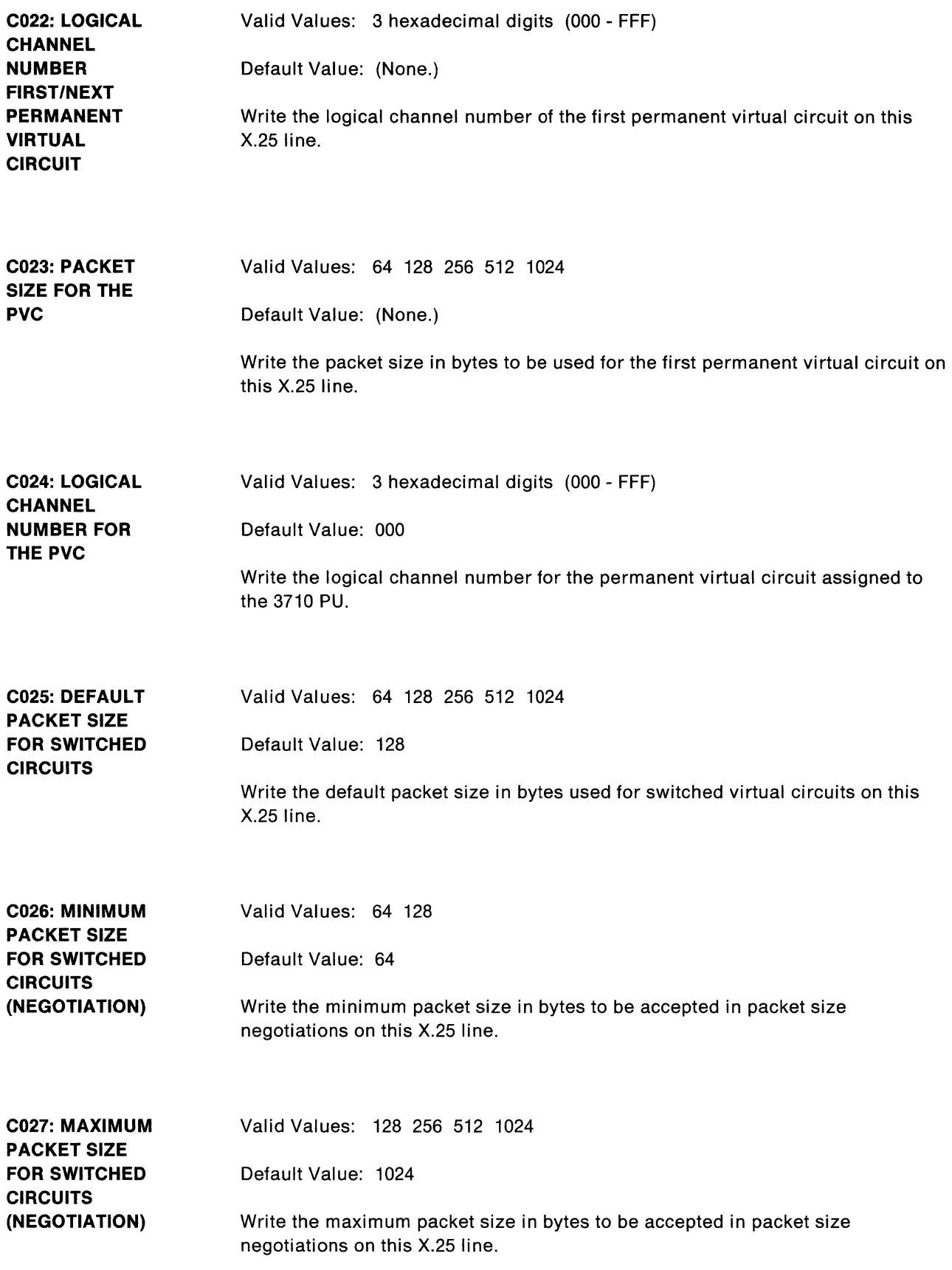

 $\frac{1}{2}$ 

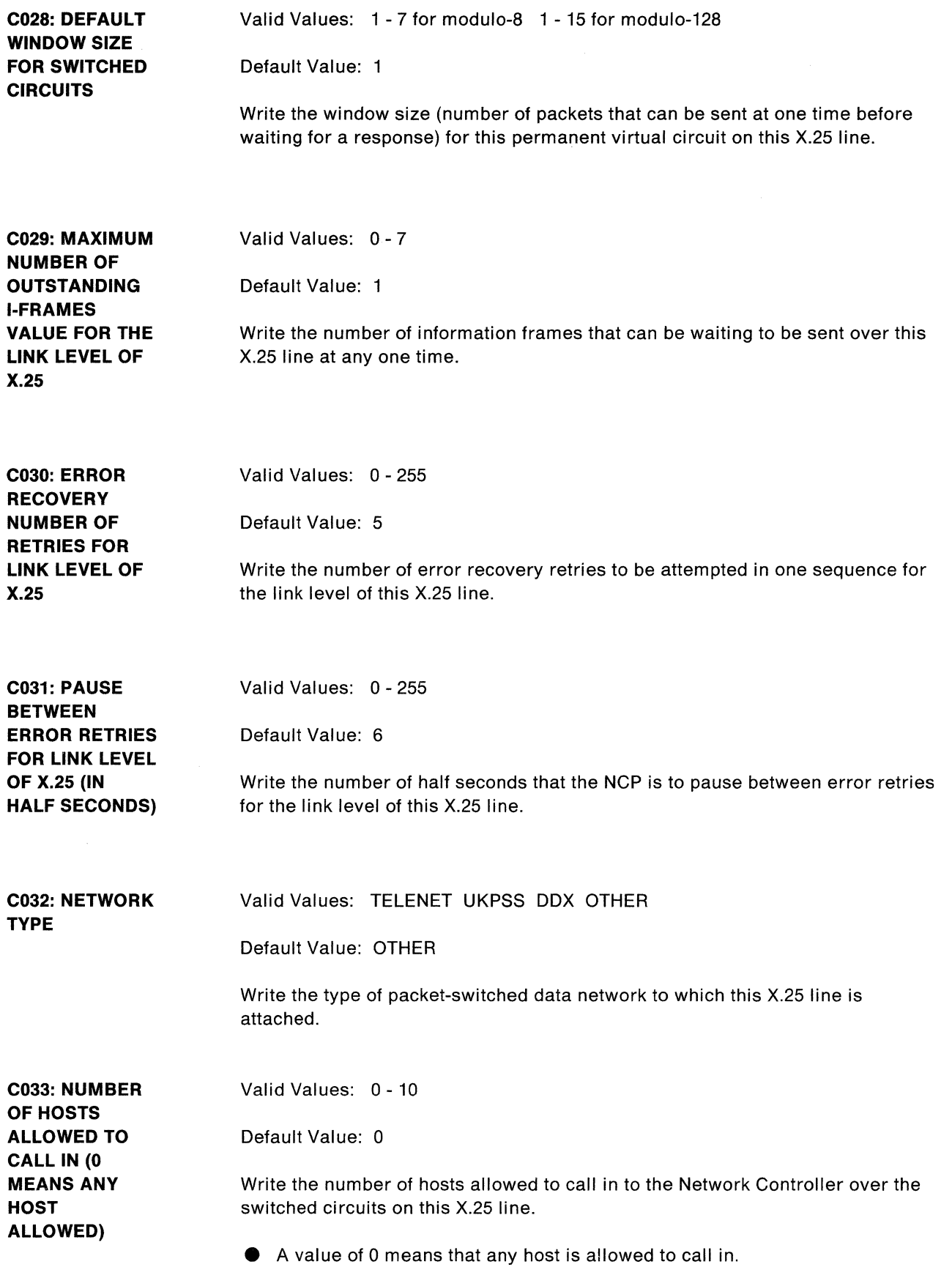

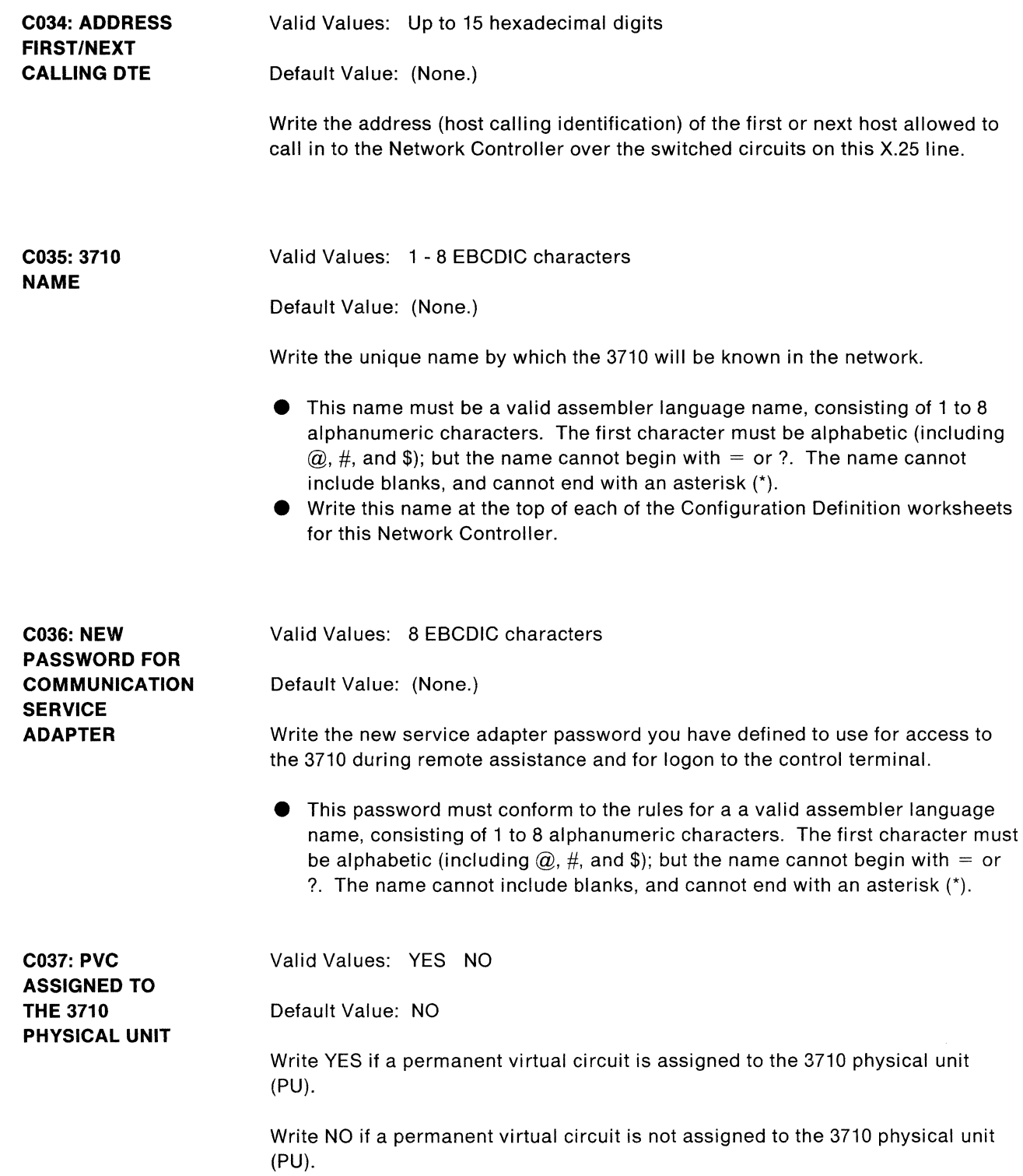

 $\sum_{j=1}^{N} \frac{1}{j} \sum_{j=1}^{N} \left( \frac{1}{j} \right)^j \left( \frac{1}{j} \right)^j \left( \frac{1}{j} \right)^j$ 

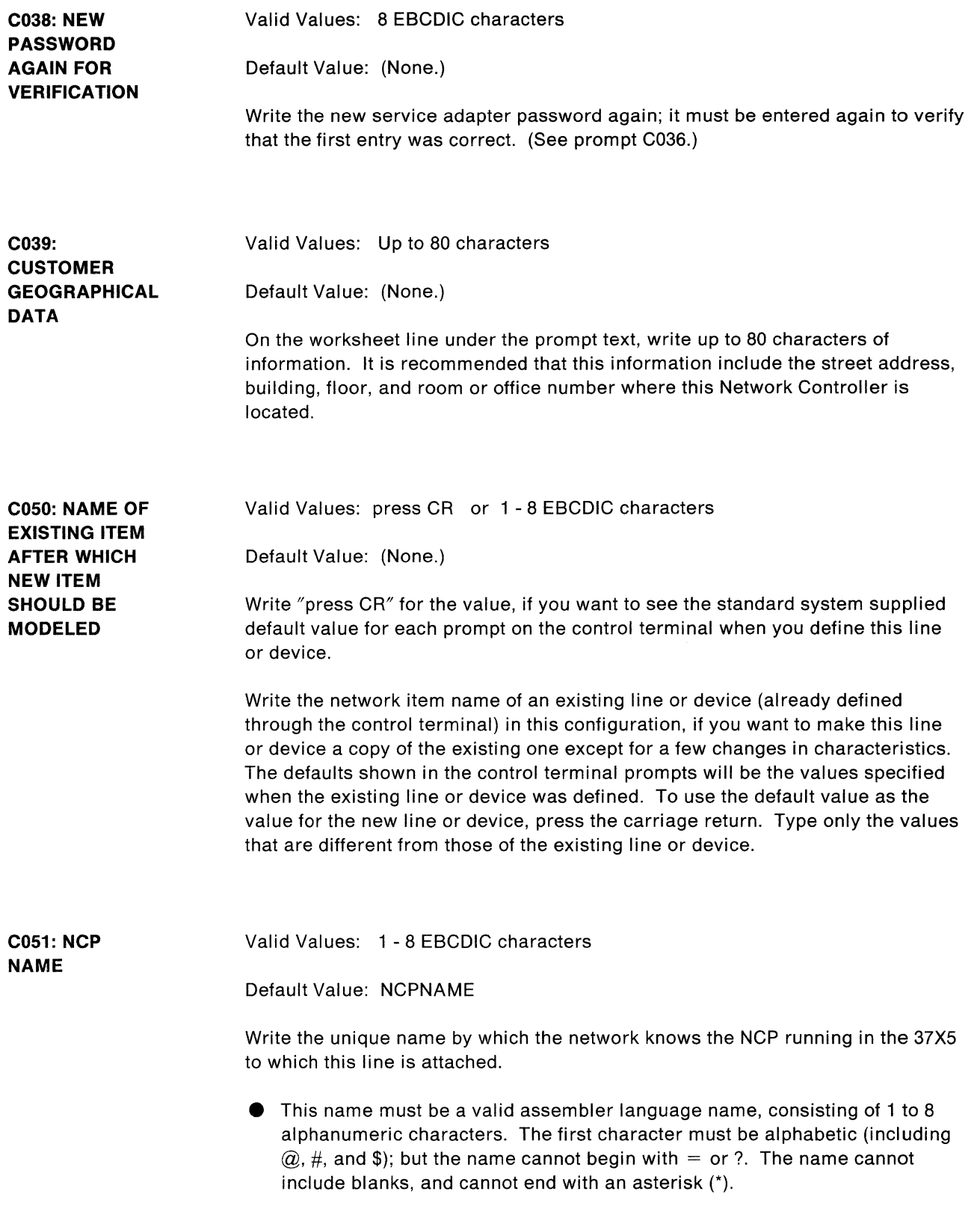

 $\hat{\mathcal{L}}$ 

ţ

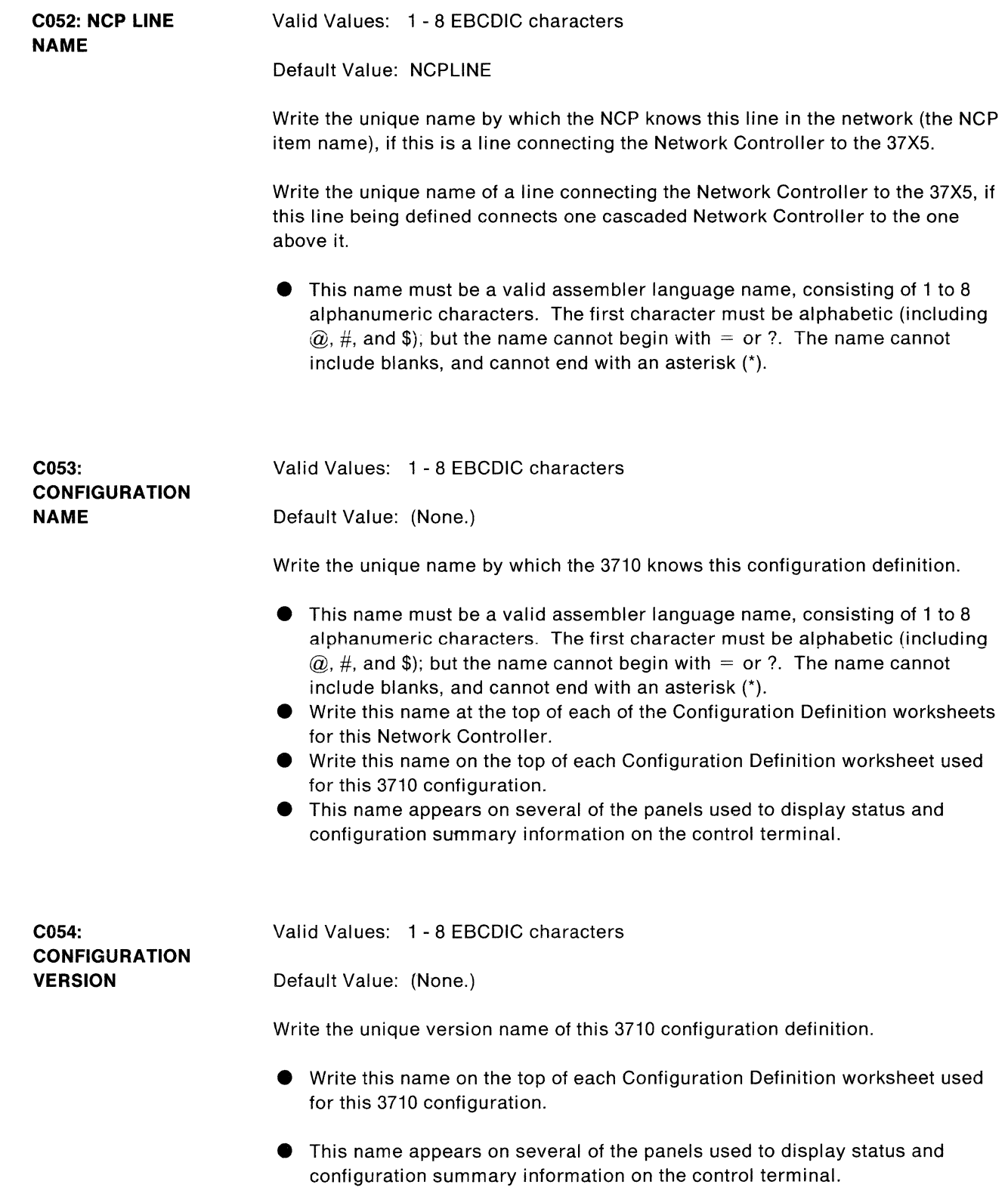

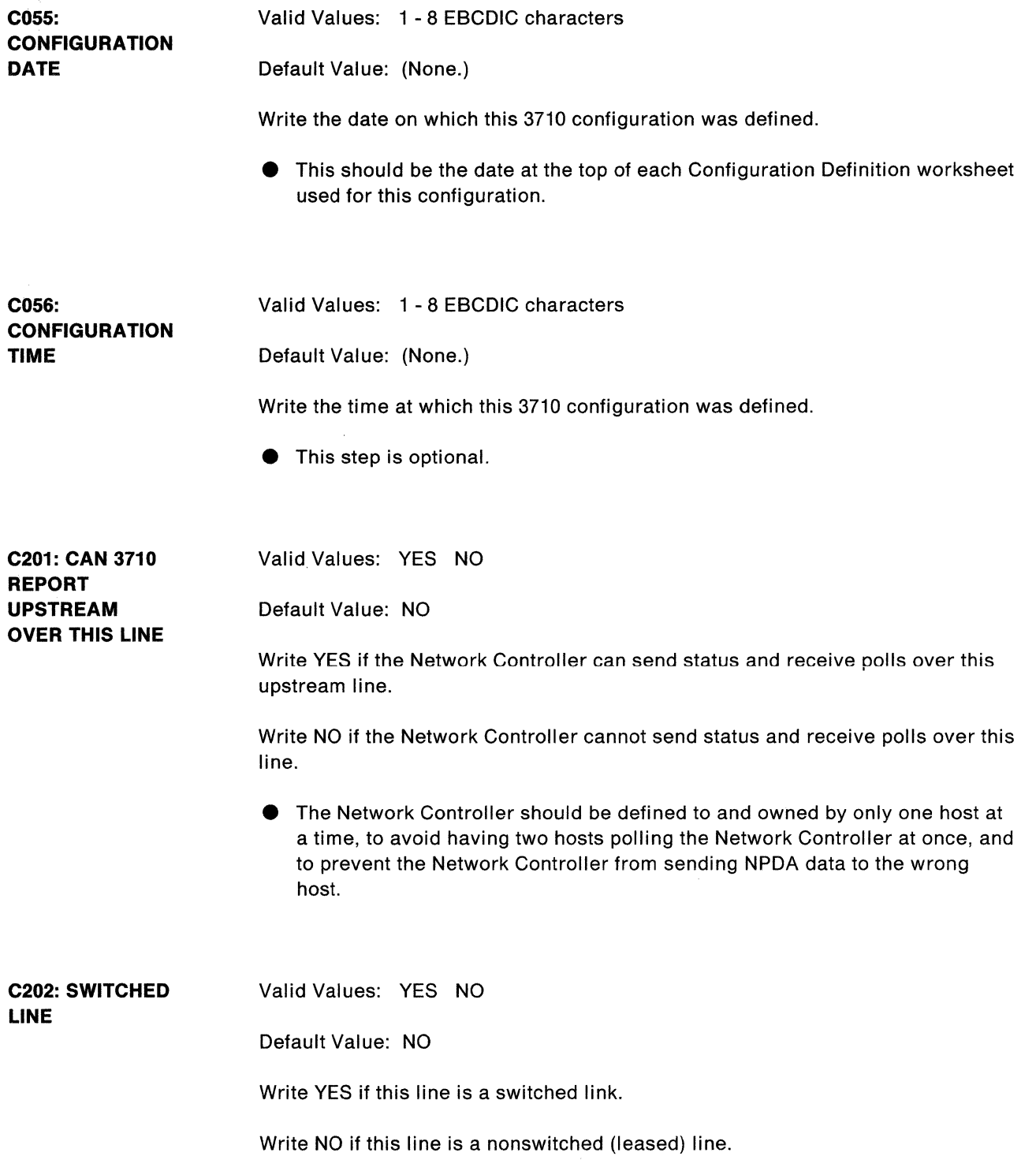

 $\overline{1}$ 

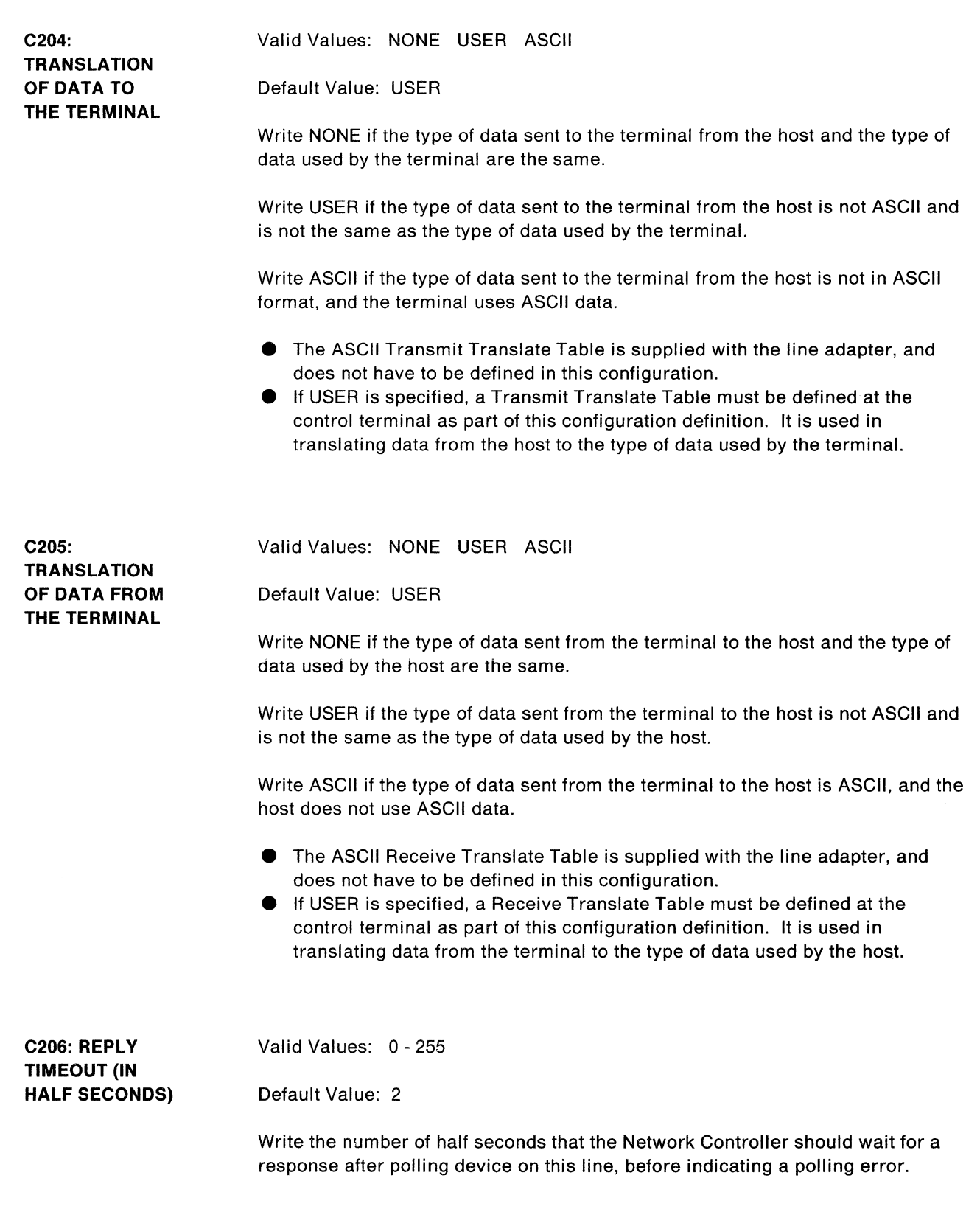

 $\frac{\partial \mathbf{y}}{\partial \mathbf{z}}$ 

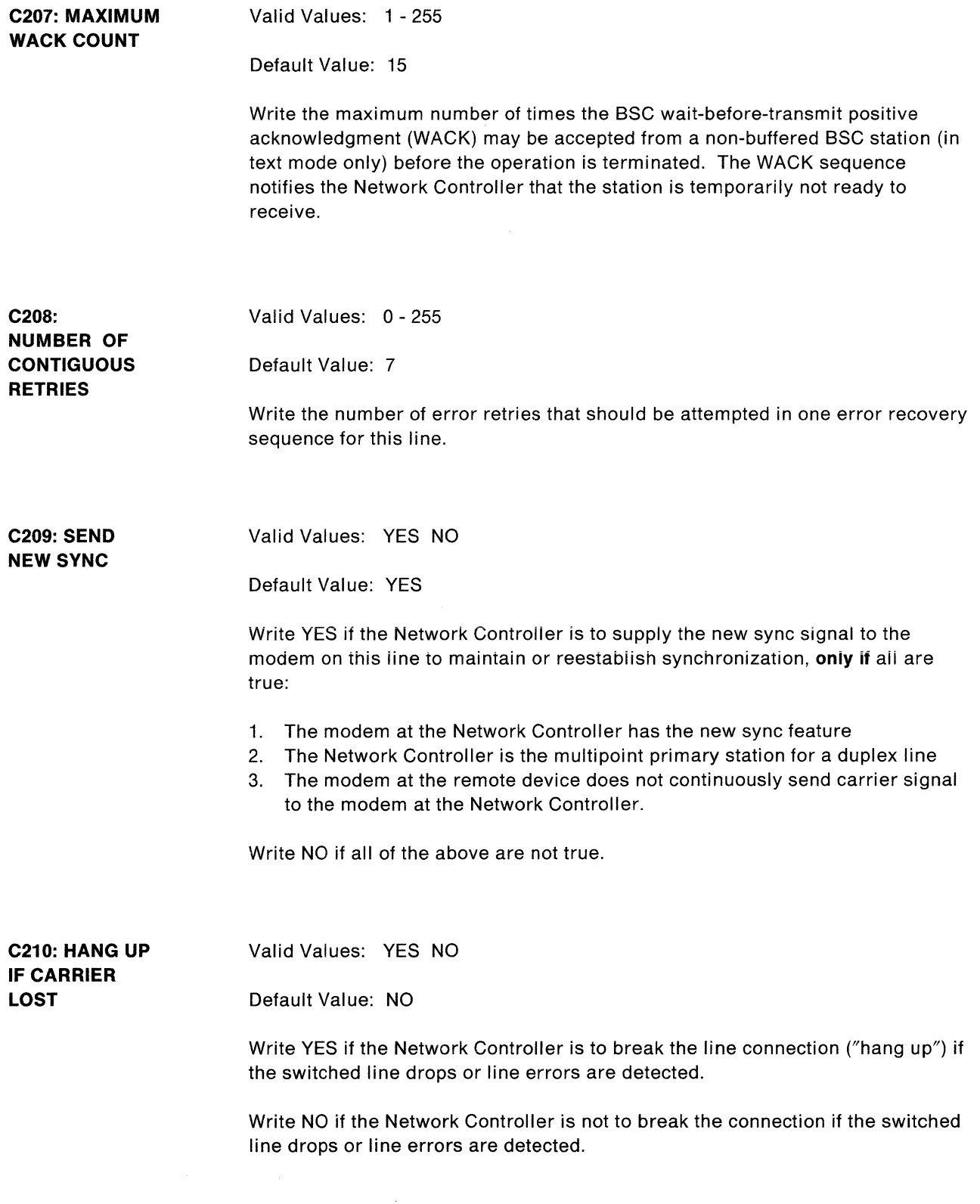

 $\left(\right)$ 

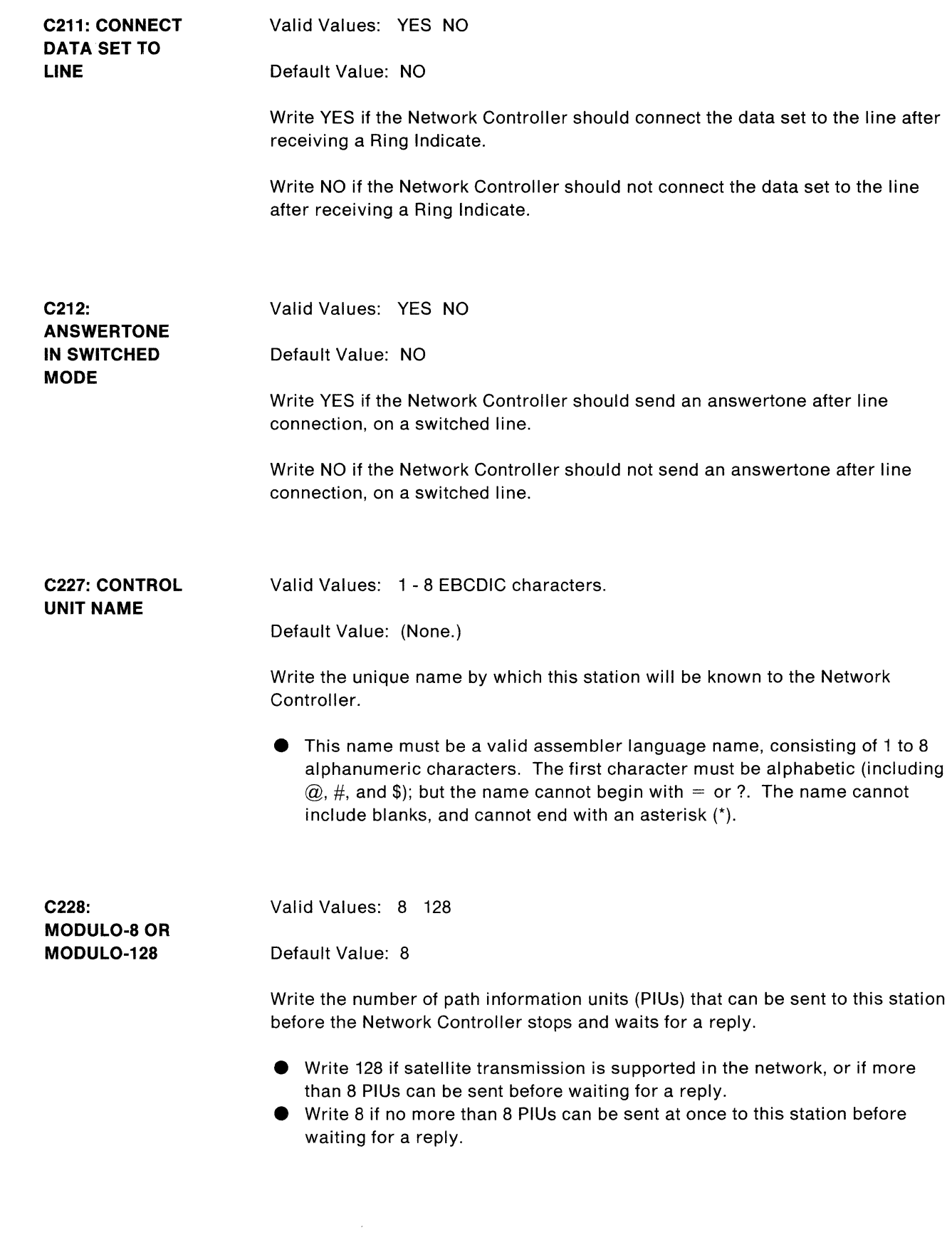

 $\sum_{i=1}^{n}$ 

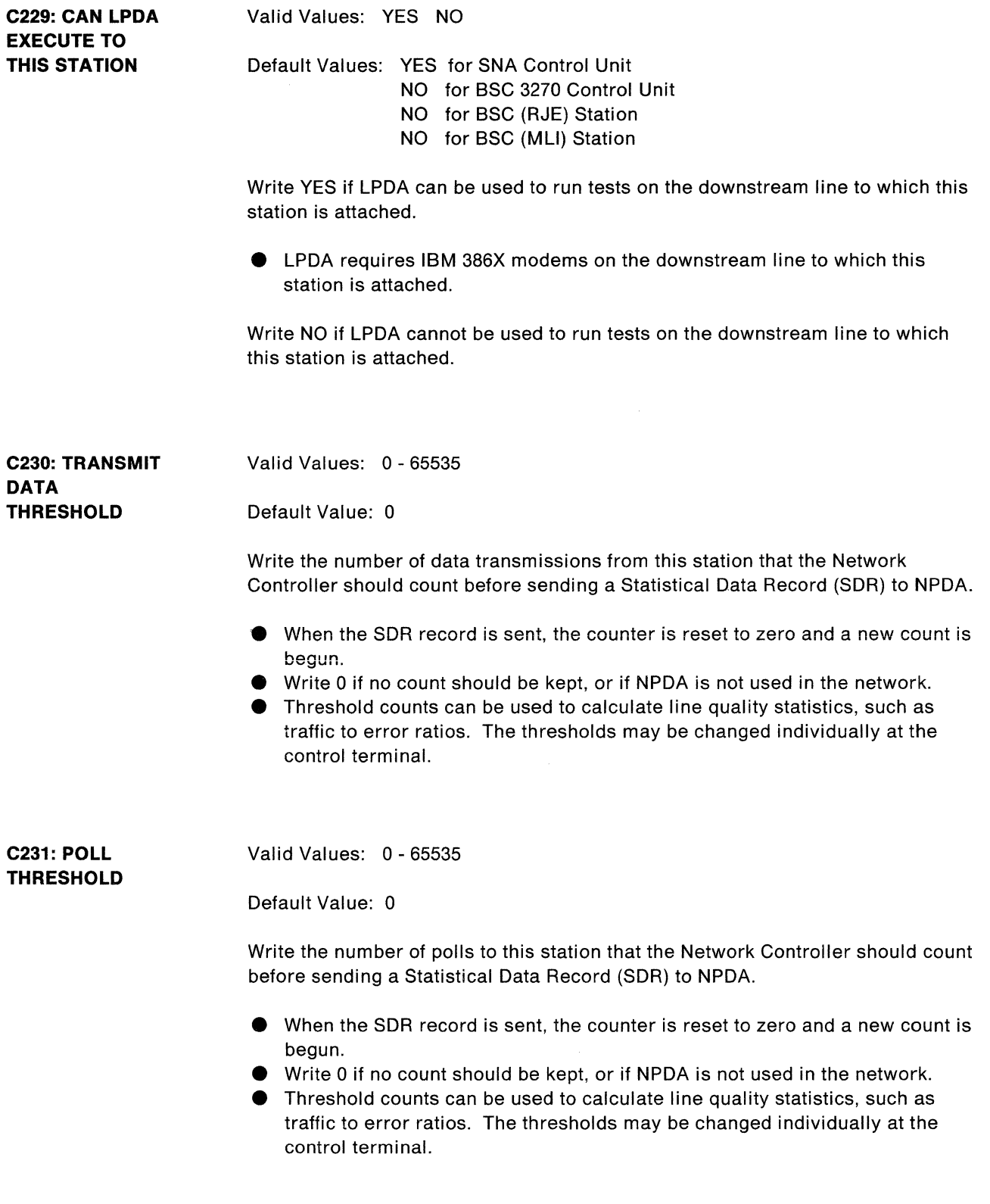

 $\left(\right)$ 

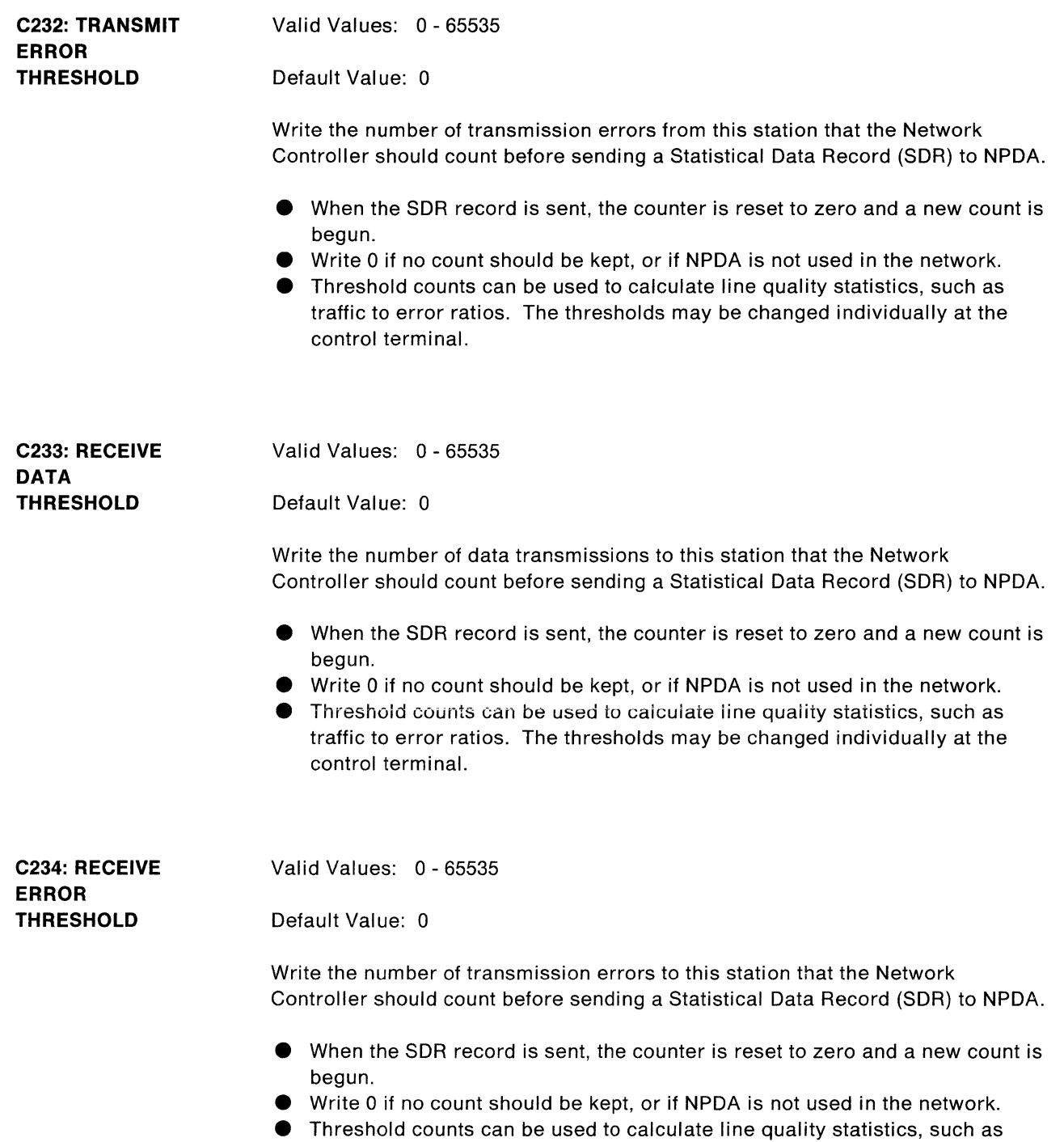

traffic to error ratios. The thresholds may be changed individually at the control terminal.

Ÿ

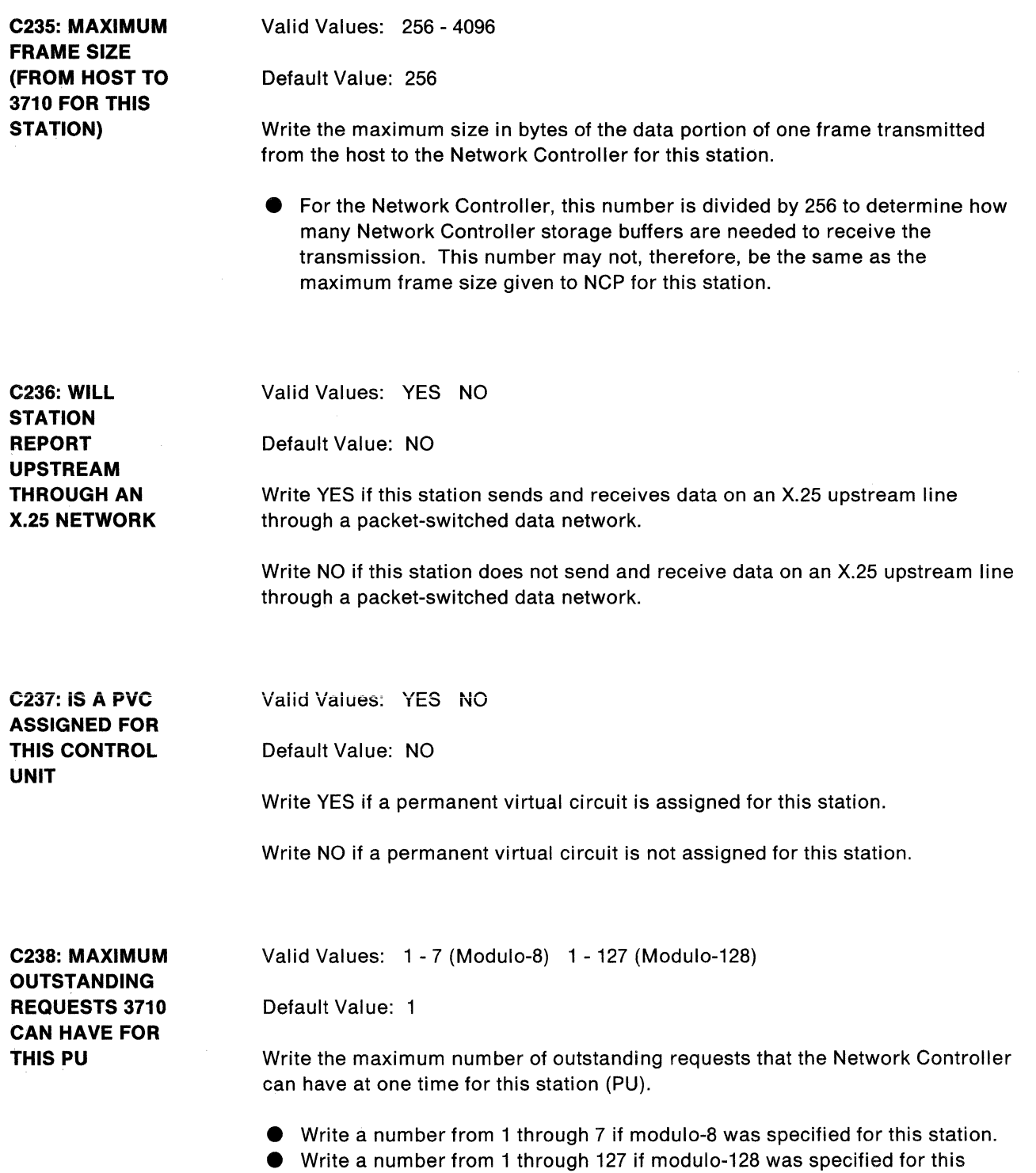

 $\overline{(\ }$ 

 $\left(\right)$ 

station.
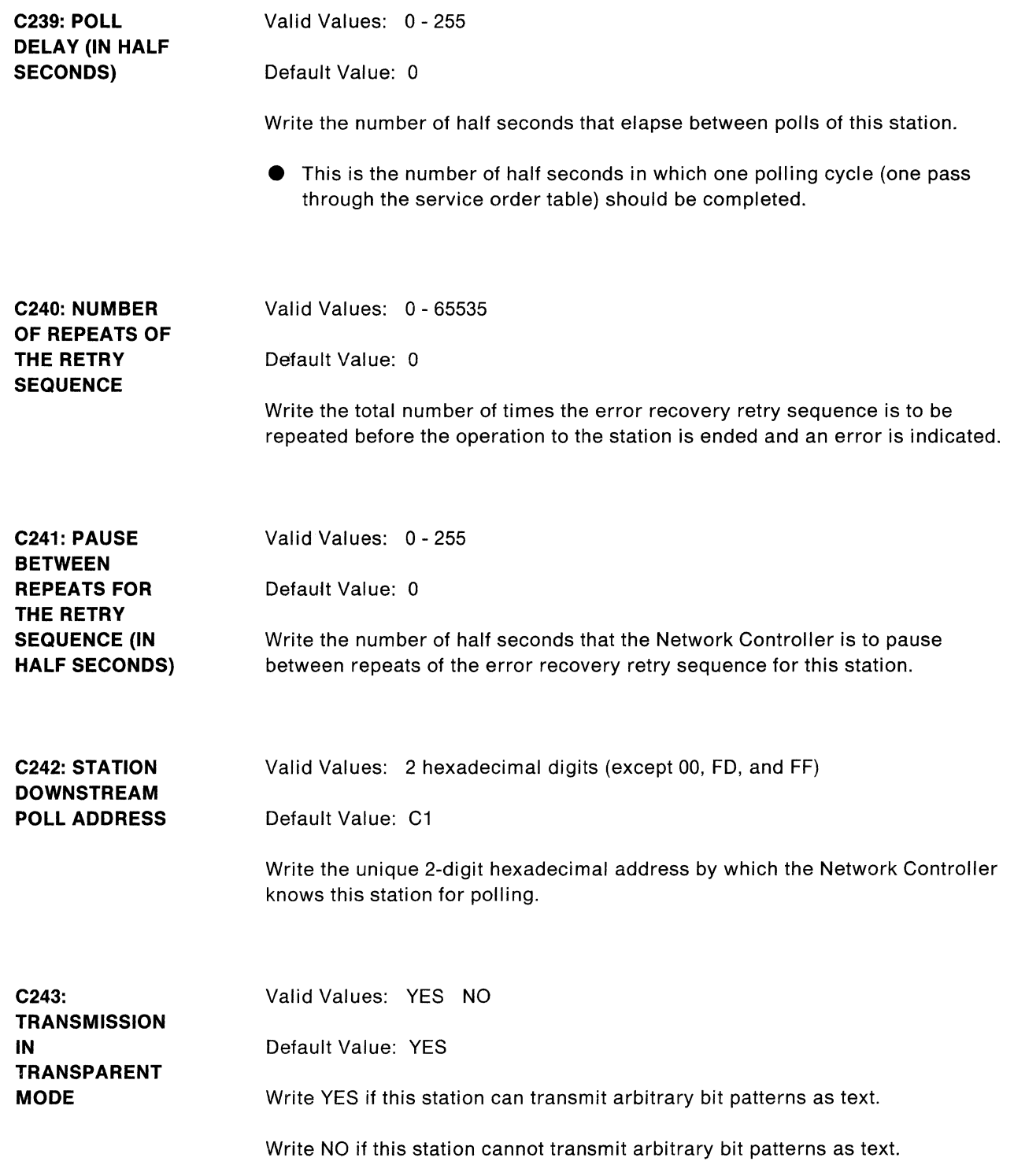

 $\frac{1}{2}$ 

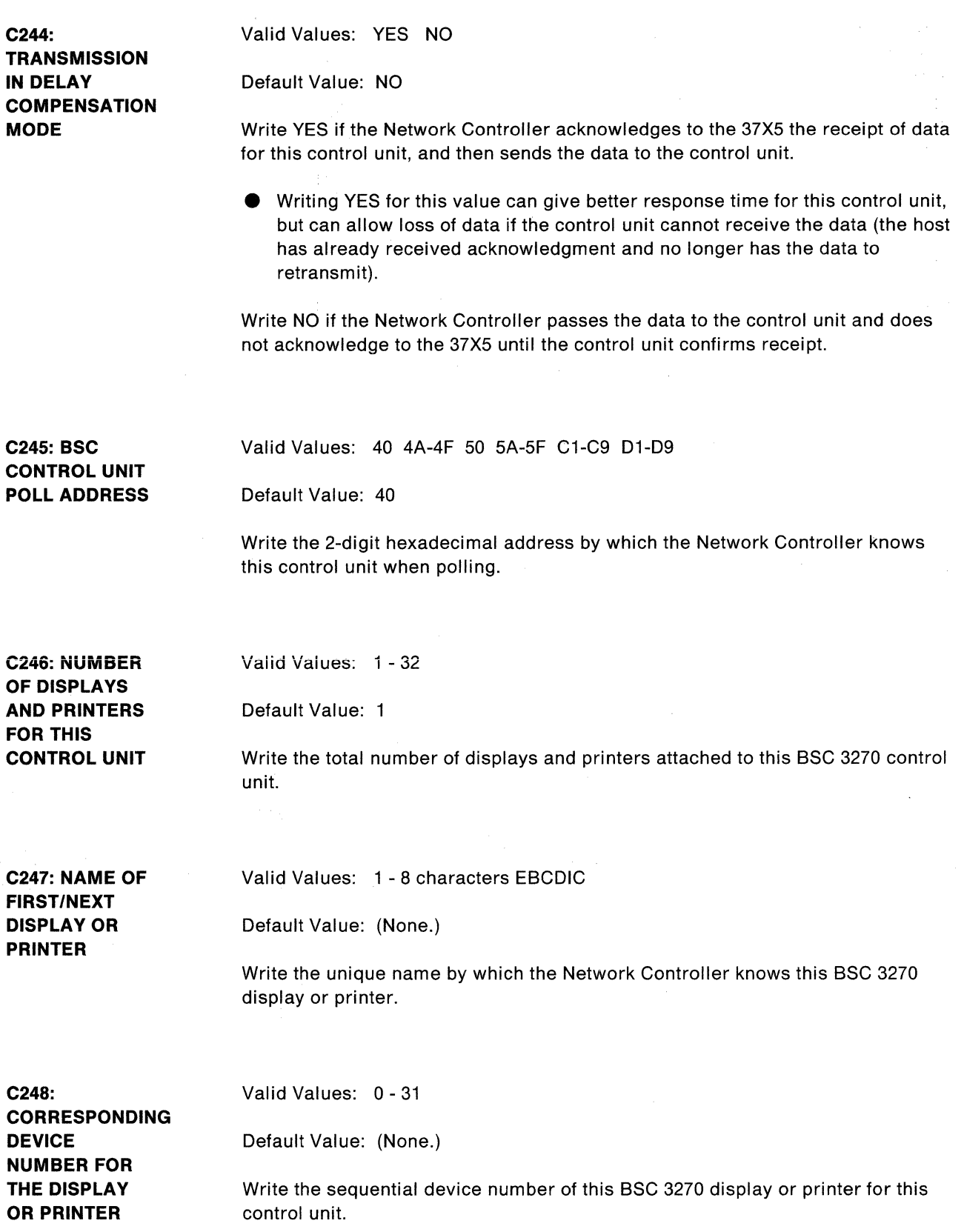

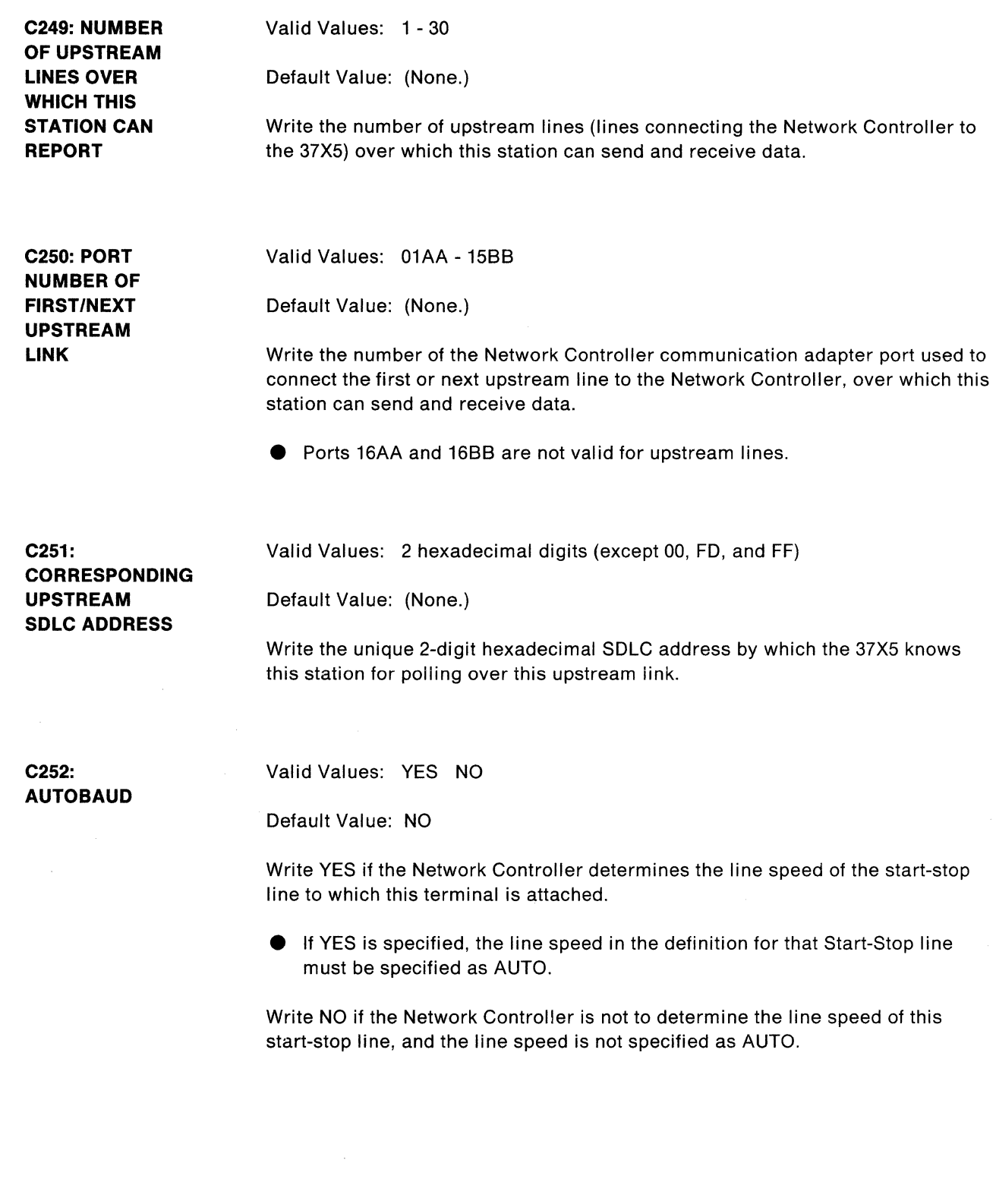

N.  $\overline{\mathscr{L}}$ 

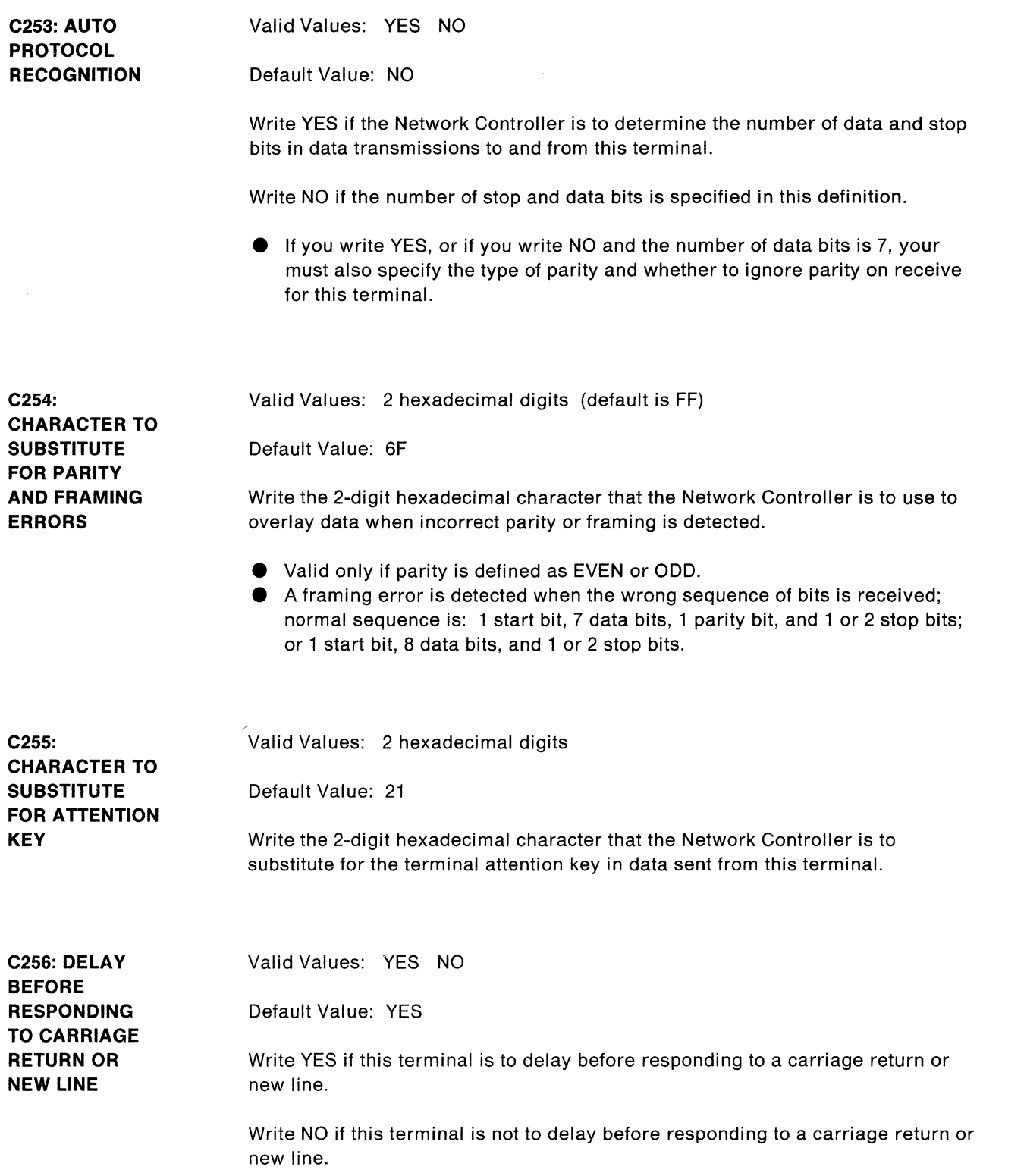

 $\langle$ 

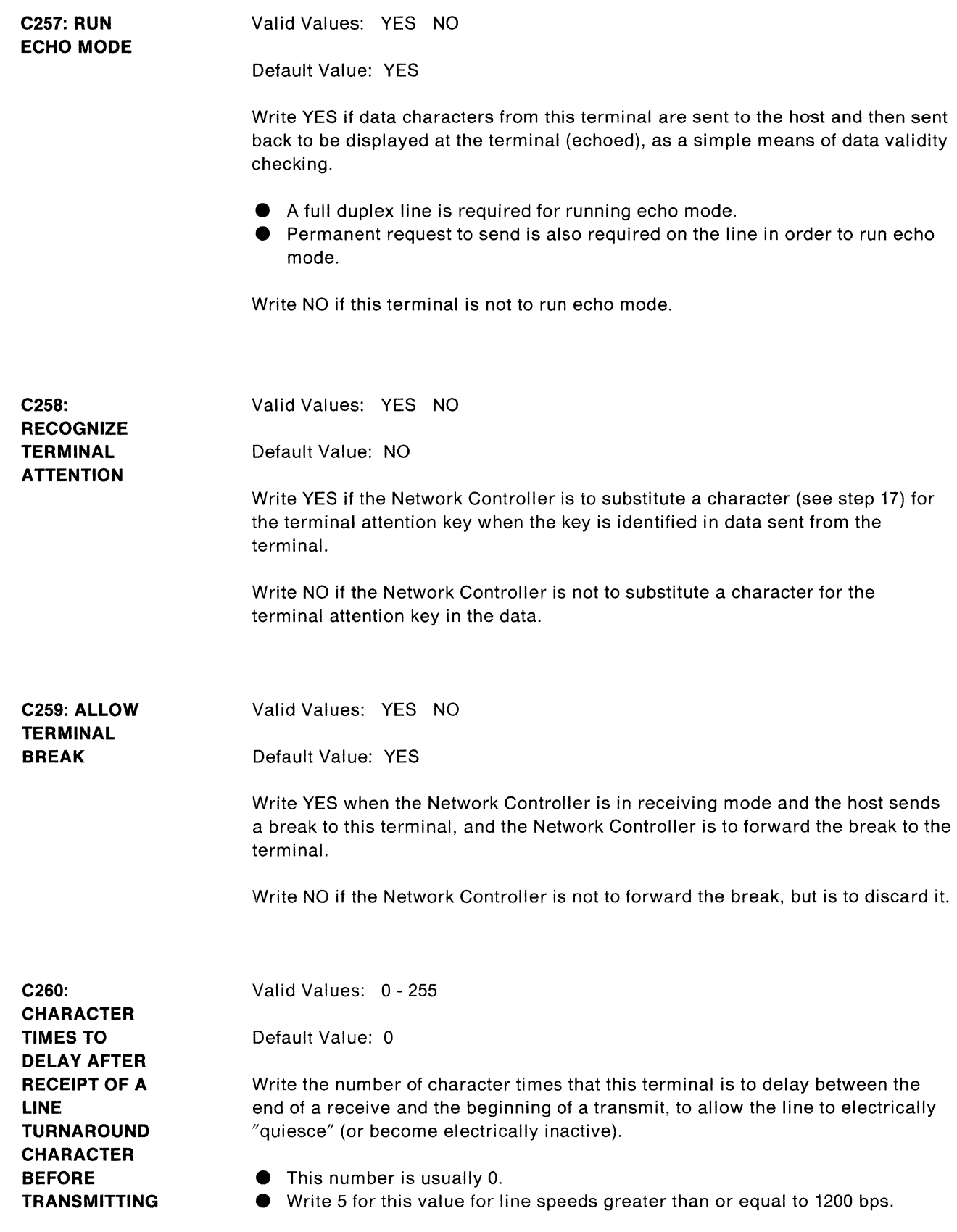

 $\sum_{i=1}^{N}$ 

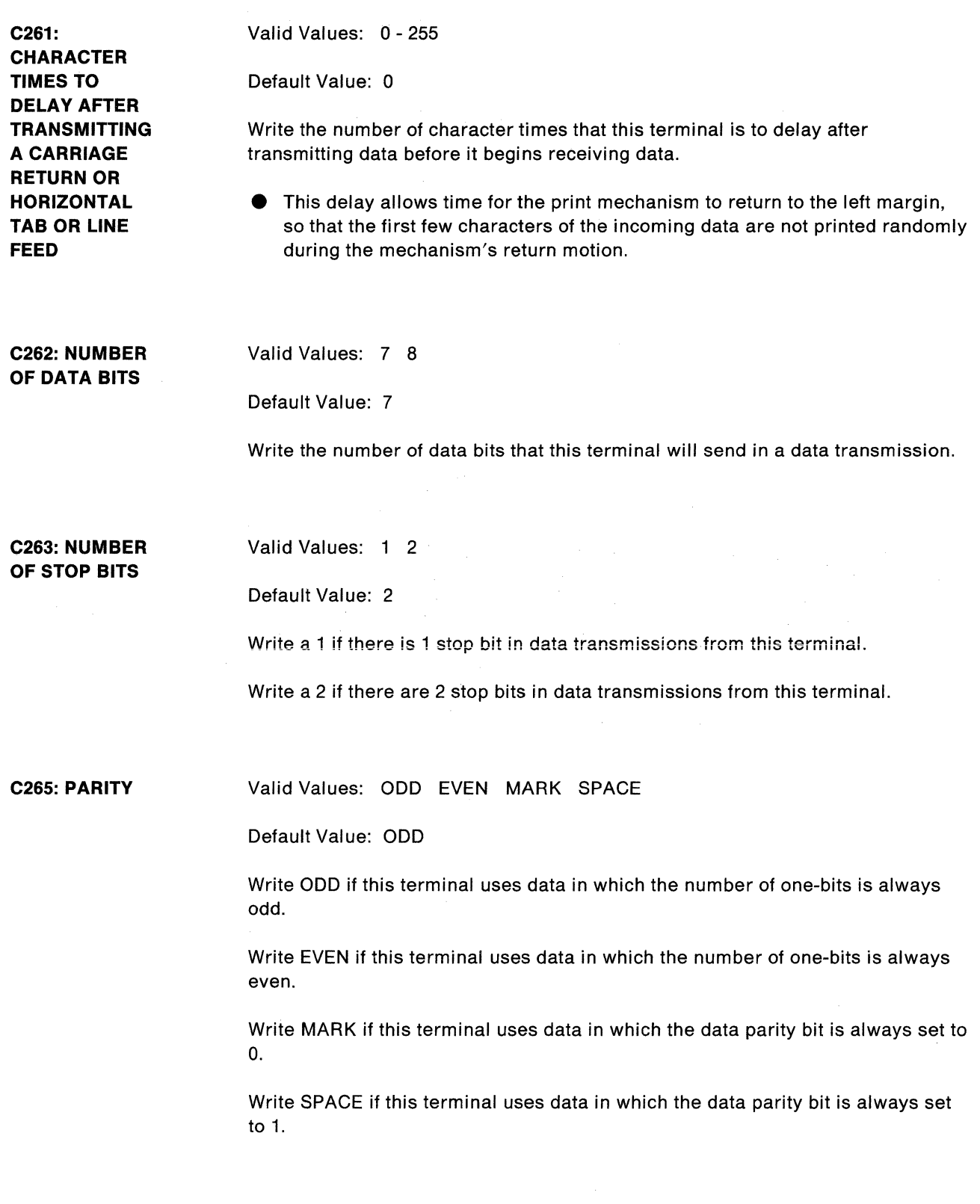

 $\mathcal{O}(\mathcal{O}(\log n))$ 

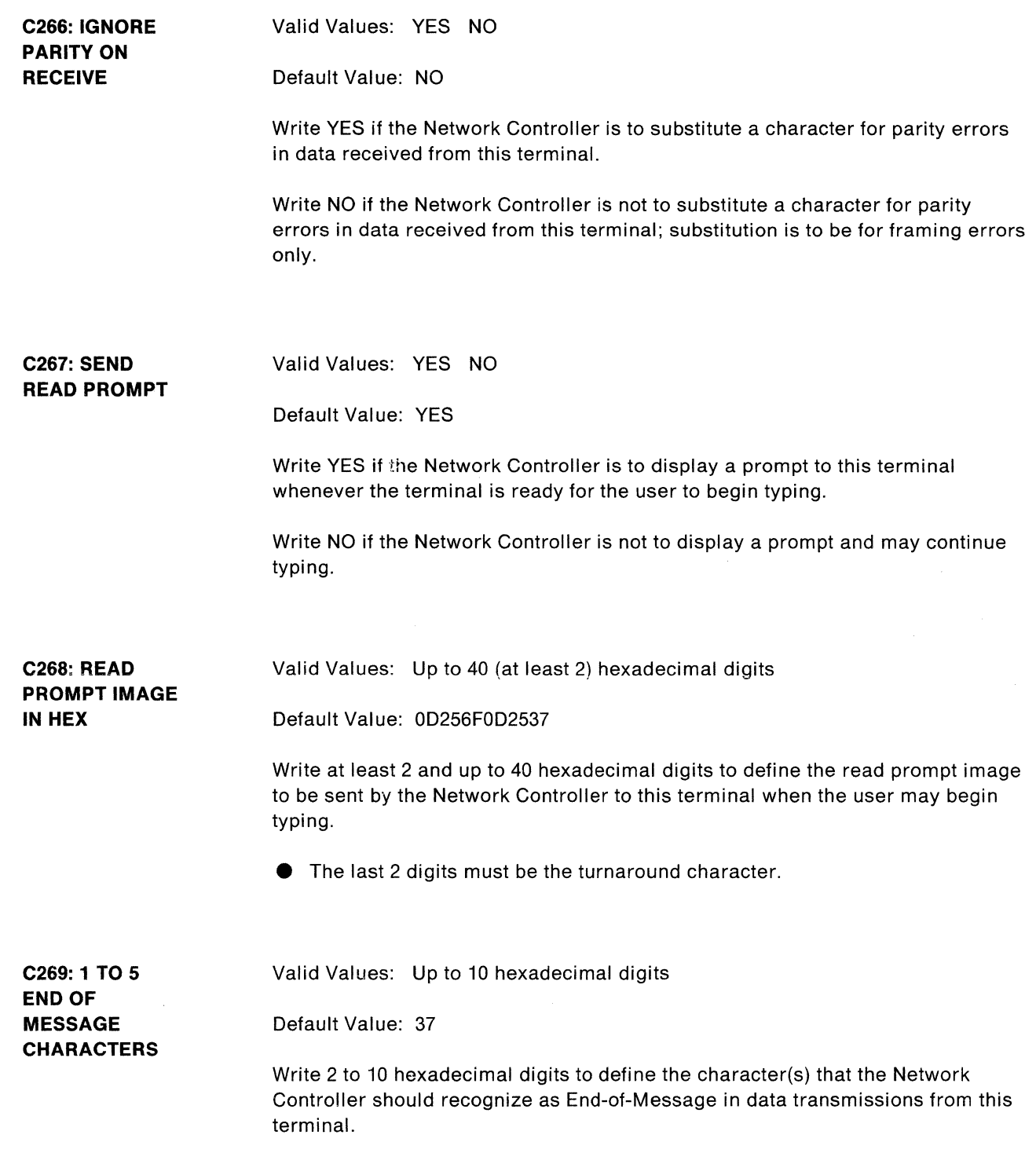

 $\begin{array}{c} \begin{array}{c} \begin{array}{c} \end{array} \\ \end{array} \end{array}$ 

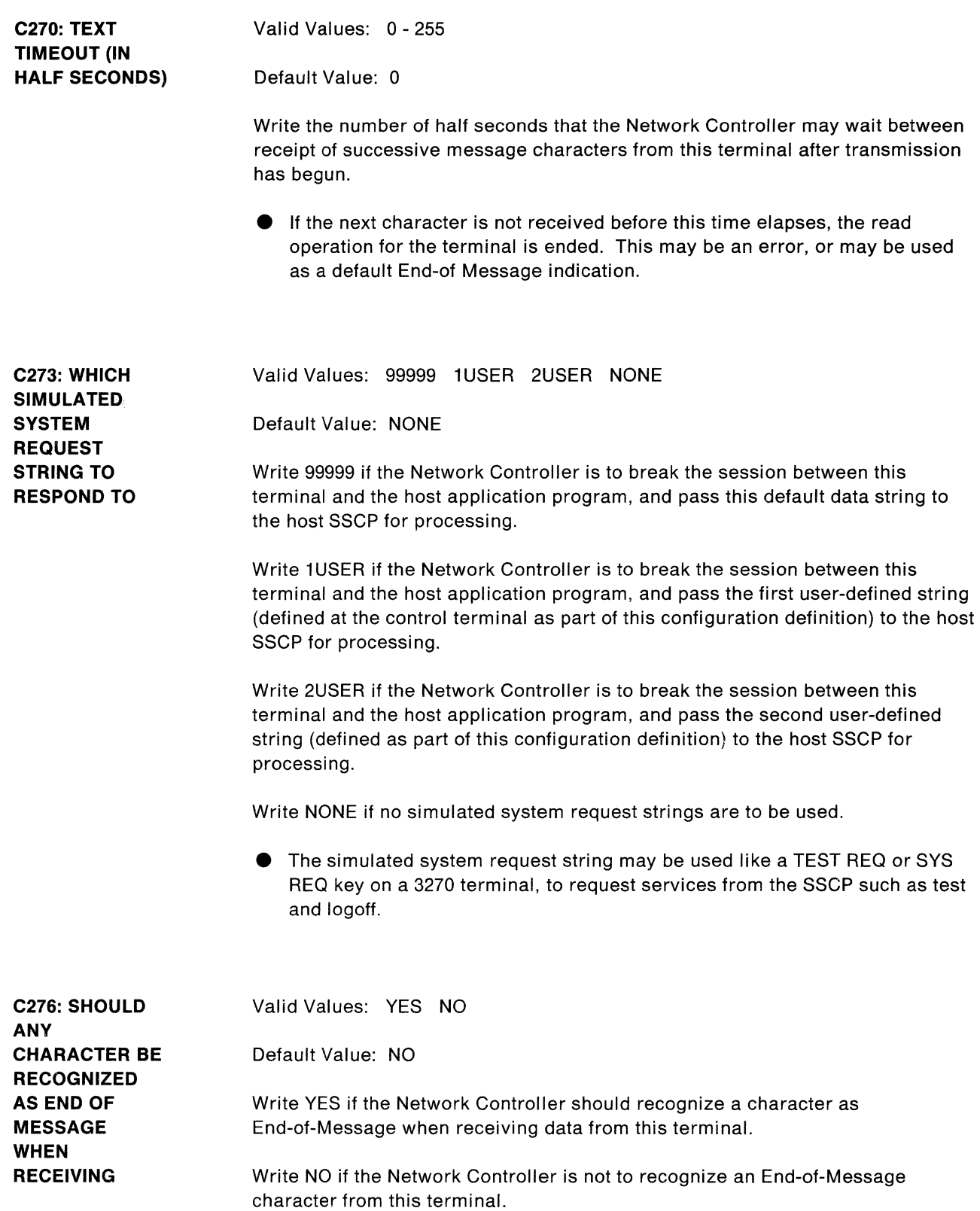

 $\left(\right)$ 

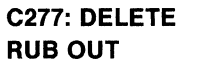

Valid Values: YES NO

Default Value: NO

Write YES if the Network Controller is to delete the paper tape "rub out" characters (punch errors that are to be ignored in the data) for paper tape data transmissions from this terminal.

Write NO if the Network Controller is not to delete paper tape rub out characters from data transmissions from this terminal.

**C279: EOT HANDSHAKING**  Valid Values: YES NO

Default Value: NO

Write YES if End-of-Transmission handshaking is used for this station to reverse line direction.

Write NO if End-of-Transmission handshaking is not used for this station.

## **Appendix D. Performance Considerations**

Use the worksheets on the following pages to evaluate performance for your Network Controller. If you desire more detailed information, ask your IBM marketing representative to get it for you on the IBM Hands On Network Environment (HONE) computer system.

The performance estimates presented are approximations which are believed to be sound. The degree of success that you may achieve in the use of IBM equipment and programs is dependent on a number of factors, many of which are not under IBM's control. Thus, IBM does not guarantee that you can or will achieve similiar results. It is your responsibility to validate the estimates furnished and to determine their relevance to your operation.

The performance worksheets will help you determine the following information about your Network Controller:

- Storage and other miscellaneous requirements<br>● Line utilization
- Line utilization
- Response times
- **e** Network Controller processor capacity.

Before you begin filling out the worksheets, make blank copies of the pages to use for your network. Save the blank originals to copy again later.

For these worksheets, the following definitions apply:

- **Inbound** refers to messages traveling toward the host.
- **Outbound** refers to messages traveling away from the host.
- **e Upstream lines** are lines from the Network Controller going toward the host.
- **Downstream lines** are lines from control units, terminals, or a cascaded Network Controller to the Network Controller nearest the host.
- **e A message** is considered to be a group of characters transferred as one entity.
- **e Message rates** should be for inbound messages only, as the worksheets assume a corresponding outbound message in reply to every inbound message.
- **e Response time** is defined as the time from the user's submission of an inbound message to the complete return of the corresponding outbound message.

 $\label{eq:1} \mathcal{L}_{\mathcal{A}}(\mathbf{z},\mathbf{z}) = \mathcal{L}_{\mathcal{A}}(\mathbf{z},\mathbf{z}) = \mathcal{L}_{\mathcal{A}}(\mathbf{z},\mathbf{z})$ 

 $\sim 10^6$  $\sim$ 

 $\label{eq:2.1} \frac{1}{\sqrt{2\pi}}\frac{1}{\sqrt{2\pi}}\frac{1}{\sqrt$  $\Delta \phi = 0.01$  and  $\Delta \phi = 0.01$  $\mu_{\rm{max}} = 10^{11}$  and  $\mu_{\rm{max}} = 10^{11}$ 

 $\langle$ 

### **Downstream Line Performance** Worksheet (Part **1)**

Make a blank copy for each downstream line.

Write the requested information in the blanks.

### **General information about this downstream line:**

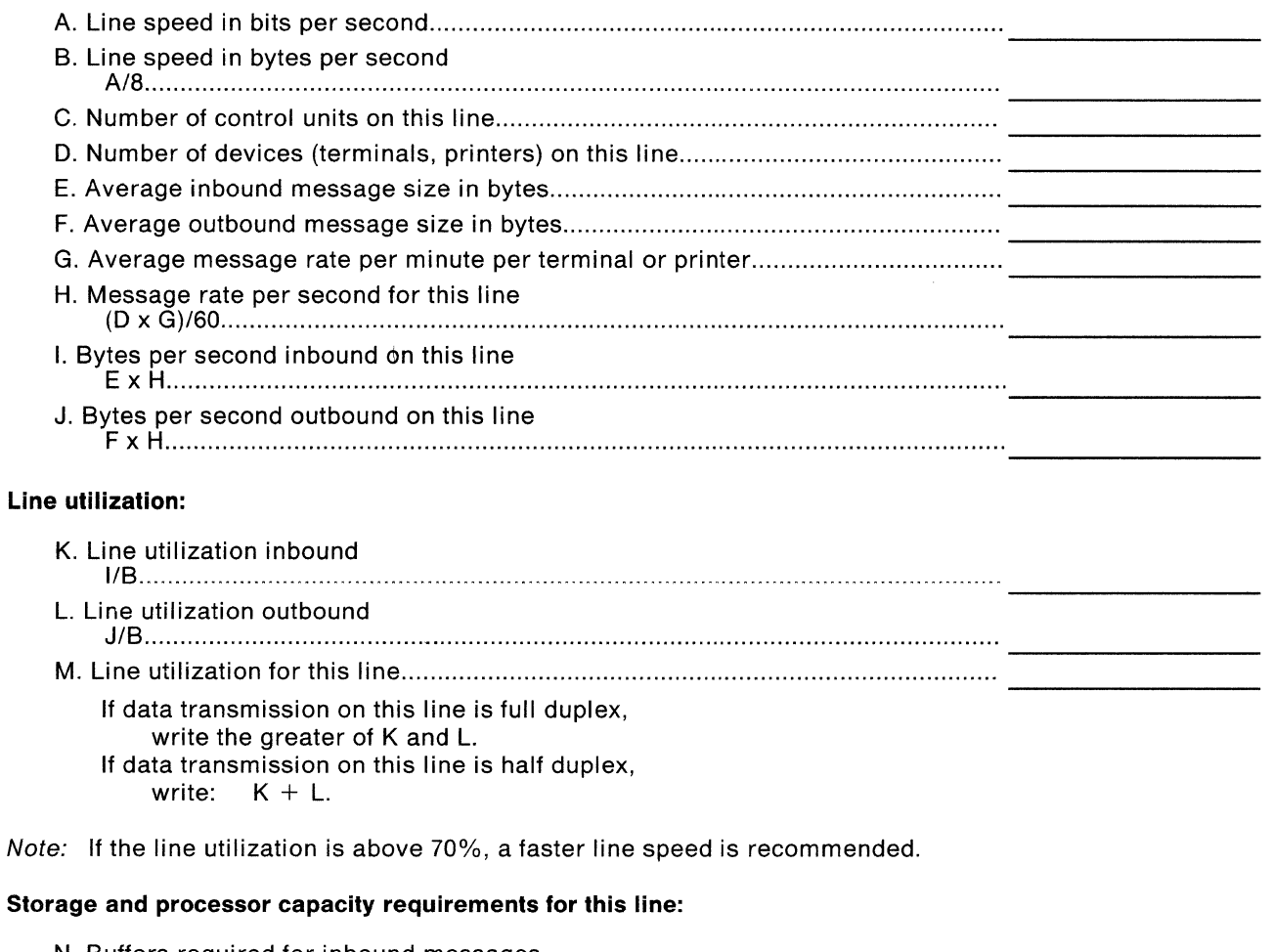

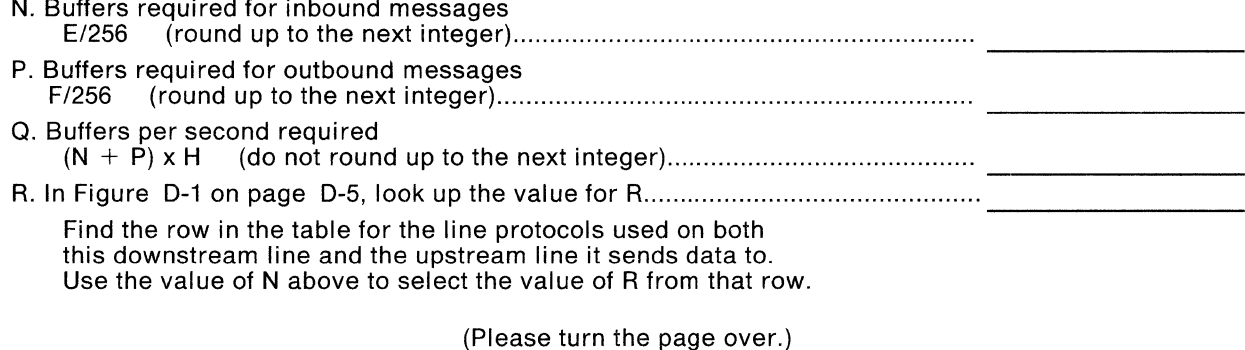

(You are hereby given permission to copy this page only.)

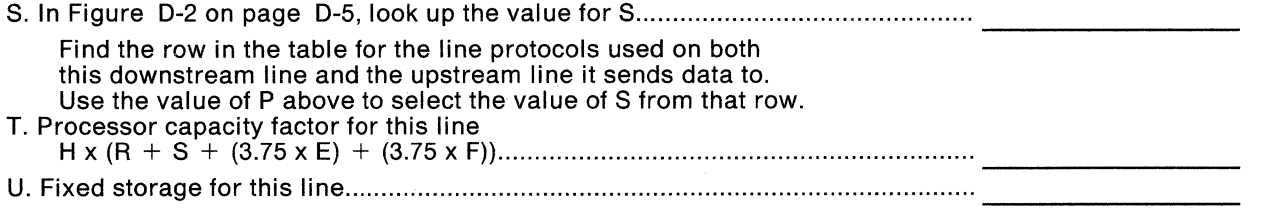

If the line is:

 $2304 +$  the maximum RU size on this line in bytes BSC 3270:  $2016 + (1152 \times C) + (576 \times D)$ BSC RJE-MLI:  $576 +$  block size for this line in bytes Start-stop 2880

 $\mathcal{L}_{\mathcal{A}}$ 

Finish items A-U on this worksheet for each downstream line. Then complete an Upstream Line Performance worksheet for each upstream line before proceeding with Part 2 of the Downstream Line Performance worksheet.

(You are hereby given permission to copy this page only.)

 $\bar{t}$ 

| <b>UPSTREAM</b><br><b>PROTOCOL</b> | <b>DOWNSTREAM</b><br><b>PROTOCOL</b> | R if<br>$N = 1$ | R if<br>$N = 2$ | R if<br>N > 2                 |
|------------------------------------|--------------------------------------|-----------------|-----------------|-------------------------------|
| <b>SDLC</b>                        | <b>SDLC</b>                          | 5556            | 5610            | $5610 + (N - 2) \times 123$   |
| <b>SDLC</b>                        | <b>BSC 3270</b>                      | 9099            | 10160           | $10160 + (N - 2) \times 556$  |
| SDLC                               | <b>BSC RJE/MLI</b>                   | 8640            | 9042            | $9042 + (N - 2) \times 1223$  |
| SDI C                              | Start-stop                           | 10189           | 12292           | $12292 + (N - 2) \times 268$  |
| X.25                               | SDLC                                 | 8516            | 14538           | $14538 + (N - 2) \times 5878$ |
| X.25                               | <b>BSC 3270</b>                      | 12059           | 19098           | $19098 + (N - 2) \times 6293$ |
| X.25                               | <b>BSC RJE/MLI</b>                   | 11600           | 17970           | $17970 + (N - 2) \times 6790$ |
| X.25                               | Start-stop                           | 14149           | 21220           | $21220 + (N - 2) \times 6015$ |

Figure D-1. Table for Downstream Line 3710 Processor Capacity, Item R

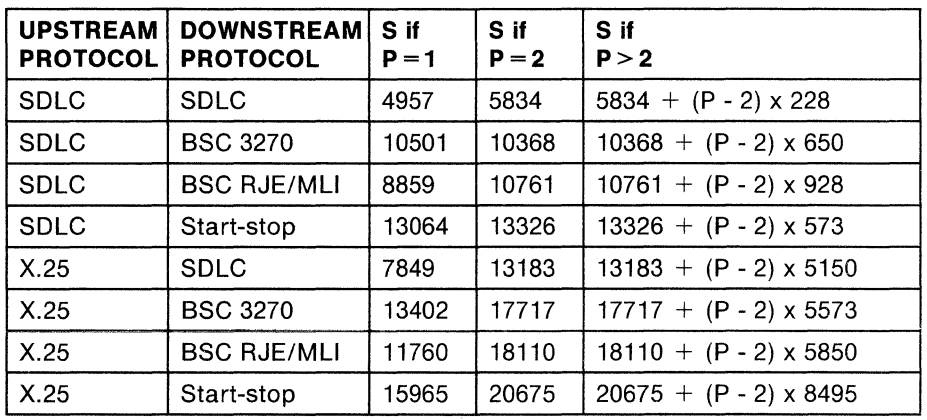

Figure D-2. Table for Downstream Line 3710 Processor Capacity, Item S

 $\tilde{\mathcal{N}}$ 

 $\langle$ 

### **Upstream Line Performance** Worksheet

Make one blank copy for each upstream line.

Write the requested information in the blanks.

### **General information about this upstream line:**

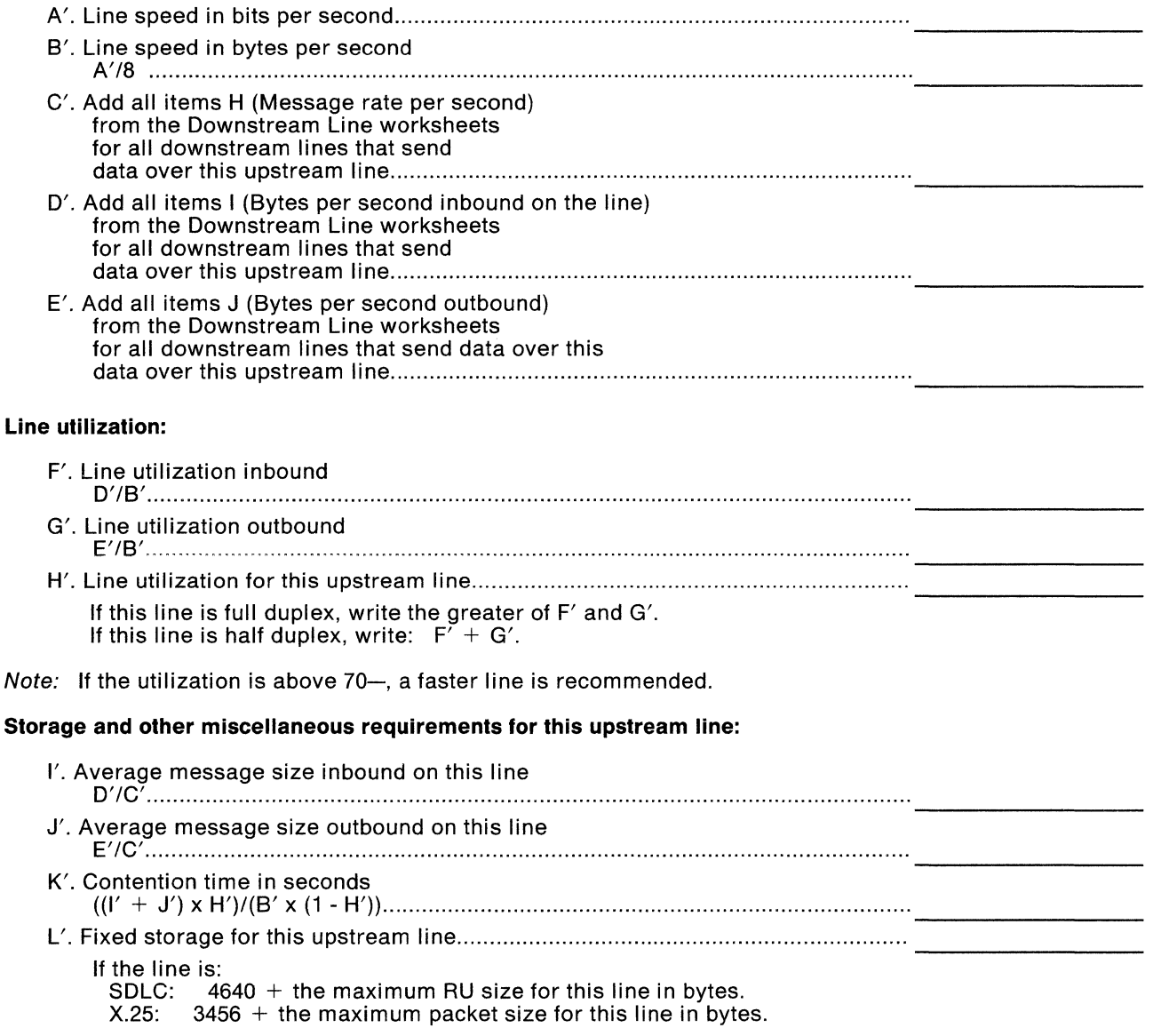

(Please turn the page over.)

(You are hereby given permission to copy this page only.)

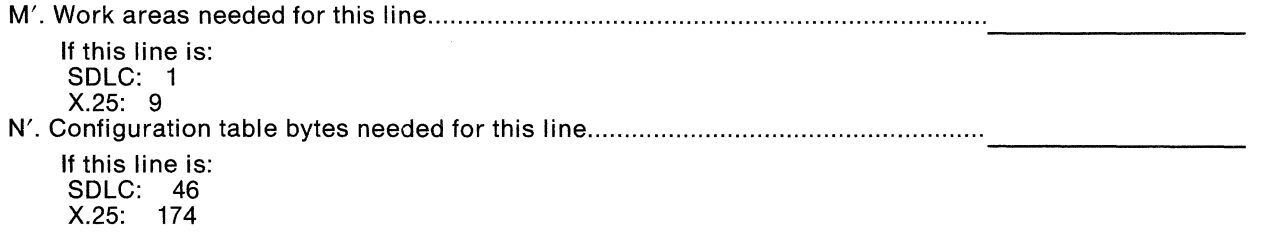

(You are hereby given permission to copy this page only)

## **Downstream Line Performance** Worksheet (Part **2)**

Write the requested information in the blanks.

Use this worksheet after you have completed Part 1 of the Downstream Line Performance worksheet for all downstream lines and the Upstream Line Performance worksheet for all upstream lines for this Network Controller.

### **Response time:**

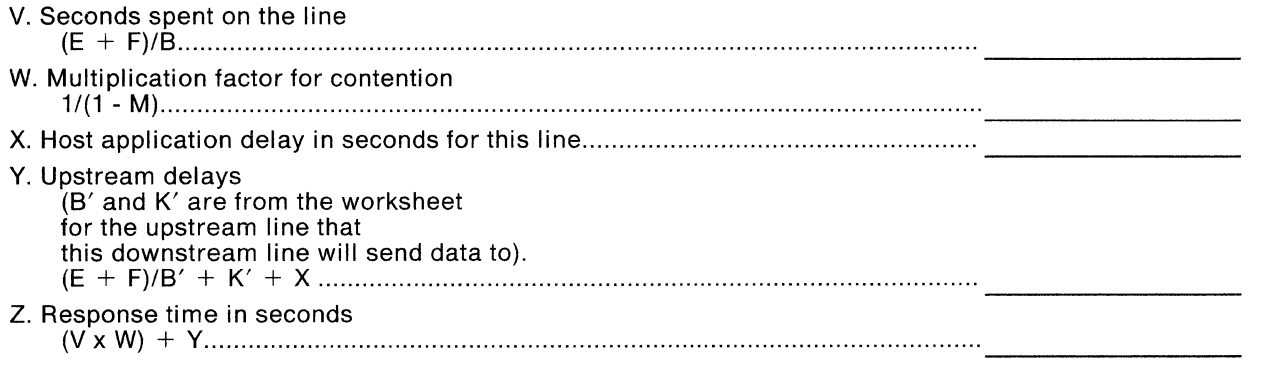

### **Miscellaneous requirements for this downstream line:**

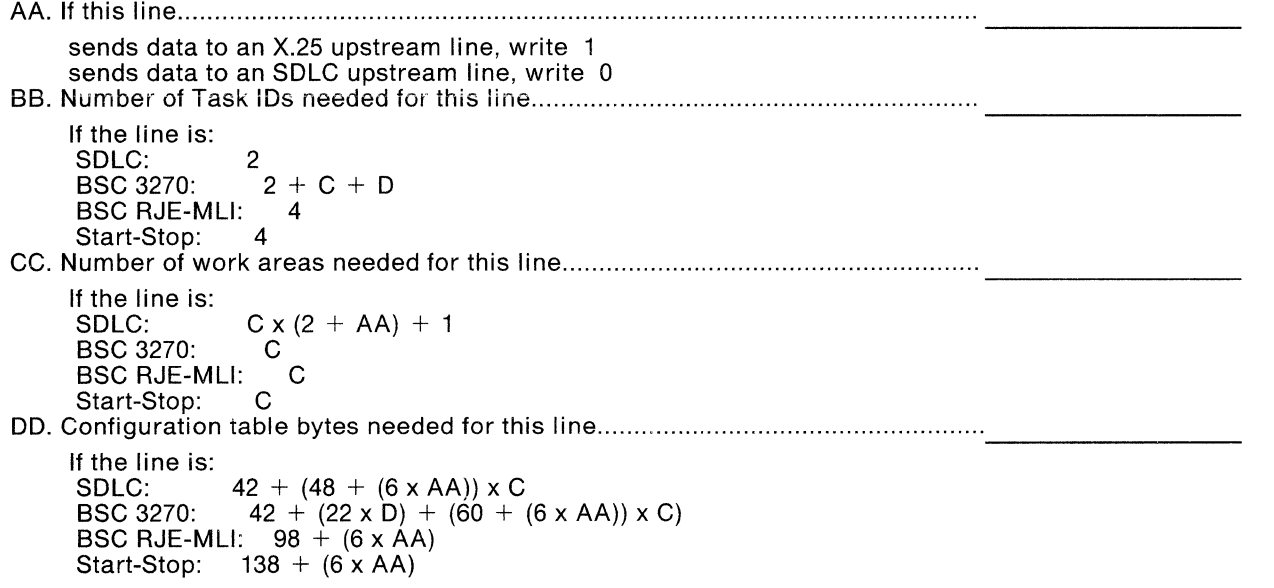

{You are hereby given permission to copy this page only.)

### **Network Controller Performance** Worksheet

Make one blank copy for each Network Controller in the network.

Write the requested information for this Network Controller in the blanks.

#### **Processor capacity used to transmit data:**

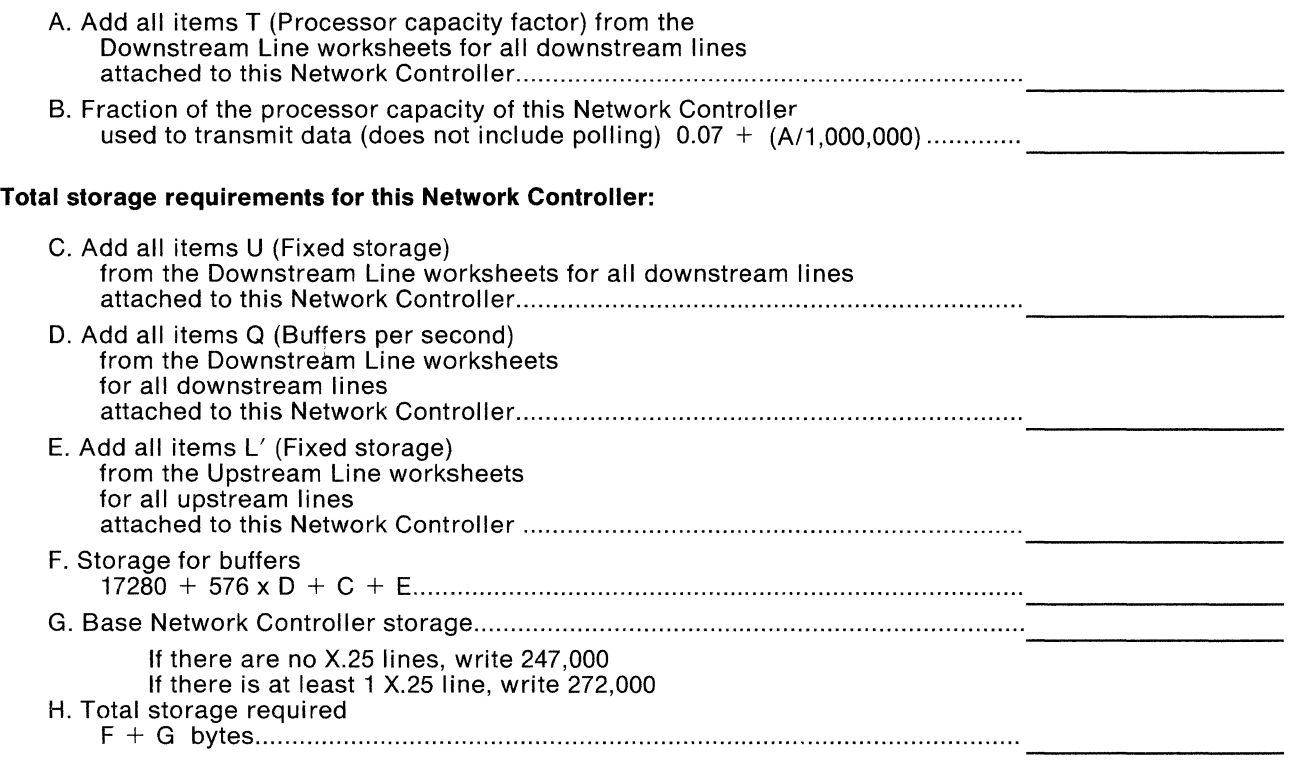

### Notes:

- 1. If His less than 393,216 bytes, you do not need to order a storage expansion unit with this Network Controller.
- 2. If His greater than 393,216 bytes and less than 524,288 bytes, order a storage expansion unit with this Network Controller.
- 3. If His greater than 524,288 bytes, you need to attach fewer lines or devices to this Network Controller, or use two Network Controllers.

(Please turn the page over.)

(You are hereby given permission to copy this page only.)

### **Miscellaneous Network Controller requirements**

 $1.$ 

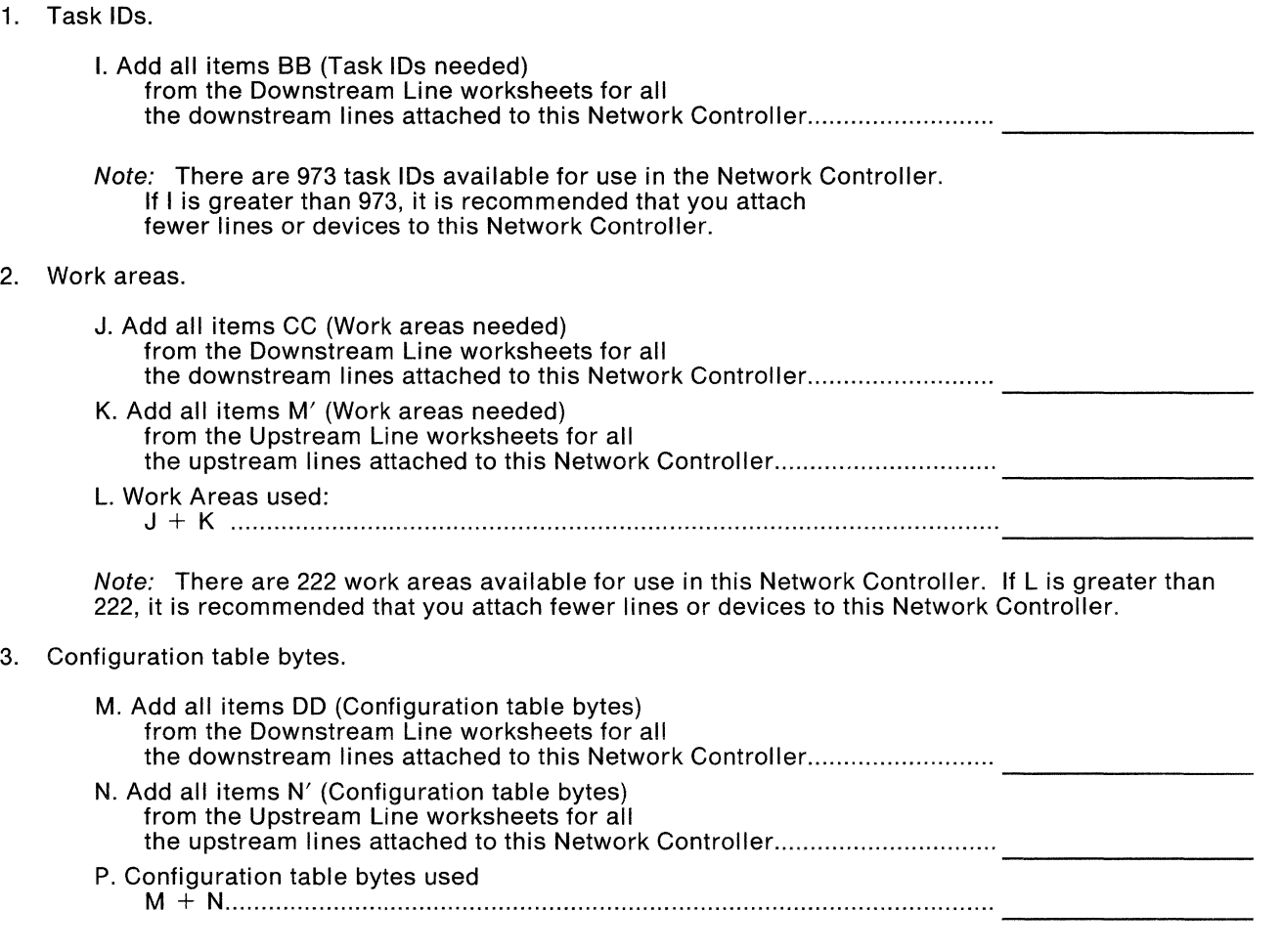

Note: There are 12,208 bytes of configuration table space available in the Network Controller. If P is greater than 12,208, it is recommended that fewer lines or device be attached to this Network Controller.

(You are hereby given permission to copy this page only.)

# **Appendix E. FCC Regulations Governing Integrated Protective Circuitry**

Components of the IBM Network Controller's integrated protective circuitry are registered with the Federal Communications Commission (FCC).

The following statements concerning the operation and maintenance of these registered components are required by the FCC and must be adhered to in the USA.

- 1. To ensure compliance with regulations regarding the repair of the registered components, field repair is limited to replacement of field-replaceable units only. No other field repair or adjustments to the registered components are permitted. A field repair will be performed by authorized service personnel.
- 2. When a problem is determined to be in or caused by the device, it must be immediately disconnected from the public switched network.
- 3. Connecting this devices to party lines or coin telephones is prohibited.
- 4. Part 68 of FCC regulation states that, under certain circumstances, the telephone company may temporarily discontinue service and make changes in the facilities and services, which may affect the operation of the user's equipment; however, the user shall be given adequate notice in writing to allow the user to maintain uninterrupted service.
- 5. The user is responsible for contacting the telephone company before the device is initially connected to and/or permanently disconnected from the public switched network. The following information must be provided to the telephone company:
	- **e** Device make and model number: IBM 3710 Model 1
	- **e** FCC registration number: AK 396F-70594-DM-N
	- Ringer equivalence number: 0.2 B
	- Type of communication line jack needed: RJ45S

The user should also inform the telephone company of all registration numbers of other registered devices that are connected to the network.

E-2 IBM 3710 Network Controller Planning

 $\left\langle \right\rangle =\left\langle \right\rangle \left\langle \right\rangle \left\$ 

Ć

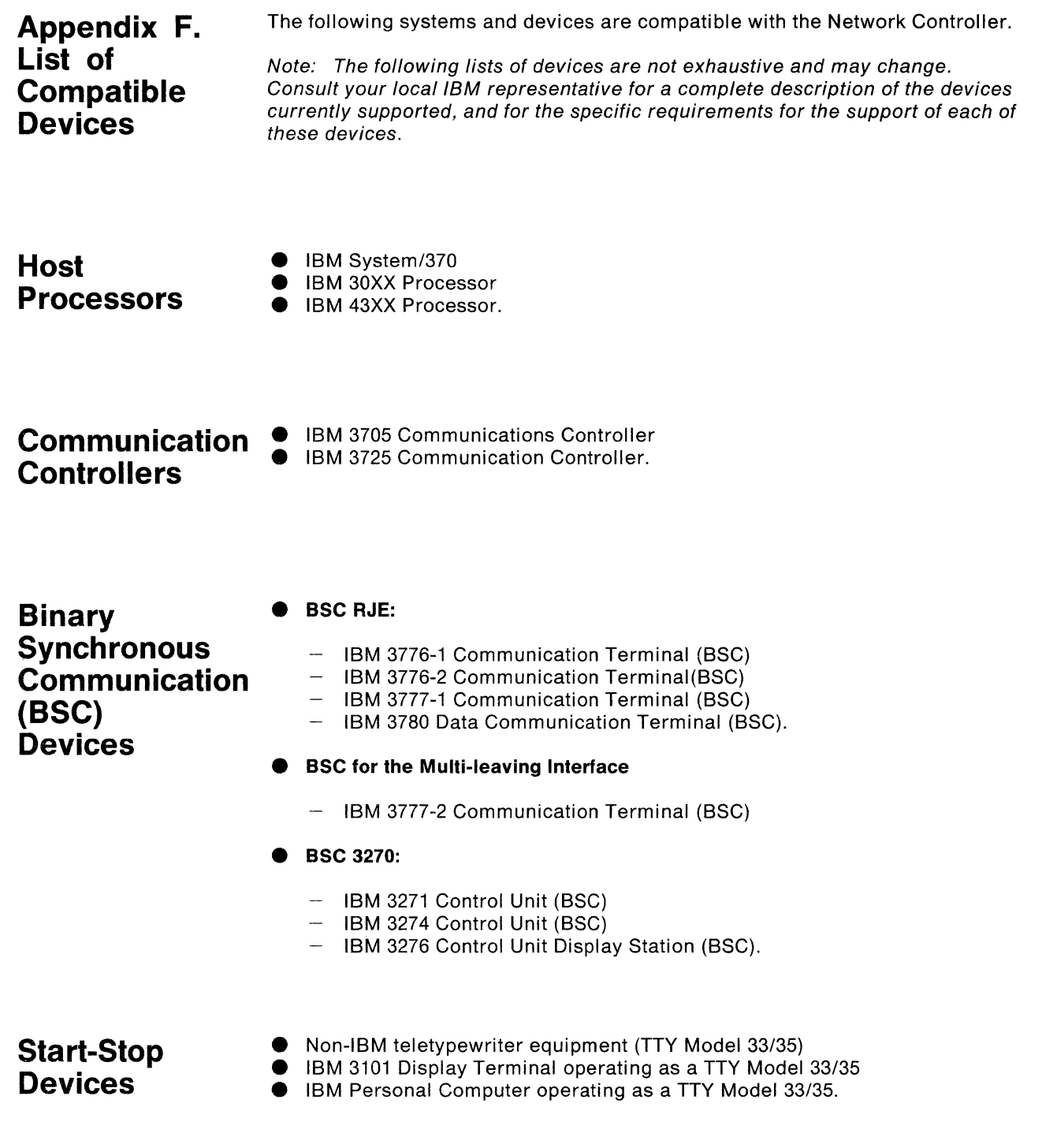

 $\sim$ 

 $\sum_{j=1}^{N}$ 

# **Synchronous Data Link Control {SDLC) Devices**

- **e IBM 3274 Control Unit**
- **IBM 3276 Control Unit Display Station**
- **IBM 3600 Finance Communication System**
- **IBM 3630 Plant Communication System**
- **e** IBM 3650 Retail Store System
- **e** IBM 3660 Supermarket System
- IBM 3680 Programmed Store System
- IBM 3730 Distributed Office Communication System
- **IBM 3770 Data Communication System**<br>● IBM 3790 Communication System
- IBM 3790 Communication System<br>• IBM 4700 Finance Communication
- IBM 4700 Finance Communication System<br>• IBM 5280 Distributed Data System
- IBM 5280 Distributed Data System<br>• IBM 5520 Administrative System
- IBM 5520 Administrative System
- **IBM 8100 Information System (DPCX)**<br>● IBM 8100 Information System (DPPX)
- **IBM 8100 Information System (DPPX)**<br>● IBM 8775 Display Terminal
- IBM 8775 Display Terminal<br>• IBM Series/1
- IBM Series/1<br>● IBM System/
- **IBM System/32**<br>● IBM System/34
- **e IBM** System/34
- **IBM System/36**<br>■ IBM System/38
- **IBM System/38**<br>● Another **IBM** 37
- **e** Another IBM 3710 Network Controller

# **List of Abbreviations**

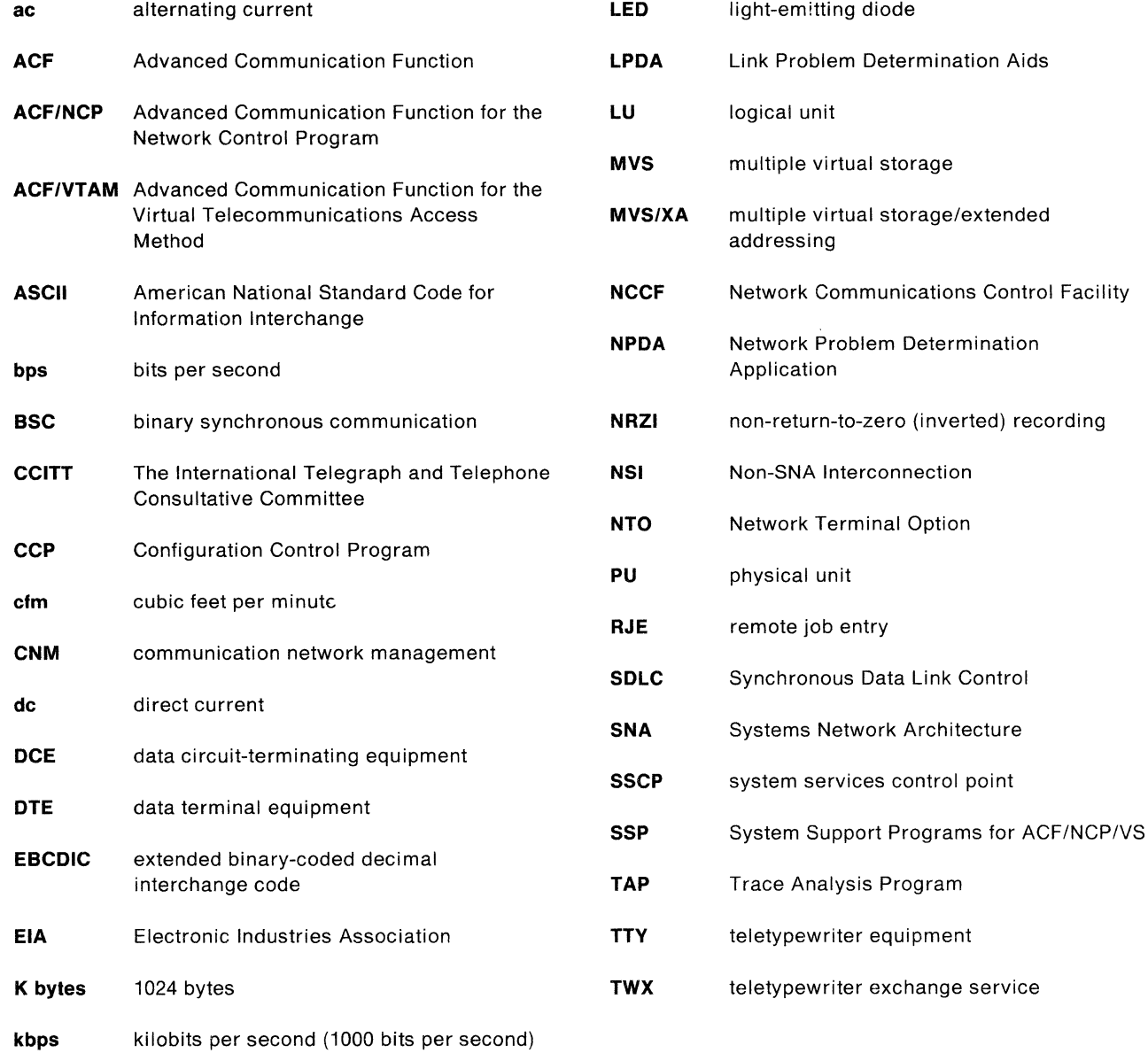

 $\mathcal{A}^{\pm}$ 

X-2 IBM 3710 Network Controller Planning

 $\langle$ 

## **Glossary**

This glossary defines Network Controller terms and abbreviations used in this manual. This glossary includes terms and definitions from the IBM Vocabulary for Data Processing, Telecommunications, and Office Systems, GC20-1699. It also includes definitions developed by the American National Standards Institute (ANSI), by the International Organization for Standardization (ISO), and by the International Telegraph and Telephone Consultative Committee (CCITT).

Entries from the American National Dictionary for Information Systems, published by the Computer and Business Equipment Manufacturers Association, are identified by an asterisk (\*).

Entries from the ISO Vocabulary of Data Processing, developed by the International Standards Organization, Technical Committee 97, Subcommittee 1, are identified by the symbol "(ISO)" for published sections of this vocabulary, or "(TC97)" for definitions on which agreement has not yet been reached.

Entries from the CC/TT Sixth Plenary Assembly Orange Book, Terms and Definitions, published by the International Telecommunication Union, Geneva, 1978, are identified by the symbol "(CCITT/ITU)."

If you do not find the term you are looking for, refer to the index or to the IBM Vocabulary for Data Processing, Telecommunications, and Office Systems, GC20-1699.

## **A**

**access method.** A technique for moving data between main storage and devices.

**ACF.** See Advanced Communication Function (ACF).

**ACFINCP.** See Advanced Communication Function for the Network Control Program (ACFINCP).

**ACF/VTAM.** See Advanced Communication Function for the Virtual Telecommunications Access Method (ACFIVTAM).

**adapter.** See communication adapter.

**adapter blank.** A nonfunctional machine element of the Network Controller that maintains proper airflow at an empty communication adapter position.

**Advanced Communication Function (ACF).** A group of IBM program products (including ACF/NCP and ACF/VT AM) that use the concepts of Systems Network Architecture (SNA), including distributed functions and shared resources.

**Advanced Communication Function for the Network Control Program (ACF/NCP).** An IBM program product that provides communication controller support for single-domain and multiple-domain networks. Synonymous with NCP.

**Advanced Communication Function for the Virtual Telecommunications Access Method (ACF/VTAM).** An IBM program product that provides single-domain network capability and optional multiple-domain capability. ACF/VTAM runs under MVS and supports direct-control application programs and subsystems, such as VM/VCNA and VM/VSPC. Synonymous with VTAM.

\* **American National Standard Code for Information Interchange (ASCII).** The standard code, using a coded character set consisting of 7-bit coded characters (8 bits including parity check), used for information interchange among data processing systems, data communication systems, and associated equipment. The ASCII set consists of control characters and graphic characters.

**application program.** A program used to connect and communicate with devices in a network, enabling users to perform application-oriented activities.

**ASCII.** See American National Standard Code for Information Interchange (ASCII).

**asynchronous.** Pertaining to a device or line in which the sending or receiving of data is not governed by a timing signal. Contrast with synchronous.

**auto-answer.** A feature that allows a device to respond automatically to a call that it receives over a switched line.

**backup diskette.** A diskette that contains information copied from another diskette. It is used in case the original information is unintentionally altered or destroyed. See spare diskette, system diskette.

**binary synchronous communication (BSC).** A uniform procedure, using a standardized set of control characters and control character sequences, for synchronous transmission of binary-coded data between devices.

**BSC.** See binary synchronous communication (BSC).

**c** 

**cable test.** A Network Controller test that verifies that data can be sent and received over the length of all attached cables.

**cascading.** Connecting Network Controllers to each other in a succession of levels, to concentrate many more lines than a single level permits. See also line concentration.

**CCP.** See Configuration Control Program (CCP).

**circuit switching.** (TC97) A process that, on demand, connects two or more data terminal equipments (DTEs) and permits the exclusive use of a data circuit between them until the connection is released. See packet switching.

**CNM.** See communication network management (CNM).

**common-carrier cable.** A Network Controller customer-replaceable cable that connects the service modem to a standard modular telephone jack.

**communication adapter.** A machine element of the Network Controller that enables one or more telecommunication lines to be connected to the machine. See EIA communication adapter, V.35 communication adapter, X.21 communication adapter.

**communication common carrier.** In the USA and Canada, a public data transmission service that provides the general public with transmission service facilities; for example, a telephone or telegraph company.

**communication controller.** A type of communication control unit whose operations are controlled by one or more programs stored and executed in the unit; for example, the IBM 3705 Communications Controller and 3725 Communication Controller. They manage the

details of line control and the routing of data through a network.

**communication network management (CNM).** The process of designing, installing, operating, and managing the distribution of both information and control among end users of communication systems.

**concentration.** See line concentration.

**configuration.** A collective set of definitions that describe the physical and logical arrangement of telecommunication lines and devices in a 3710 network. See also define, definition statement, 3710 configuration.

**Configuration Control Program (CCP).** An IBM program product that is used interactively to define, display, and alter configurations that contain Network Controllers.

**configuration table.** Storage containing the definition of a 3710 configuration.

**control terminal.** A display terminal, equivalent to the IBM 3101 Display Terminal, that enables an operator to communicate with the Network Controller for purposes of controlling, monitoring, and diagnosing problems in a 3710 configuration. The control terminal may be either directly attached or remotely attached to the Network Controller. See also 3101 Display Terminal.

**control terminal operator.** The network operator or system programmer that uses a Network Controller control terminal. See also control terminal.

**control unit.** A machine element of the Network Controller that controls the handling of data and provides network interfaces.

**copy.** See write.

**customer-replaceable.** Designed to be removed and replaced by the customer, according to instructions provided by IBM, without the use of tools or the assistance of IBM personnel.

**customer setup.** The unpacking, setup, and checkout of IBM machines designated for setup by customer personnel, according to instructions provided by '1BM, without the use of tools or the assistance of IBM personnel.

**D** 

**data circuit-terminating equipment (DCE).** (TC97) The equipment installed at the user's premises that provides all the functions required to establish, maintain, and terminate a connection, and the signal

conversion and coding between the data terminal equipment (DTE) and the line.

Note: The DCE may be separate equipment or an integral part of other equipment.

**data switching exchange (DSE).** (TC97) The equipment installed at a single location to provide circuit switching, packet switching, or both.

data terminal equipment (DTE). (TC97) That part of a device that serves as a data source, data sink, or both, and provides for the data communication control function, according to protocols.

**DCE.** See data circuit-terminating equipment (DCE).

**define.** To describe to a network the arrangement of telecommunication lines and devices in the network; to create a configuration. See also configuration.

**definition statement.** In ACF/VTAM, a description of the arrangement of telecommunication lines and devices in a network. See also configuration.

**device.** For the Network Controller, any terminal, printer, or other piece of data communication equipment that sends data to a host, or receives data from a host.

**device cable.** For the Network Controller, a customer-replaceable cable that is used to directly attach a device to a communication adapter.

**diagnosis.** See problem diagnosis.

**diagnostic routine.** A specified series of steps or programs that recognize, locate, and explain a fault in equipment, a mistake in a computer program, or a user error.

**dial.** To use a dial or pushbutton telephone to initiate a telephone call. In telecommunication, this action is taken to attempt to establish a connection between a terminal and a telecommunication device over a switched line.

**direct-access storage.** (TC97) A storage device that provides direct access to data.

**diskette.** A thin, flexible magnetic disk permanently enclosed in a semi-rigid protective jacket. See backup diskette, spare diskette, system diskette.

**diskette unit.** A machine element of the Network Controller that reads information from and writes information onto the system diskette.

**display terminal.** A terminal that gives a visual representation of data, such as the IBM 3101 Display Terminal.

**document drawer.** A shallow drawer underneath the Network Controller for storing the operator's guide, the key that locks and unlocks machine elements, and spare lights and fuses.

**downstream.** In the direction of data flow from the host to the end user. Contrast with upstream.

**downstream device.** For the Network Controller, a device located in a network, such that the Network Controller is positioned between the device and a host. A display terminal downstream from the Network Controller is an example of a downstream device. Contrast with upstream device.

**downstream line.** For the Network Controller, a telecommunication line attaching a downstream device to a Network Controller. Contrast with upstream line.

**DSE.** See data switching exchange (DSE).

**DTE.** See data terminal equipment (DTE).

**\*duplex.** In data communication, pertaining to a simultaneous two-way, independent transmission in both directions. Contrast with half duplex.

**dynamic reconfiguration.** The process of changing an ACF/NCP configuration without interrupting the operation of the network and without loading an ACF/NCP generated for the new configuration. The dynamic reconfiguration remains in effect as long as either ACF/VTAM or ACF/NCP are active.

### **E**

**EBCDIC.** See extended binary-coded decimal interchange code (EBCDIC).

**EIA communication adapter.** A Network Controller communication adapter that can combine and send information on two lines at speeds up to 19.2 kbps, and conforms to EIA RS-232-C (CCITT V.24) standards.

**end user.** In SNA, the ultimate source or destination of application data flowing through an SNA network. An end user may be an application program or a terminal operator.

**extended binary-coded decimal interchange code (EBCDIC).** A set of 256 characters, each represented by 8 bits.

### **F**

**frame.** A machine element of the Network Controller that houses the other machine elements.

**front panel.** One of three panels on the front of the Network Controller that contains switches or indicator lights or both.

#### **H**

**\*half duplex.** In data communication, pertaining to an alternate, one way at a time, independent transmission. Contrast with duplex.

**host.** See host processor.

**host processor.** (TC97) A processor that controls all or part of a user-application network. Synonymous with host. See also processor.

ı

**indicator light.** A light that signals a change in status or the presence of a certain predefined condition. See also light-emitting diode (LED).

interactive. Pertaining to an application in which each entry calls forth a response from a system or program. An interactive system may also be conversational, implying a continuous dialog between the user and the system.

\* **interface.** A shared boundary. An interface might be a hardware component to link two devices or it might be a portion of storage or registers accessed by two or more computer programs.

**J** 

**jack.** A connecting device to which a wire or wires of a circuit may be attached and which is arranged for the insertion of a plug.

### **L**

**leased line.** A telecommunication line on which connections do not have to be established by dialing. Synonymous with nonswitched line. Contrast with switched line.

**LED.** See light-emitting diode (LED).

**licensed program.** Any separately priced program that bears an IBM copyright and is offered to customers under the terms and conditions of the Agreement for IBM Licensed Programs.

**light-emitting diode (LED).** A semi-conductor chip that gives off visible or infrared light when activated. See also indicator light.

**line.** See telecommunication line.

**line concentration.** Combining data from many lines or devices onto fewer lines. See also cascading.

**line speed.** The number of binary digits that can be sent over a telecommunication line in one second, expressed in bits per second (bps).

**link.** In SNA, the combination of the physical medium of data transmission (such as a telephone wire or a microwave beam), the protocol, and associated devices and programming. A link is both logical and physical.

**Link Problem Determination Aids (LPDA).** A set of test commands executed by an IBM 3863, 3864, or 3865 Modem or an IBM 3867 Link Diagnostic Unit to determine which of various network components may be causing an error in the network.

**link protocol.** (CCITT/ITU) The set of rules by which a logical data fink is established, maintained, and terminated, and by which data is transferred across the link. It includes the format by which control information is passed, and the rules by which it is interpreted, in order to transmit data across the link. See protocol.

**load iever.** A lever on the front of the Network Controller diskette unit that holds the system diskette in place.

**logical unit (LU).** In SNA, a port through which an end user accesses the SNA network in order to communicate with another end user and through which the end user accesses the functions provided by system services control points (SSCPs). See also system services control point (SSCP).

**LPDA.** See Link Problem Determination Aids (LPDA).

**LU.** See logical unit (LU).

### **M**

**machine element.** Any of those elements of the Network Controller that have been designed to be removed and replaced by the customer, without tools or the assistance of IBM personnel.

**microcode.** A code that represents instructions used as an alternative to "hard-wired" circuitry in a product to implement certain functions of a processor or other system component.

**mixed-protocol network.** A network arrangement that uses more than one type of protocol for data

transmission (for example, start-stop transmission and SDLC together).

**modem.** (TC97) A functional unit that modulates and demodulates signals. One of the functions of a modem is to enable digital data to be transmitted over analog transmission facilities.

**modulo-N check.** (TC97) A check in which an operand is divided by a number N to generate a remainder that is retained and later used for checking. For example, in a modulo-7 check, the remainder will be either 0, 1, 2, 3, 4, 5, or 6; if the remainder obtained when the operand is divided by 7 does not equal the retained value, an error is indicated.

**modulo-128 transmission check.** In SDLC, a data transmission check used with satellite services.

**modulus.** In a modulo check, the number by which the summed digits are divided. See  $m\ddot{o}$  dulo-N check.

**multidrop line.** A telecommunication line interconnecting several devices. Contrast with point-to-point link.

**multidrop network.** A network arrangement in which more than one device is connected to a single telecommunication line.

## **N**

**NCCF.** See Network Communications Control Facility (NCCF).

**NCP.** See Advanced Communication Function for the Network Control Program (ACFINCP).

**network.** In data processing, a user-application network. See user-application network.

**Network Communications Control Facility (NCCF).** An IBM program product consisting of command processors that can monitor, control, and improve the operation of a network.

**network operator.** A person responsible for controlling the operation of all or part of a network.

**Network Problem Determination Application (NPDA).**  An IBM program product that helps the user identify network problems from a central control point using interactive display techniques.

**Network Terminal Option (NTO).** An IBM program product that extends the capabilities of ACF/NCP to provide SNA support for a select group of non-SNA devices.

**node.** In SNA, an endpoint of a link or a junction common to two or more links in a network.

**non-return-to-zero (inverted) recording (NRZI).** (TC97) Non-return-to-reference recording of binary digits, such that the ones are represented by a change in the condition of magnetization, and the zeros are represented by the absence of a change. This method is called (mark) recording because only the one or mark signals are explicitly recorded.

**Non-SNA Interconnection (NSI).** An IBM program product that extends the capabilities of ACF/NCP to provide SNA transport support for BSC RJE data from selected non-SNA facilities.

**nonswitched line.** See leased line.

**NPDA.** See Network Problem Determination Application (NPDA).

**NRZI.** See non-return-to-zero (inverted) recording (NRZI).

**NSI.** See Non-SNA Interconnection (NS/).

**NTO.** See Network Terminal Option (NTO).

## **0**

**offline.** (TC97) Pertaining to the operation of a functional unit without the continual control of a computer. Contrast with online.

**online.** (TC97) Pertaining to the operation of a functional unit that is under the continual control of a computer. Contrast with offline.

**\*operator.** A person who operates a machine. See network operator.

## **p**

**packet switching.** (TC97) The process of routing and transferring data by means of addressed packets so that a channel is occupied only during the transmission of a packet; upon completion of the transmission, the channel is made available for the transfer of other packets. See circuit switching.

**panel.** A predefined display image that defines the locations and characteristics of display fields on a screen.

**physical unit (PU).** In SNA, the component that manages and monitors the resources (such as attached links and adjacent link devices) of a node, as requested by a system services control point through an

SSCP-SSCP session. Note that an SSCP activates a session with the physical unit in order to indirectly manage, through the PU, resources of the node, such as attached links and adjacent link devices. See also system services control point (SSCP).

**point-to-point link.** A link that connects a single remote link device to a node; the link may be switched or leased. Contrast with multidrop line.

**point-to-point network.** A network arrangement made up of point-to-point links. Contrast with multidrop network.

**\*polling.** Interrogation of devices for such purposes as avoiding contention, determining operational status, and determining readiness to send or receive data.

**port.** An access point for data entry or exit.

**power cord.** A customer-replaceable cord supplied with the Network Controller that connects the machine to an electrical outlet, and provides electrical power.

**power unit.** A machine element of the Network Controller that controls the electrical power used by the machine.

**problem diagnosis.** Analysis that results in identifying the precise cause of a hardware, software. or system failure.

**problem resolution.** A process of diagnosing and correcting a problem.

**processor.** (ISO) In a computer, a functional unit that interprets and executes instructions.

**program.** A set of actions or instructions that a machine is capable of interpreting and executing.

**program product.** A licensed program that performs a function for the user and usually interacts with and relies upon system control programming or some other IBM-provided control program.

**protocol.** (CCITT/ITU) A specification for the format and relative timing of information exchanged between communicating parties. See link protocol.

**protocol conversion.** Changing a protocol so that it appears to be a different protocol. For example, the Network Controller changes BSC 3270 protocol to appear as SDLC.

**protocol envelopment.** Surrounding a protocol with appropriate information so that it appears to be a different protocol. For example, the Network Controller envelopes start-stop transmission to make it appear as SDLC.

**PU.** See physical unit.

## **R**

**Recommendation X.25 {Geneva 1980).** A CCITT recommendation for the interface between data terminal equipment and packet-switched data networks. See packet switching.

\* **remote job entry {RJE).** (ISO) Submission of jobs through an input unit that has access to a computer through a data link.

**remotely attached.** Pertaining to devices that are connected to another device by a telecommunication line and modems.

**remote assistance.** Problem diagnosis and recovery, maintenance, and program help offered by IBM by telephone or over a telecommunication line.

**RJE.** See remote job entry (RJE).

## **s**

**screen.** The illuminated display surface of a display terminai.

**SDLC.** See Synchronous Data Link Control (SDLC).

**service adapter.** An EIA communication adapter that permits the use of a control terminal with the Network Controller and can be set to receive remote assistance. The service adapter connects to the service modem.

**service modem.** A machine element of the Network Controller that attaches to the service adapter and enables communication with the Network Controller over a telecommunication line.

**service modem cable.** A short ribbon cable that connects the Network Controller service modem to the service adapter.

**setup tests.** Tests performed by the customer during and after customer setup to verify that a machine is ready for operation.

**SNA.** See Systems Network Architecture (SNA).

**SNA device.** A device that supports SNA protocols. See also System Network Architecture (SNA).

**SNA network.** The part of a user-application network that conforms to the formats and protocols of SNA. See also Systems Network Architecture (SNA).

**SNBU.** See switched network backup.

**source diskette.** In a diskette-copying procedure, the diskette from which information is being read. Contrast with target diskette.

**spare diskette.** A diskette that has not been formatted as a Network Controller system diskette or backup diskette. It may or may not be a blank diskette. See backup diskette, system diskette.

**SSCP.** See system services control point (SSCP).

**SSP.** See System Support Programs for ACFINCPIVS (SSP).

**start-stop transmission.** (TC97) Asynchronous transmission such that a group of signals representing a character is preceded by a start element and is followed by a stop element.

\* **storage.** A storage device.

**storage device.** (ISO) A functional unit into which data can be entered, in which it can be retained, and from which it can be retrieved.

**storage expansion blank.** A nonfunctional machine element of the Network Controller that maintains proper airflow in the Network Controller's control unit in the absence of the storage expansion unit.

**storage expansion unit.** A machine element of the Network Controller that fits into the Network Controller's control unit and provides additional storage.

**switched line.** A telecommunication line in which the connection is established by dialing. Contrast with leased line.

**switched network backup (SNBU).** An optional facility that allows a user to specify, for certain types of physical units, a switched line to be used as an alternate path if the primary line becomes unavailable or unusable.

**synchronous.** Pertaining to a device or line in which the sending or receiving of data is governed by a timing signal. Contrast with asynchronous.

**Synchronous Data Link Control (SDLC).** A discipline for managing synchronous, code-transparent, serial-by-bit information transfer over a link connection. Transmission exchanges may be duplex or half-duplex over switched or nonswitched links. The configuration of the link connection may be point-to-point, multipoint, or loop. SDLC conforms to subsets of the Advanced Data Communication Control Procedures of the American National Standards Institute and High-level Data Link Control (HDLC) of the International Standards Organization.

 $\lambda$ 

**\*system.** In data processing, a collection of personnel, machines, and methods organized to accomplish a set of specific functions.

**system diskette.** On the Network Controller, a 5-1/4 inch diskette that contains operational microcode, diagnostic microcode, the configuration table, the serial number, the password, error logs, and other information. The diskette is inserted into the front of the Network Controller's diskette unit. See backup diskette, spare diskette.

**system services control point (SSCP).** In SNA, a central control point within an SNA network for managing the configuration, coordinating network operator and problem determination requests, and providing directory support and other session services for end users of the network. Multiple SSCPs, cooperating as peers, can divide the network into domains of control, with each SSCP having a hierarchical control relationship to the physical units and logical units within its domain.

**System Support Programs for ACF/NCP/VS (SSP).** An IBM program product, consisting of utilities and small programs, that supports and is required for the operation of ACF/NCP.

**Systems Network Architecture (SNA).** The description of the logical structure, formats, protocols, and operational sequences for transmitting information units through networks and controlling the configuration and operation of networks.

**T** 

**TAP.** See Trace Analysis Program

**Trace Analysis Program (TAP).** An IBM program product, provided by SSP, that merges and formats SNA and SDLC trace data into formatted trace reports.

**target diskette.** In a diskette or storage copying procedure, the diskette onto which information is being written. Contrast with source diskette.

**telecommunication.** (TC97) Communication over a distance, as by telegraph or telephone.

**telecommunication line.** Any physical medium, such as a wire or microwave beam, that is used to transmit data. Synonymous with line.

**teletypewriter equipment (TTY).** A generic term referring to the basic equipment made by Teletype Corporation, and to teleprinter equipment.

**teletypewriter exchange service {TWX).** Teletypewriter service in which suitably arranged teletypewriter devices are provided with lines to a central office for

access to other such devices throughout the USA and Canada.

**trace.** A function that enables the Network Controller to copy the data and control information it sends or receives. ACF/VTAM collects the trace data, which can then be formatted and printed using the Trace Analysis Program.

**TTY.** See teletypewriter equipment (TTY).

**TWX.** See teletypewriter exchange service {TWX).

**u** 

**upstream.** In the direction of data flow from the end user to the host. Contrast with downstream.

**upstream device.** For the Network Controller, a device located in a network such that the device is positioned between the Network Controller and a host. A communication controller upstream from the Network Controller is an example of an upstream device. Contrast with downstream device.

**upstream line.** For the Network Controller, a telecommunication line attaching a Network Controller to an upstream device. Contrast with downstream line.

**user-application network.** {TC97) A configuration of data processing products such as processors, controllers, and terminals, established and operated by users for the purpose of data processing or information exchange, which may use services provided by communication common carriers.

**v** 

**VTAM.** See Advanced Communication Function for the Virtual Telecommunications Access Method  $(ACF/VTAM)$ .

**V.35 communication adapter.** A Network Controller communication adapter that can combine and send information on one line at speeds up to 64 kbps, and conforms to CCITT V.35 standards.

### **w**

\* **write.** {ISO) To make a permanent or transient recording of data in a storage device or on a data medium.

## **x**

**X.21 communication adapter.** A Network Controller communication adapter that can combine and send information on one line at speeds up to 64 kbps, and conforms to CCITT X.21 standards.

**X.25.** See Recommendation X.25 (Geneva 1980).

**X.25 NCP Packet Switching Interface.** An IBM program product that allows SNA users to communicate over packet-switched data networks that have interfaces complying with Recommendation X.25 (Geneva 1980) of the International Telegraph and Telephone Consultative Committee (CCITT). It allows SNA programs to communicate with SNA equipment or with non-SNA equipment over such networks.

**3101 Display Terminal.** A tabletop IBM keyboard display terminal that uses the asynchronous line protocol and the USA ASCII or ISO code character set. The 3101 Display Terminal is suitable for use as a Network Controller control terminal.

**3710 configuration.** The definitions that describe a 3710 network.

**3710 network.** A Network Controller and its attached lines and devices.
#### **Index**

 $\tilde{\phantom{0}}$ 

ACF/NCP See Advanced Communications Function for the Network Control Program (ACF/NCP) ACF/TAP See trace ACF/VT AM See Advanced Communications Function for the Virtual Telecommunications adapter blank ordering 2-12, 8-3 specifications for 4-1 use of 2-12, 4-6, 8-2 adapter, communication See communication adapters Advanced Communications Function for the Network Control Program (ACF/NCP) defining devices to 2-4, 2-20, 3-2, 3-4, 3-7, 7-1 macro generation instructions 2-4, 3-5, 3-7, 5-3 performance considerations 3-7 publications A-1 required for Network Controller applications and enhancements 5-1, 5-2, 5-3 Advanced Communications Function for the Trace Analysis Program (ACF/TAP) See trace Advanced Communications Function for the Virtual Telecommunications defining devices to 2-4, 2-20, 3-2, 3-7, 7-1 Dynamic Reconfiguration Definition Statements (DRDS) 2-4, 5-2, 7-1 Generalized Trace Facility 2-4, 3-7, 5-3 publications A-1 required for Network Controller applications and enhancements 2-4, 5-1, 5-3 airflow 4-1, 4-6 applications of Network Controller in a network See Network Controller arrangement of communication adapters See communication adapters attachment of satellites 2-2 to multiple upstream lines 2-2, 3-8 to packet-switched data networks See X.25

### B

backup of network 2-2, 3-6, 3-8, 4-4 of system diskette 1-4, 2-15, 8-2 blank See adapter blank, diskette, storage expansion blank branch circuits See power, electrical **BSC** clocking C-2, C-3 multi-leaving interface (MLI) devices 2-1, 2-4, 2-6, 3-7, 5-2, F-1 protocols 2-1, 2-4, 2-9, 5-3 remote job entry (RJE) devices 2-1, 2-4, 2-6, 3-7, 5-2, F-1 3270 devices 2-1, 2-2, 2-6, 3-7, F-1 BSC Downstream Line Definition Worksheet B-25 BSC RJE and MLI Station Definition Worksheet B-35 BSC 3270 Control Unit Definition Worksheet B-31 BSC 3270 Printer/Display Definition Worksheet B-33

### C.

cables See also common-carrier cable, device cables, service moden cable layout 4-5, 8-1 lengths 4-5, 4-12, 4-14, 8-2 **CCP** See Configuration Control Program (CCP) clearances 4-1, 4-4 CNM See Communication Network Management command list, NCCF See Network Communications Control Facility (NCCF) common-carrier cable 2-14, 2-16, 4-5 communication adapters arrangement of 2-10 blank See adapter blank description of 2-9 ordering 2-12, 8-3 ports 2-10, 2-14, 2-16, 4-13, 8-1 positions of 2-10, 2-13, 8-2 rearranging for reconfiguration 7-1, B-1 service adapter See service adapter specifications for 4-1 types EIA 2-9, 2-13, B-2 V.35 2-9

X.21 2-9 unused positions 2-12, 4-6 communication controllers 3705 Communications Controller 1-1, 2-2, 2-5, 5-2, 5-3 3725 Communication Controller 1-1, 2-2, 2-3, 2-4, 2-5, 5-2, 5-3 Communication Network Management 2-3, 2-7, 5-1 concentration of lines See lines Configuration Control Program (CCP) program products required for 5-2 publications A-1 used to define Network Controller configuration 1-3, 2-4, 3-2, 3-4, 3-5, 3-6, 5-2, 7-1 Configuration Definition Worksheets See forms, planning configuration table 3-1, 3-5, 3-8, 7-1, D-8, D-9, D-12 configuration, 3710 See 3710 configuration control terminal attaching to service adapter 2-15 characteristics of 2-17, 2-19 for Network Controller CNM 2-3, 2-15, 5-1 functions of 2-15, 3-2, 3-4, 3-5 location of 4-4, 6-1 logon using service adapter password 3-1, C-7 ordering 1-3, 4-14 prompt explanations B-7, B-15, C-1 used for configuration definition 1-3, 3-4, 3-5, 7-1 used for Network Controller problem determination 5-1, 6-4 customer geographical data C-8

# D

data jack See telephone default configuration table 3-1 control terminal prompt values B-7, B-15, C-1 host link definitions 3-1, 3-2 service adapter password 3-1 device cables connectors 4-10 diagnostic tests 2-15, 4-15 for control terminal 2-16, 4-14 for using service adapter 2-13, 2-14 labels for See labels layout 4-5, 8-1 length 4-5, 4-12, 4-14, B-2 ordering 1-3, 2-14, 4-13, 4-14 test plug 4-15 test switches 4-13, 4-15 types 2-14 EIA 2-14, 2-16, 4-10, 4-13, 4-14, 4-15, B-2 V.35 4-10, B-2 X.21 4-10, B-2

3710-to-3710 4-10, B-2 devices BSC (3270, RJE, MU) See BSC defining See 3710 configuration definition downstream 2-5, 2-6 labels for See labels list of compatible F-1 non-SNA 2-1 SNA (SDLC) See SDLC start-stop See start-stop upstream 2-5 diagnostic tests 2-15, 4-15, 6-4 dial-in numbers 6-3, 6-4, B-1 dimensions 4-1 diskettes blank 1-4, 3-1, 3-5, 4-17, 7-1, 8-2 care of 7-2, 8-2 ordering 1-4, 8-2 system 2-10, 3-1, 3-2, 3-4, 3-5, 4-17, 7-1 documentation for operators 6-2, 8-1 of Network Controller in local procedures 1-3, 1-5, 6-3 publications and manuals iv, 1-3, 4-17, 6-2, 8-1, A-1 downstream devices 2-5 Downstream Line Performance Worksheet (Part 1) D-3 Downstream Line Performance Worksheet (Part 2) D-9 downstream lines characteristics of 2-6 definition of 2-5, D-1 performance worksheet D-3, D-9 **DRDS** See Advanced Communications Function for the Virtual Telecommunications duplex (half, full) control terminal 2-18, 2-19 lines 2-14, 3-2, C-2

#### Е

EIA communication adapter 2-9, 2-13, 4-15, B-2 EIA RS-232-C (CCITT V.24) interface 2-9, 4-10, A-1 EIA-DCE device cable 2-14, 2-16, 4-10, 4-13, 4-14, 4-15, B-2 EIA-DTE device cable 2-16, 4-10, 4-13, 4-14, 4-15, B-2 modem cable for 3101 terminal 2-16, 4-14 publications A-1 service adapter 2-11, 2-13 environmental requirements 4-6

#### external modem See modems

# F

**FCC** 

See Federal Communications Commission (FCC) registration Federal Communications Commission (FCC) registration 2-14, E-1 forms, planning CCP worksheets 1-3, 1-5, 3-4, 7-1, 7-2 configuration definition worksheets 1-3, 1-5, 3-4, 3-5, 7-1, 7-2, 8-1, B-15 host link and 3710 definition worksheet 1-3, 1-5, 3-4, 7-1, B-7, B-9 performance worksheets 2-9, 2-20, 3-2, D-1 planning schedule 1-1, 1-3, 7-1 setup form 1-3, 1-5, 4-17, 7-1, 7-2, 8-1, B-1 frequency tolerances, power 4-7 fuse 8-2

# G

grounding, electrical See power, electrical

## H

Hands On Network Environment (HONE) program 2-20, D-1 heat output 4-1, 4-5 host link default definition 2-10, 3-1, 3-2 defining 2-10, 3-2, 3-3, B-7 definition of 2-10, 3-2 nondefault definition 3-3, B-7, C-1 Host Link and 3710 Definition Worksheet B-9 See also forms, planning hosts See also upstream lines backup See backup list of compatible multiple 2-2, 2-6, 2-7 humidity 4-6

### $\mathbf{I}$

integrated service modem See modems Interactive System Product Facility (ISPF) 5-2 interface, electrical EIA See EIA V.35 See V.35 X.21 See X.21 labels for devices and cables 4-16, 4-17, 7-1, 7-2 voltage 8-2 layout of cables See cables LEDs 8-2 lengths of cables See cables of power cords See power, electrical lines concentration of 2-2 downstream See downstream lines speeds 2-9, 2-20, C-2, D-3, D-7 upstream See upstream lines utilization 2-20, D-3, D-7 Link Problem Determination Aids (LPDA) 2-4, 5-3 LPDA by Station 5-3 NPDA provides, for CNM 2-3, 2-4, 5-3 logical unit (LU) See SNA logon to control terminal See control terminal LPDA See Link Problem Determination Aids (LPDA)

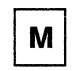

machine elements 1-4, 7-2, 8-3 maintenance agreement with IBM 2-2, 2-13, 6-4 manuals See documentation modems other C-1 publications A-2 service modem 2-13, 6-4 external modem 1-3, 2-14, 2-16

integrated service modem 1-3, 2-14, 2-16, 8-3 386X modems 2-4, 2-5, A-3, C-1 modes of service adapter See service adapter modulo-8 and modulo-128 2-2, 3-7, C-3, C-13, C-16 moving the Network Controller See relocation multi-leaving interface (BSC MU) See BSC MVS and MVS/XA 5-2

N

names of lines and devices 4-16, C-1 **NCCF** See Network Communications Control Facility (NCCF) **NCP** See Advanced Communications Function for the Network Control Program (ACF/NCP) network backup See backup Network Communications Control Facility (NCCF) command list for CCP 3-5, 5-2, 6-2, 7-1 network operator interface to the Network Controller 2-3, 5-2 publications A-1 Network Controller See also 3710 applications in a network 2-1, 5-1 defining B-7 optional host enhancements 1-3, 2-2, 5-1, 8-1 options 2-8 ordering 1-3 performance 2-20, 3-7, D-1 performance worksheet D-11 placement in the network 2-7 processor capacity 2-20, D-3, D-11 program product requirements for 2-1, 5-1 protocol management 2-1 serial number B-1 setup of 4-17, 7-2 Trace 2-4, 5-3 upstream SDLC address of B-17, C-2 3710 name 3-1, B-7, C-7 Network Controller Performance Worksheet D-11 Network Problem Determination Application (NPDA) Network Controller alerts 2-3, 2-4, 3-8, 5-2, 5-3, C-14 provides LPDA for CNM 2-3, 2-4, 5-2, 5-3, C-1, C-13 publications 5-3, A-1 network program products publications 8-1, A-1 required for optional host enhancements 2-2, 5-1 required for the Network Controller 2-1, 5-1 non-SNA devices See devices Non-SNA Interconnect (NSI)

publications A-2 support for BSC RJE-MLI devices 2-4, 5-2 nondefault host link definition See host link NPDA NSI See Network Problem Determination Application (NPDA) See Non-SNA Interconnect (NSI)

$$
\boxed{\mathbf{O}}
$$

Operate/Test switch 4-15 operator tasks 6-1, 6-4 optional host enhancements See Network Controller options for the Network Controller See Network Controller ordering accessories (diskettes, packing material) 1-4, 8-2 adapter blank 2-12, 8-3 communication adapter 2-12, 8-3 control terminal 1-3, 4-14 device cables 1-3, 2-14, 4-13, 4-14 machine elements 1-4, 8-3 Network Controller 1-3 publications 1-3 spare parts (fuses, LEDs) 1-4, 8-2

### P

packet-switched data networks See X.25 packets 2-3, 3-7 packing material 7-2, 8-3, B-1 part numbers 8-2, 8-3 password, service adapter See service adapter performance considerations 2-20, 3-7, D-1 physical unit (PU) See SNA planning forms See forms, planning planning schedule See forms, planning plugs, power See power, electrical ports See communication adapters position 16 (service adapter) 2-11, 2-13 positions of communication adapters See communication adapters power, electrical branch circuits 4-7 cord 4-5, 4-7 frequency tolerances 4-7 grounding 4-7, 8-1

plugs 4-8, 4-9 receptacles 4-5, 4-9, 8-1 requirements 4-1, 4-7 voltage label 4-5, 8-2 voltages 4-7 problem determination for the Network Controller 6-4 remote assistance 2-13, 6-4 processor capacity See Network Controller prompts, control terminal See control terminal protocol BSC (3270, RJE, MU) 2-1, 2-4, 2-9, 5-3 conversion 2-1 enveloping 2-1 management of 2-1 SDLC See SDLC start-stop transmission  $2-1$ ,  $2-9$ X.25 See X.25 publications See documentation

#### $\overline{R}$

receptacles, power See power, electrical reconfiguration 7-1, B-1 registration number (FCC) 2-14, E-1 relocation 7-2, 8-3, B-1 remote assistance about 2-2, 2-13, 6-4 service modem for 2-13, 6-4 Remote Job Entry (BSC RJE) See BSC response times 2-20, D-1, D-9 ringer equivalence number (FCC) 2-14, E-1 RJ45S data jack See telephone

## S

safety considerations 4-3, 4-6, 4-7, 8-1 satellite services support 2-2 schematic for ordering cable 4-14 SDLC devices 1-1, 2-1, 2-2, 2-6, 3-7, 7-1 protocol 1-1, 2-1, 2-5, 2-9, 3-2, 5-3, C-1 SDLC Downstream Line Definition Worksheet B-23 SDLC Upstream Line Definition Worksheet B-17 service adapter in communication mode 2-13, 2-20, 6-3 in service mode 2-11, 2-13 password 3-1, 6-3, 6-4, C-7 used for control terminal 2-15

used for remote assistance 2-13, 6-4 service modem See modems service modem cable 2-14 service order table setting up the Network Controller 4-17, 7-2, B-1 setup form See forms, planning setup tests 2-15, 4-13, 4-17 simulated system request strings 3-5, C-24 SNA devices (SDLC) See SDLC logical unit (LU) 3-7 physical unit (PU) 2-6, 3-7 publications A-3 SNA Control Unit Definition Worksheet B-29 spare parts 1-4, 8-2 specifications 4-1 **SSP** See System Support Programs for ACF/NCP/VS (SSP) start-stop devices 2-6, 3-5, 3-7 transmission (protocol) 2-1, 2-9 Start-stop CRT Terminal Definition Worksheet B-37 Start-stop Downstream Line Definition Worksheet B-27 Start-stop Terminal Definition Worksheet B-39 storage requirements for the Network Controller 2-9, 2-20, D-3, D-4, D-7, D-11 storage expansion blank 4-1, 8-3 storage expansion unit 2-9, 2-20, 4-1, 8-3, D-11 system diskette See diskettes System Support Programs for ACF/NCP/VS (SSP) CCP function of 2-3, 5-2 for CNM (ACF/TAP) 2-3, 5-2, 5-3 publications A-1

#### T

telephone dial-in numbers 6-3, 6-4, B-1 facilities required 4-4, E-1 RJ45S data jack 2-14, E-1 temperature 4-6 test plug 4-15 tests, diagnostic See diagnostic tests Time Sharing Option (TSO) 5-2 trace ACF/TAP 2-3, 2-4, 5-2, 5-3 Generalized Trace Facility (GTF) 2-4, 5-3 Network Controller Trace 2-4, 5-3 Trace Analysis Program (TAP) See trace training of employees 1-4, 1-5, 8-1

translate tables for non-ASCII start-stop devices 3-5, C-11

#### X

Underwriters' Laboratory (UL) 8-1 upstream devices See also communication controllers definition of 2-5 Upstream Line Performance Worksheet D-7 upstream lines characteristics of 2-5 defining 3-2, 3-3, 3-4, 3-5, 3-8, 8~7, B-17, B-19, C-1 definition of 2-5, D-1 LPDA for 5-3 multiple 2-2, 2-5 performance worksheet D-7 *tci* host 2-2, 2-10, 3-2, 3-3, 3-4, 3-8, 8-7

V.35 CCITT V.35 interface 2-9, 4-10, A-1 communication adapter 2-9, 8-2 publications A-1 V.35 qevice cables 4-10, 4-13, 4-14, 4-15, B-2 vents, air 4-6 views 4-1 voltage label See power, electrical voltages See power, electrical VTAM See Advanced Communications Function for the ·Virtual Telecommunications

W

weight 4-1, 4-3, 8-1 worksheets See forms, planning

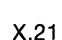

CCITT X.21 interface 2-9, 4-10, A-1 communication adapter 2-9, 4-15, B-2 publications A-1 X.21 bis interface0004 2-9 X.21 device cable 4-10, 4-13, 4-14. B-2 X.25 protocols and interface 2-3, 2-9, 3-2, 5-2, C-1 used with packet-switched data networks 2-3, 2-5, 5-2, C-6

X.25 Packet Switching Interface 2-3, 5-2 X.25 Permanent Virtual Circuit Definition Worksheet for host link B-13 for X.25 upstream line B-21 X.25 Upstream Line Definition Worksheet B-19

#### **Numerics**

3101 Display Terminal EIA modem cable for See EIA publications A-3 used for control terminal See control terminal, characteristics of 3705 Communications Controller See communication controllers 3710 See Network Controller 3710 configuration defining See 3710 configuration definition definition of 2-5 3710 configuration definition definition of 2-5 name and version 3-1, C-9 redefining 7-1 to ACF/NCP and ACF/VTAM See Advanced Communications Function for the Virtual Telecommunications, defining devices to to the Network Controller 2-4, 3-1, 3-2, 3-4, 3-5, 3-6 using CCP for 2-4, 3-2, 3-4, 3-5, 3-6 using control terminal for 3-2, 3-4, 3-5, 3-6 3710 network definition of 2-5 3725 Communication Controller See communication controllers 386X modem See modems

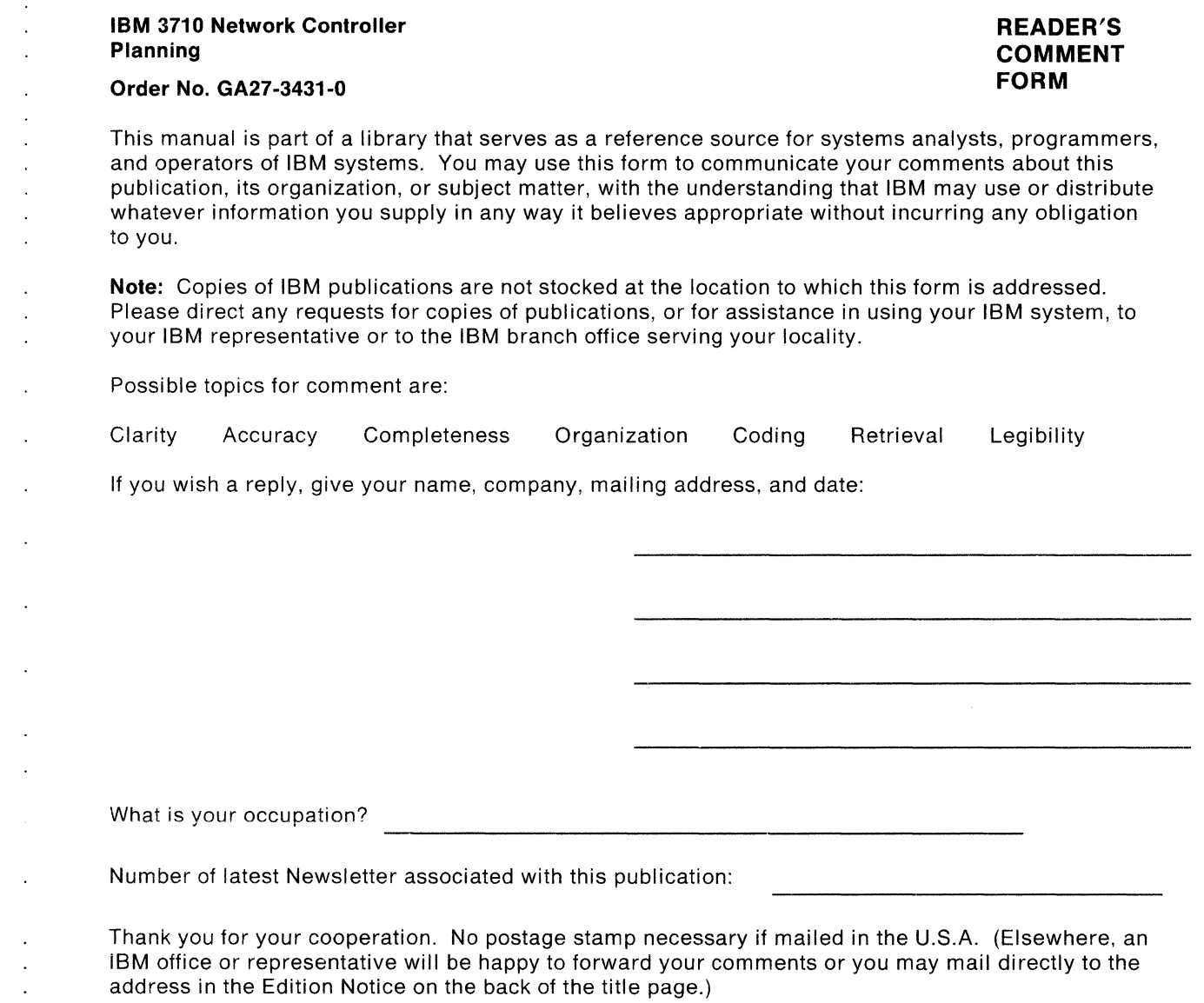

#### **Reader's Comment Form**

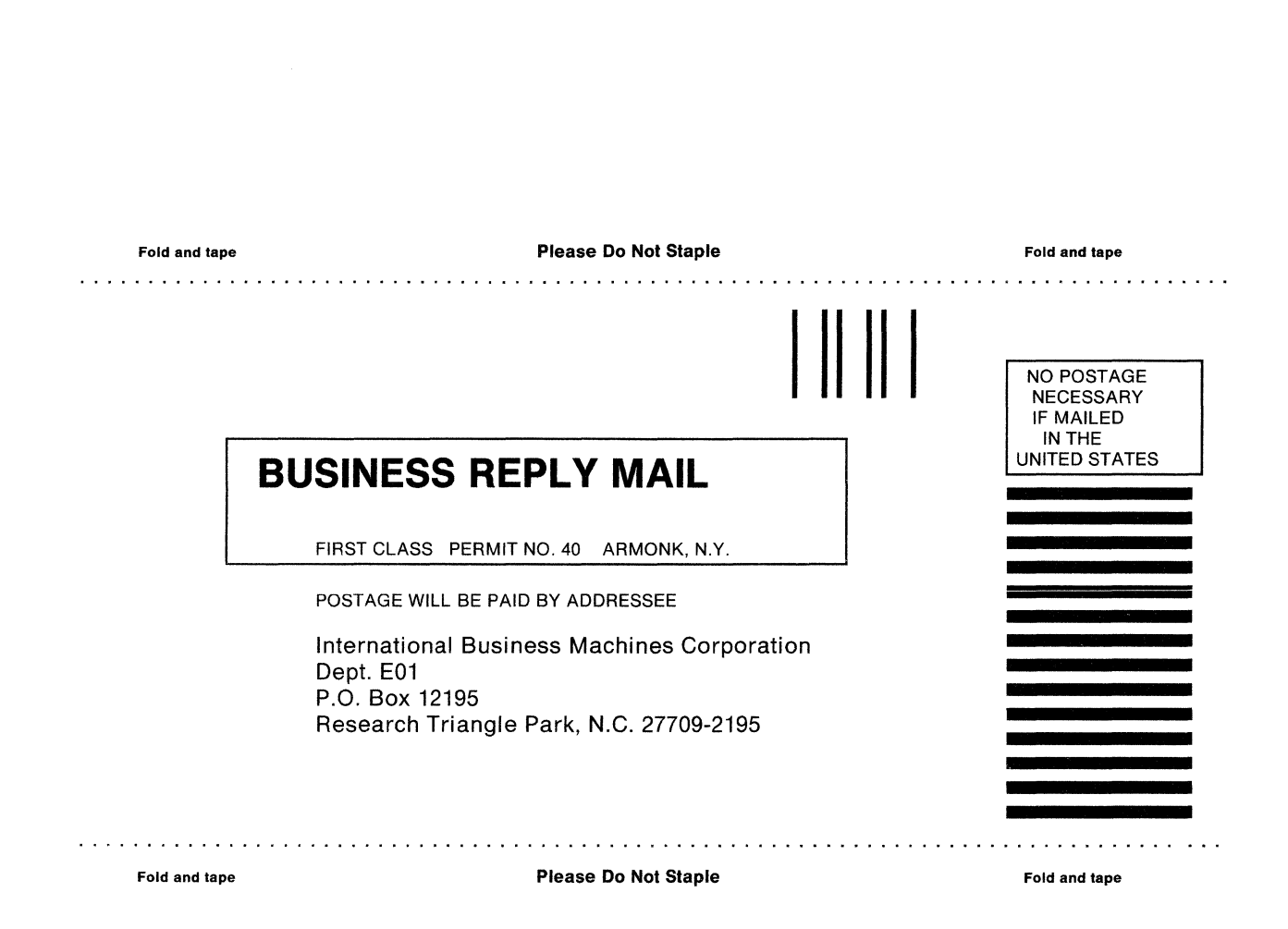

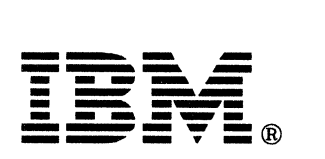

Publication Number<br>GA27-3431-0

File Number<br>S370/MVS-09

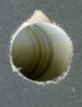

 $\overline{\mathbf{I}}$ 

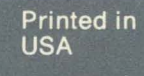

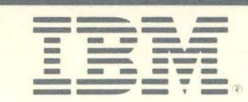

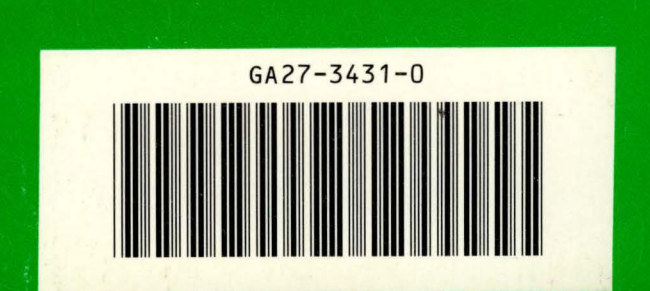